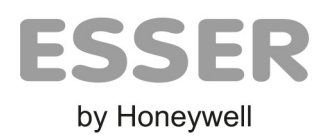

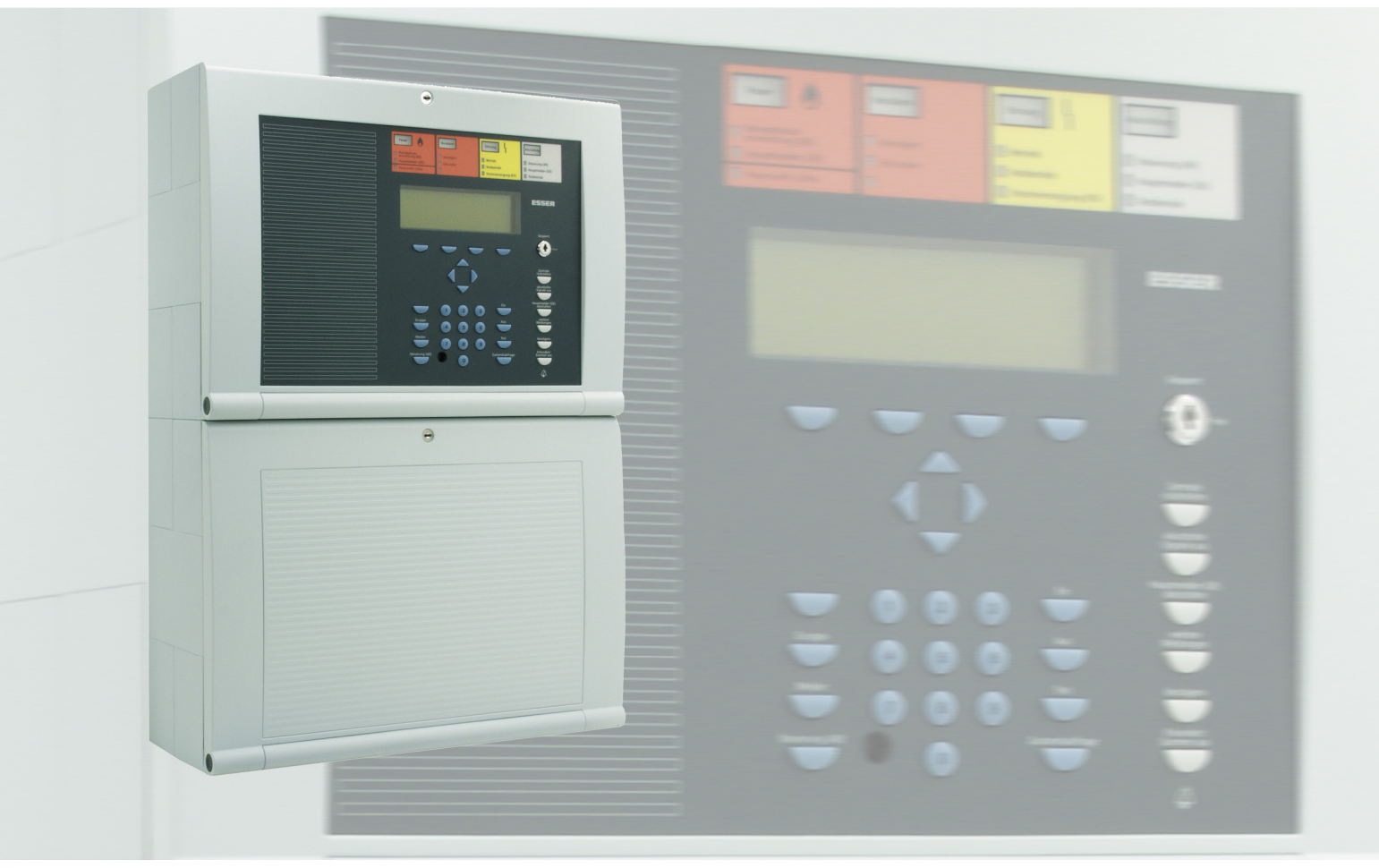

# Brandmelderzentrale IQ8Control C / M

# **DE / AT / CH** Installationsanleitung

798951.10 02.2022

#### **Bestimmungsgemäßer Gebrauch**

Die Produkte dürfen nur für die im Katalog und in der Technischen Dokumentation vorgesehenen Einsatzfälle und nur in Verbindung mit den empfohlenen bzw. zugelassenen Komponenten verwendet werden.

Diese Dokumentation enthält eingetragene als auch nicht eingetragene Marken. Alle Marken sind Eigentum der jeweiligen Rechtinhaber. Die Verwendung dieser Dokumentation begründet weder ein Lizenzrecht noch ein anderes Recht zur Nutzung aller Namen, Markenzeichen oder Labels, die hierin genannt oder dargestellt werden. Diese Dokumentation unterliegt dem Urheberrecht von Honeywell. Die Inhalte dürfen ohne ausdrückliche vorherige schriftliche Zustimmung von Honeywell weder kopiert, noch veröffentlicht, angepasst, vertrieben, übertragen, verkauft oder verändert werden.

Die Bereitstellung der enthaltenen Informationen erfolgt ohne Mängelgewähr.

#### **Sicherheitshinweise**

Diese Dokumentation enthält die erforderlichen Informationen für den bestimmungsgemäßen Gebrauch der darin beschriebenen Produkte.

Der einwandfreie und sichere Betrieb der Produkte setzt sachgemäßen Transport, sachgerechte Lagerung, Aufstellung und Montage sowie sorgfältige Bedienung voraus.

Qualifiziertes Personal im Sinne der sicherheitsbezogenen Hinweise in dieser Dokumentation oder auf dem Produkt selbst sind Personen, die

- als Projektierungspersonal mit den Sicherheitsrichtlinien der Brandmelde- und Löschanlagen inkl. zugehörigen Komponenten vertraut sind.
- als Wartungspersonal im Umgang mit Einrichtungen der Brandmelde- und Löschanlagen unterwiesen sind und den auf die Bedienung bezogenen Inhalt dieser Anleitung kennen.
- als Facherrichter- und Servicepersonal eine zur Installation/Reparatur von Brandmelde- und Löschanlagen inkl. zugehörigen Komponenten befähigende Ausbildung besitzen bzw. die Berechtigung haben, Stromkreise und Geräte/Systeme gemäß den Standards der Sicherheitstechnik in Betrieb zu nehmen, zu erden und zu kennzeichnen.

#### **Symbole**

Die folgenden Hinweise dienen einerseits der persönlichen Sicherheit und andererseits der Sicherheit vor Beschädigung der beschriebenen Produkte oder angeschlossenen Geräte.

Sicherheitshinweise und Warnungen zur Abwendung von Gefahren für Leben und Gesundheit von Benutzern oder Instandhaltungspersonal bzw. zur Vermeidung von Sachschäden werden in dieser Anleitung durch die hier definierten Symbole hervorgehoben. Die verwendeten Symbole haben im Sinne der Anleitung selbst folgende Bedeutung:

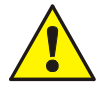

**Warnung** - Schwere Körperverletzung, Tod oder erheblicher Sachschaden können eintreten, wenn die entsprechenden Vorsichtsmaßnahmen nicht getroffen werden.

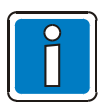

**Hinweis** - Eine wichtige Information zu dem Produkt oder einem Teil der Anleitung auf den besonders aufmerksam gemacht werden soll.

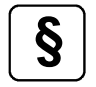

**§ Normen und Richtlinien** - Hinweise und Anforderungen gemäß den nationalen und lokalen Richtlinien sowie anzuwendenden Normen.

#### **Demontage**

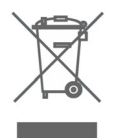

Gemäß Richtlinie 2012/19/EU (WEEE) wird das elektrische und elektronische Gerät nach der Demontage zur fachgerechten Entsorgung vom Hersteller zurückgenommen!

#### **© Honeywell International Inc. / Technische Änderungen vorbehalten!**

Diese Dokumentation unterliegt dem Urheberrecht und darf gem. §§ 16 und 17 UrhG ohne vorherige schriftliche Zustimmung des Urhebers weder kopiert, noch sonst in irgendeiner Weise weiterverbreitet werden! Jegliche Zuwiderhandlung gem. § 106 UrhG wird rechtlich belangt.

#### Inhaltsverzeichnis

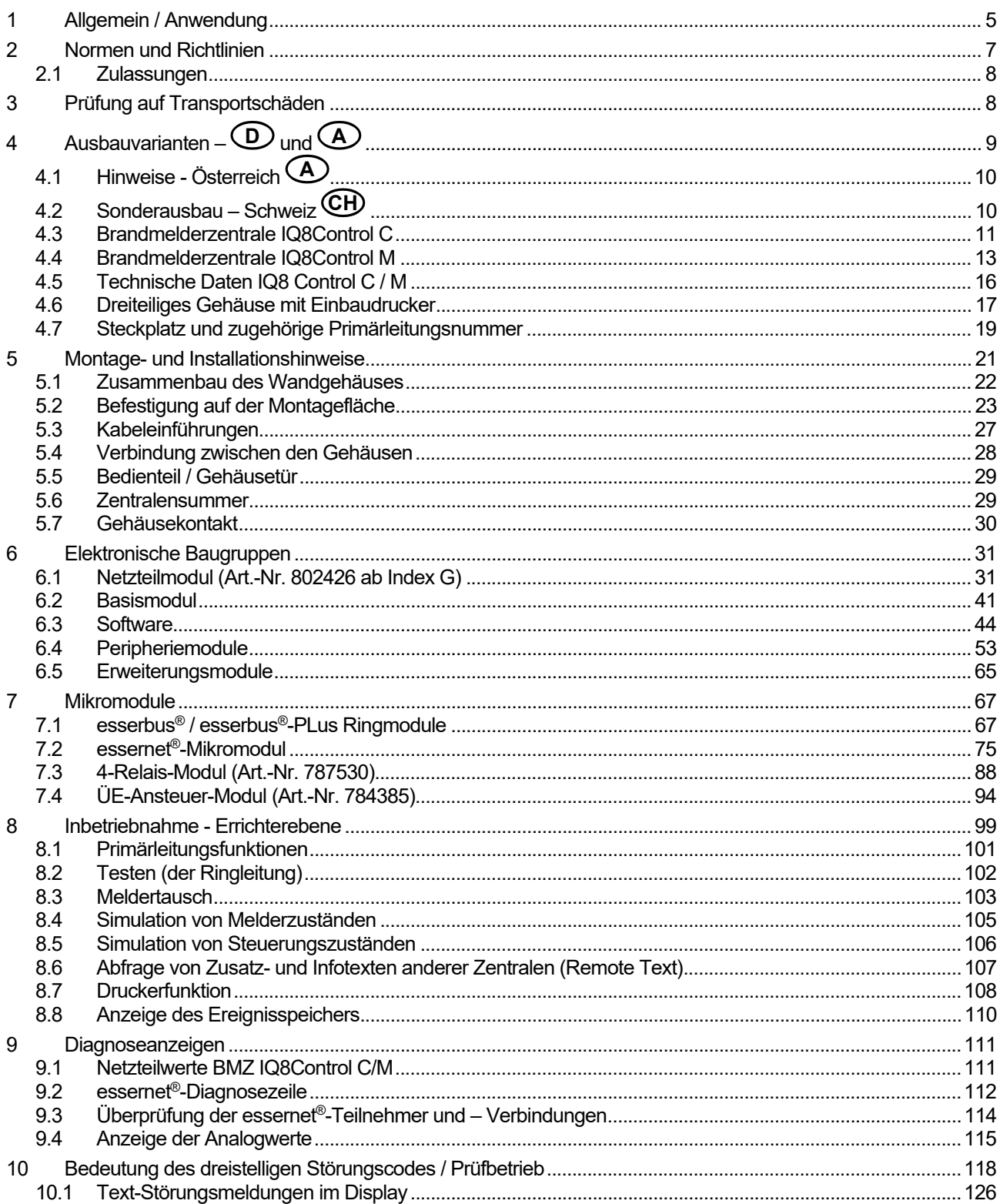

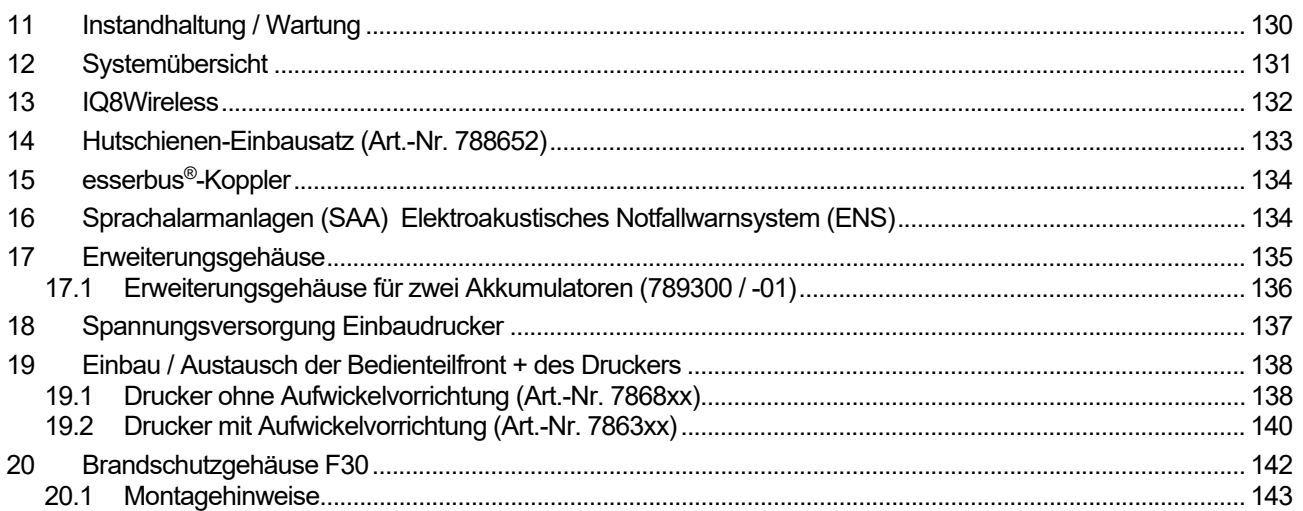

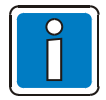

Die Technischen Daten der BMZ-Varianten, -Komponenten und -Module sind am Ende der<br>jeweiligen Kapitel aufgeführt.

# <span id="page-4-0"></span>**1 Allgemein / Anwendung**

Diese Installationsanleitung beschreibt das Zusammensetzen des Gehäuses, die Montage im Objekt sowie die Installation der Brandmelderzentrale IQ8Control. Die Anleitung ist Bestandteil der Brandmeldeanlage (BMA) und sollte in unmittelbarer Nähe der Brandmelderzentrale (BMZ) zugänglich aufbewahrt werden.

Die Informationen und technischen Vorgaben dieser Dokumentation ermöglichen dem erfahrenen Facherrichter die schnelle und sichere Montage und Installation der BMZ. Entsprechende Kenntnisse und Fertigkeiten einer solchen Qualifikation werden vorausgesetzt. Diese Anleitung muss vor Beginn aller Arbeiten sorgfältig durchgelesen und verstanden werden.

Diese Anleitung muss vor Beginn aller Arbeiten sorgfältig durchgelesen und verstanden werden. Grundlage für die ordnungsgemäße Montage, Installation und ein sicheres Arbeiten ist die Einhaltung aller angegebenen Sicherheitshinweise und Handlungsanweisungen in dieser Anleitung sowie eine, gemäß den geltenden Normen und Richtlinien, korrekt geplante BMA.

Zur Planung, Inbetriebnahme und Wartung der Brandmeldeanlage die entsprechenden, mitgeltenden Dokumentationen berücksichtigen.

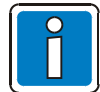

Objektspezifische Planungs- und Projektierungsunterlagen der BMA sowie lokale Anforderungen zwingend beachten!

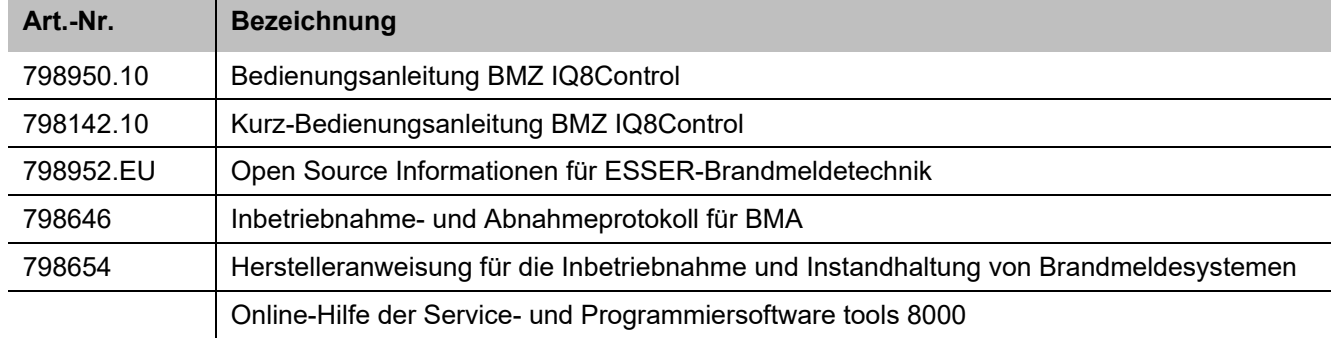

#### **Mitgeltende Dokumentationen**

a shi

#### **Planungs- und Projektierungshilfen**

Unter www.esser-systems.com im geschützten Downloadbereich stehen verschiedene Planungs- und Projektierungshilfen wie z.B. Kompatibilitätslisten, Lastfaktor- und Notstromberechnungen, Bestellformulare usw. zur Verfügung.

#### **Facherrichter der BMA**

Unter dem Begriff "Facherrichter" ist eine Elektrofachkraft (gem. DIN VDE 0833) zu verstehen, die aufgrund ihrer fachlichen Ausbildung und Erfahrung die erforderliche Qualifikation für diese Aufgabe erfüllt und zusätzlich mit den Anforderungen der Gefahrenmeldetechnik und Fernmeldetechnik vertraut ist.

Der Facherrichter kann die Planungs- und Projektierungsvorgaben für diese Brandmeldeanlage verstehen und umsetzen sowie die Ausführung der einzelnen Arbeitsschritte beurteilen und mögliche Gefahren erkennen. Zusätzlich sind Kenntnisse über die Gültigkeit und Anwendung der einschlägigen Normen und deren Anwendung bzw. Einhaltung erforderlich.

#### **Betreiber / Eingewiesene Person**

Unter dem Begriff "eingewiesene Person" ist (gem. DIN VDE 0833) eine, in die für den Betrieb einer Brandmeldeanlage (BMA) bzw. Gefahrenmeldeanlage (GMA) erforderlichen Aufgaben, qualifizierte Person zu verstehen. Die Einweisung in die grundsätzliche Funktion des Systems und dessen technische Anforderungen muss durch den Facherrichter erfolgen. Nach der Einweisung muss die Anlage in den Grundfunktionen selbstständig bedient werden können. Weiterhin kann der ordnungsgemäße Betrieb erkannt und bei Unregelmäßigkeiten, Störungen oder Einschränkung der Funktionalität die selbstständige Überprüfung und Behebung der Ursachen veranlasst werden.

#### **Service- und Programmiersoftware tools 8000**

Für die Inbetriebnahme und Konfiguration der Brandmelderzentrale ist die Service- und Programmiersoftware tools 8000 in der jeweils aktuellen Version sowie ein Service-PC erforderlich. Die Software bietet auch umfangreiche Möglichkeiten zur Diagnose bei der Instandhaltung und Wartung des Systems.

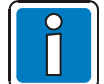

Die hier beschriebenen Funktionen können ggf. kostenpflichtige Softwarelizenzen erfordern. Abhängig von der eingesetzten Software, Lizenzen und objektspezifischen Kundendatenprogrammierungen können die Funktionalitäten und Displaydarstellungen von den hier beschriebenen abweichen! Die in dieser Installationsanleitung abgebildeten Klemmenbelegungen und Anschaltungen beziehen sich ausschließlich auf die Leistungsmerkmale der Betriebssystemsoftware für die Bundesrepublik Deutschland [D].

#### **GNU-Lizenz (GPL)**

Die in dieses Produkt integrierte Firmware enthält urheberrechtlich geschützte Software Dritter, die unter der GPL lizensiert wurde (GPL-Software). Gemäß der GPL gilt:

- 1. Der Quelltext für die GPL-Software kann unter www.esser-systems.com heruntergeladen werden.
- 2. Die GPL-Software kann wiederverwendet, weitergegeben und verändert werden.
- 3. Die GPL-Software und ausschließlich diese, wird im Rahmen des gesetzlich zulässigen ohne Mängelhaftung und ohne jede ausdrückliche oder implizierte Garantie, unter anderem der der Handlungsfähigkeit oder Eignung für einen bestimmten Zweck zur Verfügung gestellt.
- 4. Ein Exemplar der GPL kann unter www.esser-systems.com eingesehen und heruntergeladen werden. Evtl. Rückfragen und weitere Informationen über das Kontaktformular auf der Webseite.

#### **Open Source Software - Informationen**

Das Produkt BMZ IQ8Control C/M enthält Open Source Software unter den modifizierten (2-clause, 3-clause) BSD Lizenzen.

Weitere Informationen siehe Open Source Informationen für ESSER-Brandmeldetechnik (Art.-Nr. 798952.EU).

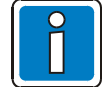

#### **Ergänzende und aktuelle Informationen**

Die in dieser Dokumentation beschriebenen Leistungsmerkmale, Daten und Produktangaben entsprechen dem Stand der Drucklegung dieses Dokumentes (Datum siehe Deckblatt) und können durch Produktänderungen und/oder geänderte Normen und Richtlinien bei der Projektierung, Installation und Inbetriebnahme ggf. von den hier genannten Informationen abweichen.

Aktualisierte Informationen, Konformitätserklärungen und Instandhaltungsvorgaben stehen zum Abgleich auf der Internetseite www.esser-systems.com zur Verfügung.

esserbus® und essernet® sind in Deutschland eingetragene Warenzeichen.

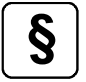

Gem. Art. 33 der REACH-Verordnung informieren wir als Hersteller, dass dieses Produkt,<br>Komponenten mit Blei (CAS-Nr. 7439-92-1) oberhalb des Schwellenwertes von 0,1 % des Komponentengewichtes enthält.

# <span id="page-6-0"></span>**2 Normen und Richtlinien**

Bei der Errichtung und dem Betrieb von Brandmeldeanlagen sind die geltenden Normen und Richtlinien sowie die allgemein anerkannten Regeln der Technik zu beachten. Von den allgemein anerkannten Regeln der Technik darf abgewichen werden, soweit die gleiche Sicherheit auf andere Weise gewährleistet ist. Soweit Anlagen auf Grund von Regelungen der Europäischen Gemeinschaft dem in der Gemeinschaft gegebenen Stand der Sicherheitstechnik entsprechen müssen, ist dieser maßgebend.

In Deutschland wird die Einhaltung der allgemein anerkannten Regeln der Technik oder des in der Europäischen Gemeinschaft gegebenen Standes der Sicherheitstechnik vermutet, wenn die technischen Regeln des Verbandes Deutscher Elektrotechniker (VDE) beachtet worden sind. Die Einhaltung des in der Europäischen Gemeinschaft gegebenen Standes der Sicherheitstechnik wird ebenfalls vermutet, wenn technische Regeln einer vergleichbaren Stelle in der Europäischen Gemeinschaft beachtet worden sind, die entsprechend der Niederspannungsrichtlinie Anerkennung gefunden haben. Gleiches gilt für die Anwendung von weiteren auf das Produkt zutreffenden Richtlinien, wie z.B. EMV-Richtlinie und Bauproduktenverordnung.

Beispiele der Normen - Auszug ohne Anspruch auf Vollständigkeit:

- Normen der DIN EN 54 Reihe "Brandmeldeanlagen", insbesondere DIN EN 54-2 "Brandmelderzentralen" und DIN EN 54-4 "Energieversorgungseinrichtungen".
- Normen der DIN VDE 0100 Reihe, insbesondere DIN EN 0100-410 "Errichten von Starkstromanlagen mit Nennspannungen bis 1000 Volt", DIN VDE 100-718, Errichten von Niederspannungsanlagen – Anforderung für Betriebsstätten, Räume und Anlagen besonderer Art, Bauliche Anlagen für Menschenansammlungen und DIN VDE 0105-100 "Betrieb von elektrischen Anlagen: Allgemeine Festlegungen".
- Normen der DIN EN 62305 bzw. DIN VDE 0185-305 Reihe, insbesondere DIN VDE 0185-305-1 "Blitzschutz: Allgemeine Grundsätze. DIN VDE 0185-305-2 "Risiko-Management", DIN VDE 0185-305-3 "Schutz von baulichen Anlagen und Personen" und DIN VDE 0185-305-4 "Elektrische und elektronische Systeme in baulichen Anlagen".
- DIN VDE 0701-1 "Instandsetzung, Änderung und Prüfung elektrischer Geräte: Allgemeine Anforderungen".
- Normen der DIN VDE 0800 Reihe, insbesondere DIN VDE 0800-1 "Allgemeine Begriffe, Anforderungen und Prüfungen für die Sicherheit der Anlagen und Geräte", DIN VDE 0800-2 "Fernmeldetechnik, Erdung und Potentialausgleich", DIN VDE 0800-174-2 "Informationstechnik - Installation von Kommunikationsverkabelung: Installationsplanung und -praktiken In Gebäuden".
- DIN VDE 0815 "Installationskabel und -leitungen für Fernmelde- und Informationsverarbeitungsanlagen".
- Normen der DIN VDE 0833 Reihe Gefahrenmeldeanlagen für Brand, Einbruch und Überfall, insbesondere DIN VDE 0833-1 "Allgemeine Festlegungen", DIN VDE 0833-2 "Festlegungen für Brandmeldeanlagen (BMA)", DIN VDE 0833-3 "Festlegungen für Einbruch- und Überfallmeldeanlagen" und DIN VDE 0833-4 "Festlegungen für Anlagen zur Sprachalarmierung im Brandfall".
- Normen der DIN VDE 0845 Reihe, insbesondere DIN VDE 0845-1 "Schutz von Fernmeldeanlagen gegen Blitzeinwirkungen, statische Aufladungen und Überspannungen aus Starkstromanlagen; Maßnahmen gegen Überspannungen".
- DIN 14675 Brandmeldeanlagen Aufbau und Betrieb.

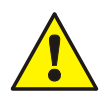

Diese Normen und Richtlinien sowie die Regeln der Technik müssen innerhalb der Europäischen Gemeinschaft (EU) beachtet werden!

Abhängig vom Einsatzort außerdem nationale / regionale Anforderungen bestimmter Organisationen (z.B. Feuerwehren und entsprechender Behörden) beachten!

In anderen / außereuropäischen Ländern (z.B. USA: NFPA und UL-Anforderungen) ist die Beachtung länderspezifischer Normen, Richtlinien und Gesetze erforderlich.

Darüber hinaus finden z.B. in Deutschland noch weitergehende Anforderungen wie, die Richtlinien der VdS Schadenverhütung GmbH (VdS) Anwendung:

- VdS 2046 Sicherheitsvorschriften für Starkstromanlagen bis 1000 Volt.
- VdS 2015 Elektrische Geräte und Anlagen Richtlinien zur Schadenverhütung.
- VdS 2095 Planung und Einbau von Brandmeldeanlagen.
- VdS 2833 Schutzmaßnahmen gegen Überspannung für Gefahrenmeldeanlagen.
- Bei bauordnungsrechtlicher Forderung die LAR (BO) der Länder.

### <span id="page-7-0"></span>**2.1 Zulassungen**

Spezifikationen: EN 54-2 : 1997 / A1 : 2006 VdS-Anerkennung: G 205129<br>Leistungserklärung: DoP-20827130701 Leistungserklärung:

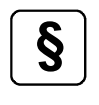

- **§ Beider Projektierung die Normen und Richtlinien für Brandmeldeanlagen sowie nationale und letzte Apforderungen und Auflagen begebten!** lokale Anforderungen und Auflagen beachten!
	- Die in dieser Dokumentation aufgeführten Normen und Richtlinien beziehen sich grundsätzlich auf die jeweils aktuell gültigen Versionen.

# <span id="page-7-1"></span>**3 Prüfung auf Transportschäden**

Vor dem Beginn der Montage- und Installationsarbeiten die Verpackungen sowie alle Baugruppen auf Beschädigung überprüfen. Erkennbar beschädigte Baugruppen und Komponenten dürfen nicht installiert werden!

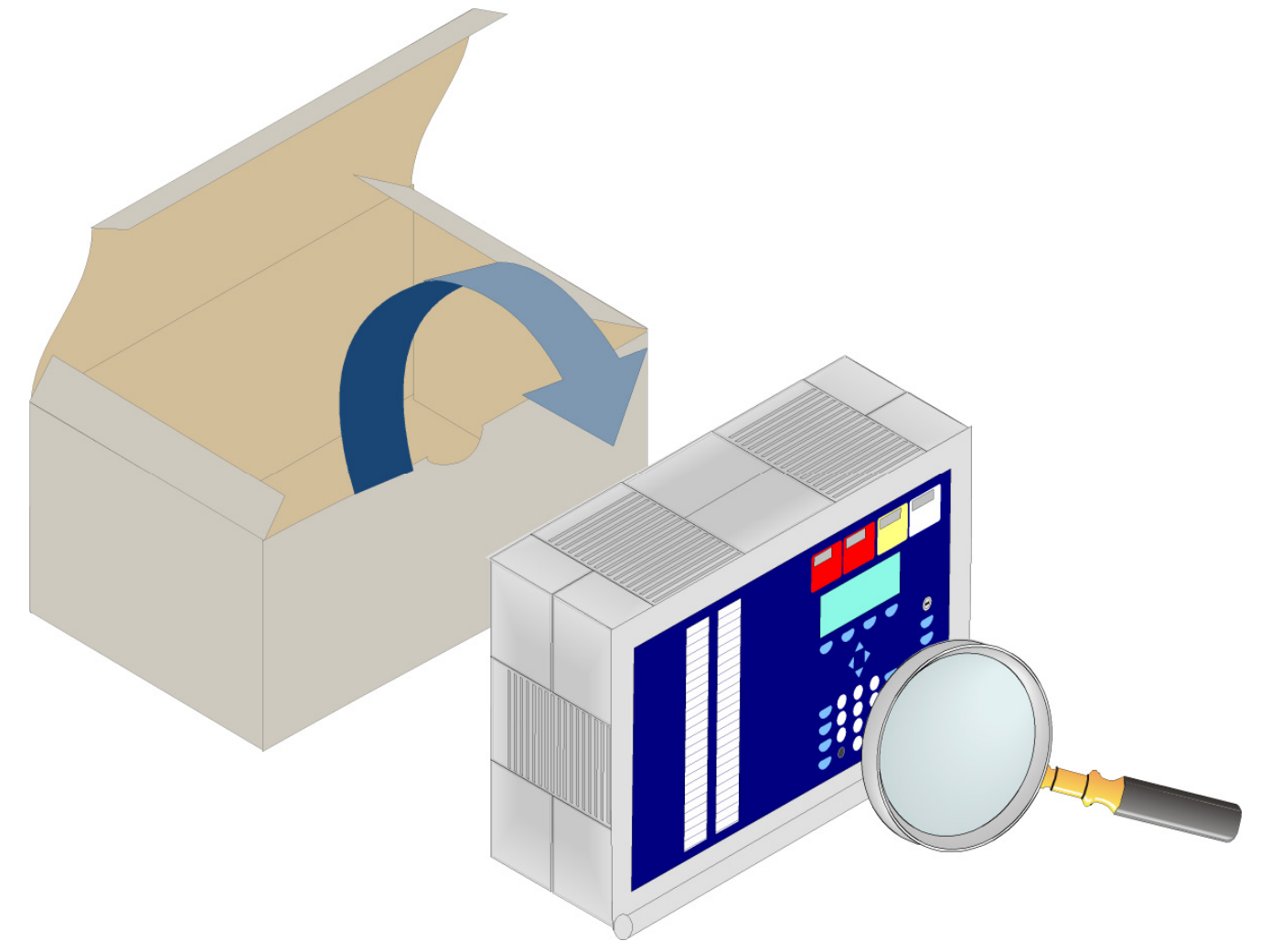

*Abb. 1: Überprüfung der Komponenten auf Transportschäden* 

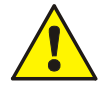

#### **Gefahr – Elektrischer Schlag**

Das Gerät darf nur mit geschlossenem Gehäuse betrieben werden. Bei einem offenen Gehäuse, manipulierten Gehäuseöffnungen oder fehlenden Gehäuseplatten ist der Betrieb nicht zulässig.

#### **ESD- / EMV-Schutzmaßnahmen**

Vor dem Umgang mit den Elektronikbaugruppen immer geeignete Maßnahmen zur Ableitung von statischer Elektrizität treffen!

# <span id="page-8-0"></span>**4** Ausbauvarianten –  $\textcircled{D}$  und  $\textcircled{A}$

Die Bedienteilfront (7860<u>xx</u>) steht in verschiedenen Sprachversionen zur Verfügung. Mit den beiden letzten Ziffern der Artikelnummer wird die Sprache, z.B. 7860**01** = deutsche Beschriftung bzw. 7860**07** = Österreich **A** definiert.

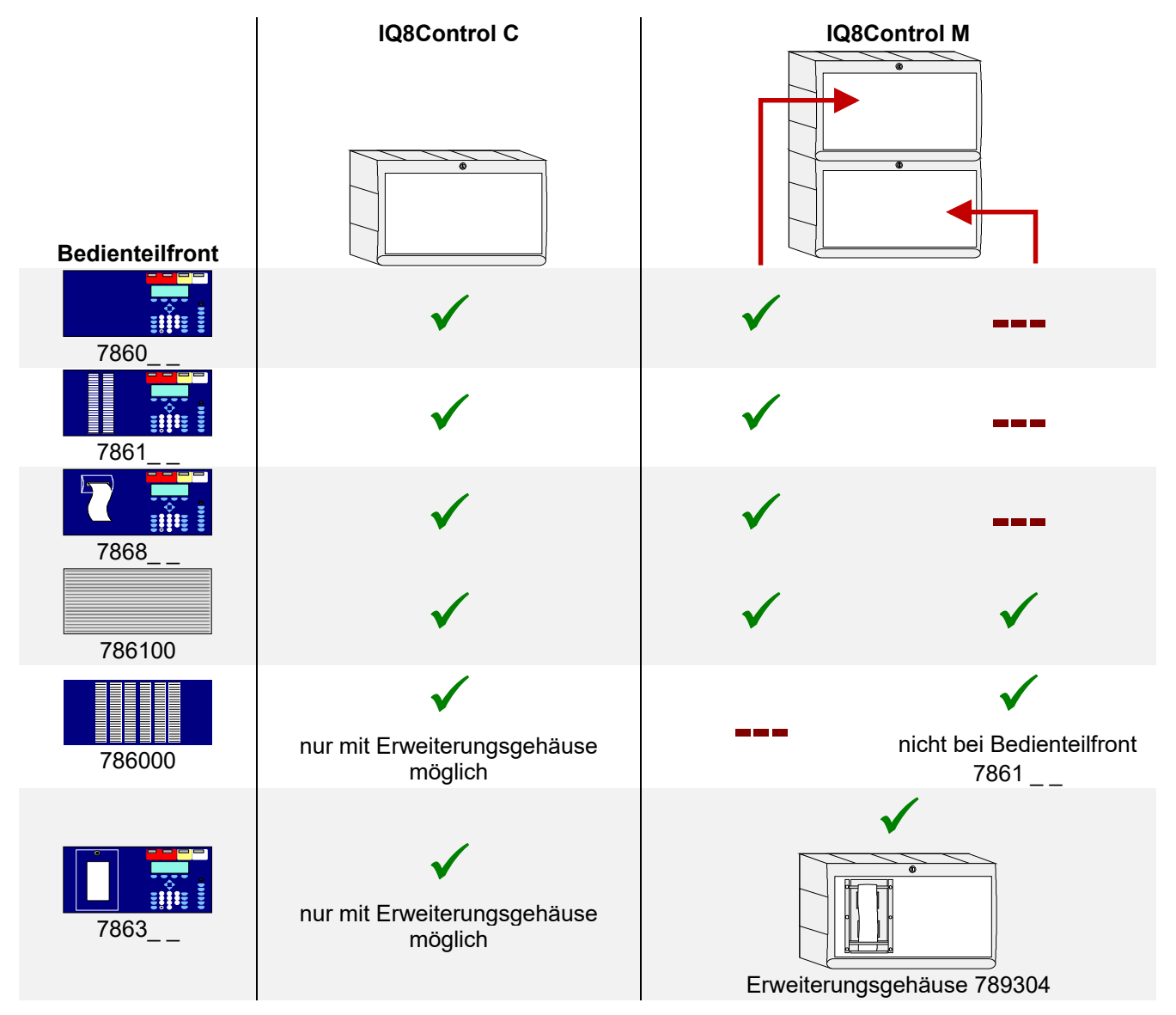

*Abb. 2: Ausbauvarianten* 

# <span id="page-9-0"></span>**4.1 Hinweise - Österreich A**

Gemäß den Anforderungen für Brandmeldeanlagen in Österreich ist ggf. ein Ansteuerinterface für Mehrkriterien-Sender (MKS) zur Anbindung einer MKS-Übertragungseinrichtung zur Feuerwehr erforderlich. Dieses MKS-Ansteuerinterface (Art.-Nr. 785087) kann an die BMZ IQ8Control C/M ab Index G angeschaltet werden.

### <span id="page-9-1"></span>**4.2 Sonderausbau – Schweiz CH**

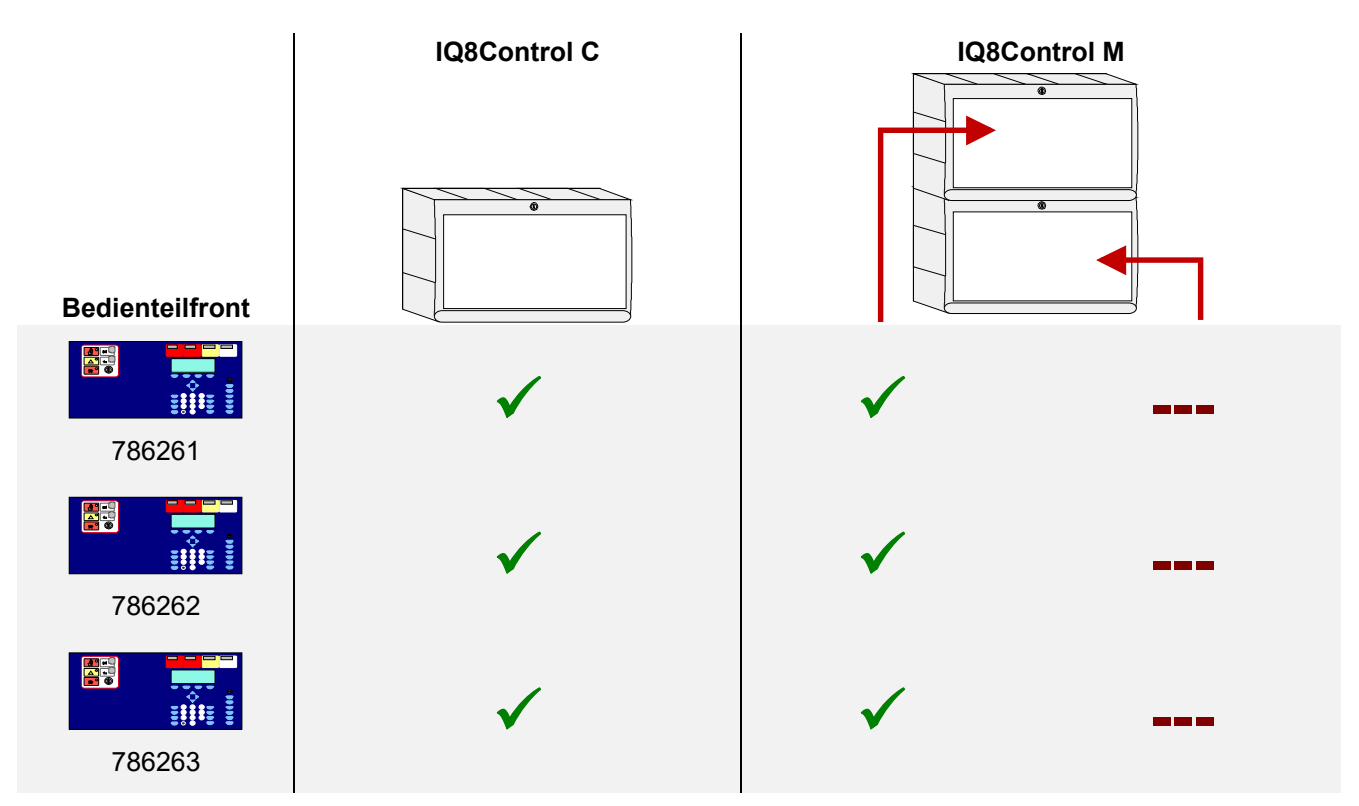

Abb. 3: Bedienteilfront - Schweiz *CD* mit integriertem Feuerwehrbedien- und Anzeigeteil (FBA)

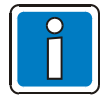

Länderspezifische Anzeigen und Beschriftungen sowie weitere Informationen für  $\odot$  und  $\odot$ siehe Bedienungsanleitung BMZ IQ8Control C/M (Art.-Nr. 798950.10). Die abgebildeten Gehäusevarianten sind Montagebeispiele und können - je nach Ausbauvariante der BMZ und objektspezifischen Anforderungen - von den Darstellungen abweichen.

### <span id="page-10-0"></span>**4.3 Brandmelderzentrale IQ8Control C**

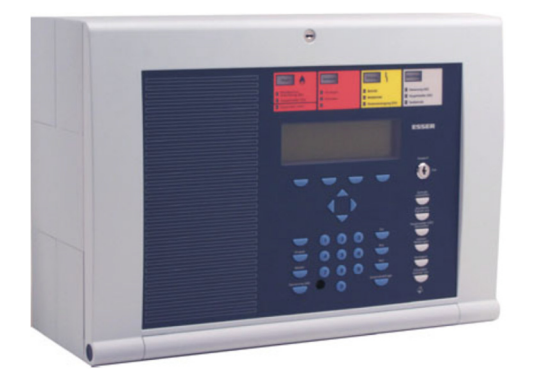

Der Vollausbau der BMZ IQ8Control C besteht aus:

- 1 Basismodul
- 1 Netzteilmodul
- 1 Peripheriemodul oder ein Erweiterungsmodul

Im Vollausbau können zwei frei wählbare Mikromodule eingesetzt werden.

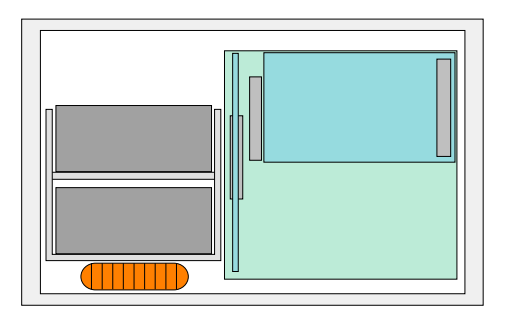

Auf dem Basismodul wird auf den Steckplatz (Stecker 1) ein Peripherie- oder Erweiterungsmodul aufgesteckt.

Der Steckplatz (Stecker 2) steht bei der BMZ IQ8Control C nicht zur Verfügung.

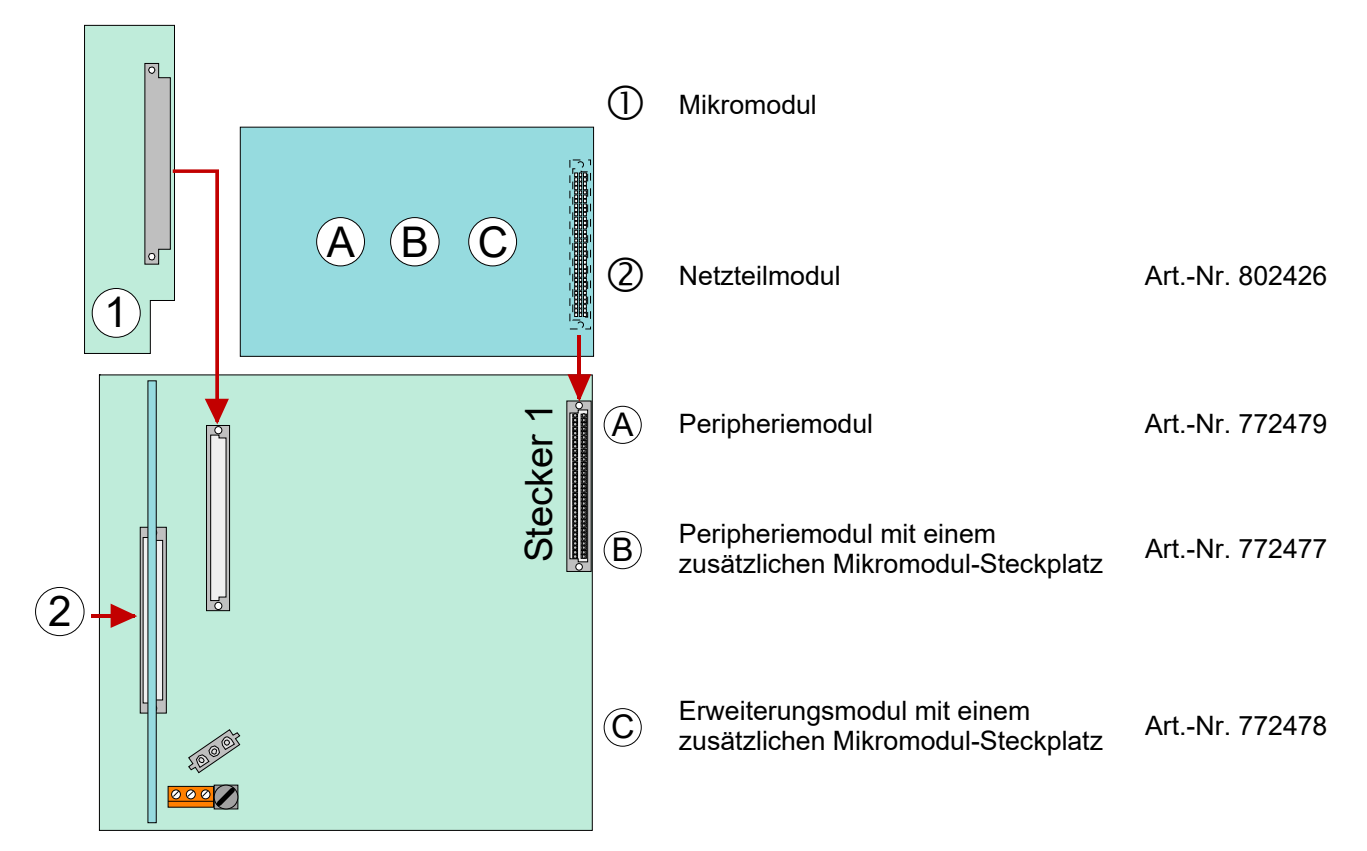

*Abb. 4: Ausbau BMZ IQ8Control C* 

### **Ausbau der Brandmelderzentrale IQ8Control C**

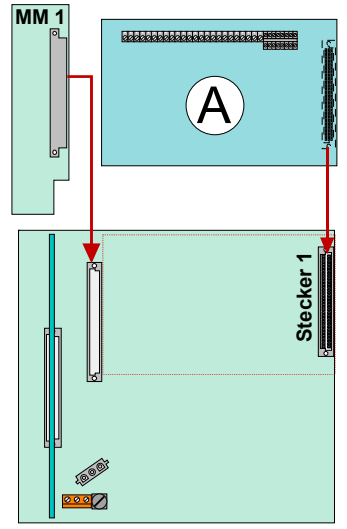

#### **Beispiel 1:**

Basismodul mit einem Mikromodul und einem Peripheriemodul Art.-Nr. 772479 (ohne Mikromodul-Steckplatz) auf Stecker 1 des Basismoduls.

#### **Anwendung:**

Einzelzentrale mit einer Ringleitung und max. 127 Busteilnehmern

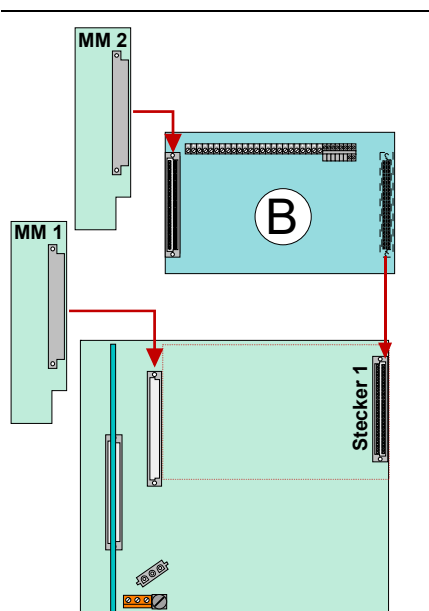

#### **Beispiel 2:**

Basismodul und Peripheriemodul Art.-Nr. 772477 (mit Mikromodul-Steckplatz) auf Stecker 1 des Basismoduls.

#### **Anwendung:**

Einzelzentrale mit zwei Ringleitungen und max. 254 Busteilnehmern

oder

Vernetzte Zentrale mit einer Ringleitung und max. 127 Busteilnehmern

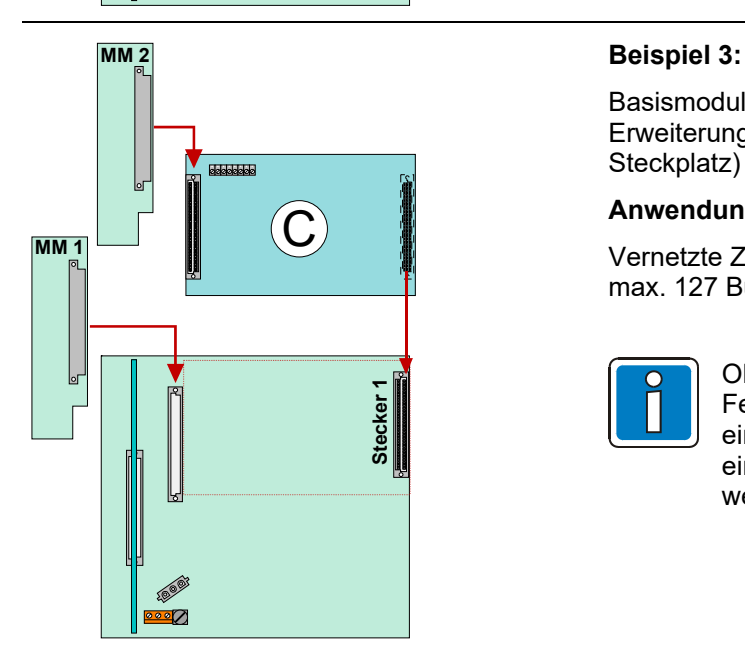

*Abb. 5: Ausbau BMZ IQ8Control C* 

Basismodul mit einem Mikromodul und einem Erweiterungsmodul Art.-Nr. 772478 (mit einem Mikromodul-Steckplatz) auf Stecker 1 des Basismoduls.

#### **Anwendung:**

Vernetzte Zentrale mit einer Ringleitung und max. 127 Busteilnehmern eingesetzt.

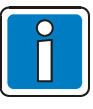

Ohne Peripheriemodul ist der Anschluss des Feuerwehr-Bedienfeldes sowie der Übertragungseinrichtung nicht möglich! Diese Geräte können an eine andere Zentrale im essernet® angeschlossen werden.

### <span id="page-12-0"></span>**4.4 Brandmelderzentrale IQ8Control M**

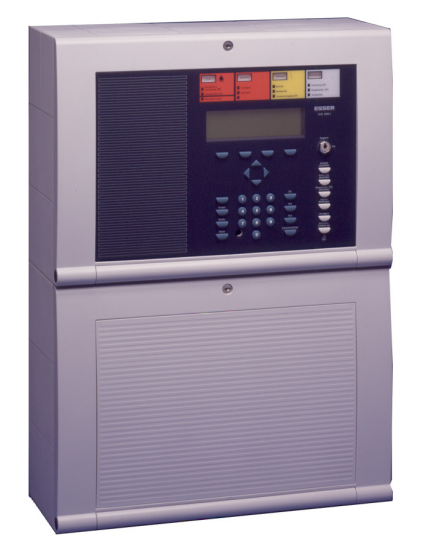

Der Ausbau der BMZ IQ8Control M besteht aus:

- 1 Basiskarte
- 1 Netzteilmodul
- 1 Peripheriemodul und einem Erweiterungsmodul

oder

 max. zwei Erweiterungsmodulen mit jeweils drei Mikromodulsteckplätzen.

Insgesamt stehen beim Vollausbau Steckplätze für 1 bis 7 (1+3+3) frei wählbare Mikromodule zur Verfügung.

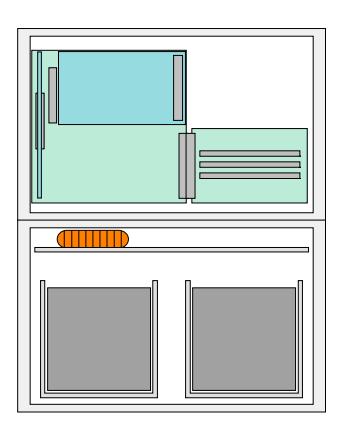

#### **Steckplatz 1**

Auf dem Basismodul wird der obere Steckplatz (Stecker 1) für ein Peripherie- oder Erweiterungsmodul genutzt. Das Peripheriemodul wird nur auf dem Steckplatz 1 unterstützt.

#### **Steckplatz 2**

Auf den unteren Steckplatz (Stecker 2) kann ein Erweiterungsmodul aufgesteckt werden.

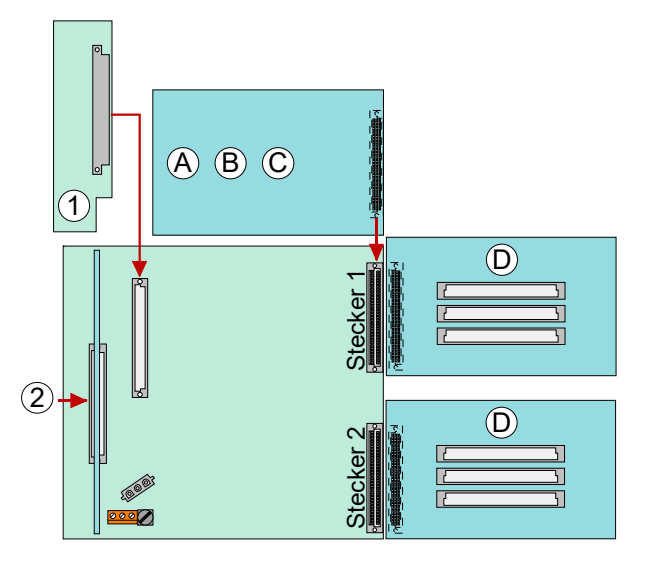

*Abb. 6: Ausbau BMZ IQ8Control M* 

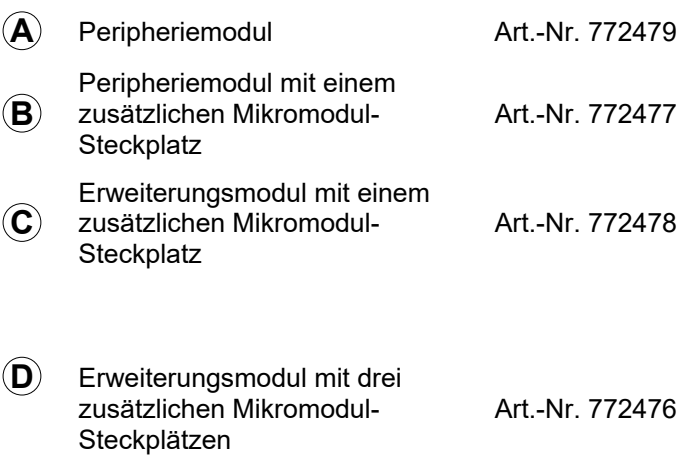

#### **Beispiele zum Ausbau der Brandmelderzentrale IQ8Control M**

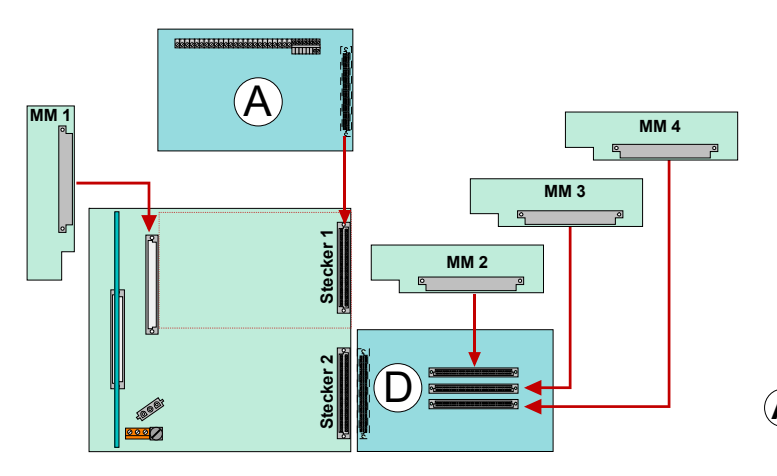

#### **Beispiel 1:**

Basismodul mit Peripheriemodul (ohne Mikromodul-Steckplatz) auf Stecker 1 und einem Erweiterungsmodul (mit 3 MM-Steckplätzen) auf Stecker 2.

#### **Anwendung:**

Einzelzentrale mit 4 Ringleitungen und max. 508 Busteilnehmern.

- **A** Peripheriemodul (Art.-Nr. 772479)
- **D** Erweiterungsmodul mit drei zusätzlichen Mikromodulsteckplätzen (Art.-Nr. 772476)

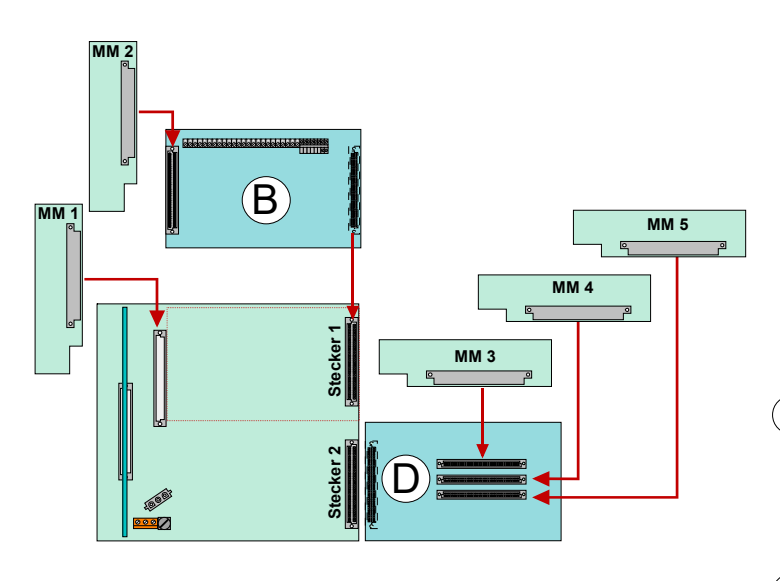

#### **Beispiel 2:**

Basismodul mit Peripheriemodul (mit Mikromodul-Steckplatz) auf Stecker 1 und einem Erweiterungsmodul (mit 3 MM-Steckplätzen) auf Stecker 2.

#### **Anwendung:**

Einzelzentrale mit 5 Ringleitungen und max. 635 Busteilnehmern.

- **B** Peripheriemodul mit einem zusätzlichen Mikromodul-Steckplatz (Art.-Nr. 772477)
- **D** Erweiterungsmodul mit drei zusätzlichen Mikromodulsteckplätzen (Art.-Nr. 772476)

*Abb. 7: Ausbau BMZ IQ8Control M* 

#### **Beispiele zum Ausbau der Brandmelderzentrale IQ8Control M**

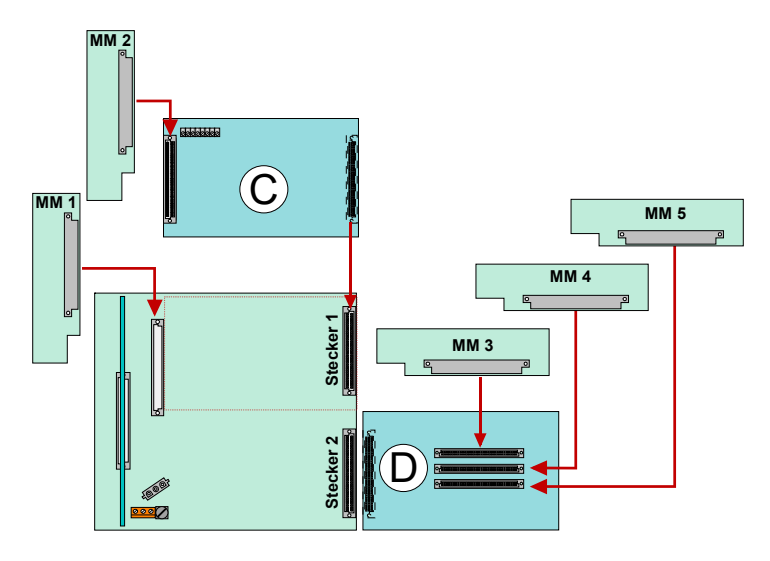

#### **Beispiel 3:**

Basismodul mit Erweiterungsmodul (mit Mikromodul-Steckplatz) auf Stecker 1 und einem Erweiterungsmodul (mit 3 MM-Steckplätzen) auf Stecker 2.

#### **Anwendung:**

Netzwerkzentrale mit 4 Ringleitungen und max. 508 Busteilnehmern.

**C** Erweiterungsmodul mit einem zusätzlichen Mikromodul-Steckplatz, (Art.-Nr. 772478)

**D** Erweiterungsmodul mit drei zusätzlichen

Mikromodulsteckplätzen,

(Art.-Nr. 772476)

**MM 3 MM 1 MM 2 Stecker 1** D **Stecker 2** D ೣೢೢೢ **MM 5 MM 6 MM 7**

#### **MM 4 Beispiel 4:**

Basismodul mit zwei Erweiterungsmodulen (mit jeweils 3 MM-Steckplätzen) auf Stecker 1+2.

#### **Anwendung:**

Netzwerkzentrale mit 6 Ringleitungen und max. 762 Busteilnehmern.

**D** Erweiterungsmodul mit drei zusätzlichen Mikromodul-Steckplätzen (Art.-Nr. 772476).

*Abb. 8: Ausbau BMZ IQ8Control M* 

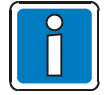

Die Peripheriemodule und Erweiterungsmodule der BMZ 8000 C / M Serie 01 (Art.-Nr. 772418, 772419, 772420, 772421) dürfen nicht in eine IQ8Control C / M eingebaut werden.

# <span id="page-15-0"></span>**4.5 Technische Daten IQ8 Control C / M**

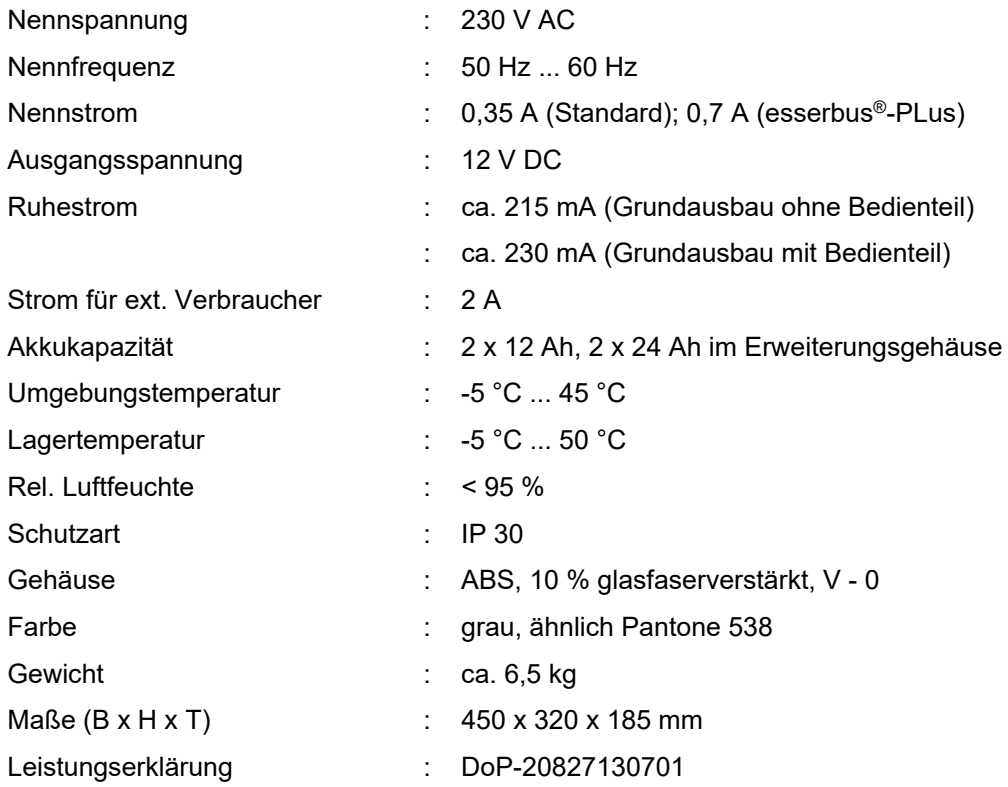

### <span id="page-16-0"></span>**4.6 Dreiteiliges Gehäuse mit Einbaudrucker**

In dem obersten Gehäuse ist der Einbaudrucker und die Bedienfront eingebaut. Wegen der Einbautiefe des Druckers, wird das Basismodul mit allen Steckkarten in einem separaten Gehäuse darunter integriert. In das unterste Gehäuse kann die Notstromversorgung mit max. zwei 24 Ah Akkumulatoren eingebaut werden.

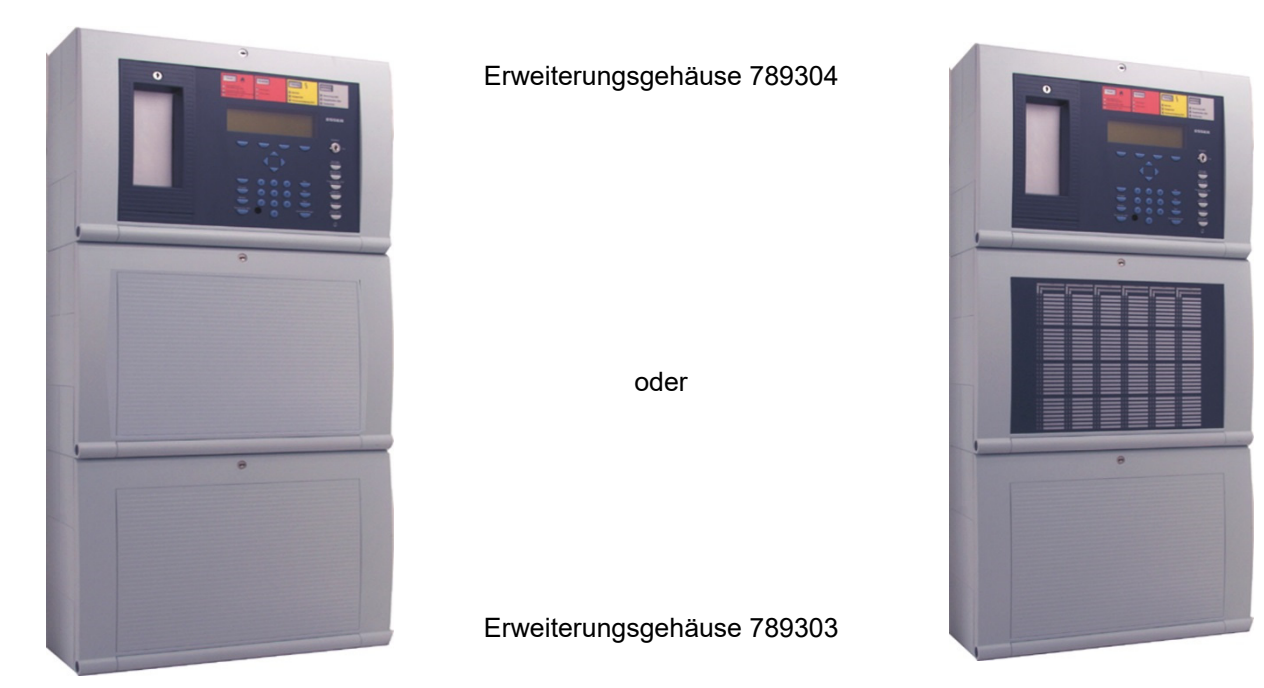

*Abb. 9: Dreiteiliges Gehäuse mit Einbaudrucker* 

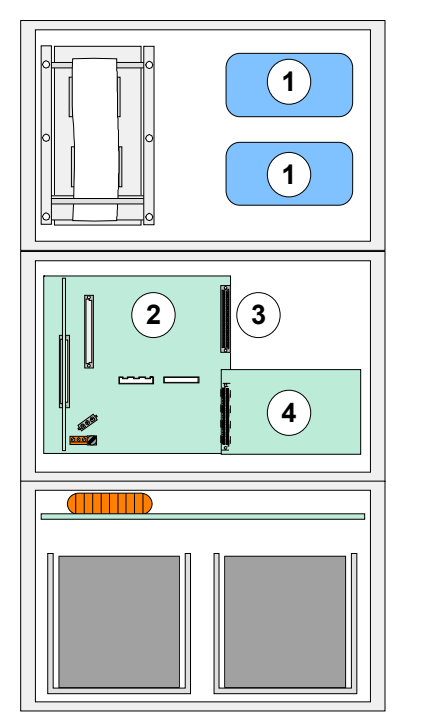

- Einbauplatz für esserbus®-Koppler
- Basismodul / Netzteilmodul / Mikromodul-Steckplatz
- Wahlweise Peripheriemodul (ohne MM Steckplatz) oder Peripheriemodul (mit1 MM Steckplatz) oder Erweiterungsmodul (mit 1 MM-Steckplatz) oder Erweiterungsmodul (mit 3 MM-Steckplätzen) auf Stecker 1 Art.-Nr. 772479 Art.-Nr. 772477 Art.-Nr. 772478 Art.-Nr. 772476
- Erweiterungsmodul (mit 3 MM-Steckplätzen) auf Stecker 2 Art.-Nr. 772476

*Abb. 10: Lage der Baugruppen bei dem 3-teiligen Gehäuse* 

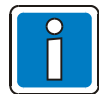

Bei dieser Konfiguration ist zu beachten, dass die Anordnung der Baugruppen der hier gezeigten Darstellung entspricht. Eine andere Aufteilung ist wegen der Kabellängen der Bedienteilfront des Einbaudruckers und der Akkuanschlusskabel nicht möglich.

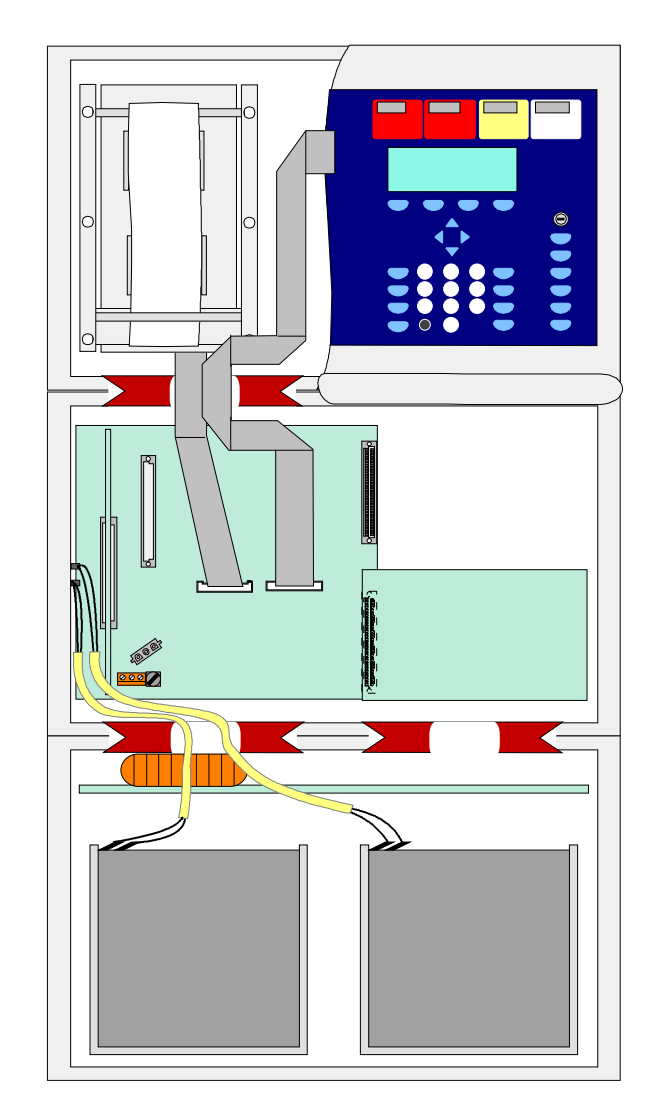

#### **Anordnung der Baugruppen im dreiteiligen Gehäuse der BMZ IQ8Control M**

*Abb. 11: Prinzipdarstellung der Baugruppen für das 3-teilige Gehäuse* 

#### **Einbaublech**

Das Einbaublech (Art.-Nr. 057633) ermöglicht in dem Erweiterungsgehäuse (Art.-Nr. 789303) die Montage von zwei esserbus®-Kopplern oder einem Übertragungsgerät.

Mit den beiliegenden Kunststoff-Abstandshaltern sowie der Isolierfolie sind die Einbaugeräte vor einem möglichen Kurzschluss mit den Metallflächen des Einbaublechs zu schützen.

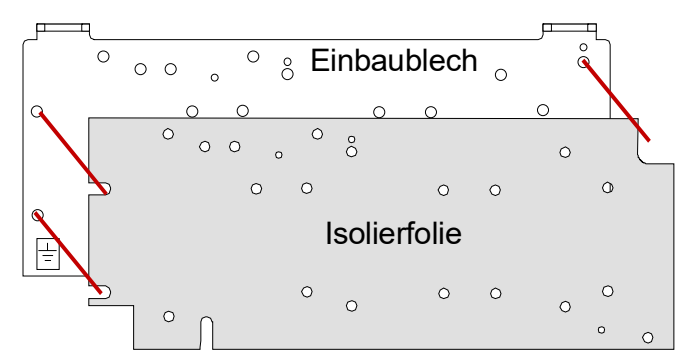

*Abb. 12: Einbaublech (Art.-Nr. 057633)* 

### <span id="page-18-0"></span>**4.7 Steckplatz und zugehörige Primärleitungsnummer**

Einzelne Baugruppen der Zentrale können mit der internen, vierstelligen Primärleitungsnummer über die Zentralentastatur ein-/ausgeschaltet oder auch mit dem Kundendateneditor programmiert werden. Die interne Primärleitungsnummer setzt sich aus der Zentralennummer, dem Steckplatz und der Baugruppennummer zusammen.

#### **Beispiel für eine Einzelzentrale (= Zentralen-Nr. 01)**

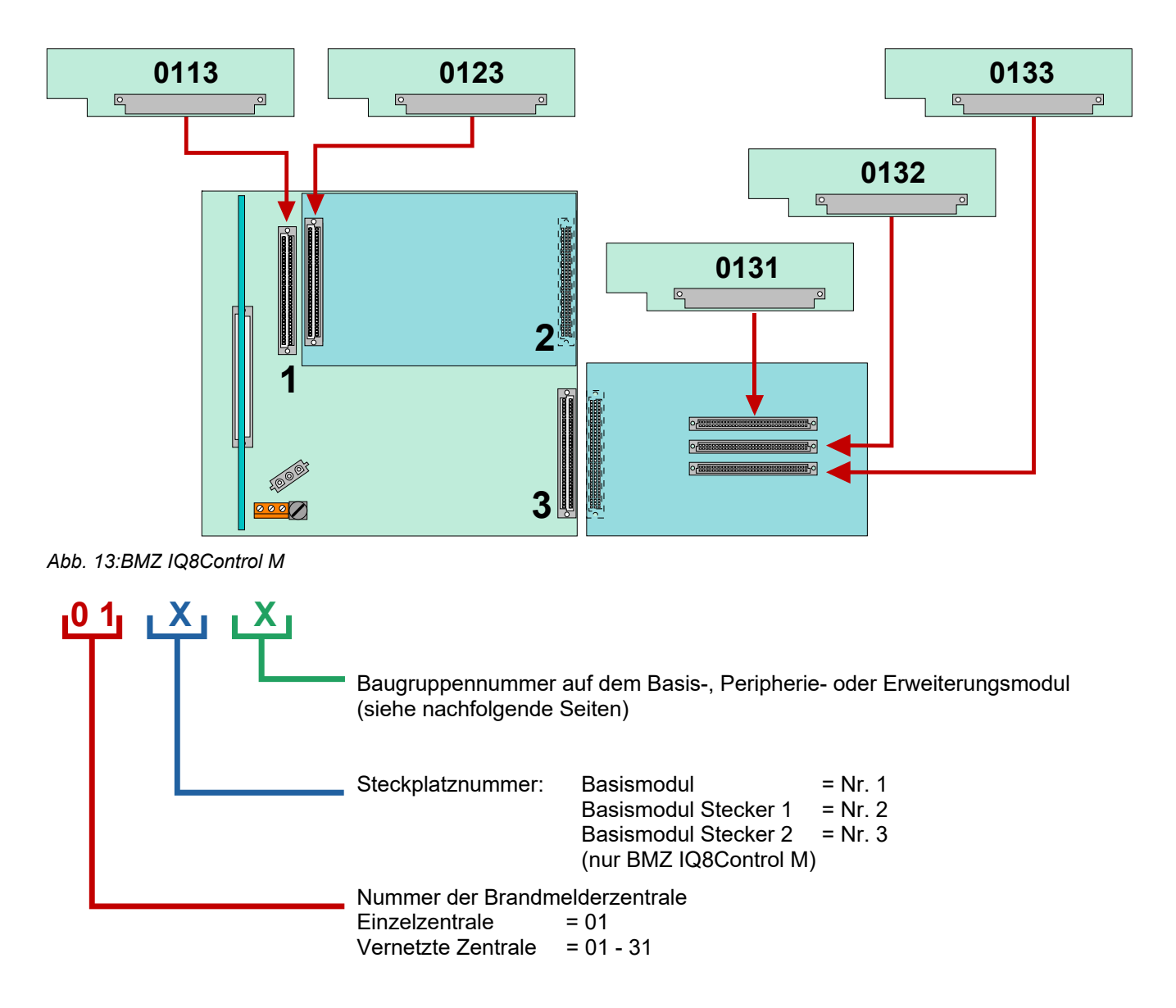

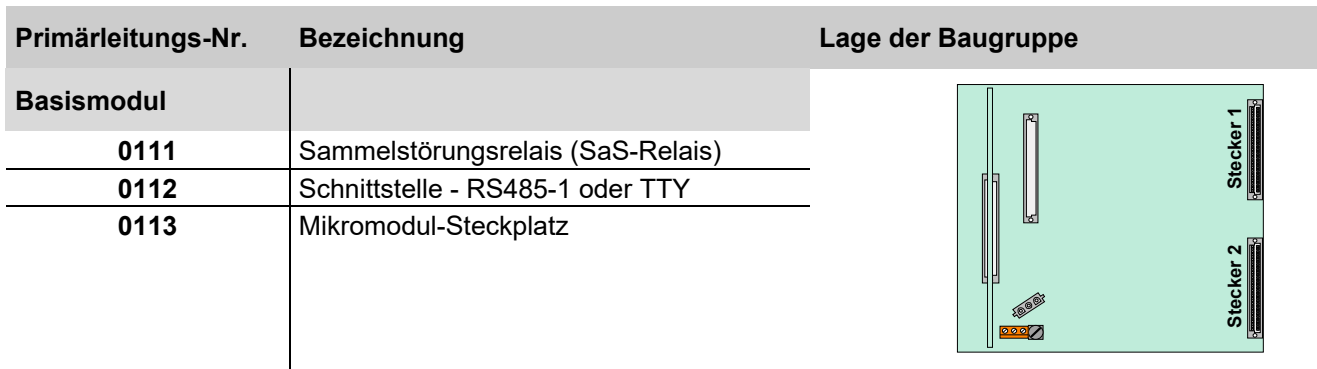

### **Primärleitungsnummern für Zentralennummer 01**

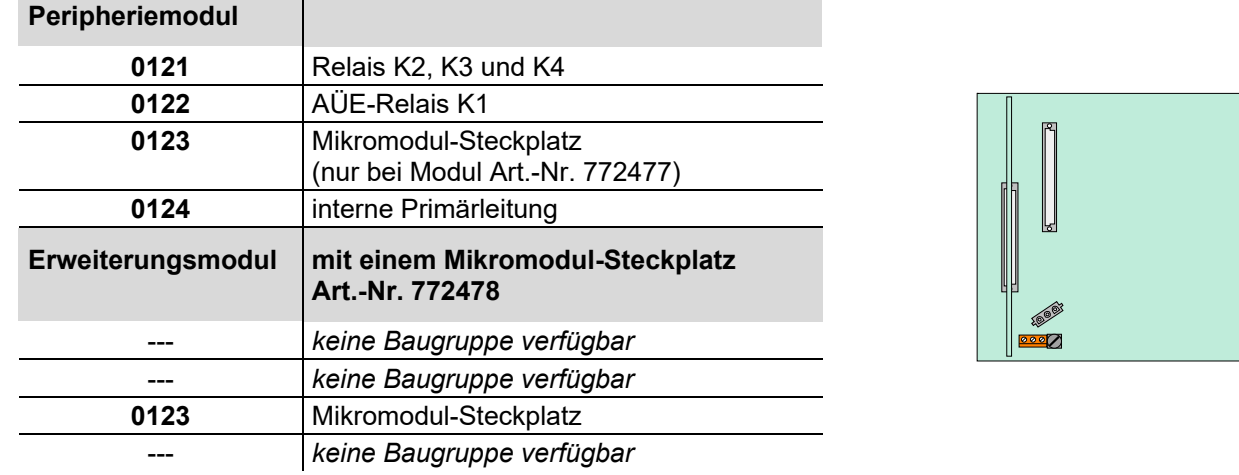

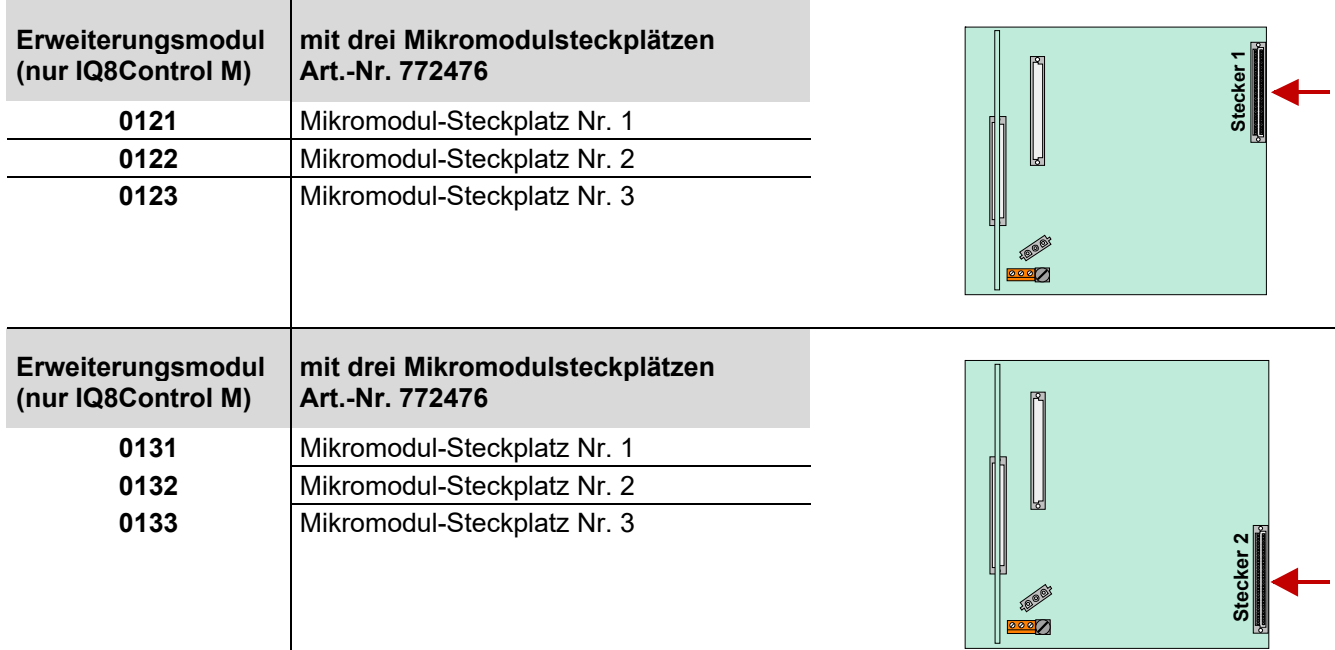

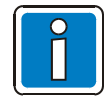

Das Peripheriemodul (falls vorhanden) muss immer auf den >Stecker 1< des Basismoduls aufgesteckt werden.

Der Steckplatz >Stecker 2< auf dem Basismodul ist bei der BMZ IQ8Control C nicht bestückt.

**Stecker 1**

# <span id="page-20-0"></span>**5 Montage- und Installationshinweise**

Die Funktionen der Brandmelderzentrale IQ8Control sind abhängig von der Landesversion der eingesetzten Betriebssystemsoftware und der Kundendatenprogrammierung.

- Die Installation und Inbetriebnahme darf nur durch Elektrofachkräfte erfolgen!
- Die Installation der Brandmelderzentrale ist nur in trockenen, sauberen, bedingt zugänglichen und ausreichend beleuchteten Räumen zulässig. Die Umgebungsbedingungen müssen der Klasse 3k5 gem. DIN EN 60721-3-3 entsprechen. Können diese Klimabedingungen nicht erfüllt werden, entsprechende Maßnahmen treffen.
- Die Brandmelderzentrale muss mit geeignetem Befestigungsmaterial (Schrauben + Dübel) ohne mechanische Verspannung auf einer ebenen Montagefläche montiert werden. Die BMZ darf erst nach fachgerechter Befestigung an einer Wand oder Montagefläche mit ausreichender Tragkraft in Betrieb genommen werden.
- Starke elektrische / elektromagnetische und mechanische Einflüsse vermeiden. Dies gilt insbesondere für die Montage der BMZ, Komponenten und Installationskabel in unmittelbarer Nähe von Leuchtstofflampen oder Energiekabeln und der Befestigung auf vibrierenden, instabilen Flächen, wie z.B. dünnen Trennwänden.
- Um die Produktsicherheit der Geräte zu gewährleisten, ausschließlich Kabel in das Gehäuse einführen, die gem. IEC 60332-1-2 und IEC 60332-1-3 oder IEC/TS 60695-11-21 geprüft wurden.
- Die verwendeten Kabelverschraubungen müssen der Entflammbarkeitsklasse V-1 oder besser entsprechen.
- Anlage nicht in Betriebsstätten mit schädigenden Einwirkungen errichten. Teile der Brandmelderzentrale dürfen durch diese Betriebsstätten hindurch geführt werden, wenn die Anforderungen der Normenreihe DIN VDE 0800 erfüllt werden.
- Bedienteile und optische Anzeigen bei Wandmontage zwischen 800 mm und 1800 mm über der Standfläche des Betreibers montieren.
- Die Brandmelderzentrale ist nicht zum Anschluss an spezielle Spannungsversorgungssysteme (z.B. IT) geeignet.
- Die BMZ ist im Standard-Betrieb eine Informationstechnische Einrichtung (ITE) der Klasse B gem. DIN EN 55022 : 2007.

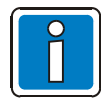

Die Service- und Programmiersoftware tools 8000 in der jeweils aktuellen Version unterstützt zusammen mit dem Service-PC die Instandhaltung / Wartung. Die Software bietet auch umfangreiche Möglichkeiten zur Diagnose des Systems.

Die hier beschriebenen Funktionen können ggf. kostenpflichtige Softwarelizenzen erfordern. Abhängig von der eingesetzten Software, Lizenzen und objektspezifischen Kundendatenprogrammierungen können die Funktionalitäten und Displaydarstellungen von den hier beschriebenen abweichen! Die in dieser Installationsanleitung abgebildeten Klemmenbelegungen und Anschaltungen beziehen sich ausschließlich auf die Leistungsmerkmale der Betriebssystemsoftware für die Bundesrepublik Deutschland [D].

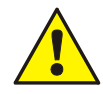

#### **Gefahr – Elektrischer Schlag !**

Montage- und Installationsarbeiten nur im spannungsfreien Zustand der Brandmelderzentrale ausführen! **Sicherungen** 

Die Gerätesicherungen können eine unerwartete Fehlfunktion in elektrischen Baugruppen nicht verhindern, vielmehr sollten diese Sicherungen den Anwender und dessen Umgebung vor Schaden bewahren. Daher niemals die werkseitig eingesetzten Gerätesicherungen reparieren, überbrücken oder durch einen anderen als den angegebenen Typ ersetzen!

#### **Energie- und Notstromversorgung**

Bei Service- und Wartungsarbeiten an der Energie- und Notstromversorgung der BMZ zwingend die Informationen und Hinweise in Kap. [6.1](#page-30-1) beachten!

#### **Schutz- und Funktionserde**

Zur ordnungsgemäßen Funktion des Gerätes die netzseitige PE-Verbindung an die dafür vorgesehene Anschlussklemme anschließen. Zusätzlich muss der Anschluss der Funktionserde (FE) mit der Potentialausgleichschiene (PAS) verbunden werden.

#### **Konfiguration und Inbetriebnahme**

Für die Konfiguration und Inbetriebnahme des Systems ist die Service- und Programmiersoftware tools 8000 in der jeweils aktuellen Programmversion zusammen mit dem Service-PC erforderlich. Nach Abschluss der Inbetriebnahme sowie jeder Änderung der Kundendatenprogrammierung einen vollständigen Funktionstest des Systems durchführen!

#### **Geschützte Installation**

Das essernet® entspricht aufgrund des Produktalters nicht den höchsten Sicherheitsstandards. Es wird empfohlen, die essernet®-Datenleitungen in einer geschützten Verkabelung (z.B. Rohrleitung) zu integrieren, um evtl. Probleme durch Cyber-Angriffe zu vermeiden.

### <span id="page-21-0"></span>**5.1 Zusammenbau des Wandgehäuses**

Das Gehäuse wird werkseitig vormontiert ausgeliefert. Für die einfache Montage und den korrekten Zusammenbau des Wandgehäuses die folgenden Montageschritte in der beschriebenen Reihenfolge durchführen:

- Die zum Transport eingedrehten vier Verbindungsschrauben zwischen der Rückwand und dem Gehäuserahmen entfernen.
- Die Gehäuserückwand muss ohne mechanische Verspannungen auf eine stabile, saubere und trockene Wandfläche montiert werden. Bei einer nicht korrekt montierten Gehäuserückwand und daraus resultierend verspannt montiertem Gehäuserahmen kann die Funktion der Schnappbefestigung für die Gehäusetür beeinträchtigt werden. Für die Befestigung des Gehäuses sollten grundsätzlich nur Flachkopfschrauben und Dübel mit einem Durchmesser von 8 mm eingesetzt werden. Hierbei beachten, dass der Schraubenkopf in die Bohrung jedes Wandausgleichelementes passt und nicht vorsteht.
- Unebenheiten der Montagefläche können mit den vier Wandausgleichsstücken ausgeglichen werden. Im Beipack ist ein spezieller Schlüssel zur Einstellung der Wandausgleichselemente enthalten. Weitere Befestigungspunkte zwischen der Rückwand und dem Gehäuserahmen sind nicht erforderlich.

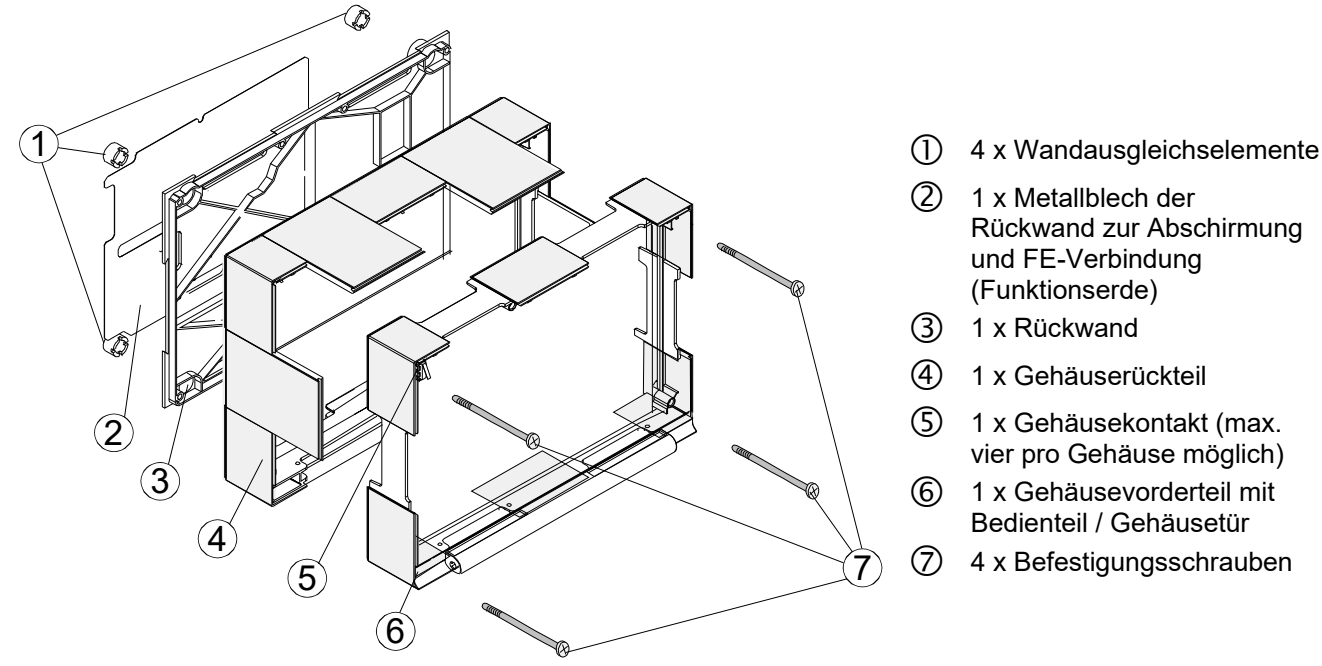

*Abb. 14: Zusammenbau des Wandgehäuses* 

- 
- 
- 

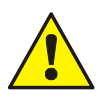

Das Basismodul wird über die Metall-Abstandshalter und den Metallschrauben mit dem Rückwandblech des Wandgehäuses verbunden. Ohne diese elektrisch leitende Verbindung des Basismoduls mit der Metallrückwand ist eine korrekte Funktionserdung (FE) der BMZ nicht möglich.

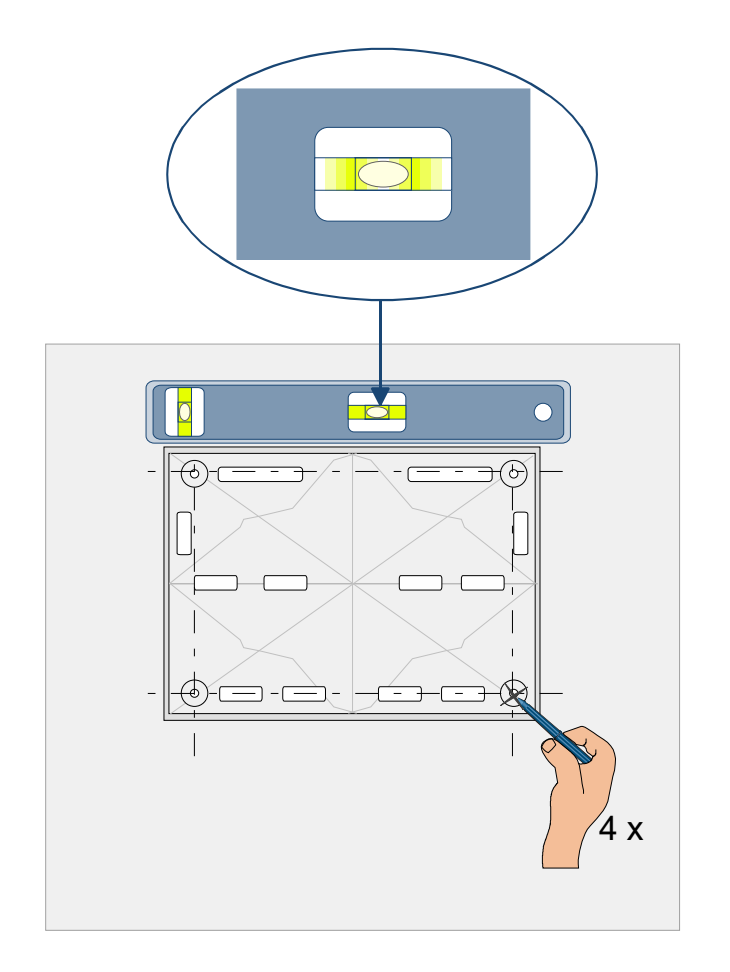

### <span id="page-22-0"></span>**5.2 Befestigung auf der Montagefläche**

- Montageort gemäß Projektierungsunterlagen auswählen.
- Anforderungen an die Montageumgebungen beachten.
- Lage der Kabel und der entsprechenden Kabeleinführungen) beachten.
- Gehäuserückwand waagerecht ausrichten (Wasserwaage) und die vier Befestigungspunkte auf der Montagefläche anzeichnen.

*Abb. 15: Befestigungspunkte auf der Montagefläche anzeichnen* 

Kabeleinführungen auf Putz (aP) bzw. unter Putz (uP) vor dem Befestigen des Gehäuses beachten!

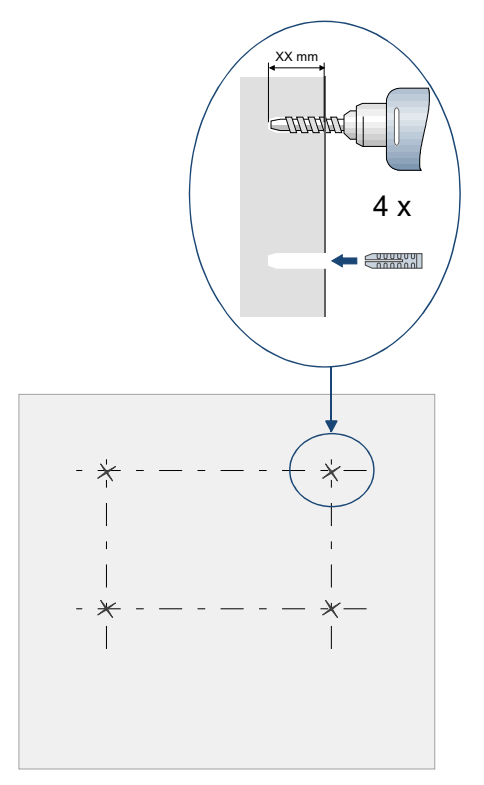

*Abb. 16: Befestigungslöcher bohren* 

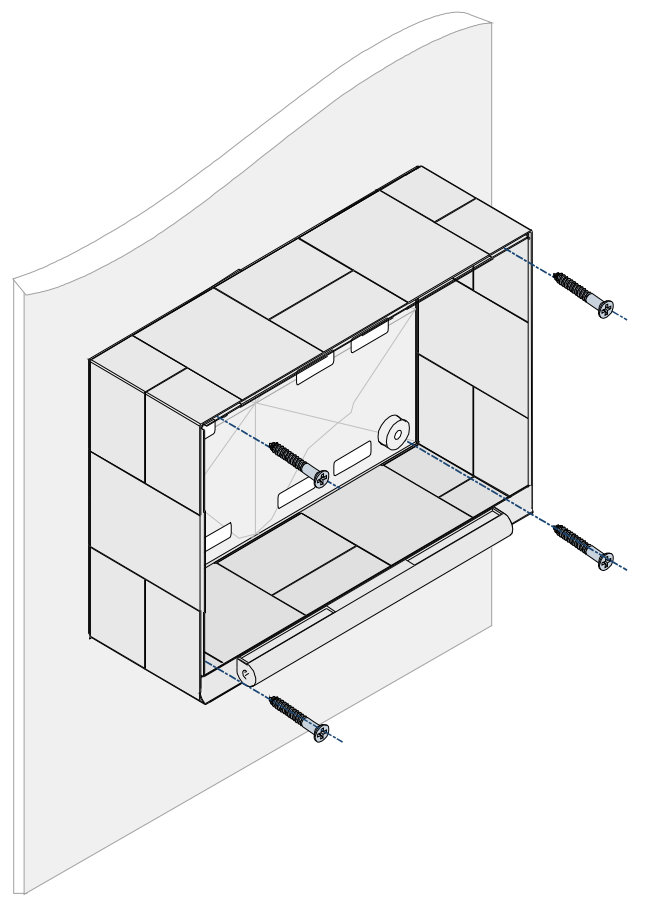

- Vier Befestigungslöcher gemäß der angezeichneten Befestigungspunkte bohren.
- Zur Befestigung des Gehäuses ausschließlich Schrauben der Länge 50 mm und 5 mm Durchmesser mit entsprechenden Dübeln verwenden.
- Die Auswahl der Dübel abhängig von dem Material der Montagefläche (Hohlwand, Beton, Holz usw.) individuell bestimmen.

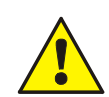

### **Beschädigung möglich!**

Abhängig von der erforderlichen Akkukapazität und dem damit verbundenen Gewicht der Akkumulatoren, muss die Montagefläche sowie das Befestigungsmaterial für diese Traglast geeignet sein.

- Vor Befestigung des Gehäuses Kabeleinführungen beachten!
- Gehäuse auf die Montagefläche setzen und ausrichten.
- Vier Schrauben in die Dübel eindrehen und handfest anziehen.

*Abb. 17: Befestigung auf der Montagefläche* 

### **5.2.1 Tragschienen für Wandmontage (Art.-Nr. 744444)**

Alternativ kann das Montage- und Tragegestell für die Wandmontage der Brandmelderzentrale IQ8 Control mit jeweils drei Gehäuseteilen verwendet werden. Einfaches Ausrichten und Befestigen an einer Tragwand durch horizontale Abstandsstreben, die nach der Montage entfernt werden können, um die Kabelführung hinter den Gehäusen zu vereinfachen.

Durch zusätzliche Kabeleinführungen können Leitungen seitlich aus Kabel- und Installationskanälen hinter die BMZ geführt werden.

Die BMZ-Gehäuse werden mit metrischen Schrauben am Gestell untereinander befestigt. Die Anordnung der Käfigmuttern entspricht den Befestigungspunkten für die BMZ IQ8 Control.

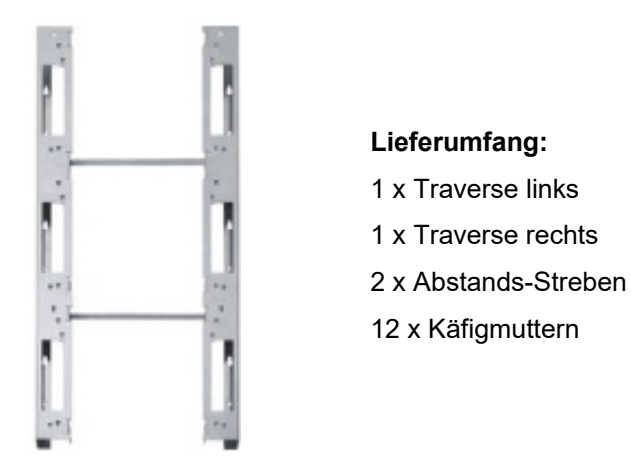

*Abb. 18: Tragschienen für Wandmontage* 

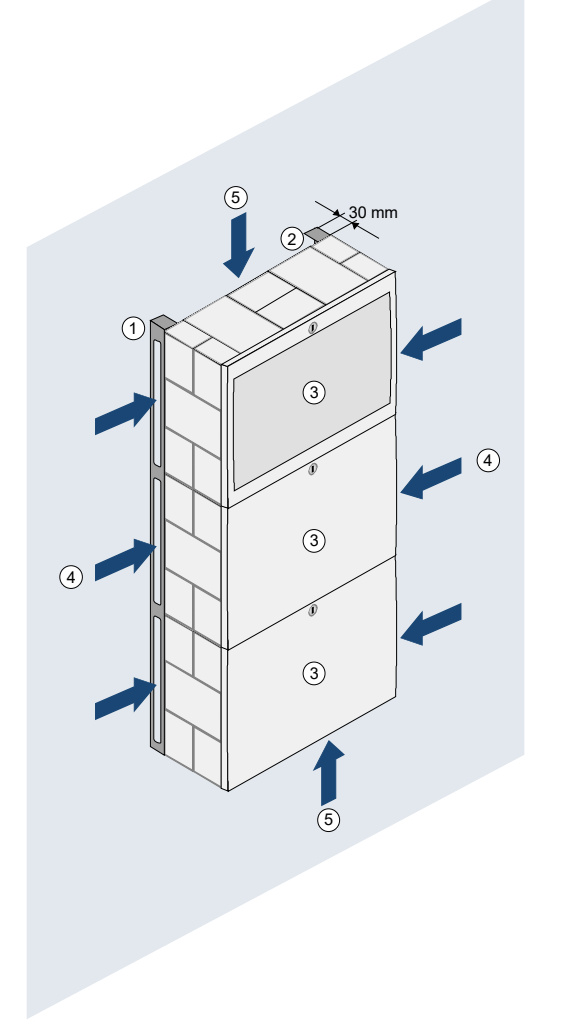

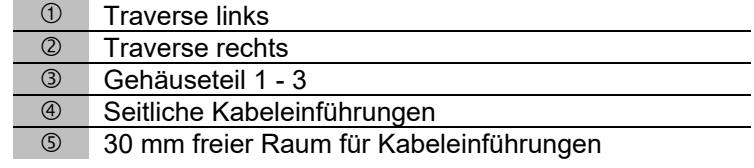

*Abb. 19: Verdrahtungsraum auf der Rückseite* 

Das Zentralengehäuse muss mit geeignetem Befestigungsmaterial (vier Flachkopfschrauben + Dübel) ohne mechanische Verspannung auf einer ebenen Montagefläche montiert werden. Geringe Unebenheiten der Montagefläche können mit den vier einstellbaren Wandausgleichselementen ausgeglichen werden. Die Wandausgleichselemente werden, durch Drehen mit dem beiliegenden Kunststoffschlüssel, von der Innenseite des Gehäuses eingestellt.

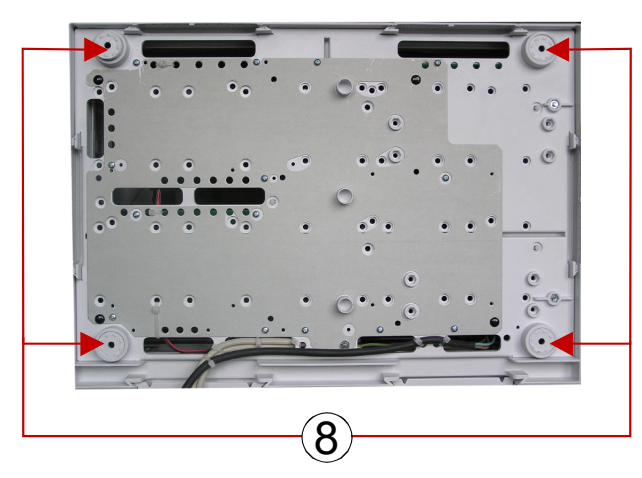

*Abb. 20: Rückseite der Standardrückwand* 

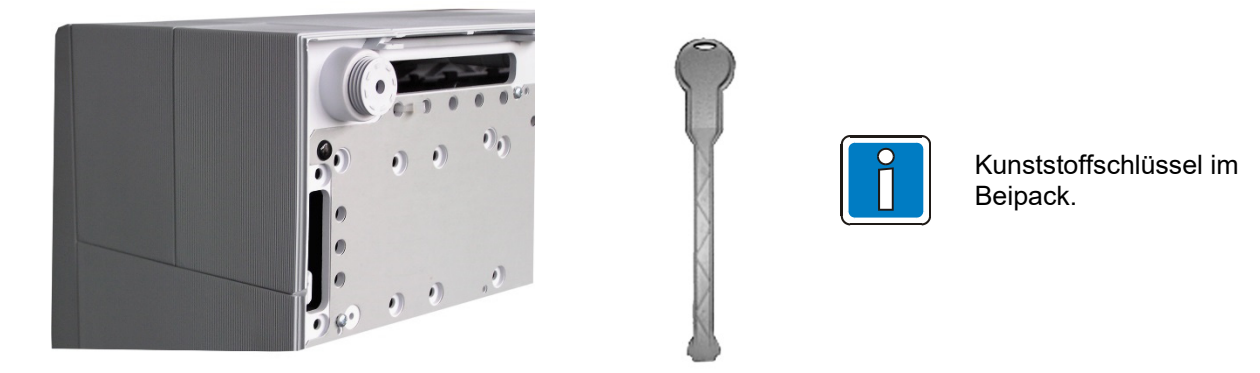

*Abb. 21: Einstellbares Wandausgleichselement der Rückwand und Kunststoffschlüssel* 

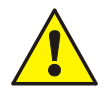

### **Beschädigung möglich!**

Abhängig von der erforderlichen Akkukapazität und dem damit verbundenen Gewicht der Akkumulatoren, muss die Montagefläche sowie das Befestigungsmaterial für diese Traglast geeignet sein.

### <span id="page-26-0"></span>**5.3 Kabeleinführungen**

Die 230 V-Netzanschlussleitung (unter Putz) durch die dafür vorgesehene Kabeleinführung <sup>(6)</sup> der Rückwand (siehe Abb.) einführen und mit geeignetem Befestigungsmaterial, wie z.B. Kabelbindern aus Kunststoff befestigen. Beim Anschluss der Netzanschluss- und Signalleitungen beachten, dass die Rückwand umlaufend frei bleibt und der Gehäuserahmen auf die Rückwand aufgesetzt werden kann. Die anderen Kabeleinführungen sind ausschließlich für Signalleitungen zu verwenden.

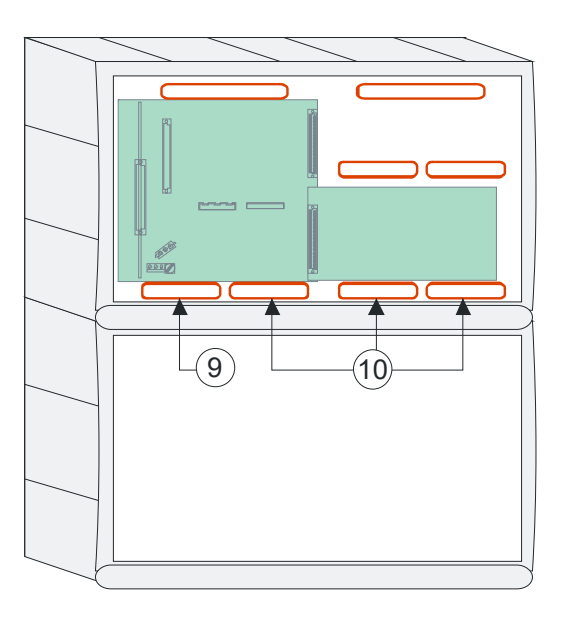

#### **IQ8Control M**

#### **IQ8Control C**

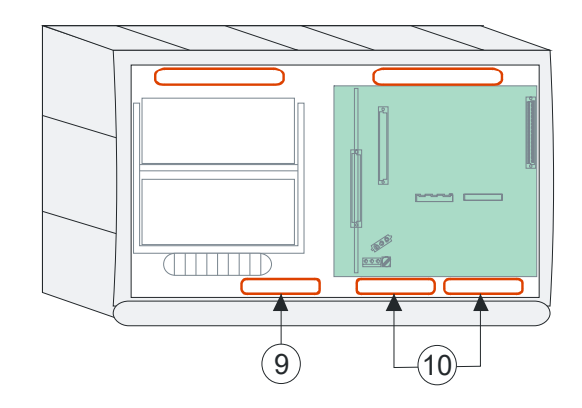

*Abb. 22: Kabeleinführungen* 

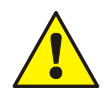

#### **Gefahr – Elektrischer Schlag**

Das Gerät darf nur mit geschlossenem Gehäuse betrieben werden. Bei einem offenen Gehäuse, manipulierten Gehäuseöffnungen oder fehlenden Gehäuseplatten ist der Betrieb nicht zulässig.

#### **Beschädigung möglich**

Die Verbindungskabel zwischen BMZ und Erweiterungsgehäuse nicht einklemmen oder beschädigen. Die Gehäuse müssen separat auf der Montagefläche befestigt werden. Die beiden Verbindungsstücke sind nicht geeignet, um alleine das Gewicht des unteren Gehäuses zu halten.

#### **Kurzschlussgefahr**

Alle Spannungs- und Signalleitungen mit geeignetem Befestigungsmaterial, wie z.B. Kabelbindern aus Kunststoff, gegen Verlagerung sichern. Hierbei unbedingt darauf achten, dass die Netzanschlussleitung durch Verlagerung die Signalleitungen (SELV) nicht berühren kann. Arbeiten an dem Brandmeldesystem sind nur im spannungsfreien Zustand (Netz- und Notstromversorgung) zulässig.

#### **Externe Leitungen**

Um die Produktsicherheit der Geräte zu gewährleisten, ausschließlich Kabel in das Gehäuse einführen, die gem. IEC 60332-1-2 und IEC 60332-1-3 oder IEC/TS 60695-11-21 geprüft wurden.

#### **Isolierung der Anschlussleitungen**

Die äußere Kabelumhüllung aller Anschlusskabel bis in das Gehäuse einführen und die Isolierung erst innerhalb des Gehäuses entfernen.

#### **ESD- / EMV-Schutzmaßnahmen**

Vor dem Umgang mit den Elektronikbaugruppen immer geeignete Maßnahmen zur Ableitung von statischer Elektrizität treffen!

### <span id="page-27-0"></span>**5.4 Verbindung zwischen den Gehäusen**

Das Kompaktgehäuse wird durch beiliegende Verbindungsstücke mit dem Erweiterungsgehäuse verbunden.

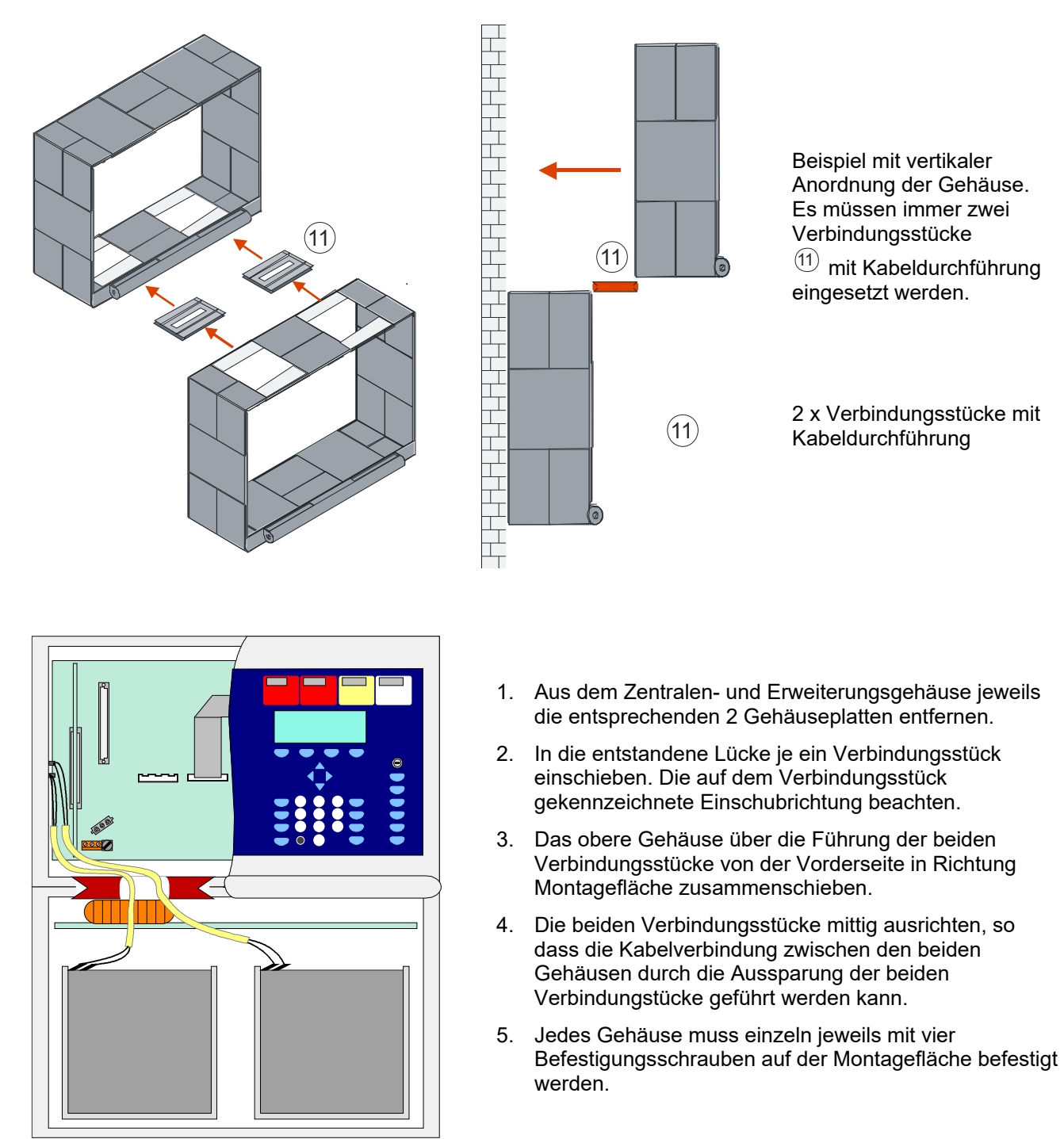

*Abb. 23: Führung der Akku-Anschlusskabel* 

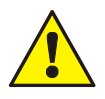

### **Beschädigung möglich**

Die Verbindungskabel zwischen den beiden Gehäusen nicht einklemmen oder beschädigen. Die Verbindungsstücke sind nicht geeignet, um alleine das Gewicht des unteren Gehäuses zu halten.

### <span id="page-28-0"></span>**5.5 Bedienteil / Gehäusetür**

Das Bedienteil bzw. die Gehäusetür ist werkseitig an dem Gehäusevorderteil montiert. Falls erforderlich, zur Demontage die 4 Befestigungsschrauben  $\oslash$  lösen und das Gehäusevorderteil entfernen.

Je nach Ausbau, wie z.B. mit oder ohne Einbaudrucker bzw. Gruppeneinzelanzeige, ist eine Abweichung von der hier gezeigten Darstellung möglich.

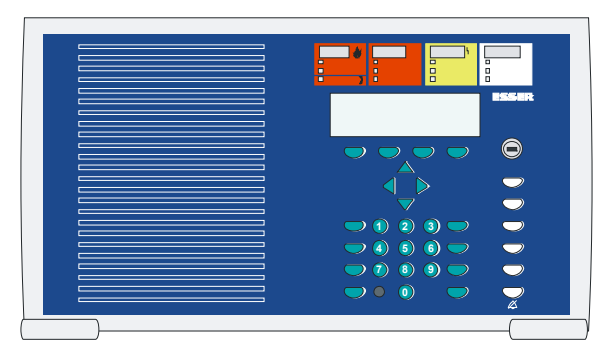

Für die einwandfreie Funktion der Zentrale muss der Blindstopfen (Beipack) in die Vertiefung für den Programmieranschluss des Bedienteiles eingesetzt werden.

*Abb. 24: Bedienteil / Gehäusetür* 

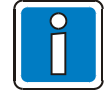

Zur Programmierung der Brandmelderzentrale ist das Bedienteil nicht erforderlich. Der Service-PC kann auch direkt an den Programmierstecker des Basismoduls angeschlossen werden. Das Bedienteil kann mit allen Funktionen vollständig auf dem Service-PC simuliert werden. Dazu ist die Service- und Programmiersoftware tools 8000 / ReCo erforderlich.

#### **Öffnen**

Zum Öffnen ist immer der Gehäusetürschlüssel erforderlich.

Die Gehäusetür kann bei senkrecht stehendem Schlüssel geöffnet werden.

#### **Schließen**

Zum Schließen muss das Schloss in waagerechter Position stehen. Der Schlüssel ist dazu nicht erforderlich. Die Gehäusetür kann einfach zugedrückt und in die Schnappbefestigung eingerastet werden.

#### **Beispiel: Zentralengehäuse IQ8Control C**

- 1. Gehäuserahmen mit der eingesetzten Gehäusetür vorsichtig auf die Rückwand aufsetzen. Hierbei beachten, dass keine Anschlussleitungen zwischen der Rückwand und dem Gehäuserahmen eingeklemmt werden oder die Isolierung der Leitungen beschädigt wird.
- 2. Vier Verbindungsschrauben zwischen der Rückwand und dem Gehäuserahmen einsetzen und festziehen.
- 3. Gehäusekontakt in die Halterung an der oberen Gehäuseseite einsetzen. Die Kontaktfahne muss nach unten gerichtet sein. Der Gehäusekontakt ist werkseitig bereits über ein Anschlusskabel mit dem Steckkontakt des Basismoduls verbunden und kann bei Service- und Wartungsarbeiten wieder aus der Halterung entnommen werden.
- 4. Flachkabel des Bedienfeldes auf den entsprechenden Anschluss des Basismoduls aufstecken.
- 5. Zusammenbau des Zentralengehäuses beendet.

### <span id="page-28-1"></span>**5.6 Zentralensummer**

Der zentraleninterne Summer kann über die Löt- / Kratzbrücke BR2 auf der Rückseite der Bedienfeldplatine bei Bedarf abgeschaltet werden.

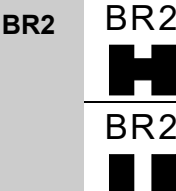

geschlossen, Zentralensummer aktiv (werkseitige Einstellung)

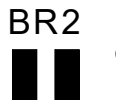

offen, Zentralensummer abgeschaltet

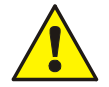

Wird der Zentralensummer dauerhaft abgeschaltet (BR2 offen), muss die Weiterleitung der entsprechenden akustischen Signalisierung (z.B. Weiterleitung an eine andere BMZ im essernet®) sichergestellt werden!

## <span id="page-29-0"></span>**5.7 Gehäusekontakt**

Der Gehäusekontakt dient zur Überwachung des Zentralengehäuses auf Öffnen und kann zusätzlich für Steuerungsaufgaben, wie z.B. bei Servicearbeiten für die automatische Abschaltung von Komponenten (z.B. die Alarmübertragungseinrichtung (AÜE)) während des geöffneten Gehäuses, eingesetzt werden.

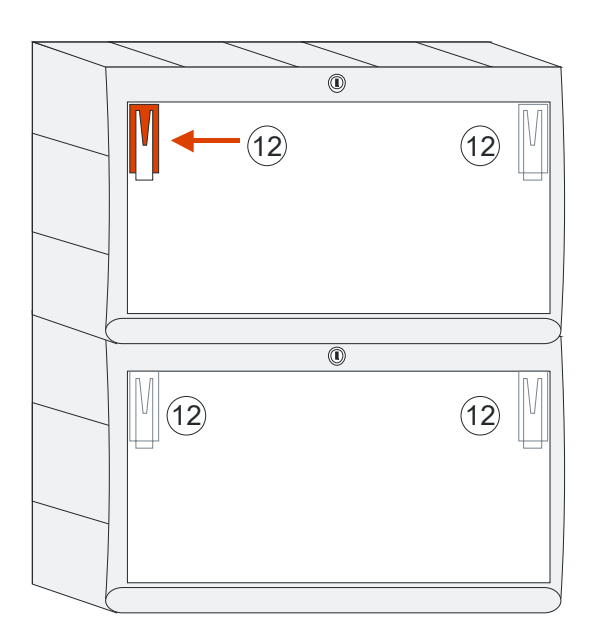

- Max. 2 Gehäusekontakte pro Gehäuse (werkseitig ist ein Gehäusekontakt integriert)
- Max. 4 Gehäusekontakte pro Zentrale
- Funktion in der Kundendatenprogrammierung einstellbar, wie z.B.
	- Abschaltung der AÜE bei offenem Gehäuse
	- Erkennung des Service-PC bei offenem Gehäuse
	- und weitere Funktionen

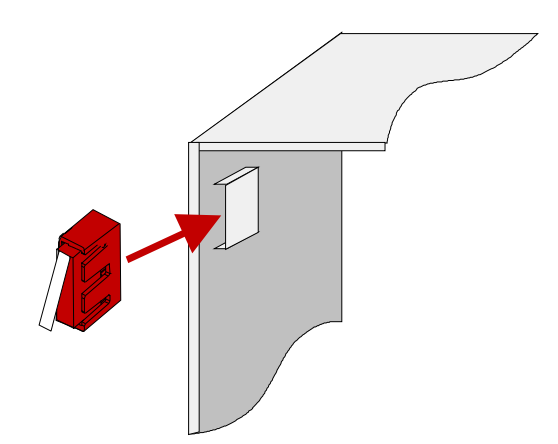

Der Gehäusekontakt wird auf die Halterung (siehe Abb.) in einer der beiden oberen Gehäuseecken aufgesteckt.

Gehäusekontakt / Kontaktfahne nach unten gerichtet

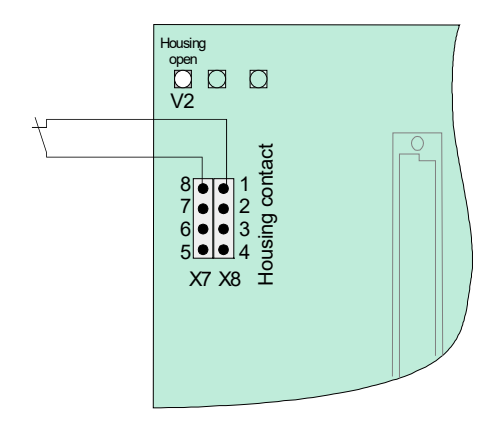

*Abb. 25: Gehäusekontakt* 

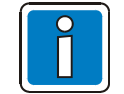

Anschluss an das Basismodul und weitere Informationen siehe Kap[. 6.1.9](#page-39-0) 

# <span id="page-30-0"></span>**6 Elektronische Baugruppen**

Die BMZ IQ8Control C / M ist modular aufgebaut, so dass ein Modulaustausch bzw. -erweiterung jederzeit durchgeführt werden kann.

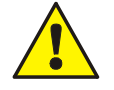

Module nur im spannungsfreien Zustand der BMZ ausbauen oder einsetzen!

- Nenn- und Akkuspannung ausschalten.
	- Mindestens 10 Sekunden warten, bevor die Module gewechselt oder ergänzt werden.
- Geeignete Maßnahmen zur Ableitung von statischer Elektrizität treffen.
- Korrekte Installation (Module und Anschlusskabel) prüfen.
- Nenn- und Akkuspannung einschalten.
- Mit der Programmiersoftware tools 8000 ggf. Kundendaten prüfen bzw. ergänzen.

### <span id="page-30-1"></span>**6.1 Netzteilmodul (Art.-Nr. 802426 ab Index G)**

Mit dem Netzteilmodul erfolgt die gesamte Spannungsversorgung der Brandmelderzentrale und die +12 V DC Spannungsversorgung für externe Geräte. Das Netzteilmodul ist für eine Akkukapazität von max. zwei Akkumulatoren (2 x 12 V / 24 Ah) ausgelegt. Bei einem Ausfall der Nennspannung wird die Spannungsversorgung unterbrechungslos von den Akkumulatoren übernommen (siehe Kap. [6.1.4\)](#page-36-0). Falls erforderlich, ist eine zusätzliche Versorgung durch ein überwachbares externes Netzteil möglich.

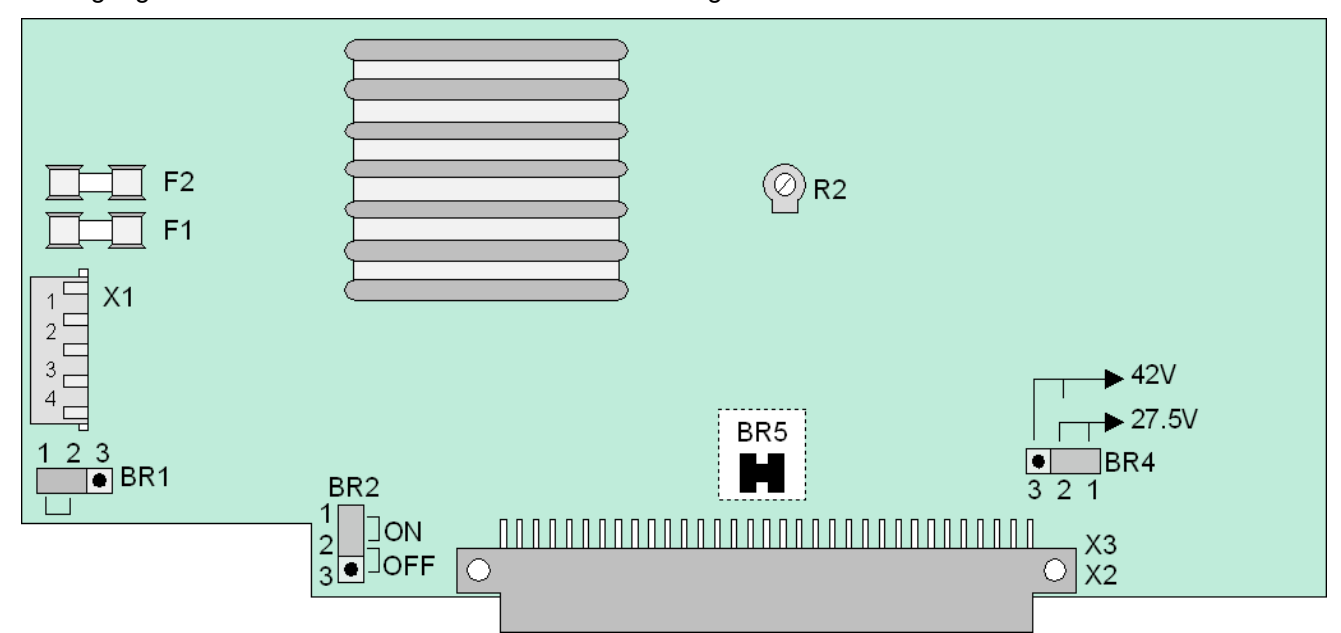

*Abb. 26: Netzteilmodul (Art.-Nr. 802426 ab Index G)* 

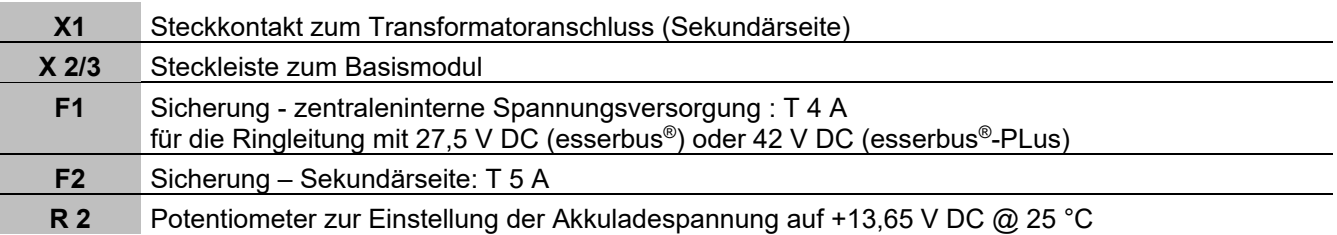

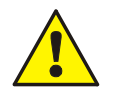

Das Netzteilmodul nur im spannungsfreien Zustand der Brandmelderzentrale ein- oder ausbauen. **Beschädigung möglich!** 

Beim Einbau oder Austausch des Netzteilmoduls die Einstellung der **Löt-/Kratzbrücke BR5** (auf der Rückseite der Platine) beachten. Mit dieser Brücke wird eingestellt, ob das Netzteil in einer BMZ 8000 C / M oder einer BMZ IQ8Control C / M eingebaut ist.

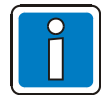

Werkseitig ist die Akkuladespannung auf die o. a. Werte eingestellt. Erfolgt der Einsatz der BMZ bei anderen Umgebungstemperaturen (siehe technische Daten), die Akkuladespannung mit dem Potentiometer R2 entsprechend justieren.

#### **Erdschlusserkennung**

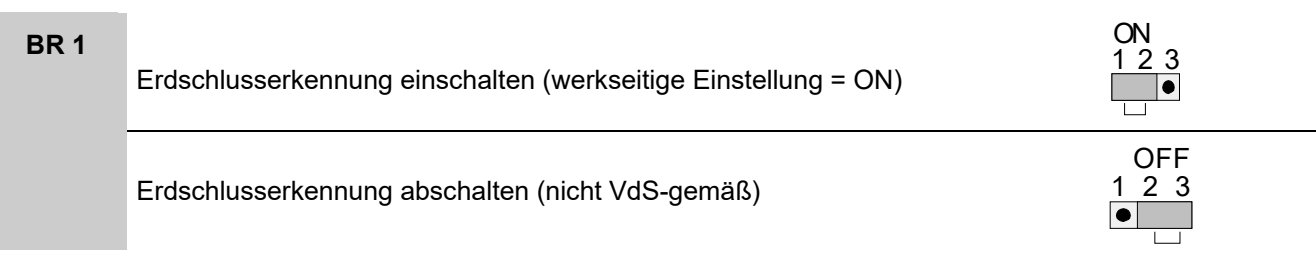

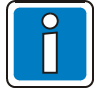

#### **Hinweis für esserbus®-PLus Systeme**

Bei einem Erdschluss nach +U<sub>linie</sub> wird zusätzlich zur Erdschlussmeldung für jede Ringleitung die Störungsmeldung "U<sub>linie</sub> <" angezeigt. Im Alarmfall beträgt die Betriebsspannung der Ringleitung weniger als 42 V. Hierdurch bedingt werden die Alarmgeber ggf. nicht mit voller Lautstärke ertönen!

#### **Abschaltung der Zentrale bei Unterspannung**

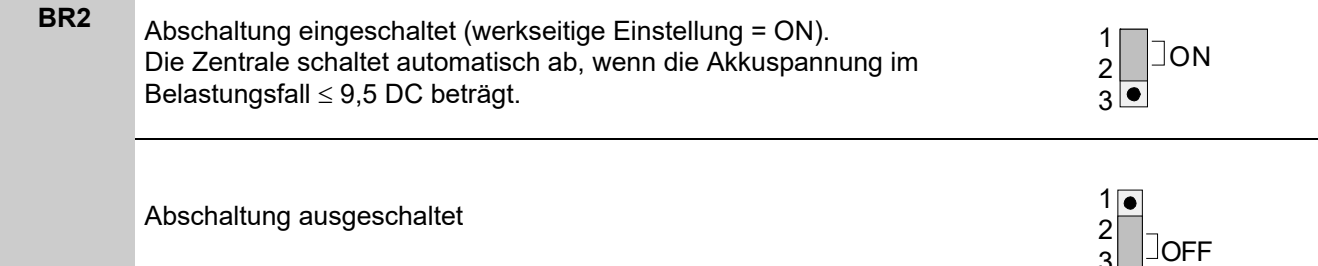

#### **Einstellung der Spannung der Ringleitung**

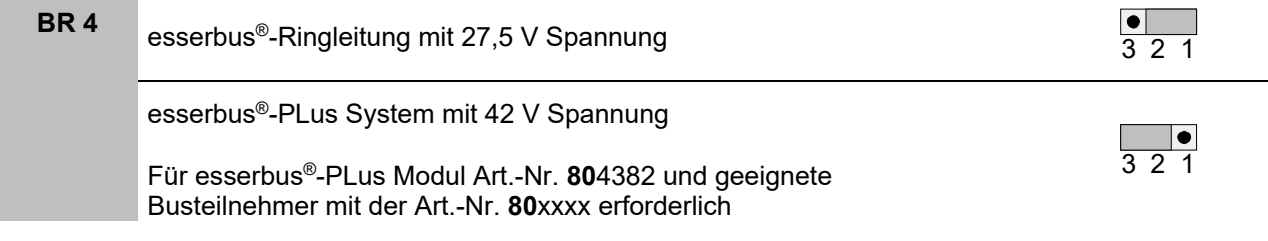

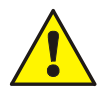

#### **Beschädigung möglich!**

Der Mischbetrieb von esserbus® und esserbus®-PLus Funktiont innerhalb einer Brandmelderzentrale ist nicht zulässig!

#### **Auswahl der Brandmelderzentrale**

Lötbrücke auf der Rückseite der Platine zur Einstellung der internen CPU-Spannungsversorgung.

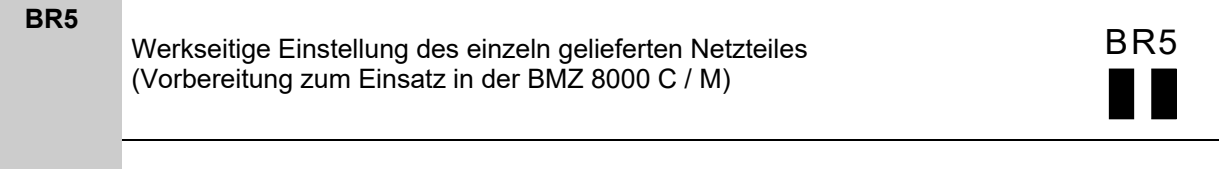

Zum Einsatz in BMZ IQ8Control C/M → Brücke BR 5 schließen

BR5

3

### **6.1.1 Technische Daten Netzteilmodul (Art.-Nr. 802426)**

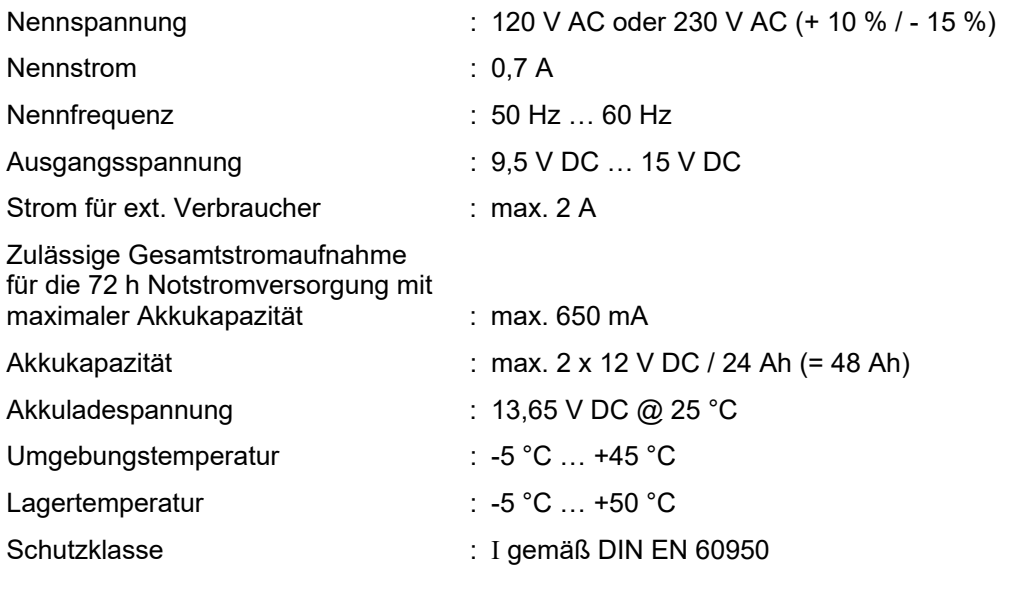

Kompatibilität : Art.-Nr. 802426 ab Index G

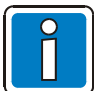

Das Netzteilmodul kann zur Spannungsversorgung der BMZ IQ8Control C/M in Verbindung mit dem Basismodul (Art.-Nr. 772481/-82) eingesetzt werden.

Die erforderliche Spannung der Ringleitung 27,5 V (esserbus®) oder 42 V (esserbus®-PLus) mit der Steckbrücke BR4 auf dem Netzteilmodul einstellen.

Tiefentladeschutz : 9,5 V DC (mit Steckbrücke BR2 ein-/abschaltbar)

Für die BMZ IQ8Control C/M kann das Netzteilmodul ab dem Hardwarestand Index G als Tauschbaugruppe verwendet werden. Hierzu die Einstellung auf dem Netzteilmodul der BMZ IQ8Control C/M und den Index der eingesetzten Hardware beachten!

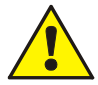

#### **Beschädigung möglich!**

Vor dem Anschluss der Nennspannung die Angabe auf dem Typenschild (Aufkleber im / auf dem Gehäuse der BMZ) beachten. Der Anschluss einer anderen Spannung als die auf dem Typenschild angegebene Nennspannung ist nicht zulässig!

### **6.1.2 Netzanschluss und Erdverbindungen**

Diese Anschlüsse müssen -gemäß den gültigen Normen und Richtlinien- ausschließlich durch Elektrofachkräfte durchführt werden.

Die entsprechenden Anschlussklemmen befinden sich auf dem Basismodul.

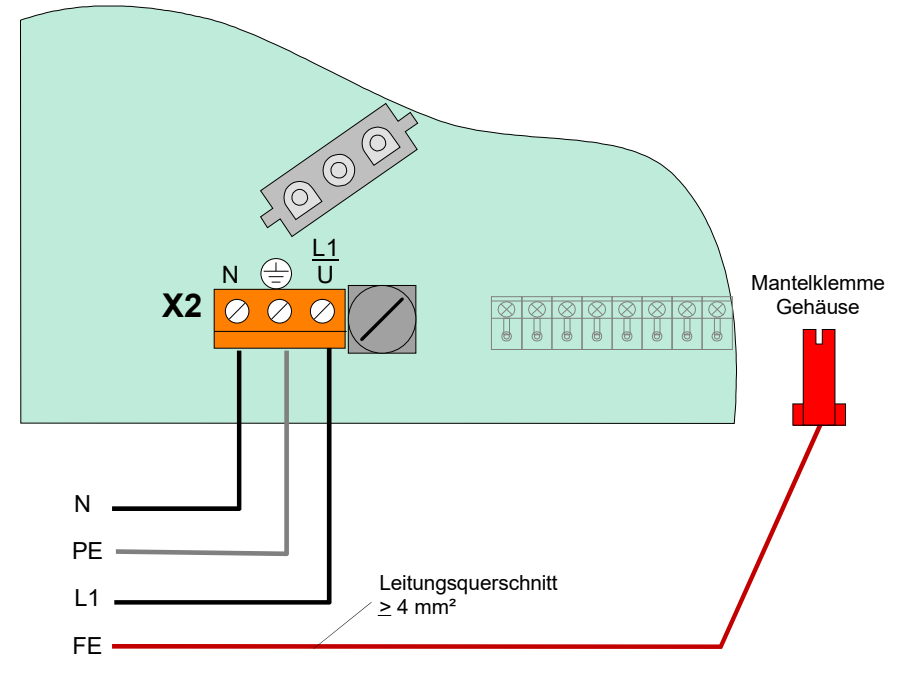

*Abb. 27: Anschluss der Nennspannung und Erdverbindungen auf dem Basismodul* 

#### **Anforderungen**

- Für die Netzanschlussleitung ein geeignetes Kabel, z.B. NYM 3 x 1,5 mm<sup>2</sup> (max. 2,5 mm<sup>2</sup>) oder einen Kabeltyp mit gleichen Leistungsmerkmalen verwenden.
- Die Brandmelderzentrale über eine separate, eigene Netztrennvorrichtung oder einen entsprechend gekennzeichneten Leitungsschutzschalter an das AC-Versorgungsnetz anschließen. Die erforderliche Nennspannung (z.B. 230 V AC) ist auf dem Typenschild der BMZ angegeben.
- Bei FI-Schutzschaltern eine eigene FI-Einheit einsetzen.
- Die Absicherung der Netzversorgung für die Brandmelderzentrale entsprechend kennzeichnen (rot markiert, beschriftet mit "BMZ"). Nationale Normen und Richtlinien beachten!
- Schutzerde (PE) und Funktionserde (FE) müssen korrekt angeschlossen werden.
- Örtliche EVU-Vorschriften beachten.
- Gemäß EN 54 und den VdS-Richtlinien ist ein Überspannungsfeinschutz in der BMZ integriert. Ein evtl. notwendiger Grobschutz muss objektspezifisch durch den Errichter installiert werden.

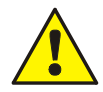

#### **Gefahr - Elektrischer Schlag !**

Montage- und Installationsarbeiten nur im spannungsfreien Zustand des Gerätes ausführen! Die erforderliche Nennspannung (z.B. 230 V AC) auf dem Typenschild des Gerätes beachten!

#### **ESD- / EMV-Schutzmaßnahmen**

Vor dem Umgang mit den Elektronikbaugruppen immer geeignete Maßnahmen zur Ableitung von statischer Elektrizität treffen!

#### **Schutz- und Funktionserde**

Zur ordnungsgemäßen Funktion des Gerätes die netzseitige PE-Verbindung an die dafür vorgesehene Anschlussklemme anschließen. Zusätzlich muss der Anschluss der Funktionserde (FE) mit der PAS-Schiene verbunden werden.

#### **Externe Leitungen**

Um die Produktsicherheit der Geräte zu gewährleisten, ausschließlich Kabel in das Gehäuse einführen, die gem. IEC 60332-1-2 und IEC 60332-1-3 oder IEC/TS 60695-11-21 geprüft wurden.

#### **Kabelverschraubung**

Die verwendeten Kabelverschraubungen müssen der Entflammbarkeitsklasse V-1 oder besser entsprechen.

#### **Isolierung der Anschlussleitungen**

Die äußere Kabelumhüllung (Kabelmantel) aller Anschlusskabel bis in das Gehäuse hineinführen und die Isolierung erst innerhalb des Gehäuses entfernen!

#### **Sicherungen**

Die Gerätesicherungen können eine unerwartete Fehlfunktion in elektrischen Baugruppen nicht verhindern, vielmehr sollten diese Sicherungen den Anwender und dessen Umgebung vor Schaden bewahren. Daher niemals die werkseitig eingesetzten Gerätesicherungen reparieren, überbrücken oder durch einen anderen als den angegebenen Typ ersetzen!

#### **Beschädigung möglich!**

Abhängig von der eingesetzten Akkukapazität und dem damit verbundenen Gewicht der Akkumulatoren, muss die Montagefläche sowie das Befestigungsmaterial für diese Traglast geeignet sein.

#### **Kurzschlussgefahr**

Alle an dem Gerät angeschlossenen Spannungs- und Signalleitungen mit geeignetem Befestigungsmaterial, wie z.B. Kabelbindern aus Kunststoff, gegen Verlagerung sichern. Hierbei unbedingt darauf achten, dass die Netzanschlussleitung nicht durch Verlagerung die Signalleitungen (SELV) berühren kann. Drehmoment (max. 0,4 Nm) der Anschlussklemmen beachten!

#### **Inbetriebnahme**

Nach Abschluss der Inbetriebnahme sowie jeder Änderung der Kundendatenprogrammierung einen vollständigen Funktionstest des Systems durchführen!

### **6.1.3 Schutz- und Funktionserde**

#### **Anschluss BMZ IQ8Control C**

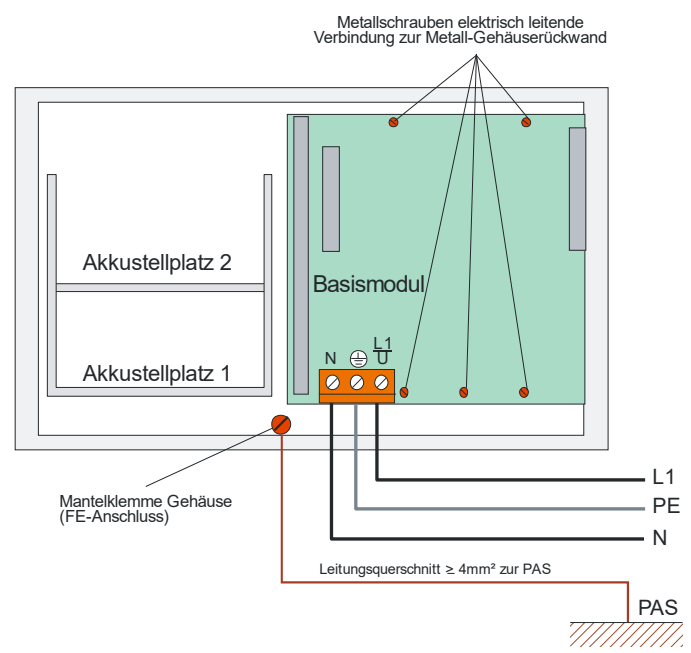

### **Anschluss BMZ IQ8Control M**

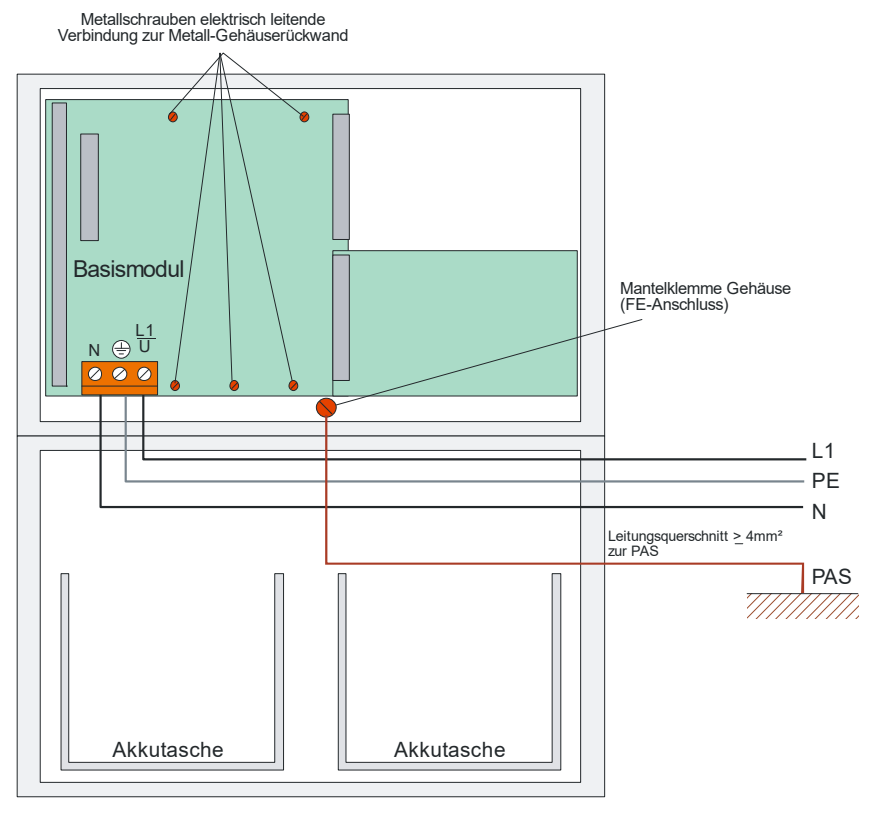

#### *Abb. 28: Anschluss Schutz- und Funktionserde*

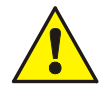

Das Basismodul wird über die Metall-Abstandshalter und den Metallschrauben mit dem Rückwandblech des Zentralengehäuses verbunden. Ohne diese elektrisch leitende Verbindung des Basismoduls mit der Metallrückwand ist eine korrekte Funktionserdung (FE) der BMZ IQ8Control C/M nicht möglich.

Zur ordnungsgemäßen Funktion der Brandmelderzentrale die netzseitige PE-Verbindung (Schutzerde) an die dafür vorgesehene Schraubklemme auf dem Basismodul anschließen.

Der PE- und FE-Anschluss (Funktionserde) des Zentralengehäuses mit der Potentialausgleich-Schiene (PAS) der Verteilung / Unterverteilung, aus der die Zentrale mit der Betriebsspannung versorgt wird, verbinden.

Abhängig von der tatsächlichen Leitungslänge, für den FE-Anschluss ein Kupferkabel mit einer Querschnittsfläche von mindestens  $\geq 4$  mm<sup>2</sup> verwenden.

Die BMZ IQ8Control C/M ist ein Gerät der Schutzklasse I gemäß DIN EN 60950-1.
### **6.1.4 Notstromversorgung**

Bei einem Ausfall der Nennspannung wird die BMZ unterbrechungsfrei von den angeschlossenen Akkumulatoren gespeist. Je nach eingesetzter Akkukapazität kann somit eine Notstromüberbrückungszeit von 72 Stunden und länger erreicht werden. Nach Ablauf dieser Zeit müssen im Alarmfall noch die externen Alarmgeber angesteuert werden können. Diese Ansteuerung muss auch bei einer Akku-Entladeschlussspannung von 10,5 V DC gewährleistet sein.

### **Erstinbetriebnahme**

Neue Akkumulatoren müssen vor der Inbetriebnahme mindestens 24 Stunden nachgeladen werden. Wenn das Herstellungsdatum (siehe Aufdruck) mehr als neun Monate zurückliegt, ist eine Nachladung von mindestens 48 Stunden erforderlich.

#### **Tiefentladeschutz / Akkuüberwachung**

Die angeschlossenen Akkumulatoren werden zyklisch vom Netzteil auf den Ladezustand überprüft. Sollte bei diesem Akkutest der Wert der gemessenen Akkuspannung im Belastungsfall unter 10,0 V DC liegen, so wird eine Akkustörung gemeldet. Die Akkuladung wird über einen temperaturabhängigen Widerstand (NTC) geführt. Sinkt die Klemmenspannung der Akkumulatoren unter den Wert 9,5 V DC, wird die Notstromversorgung zum Schutz der Zentrale abgeschaltet. Die BMZ ist nicht mehr betriebsbereit!

Die Störung der Netzversorgung beseitigen und die Zentrale wieder einschalten. Die angeschlossenen Akkumulatoren werden automatisch wieder geladen, wenn sie im erholten Zustand ohne Last beim internen Akkutest wieder die Klemmenspannung von 10,5 V DC erreichen. Wird dieser Wert nicht erreicht, erfolgt eine Störungsmeldung. Die entladenen Akkumulatoren müssen ggf. extern geladen oder ersetzt bzw. paarweise getauscht werden. Diese Funktion kann mit der Steckbrücke BR2 auf dem Netzteilmodul ein- bzw. ausgeschaltet werden.

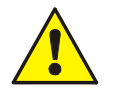

- Tiefentladene Akkumulatoren (Leerlaufspannung UAkku < 10,0 V DC) werden nicht mehr korrekt geladen!
- Für die Notstromversorgung der Brandmeldezentrale nur zugelassene Batterietypen verwenden.
- Hinweise und Informationen zur Positionierung der Akkumulatoren beachten!
- An ein Netzteilmodul ausschließlich gleiche Akku-Typen (Hersteller, Herstellerdatum, Kapazität, Ladezustand) anschalten bzw. Akkumulatoren paarweise tauschen.
- Die in diesem Gerät verwendeten Akkus nur durch Akkus ersetzen, die den Normen IEC 60896-11, -21, -22, IEC 61056-1, -2 oder IEC 62485-2 entsprechen sowie aus Material mit der Entflammbarkeitsklasse V-1 oder besser hergestellt sind.
- Zum Umgang mit den hier verwendeten Akkumulatoren die Warnhinweise des Akku-Herstellers bezüglich Lagerung, Wartung, Ladung, Betrieb und Entsorgung beachten.

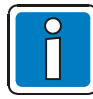

Eine Akkustörung der Brandmelderzentrale wird ggf. nicht nur durch einen tiefentladenen oder defekten Akku gemeldet. Ein zu hoher Übergangswiderstand (> 200 mOhm) an den Akku-Anschlussklemmen bzw. der Anschlussleitungen kann ebenfalls eine Akkustörung verursachen.

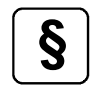

**§** Zusätzlich die Angaben des Akku-Herstellers und Richtlinien des VdS Schadenverhütung GmbH zur Tiefentladung von Akkumulatoren beachten.

# **6.1.5 Akkumulatoren**

Für den sicheren Betrieb des Gerätes, Akkumulatoren mit einer Spannung von 12 V DC und einer Kapazität von 12 Ah oder 24 Ah verwenden.

# **6.1.6 Einbau der Akkumulatoren und dem Akkuüberwachungsmodul**

Die Akkumulatoren werden gem. der Abb. 27 und 28 in die BMZ-Gehäuse integriert. Das Akkuüberwachungsmodul (Art.-Nr. 788051.10) wird zwischen dem zu überwachenden 12 V-Akkumulator und dem zugehörigen Anschlusskontakt des Basismoduls der BMZ geschaltet.

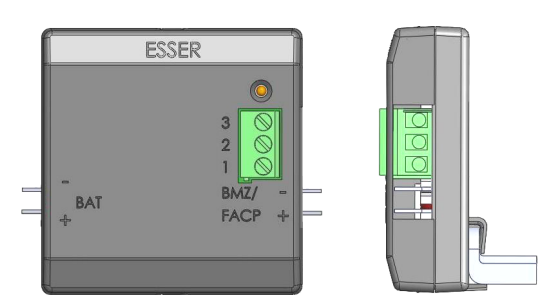

*Abb. 29: Akkuüberwachungsmodul - Übersicht* 

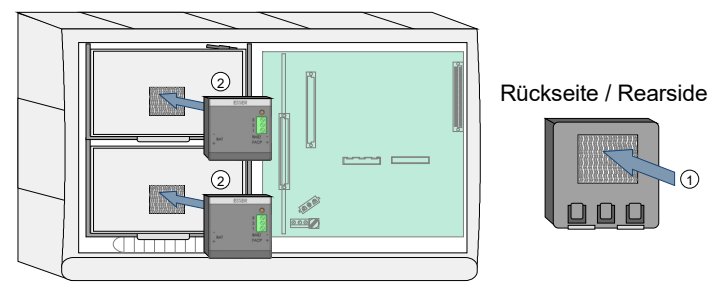

Zur Installation sowie für weitere Informationen zum Akkuüberwachungsmodul "BatMon 12" siehe Dokumentation (Art.-Nr. 798253.10).

In das Kompaktgehäuse der BMZ IQ8Control C können zwei Akkumulatoren in die beiden Akkutaschen eingesetzt werden.

- Akku(s) in die Akkutaschen einsetzen.
- Die Montage erfolgt mit dem beiliegenden Klettband auf den Akkumulatoren.
- Klettband auf die Rückseite des Akkuüberwachungsmoduls  $<sup>0</sup>$  und die</sup> Akkumulatoren  $\oslash$  kleben und Modul aufstecken.

*Abb. 30: Akkumulatoren und Akkuüberwachungsmodul im Kompaktgehäuse der BMZ IQ8Control C* 

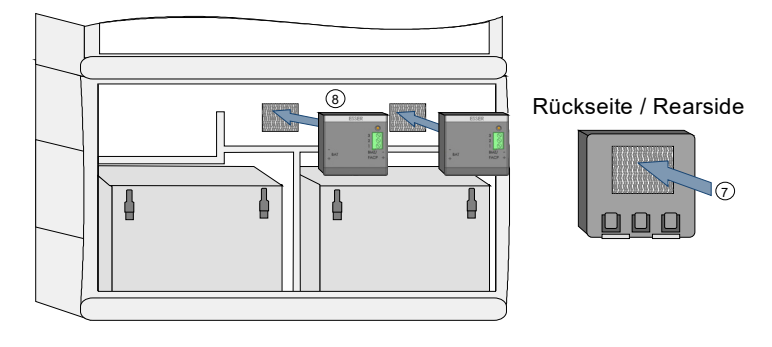

In das untere Gehäuseteil der BMZ IQ8Control M bzw. in das Erweiterungsgehäuse (Art.-Nr. 783000 / 01) können zwei Akkumulatoren 12 V / 24 Ah eingesetzt werden.

- Akku(s) in die Akkutaschen einsetzen.
- Die Montage erfolgt mit dem beiliegenden Klettband auf den Akkumulatoren.
- In der BMZ IQ8Control M erfolgt die Montage mit dem beiliegenden Klettband auf der Gehäuserückwand . Klettband auf die Rückseite des Akkuüberwachungsmoduls  $\oslash$  und die Gehäuserückwand  $\oslash$ kleben und Modul aufstecken.

*Abb. 31: Akkuüberwachungsmodul im Gehäuse der BMZ IQ8Control M bzw. im Erweiterungsgehäuse* 

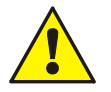

### **Beschädigung möglich!**

- Abhängig von der eingesetzten Akkukapazität und dem damit verbundenen Gewicht der Akkumulatoren, muss die Montagefläche sowie das Befestigungsmaterial für diese Traglast geeignet sein. Eine Montage der Akkumulatoren ohne die Akkuzusatzhalterung ist nicht zulässig.
- Ausschließlich das beiliegende Anschlusskabel verwenden. Eine Verlängerung oder andere Kabel sind nicht zulässig!
- Ausschließlich für Fx eine T 4 A-Sicherung verwenden, damit der Verpolungsschutz gewährleistet ist.
- Beim Anschluss der Kabel auf korrekte Polarität (+/-) achten! Das Akkuüberwachungsmodul ist nicht für den Anschluss an eine 24 V DC-Notstromversorgung geeignet!
- Die Akkuüberwachungsmodule "BatMon 12" (Art.-Nr. 788051.10) können bei bestehenden Brandmelderzentralen IQ8Control nachgerüstet werden.
	- Für jeden Akkumulator ist ein Modul erforderlich.

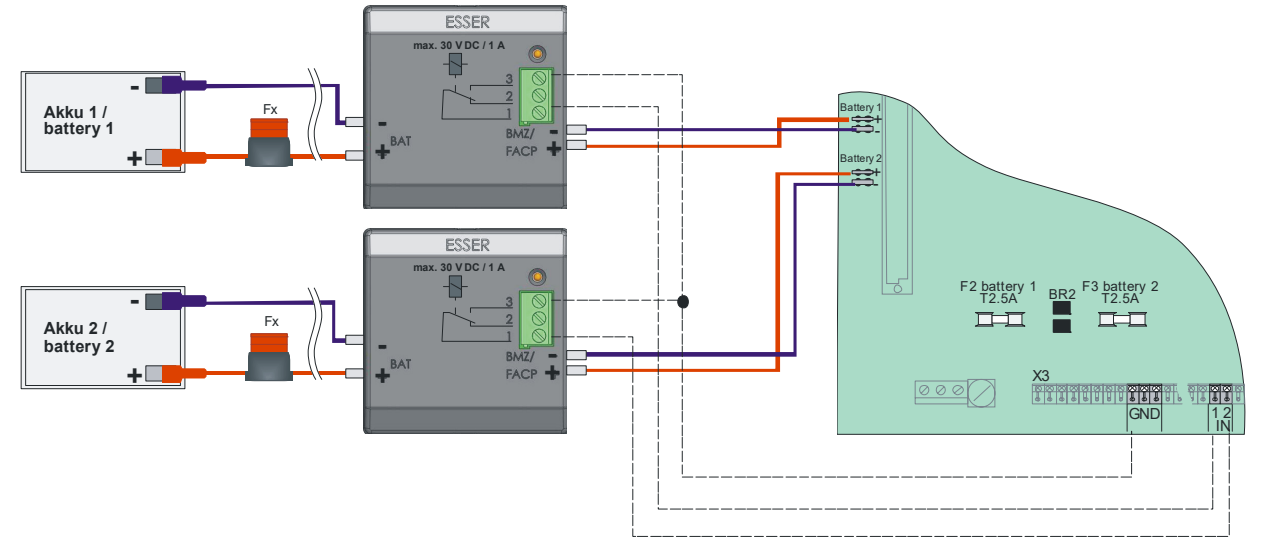

# **6.1.7 Anschaltung von zwei Akkumulatoren**

*Abb. 32: Anschaltung von zwei Akkumulatoren* 

| Akku 1            | max. 12 V DC / 24 Ah                                                      |
|-------------------|---------------------------------------------------------------------------|
| Akku <sub>2</sub> | max, 12 V DC / 24 Ah                                                      |
| BR <sub>2</sub>   | Offen → Überwachung für Akku 1+2 eingeschaltet (werkseitige Einstellung)  |
| F2                | Sicherung für Akku 1- T 2,5 A (Schmelzsicherung)                          |
| F <sub>3</sub>    | Sicherung für Akku 2- T 2,5 A (Schmelzsicherung)                          |
| <b>Fx</b>         | Handelsübliche Sicherung 12 V DC / T 4 A einsetzen (im Beipack enthalten) |

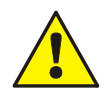

Defekte Sicherungen ausschließlich gegen den gleichen Typ tauschen!

# **6.1.8 Anschaltung von einem einzigen Akkumulator**

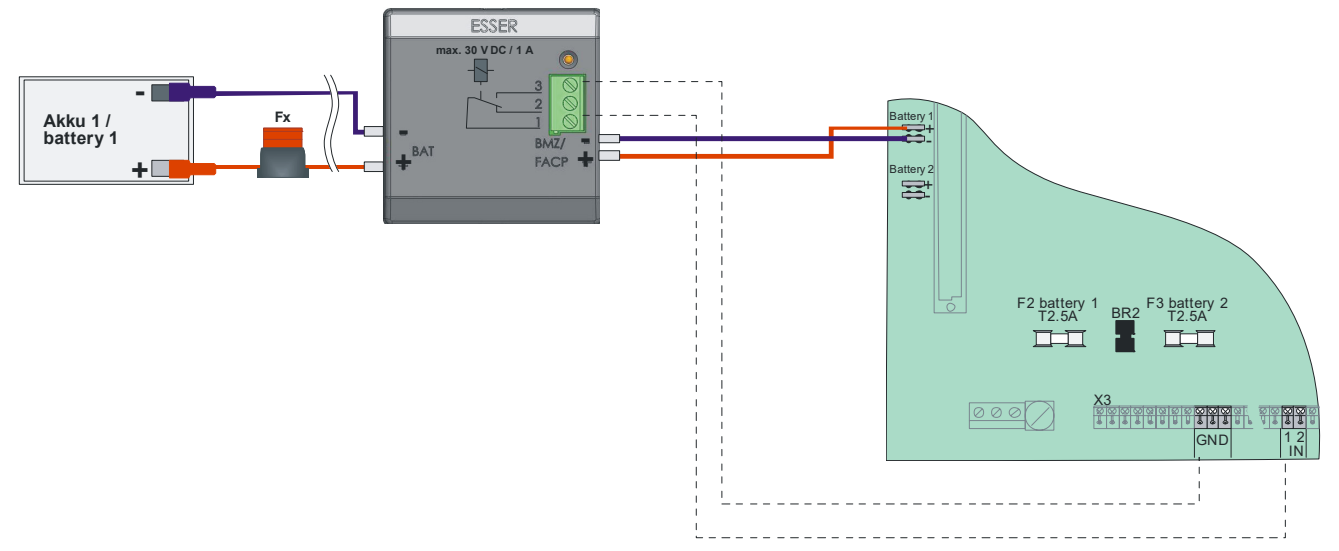

*Abb. 33: Anschaltung von einem einzigen Akkumulator* 

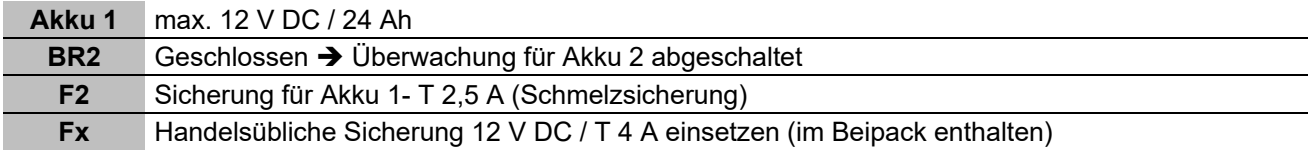

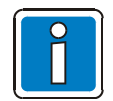

Wird nur ein Akku angeschaltet, ohne dass BR 2 geschlossen ist, so wird beim nächsten zentraleninternen Akkutest eine Akkustörung gemeldet.

# **6.1.9 Prüfung der Akkumulatoren**

#### **Überwachung der Akkumulatoren gemäß EN 54**

Bei einem Ausfall der Nennspannung und maximaler Belastung der Akkumulatoren muss die Spannungsversorgung für den störungsfreien Betrieb der Brandmelderzentrale sowie der angeschalteten Komponenten und externen Geräte gewährleistet sein.

Im Ruhebetrieb einer BMZ fließt meistens nur ein geringer Strom. Deshalb würde selbst bei einem Ausfall der Nennspannung ein erhöhter Übergangswiderstand an den Anschlussklemmen der Akkumulatoren nicht erkannt. Daher ist eine Prüfung der Akkumulatoren erforderlich.

Im Alarmierungsfall, wenn alle externen Alarmgeber angesteuert werden, könnte bei einem Ausfall der Nennspannung die Spannung der Akkumulatoren zusammenbrechen und die BMZ vollständig abschalten. Eine vollständige Alarmierung ist dann nicht mehr gewährleistet.

Der maximale Widerstand, bei dem diese Funktion noch sichergestellt ist, hängt von diversen Faktoren der BMZ und deren Anwendung ab. Dieser Widerstandswert ist daher werkseitig auf 200 mΩ festgelegt. Gemäß den Anforderungen der EN 54 muss eine Erhöhung des Widerstandes innerhalb von vier Stunden angezeigt werden.

Die BMZ IQ8Control verfügt über eine integrierte, normenkonforme Testfunktion, um die Akkus und deren Anschlussleitungen innerhalb der vorgegebenen Zeiten zu überwachen und eine Störung anzuzeigen. Diese Prüfung erfolgt ausschließlich bei vorhandener Nennspannung und bei ausreichend hohem Ladestand der Akkumulatoren; zusätzlich zur Überprüfung der Akkumulatoren auf Tiefentladung (Entladeschlussspannung) etwa alle 15 Minuten (werkseitige Einstellung) automatisch durch die Brandmelderzentrale.

### **Störungsanzeige**

Ein zu hoher Widerstand der Akkumulatoren und deren Anschlussleitungen, eine Akkuspannung unterhalb der Entladeschlussspannung (Akku nicht angeschlossen, tiefentladen oder defekt bzw. Sicherung defekt) oder eine Störung in der Widerstandsmessung (Belastung nicht vorhanden) wird an der BMZ die Störungsmeldung >Akkustörung< angezeigt.

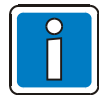

Die Verlängerung der Akku-Anschlussleitungen ist nur eingeschränkt möglich. Eine Überschreitung der maximal zulässigen Messtoleranz von 200 mΩ führt zu einer Störungsmeldung.

Durch die Alterung der Akkumulatoren erhöht sich deren Innerwiderstand. Mit der Messtoleranz wird diese Veränderung berücksichtigt und kompensiert.

# **6.2 Basismodul**

Auf das Basismodul kann das Netzteilmodul und ein frei wählbares Mikromodul gesteckt werden. Auf den Steckplatz >SYSTEM CONNECTOR 1< wird ein Peripherie- oder ein Erweiterungsmodul aufgesteckt. Der untere Steckplatz >SYSTEM CONNECTOR 2< ist nur bei der IQ8Control M verfügbar.

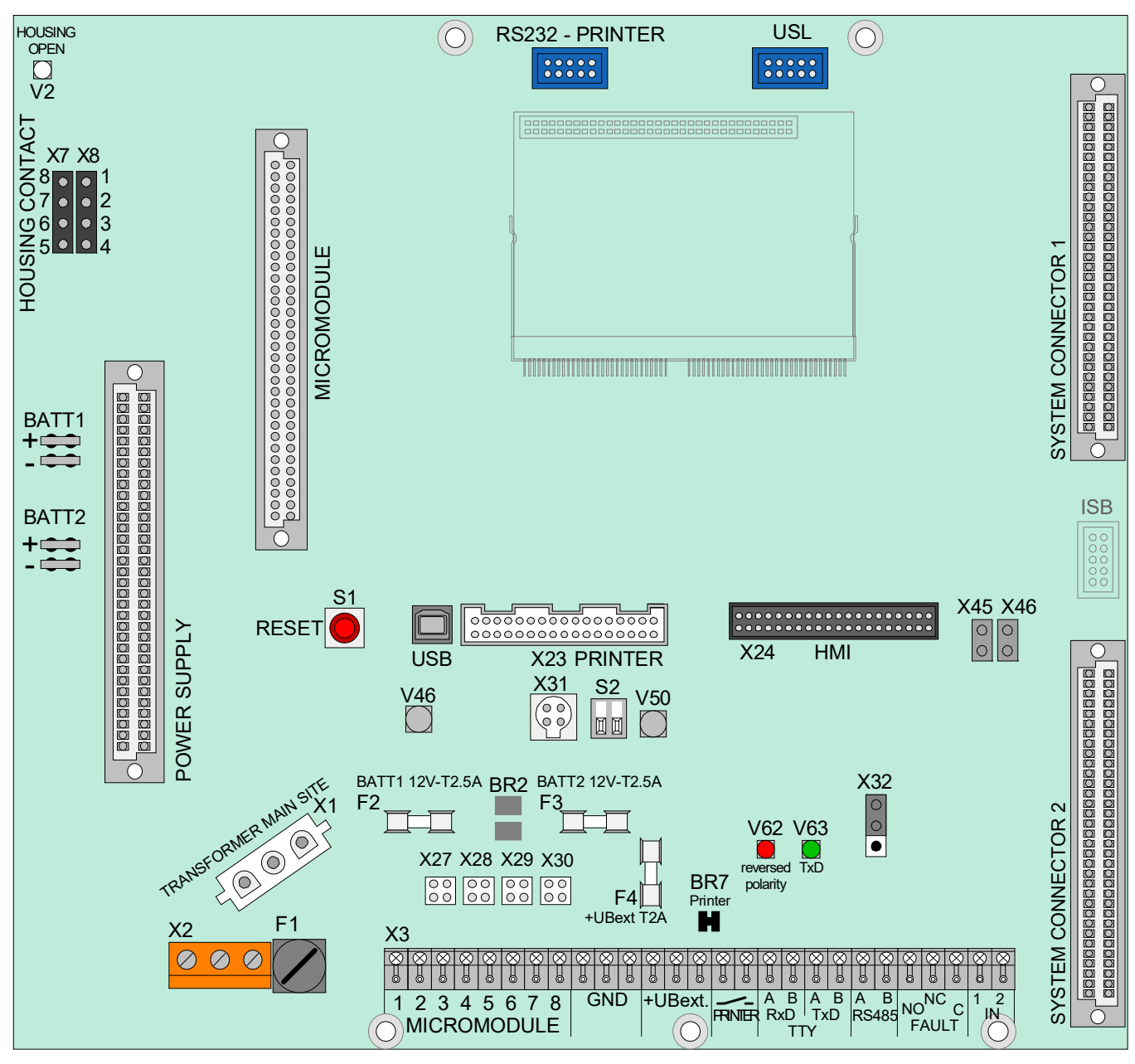

*Abb. 34: Basismodul* 

Art.-Nr. 772481 → Basismodul IQ8Control C

Art.-Nr. 772482 → Basismodul IQ8Control M

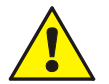

### **Kurzschlussgefahr!**

Alle angeschlossenen Spannungs- und Signalleitungen mit geeignetem Befestigungsmaterial, wie z.B. Kabelbindern aus Kunststoff, gegen Verlagerung sichern. Hierbei unbedingt darauf achten, dass die Netzanschlussleitung durch Verlagerung die Signalleitungen (SELV) nicht berühren kann. Arbeiten an dem Brandmeldesystem IQ8Control nur im spannungsfreien Zustand (Netz- und Notstromversorgung) zulässig.

Um die Produktsicherheit der Geräte zu gewährleisten, ausschließlich Kabel in das Gehäuse einführen, die gem. IEC 60332-1-2 und IEC 60332-1-3 oder IEC/TS 60695-11-21 geprüft wurden.

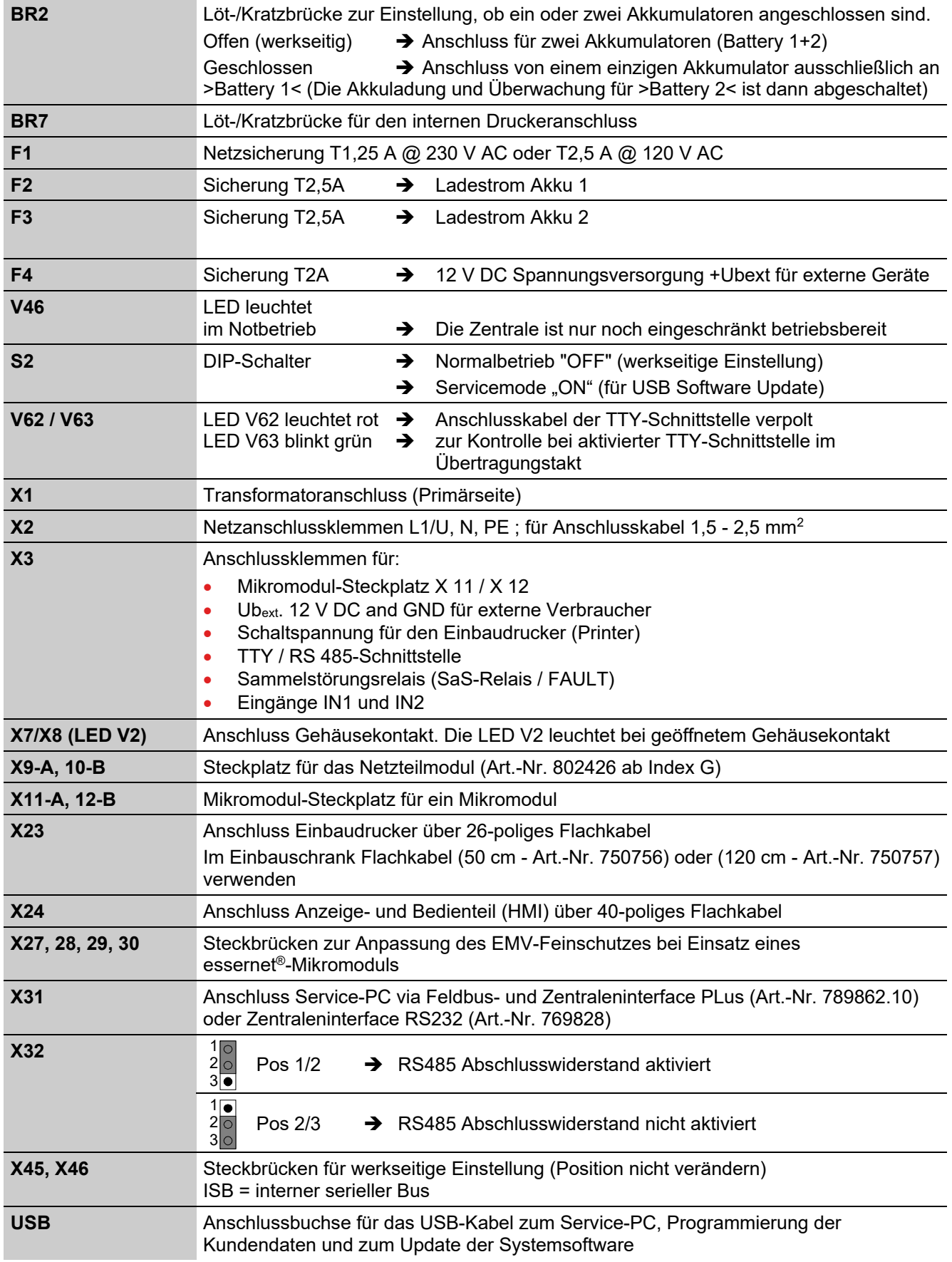

### **Anschlussklemmen**

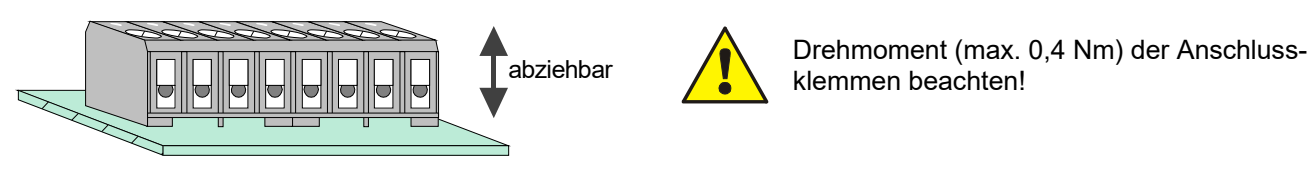

Abb. 35: Anschlussklemmen abziehbar

### **DIP Schalter S2**

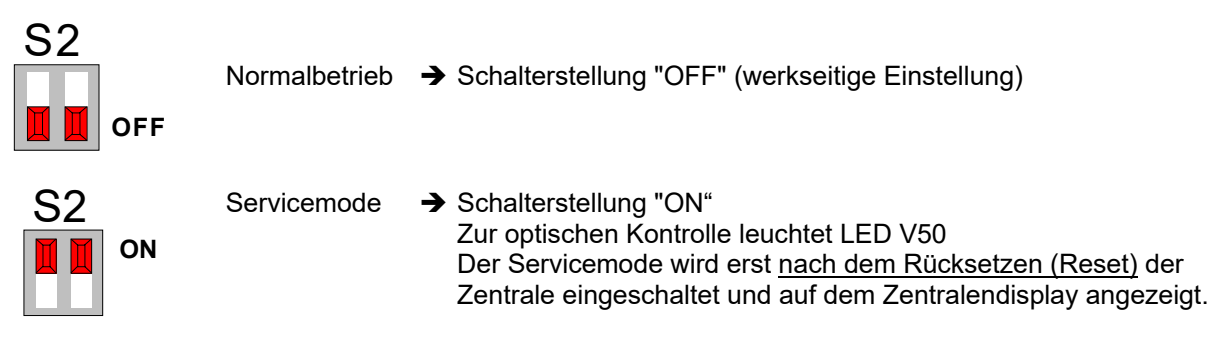

### **Reset-Taster S1**

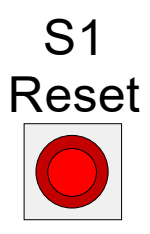

Durch Drücken des RESET-Tasters wird ein Neustart der Zentrale durchgeführt. Alarmund Störungsmeldungen werden zurückgesetzt, alle Gruppen und Primärleitungen werden eingeschaltet und alle geänderten Schalterstellungen werden eingelesen.

Ein Kaltstart der Zentrale mit dem RESET-Taster ist nur bei geöffnetem Gehäusekontakt (Zentralengehäuse) möglich.

Wurde das Zentraleninterface an den USB-Eingang angeschlossen, so wird der Anschluss erst nach einem Reset erkannt.

# **6.3 Software**

### **Systemvoraussetzung:**

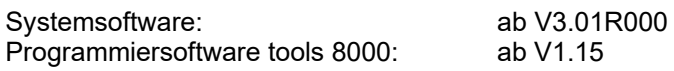

Die Baugruppen der Brandmelderzentrale IQ8Control werden mit der, zum Zeitpunkt der Produktion dieser Baugruppen, aktuellen Software ausgeliefert.

Die Bedienungs- bzw. Eingabefolge sowie die Displayanzeigen sind abhängig von der eingesetzten Software und Programmierung der BMZ und können ggf. durch aktuelle Software-Updates von den gezeigten Darstellungen abweichen. Zur Konfiguration und Inbetriebnahme der Brandmelderzentrale ist die Service- und Programmiersoftware tools 8000 ab Version V1.15 erforderlich.

Vor der Inbetriebnahme der Brandmelderzentrale sollte die Software auf verfügbare Updates überprüft werden. Das gewährleistet, dass alle Leistungsmerkmale genutzt und das System mit aktueller Software betrieben wird. Das Software-Update sowie die aktuelle Version der Service- und Programmiersoftware tools 8000 kann komfortabel über den geschützten Kundenbereich unter www.esser-systems.com heruntergeladen werden.

### **Online-Hilfe zur Programmiersoftware**

Die Programmiersoftware tools 8000 verfügt über eine kontextsensitive Online-Hilfe. Diese Hilfe kann nach dem Programmstart über die Schaltfläche >Hilfe< oder durch Drücken der Taste >F1< gestartet werden. In dieser Online-Hilfe sind die einzelnen Details zu den Programmfunktionen sowie die unterschiedlichen Programmieroptionen beschrieben.

# **6.3.1 Programmierung der Kundendaten / Update der Systemsoftware**

Die Kundendaten und die Systemsoftware der BMZ IQ8Control können direkt mit dem Service-PC über die integrierte USB-Schnittstelle ausgetauscht werden. Damit die BMZ von dem Service-PC erkannt wird, muss der zugehörige USB-Treiber >usbcf.inf< aus dem Setup der Service- und Programmiersoftware tools 8000 installiert werden.

Den Service-PC mit dem USB-Kabel an den USB-Anschluss auf dem Basismodul der BMZ anschließen. Den Service-PC einschalten  $\rightarrow$  der USB Anschluss wird automatisch erkannt und der USB-Treiber >usbcf.inf< abgefragt.

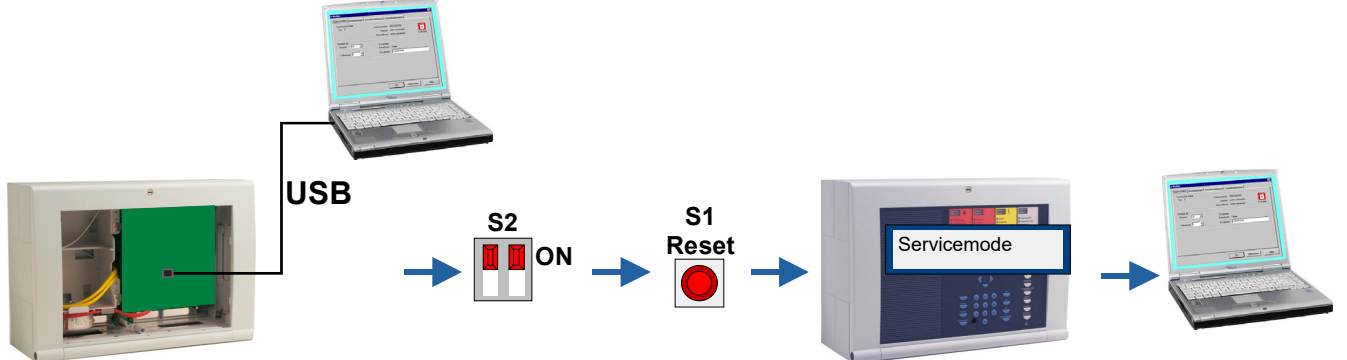

*Abb. 36: Verwendung USB-Schnittstelle* 

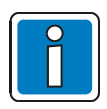

### **Die Kundendaten immer auf dem Service-PC speichern!**

Die programmierten Kundendaten der BMZ IQ8Control werden von dem Update der Systemsoftware nicht beeinflusst.

Abhängig vom Umfang des Updates ist es jedoch erforderlich, die Kundendaten mit der Programmiersoftware tools 8000 wieder in dem (der neuen Systemsoftware angepassten) Format in den Kundendatenspeicher zu übertragen.

Die Darstellung der Programmiersoftware tools 8000 bezieht sich auf Versionen ab V1.15. Unabhängig davon kann die BMZ auch mit älteren Versionen programmiert werden. Die Darstellungen können dann ggf. in einzelnen Programmpunkten abweichen!

- 1. Das Zentralengehäuse öffnen.
- 2. Den DIP Schalter S2 (1+2) auf dem Basismodul in Pos. ON (LED V50 leuchtet) stellen.
- 3. Den Reset Taster S1 drücken  $\rightarrow$  die Zentrale wird neu gestartet.
- 4. Warten bis die Zentrale wieder eingeschaltet ist und im Display die Meldung "Servicemode" steht.
- 5. Das USB-Kabel (Art.-Nr. 789863) an den USB-Anschluss der BMZ IQ8Control anschließen.
- 6. Die Programmiersoftware tools 8000 auf dem Service-PC starten und in dem Menüpunkt >Extras< den Menübefehl >Software aktualisieren – Zentrale< wählen.

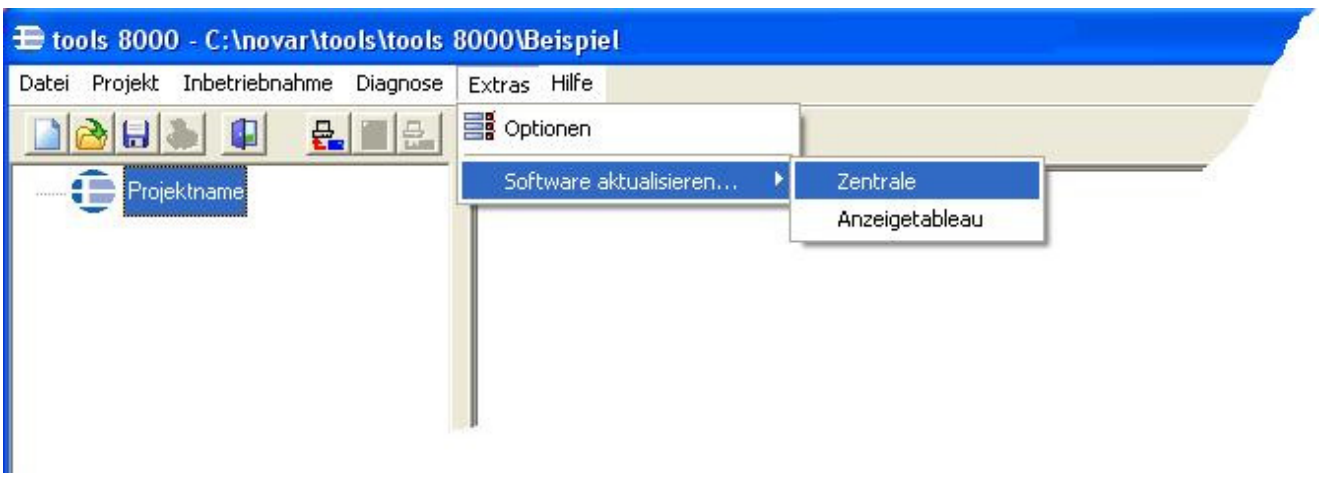

- 7. Nach dem Update erscheint auf dem Service-PC die Meldung >Aktualisierung erfolgreich<.
- 8. Den USB-Stecker von dem Basismodul abziehen und den DIP-Schalter S2 wieder in die untere Position OFF stellen  $\rightarrow$  die BMZ IQ8Control führt automatisch einen Reset durch und schaltet wieder in den meldebereiten Ruhezustand.

# **6.3.2 Programmierung der Kundendaten**

Zur Programmierung der BMZ IQ8Control ist das Feldbus- und Zentraleninterface PLus (Art.-Nr. 789862.10) oder das Zentraleninterface RS232 (Art.-Nr. 769828) inkl. Zubehör erforderlich.

Mit der Service- und Programmiersoftware tools 8000 können alle Funktionen der BMZ IQ8Control programmiert und an die objektspezifischen Anforderungen angepasst werden.

Detaillierte Informationen zur Programmierung der BMZ IQ8Control siehe Online-Hilfe tools 8000.

# **6.3.3 Feldbus- und Zentraleninterface PLus (Art.-Nr. 789862.10), USB**

Das Feldbus- und Zentraleninterface PLus wird zur Kundendatenprogrammierung oder zur Überprüfung einer installierten Ringleitung verwendet. Damit das Feldbus- und Zentraleninterface von dem Service-PC erkannt wird, muss der zugehörige USB-Treiber >usbefi.inf< installiert werden.

Service-PC und den USB-Anschluss des Feldbus- und Zentraleninterface mit dem USB-Kabel verbinden. Den Service-PC einschalten  $\rightarrow$  der USB Anschluss wird automatisch erkannt und der zugehörige USB-Treiber abgefragt.

Der USB-Treiber >usbefi.inf< ist im Setup der Service- und Programmiersoftware tools 8000 enthalten.

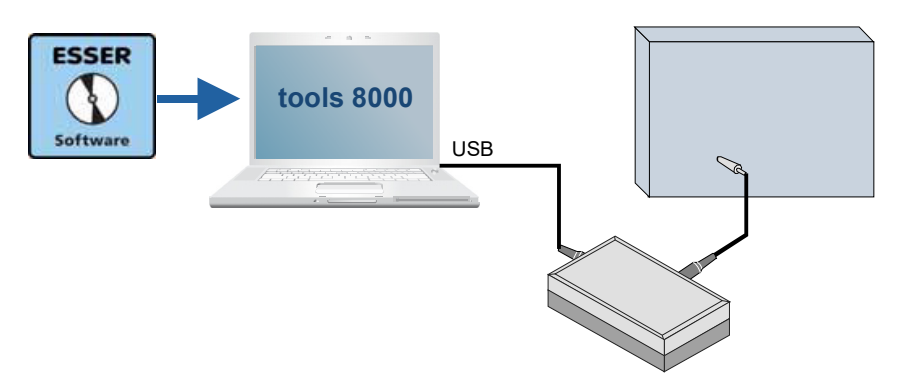

*Abb. 37: Feldbus- und Zentraleninterface PLus (Art.-Nr. 789862.10), USB* 

# **6.3.4 Zentraleninterface RS232 (Art.-Nr. 769828), seriell**

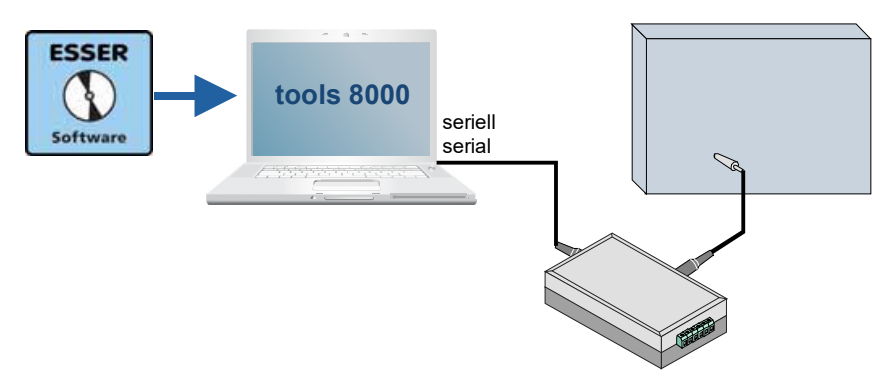

*Abb. 38: Zentraleninterface RS232 (Art.-Nr. 769828), seriell* 

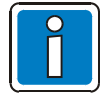

Zur Sicherheit die Daten immer auf der Festplatte des Service-PC speichern. Die gespeicherten Kundendaten können dann wieder schnell und bequem von dem Service-PC zur BMZ IQ8Control übertragen werden.

# **6.3.5 Gehäusekontakt**

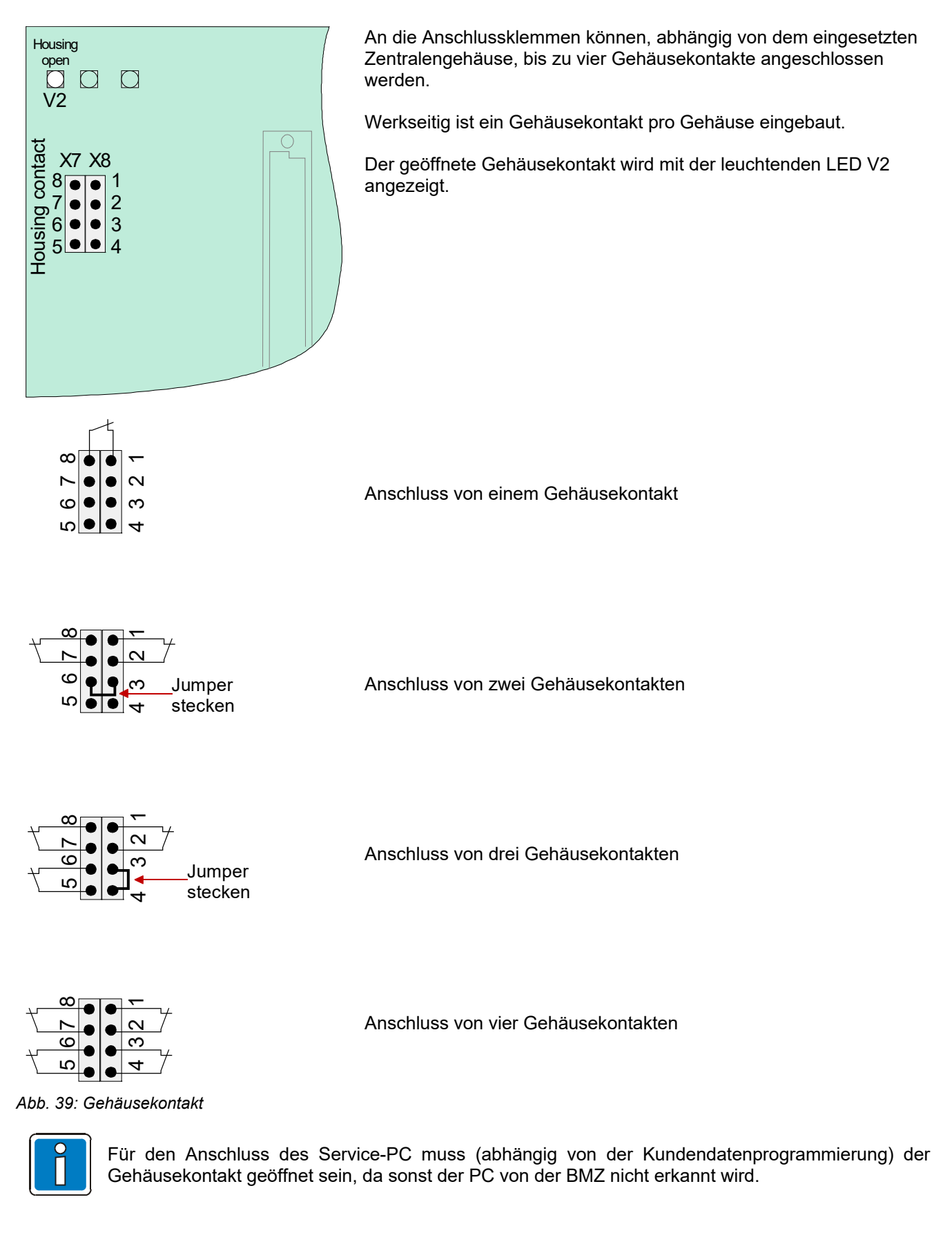

# **6.3.6 Serielle Schnittstelle**

Die serielle Schnittstelle auf dem Basismodul kann wahlweise als TTY-Schnittstelle (20 mA) oder RS485-Schnittstelle betrieben werden.

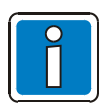

Der erforderliche Schnittstellentyp zum Anschluss einer externen Peripherie wird mit der Programmiersoftware tools 8000 konfiguriert.

### **TTY-Schnittstelle**

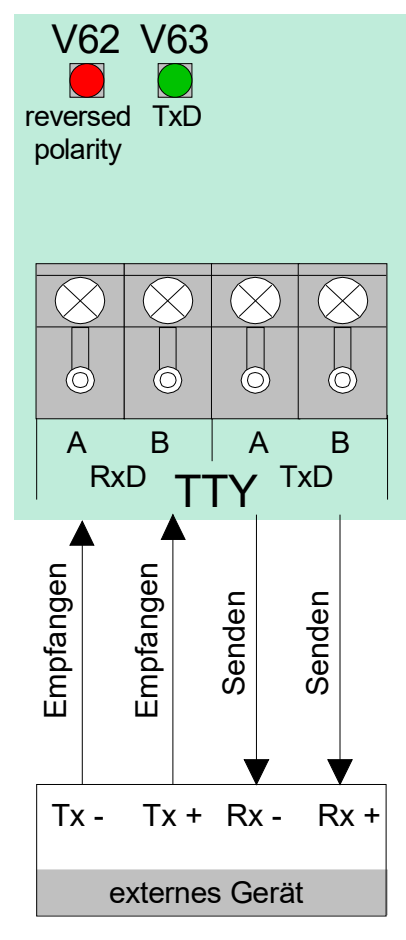

*Abb. 40: TTY-Schnittstelle* 

An diesen vier Anschlussklemmen kann ein externes Gerät, z.B. ein Protokolldrucker über die TTY-Schnittstelle (20 mA) angeschlossen werden.

Leitungslänge zwischen dem externen Gerät und der Schnittstelle max. 1000 m.

### **Funktionsanzeige (grüne LED)**

Zur optischen Funktionskontrolle der Schnittstelle blinkt die grüne LED (TxD) bei korrekter Verdrahtung im Sendetakt.

### **Verpolungsanzeige (rote LED)**

Wurden die Anschlusskabel an den Klemmen vertauscht, so leuchtet die rote LED (reversed polarity).

#### **RS485-Schnittstelle**

An die Anschlussklemmen A/B auf dem Basismodul kann ein externes Gerät, z.B. ein LCD-Anzeigetableau, über die RS485-Schnittstelle angeschlossen werden.

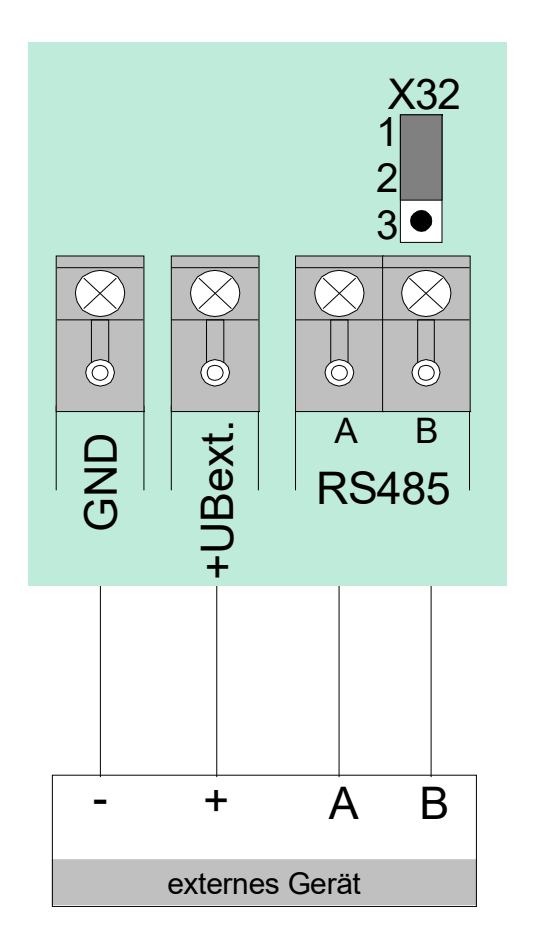

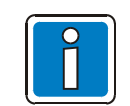

Den RS485-Bus an beiden Leitungsenden mit einem Abschlusswiderstand beschalten.

Falls die BMZ inkl. Basismodul der letzte Teilnehmer ist, muss der integrierte Abschlusswiderstand mit der Steckbrücke X32 aktiviert werden.

*Abb. 41: RS485-Schnittstelle* 

### **RS 485**

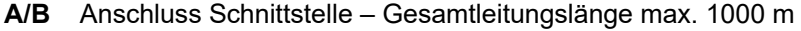

### **X32**

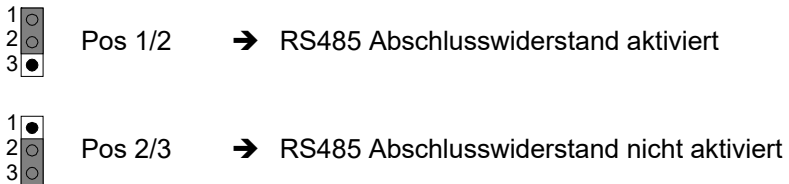

### **Sammelstörungsrelais (SaS)**

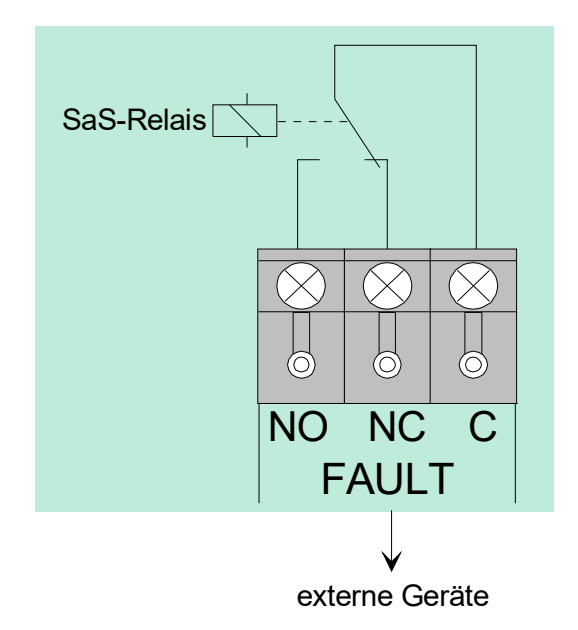

Kontaktart : Wechslerkontakt (EMV geschützt) Schaltleistung : 30 V DC / 1 A Schaltfunktion : Sammelstörungsrelais (SaS-Relais / FAULT)

Wird mindestens eine Störung von der Zentrale erkannt, so wird die Ansteuerung des Relais unterbrochen und das Relais wechselt den Schaltzustand.

#### **Inversbetrieb**

Das Relais wird im Normalbetrieb der BMZ angesteuert. Durch diese Anwendung ist es möglich, auch im Notbetrieb der Zentrale oder bei Netz- und Akkuausfall eine Störungsmeldung über den potentialfreien Relaiskontakt abzusetzen.

#### *Abb. 42: Sammelstörungsrelais*

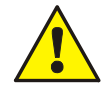

An die Relais der BMZ IQ8Control grundsätzlich keine Wechselspannung anlegen. Auch bei der Betriebsart >nicht überwachter Wechslerkontakt*<* ist das Schalten einer externen Wechselspannung nicht zulässig!

#### **Eingänge IN1 und IN2**

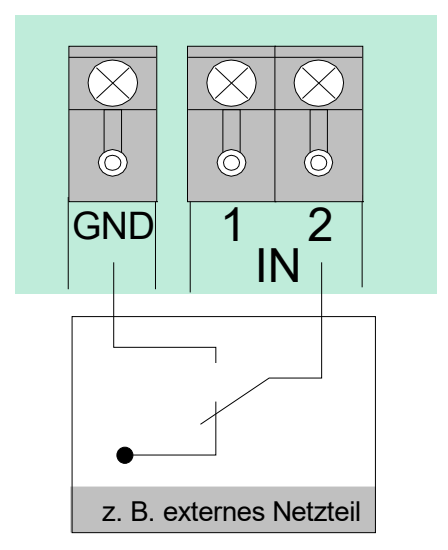

*Abb. 43: Eingänge IN1 und IN2* 

Die Eingänge IN1 und IN2 ermöglichen die Überwachung von zwei externen Geräten, z.B. des Störungsmeldekontaktes eines externen Netzteiles.

Zur Ansteuerung eines Einganges ist ein externer Schaltkontakt erforderlich. Im Normalbetrieb ist dieser Schaltkontakt geöffnet. Zur Störungsmeldung an die BMZ wird mit diesem Schaltkontakt der entsprechende Eingang IN1 oder IN2 gegen Masse (GND) geschaltet.

Für jeden Eingang kann in den Kundendaten ein eigener Zusatztext mit 25 Zeichen eingegeben werden, der im Ereignisfall auf dem Display und dem Protokolldrucker angezeigt wird.

# **6.3.7 Mikromodul-Steckplatz**

Auf den Mikromodul-Steckplatz des Basismoduls kann ein frei wählbares Mikromodul aufgesteckt und an den Klemmen (1-8) angeschlossen werden. Die jeweilige Belegung der Anschlussklemmen ist abhängig von dem eingesetzten Mikromodul.

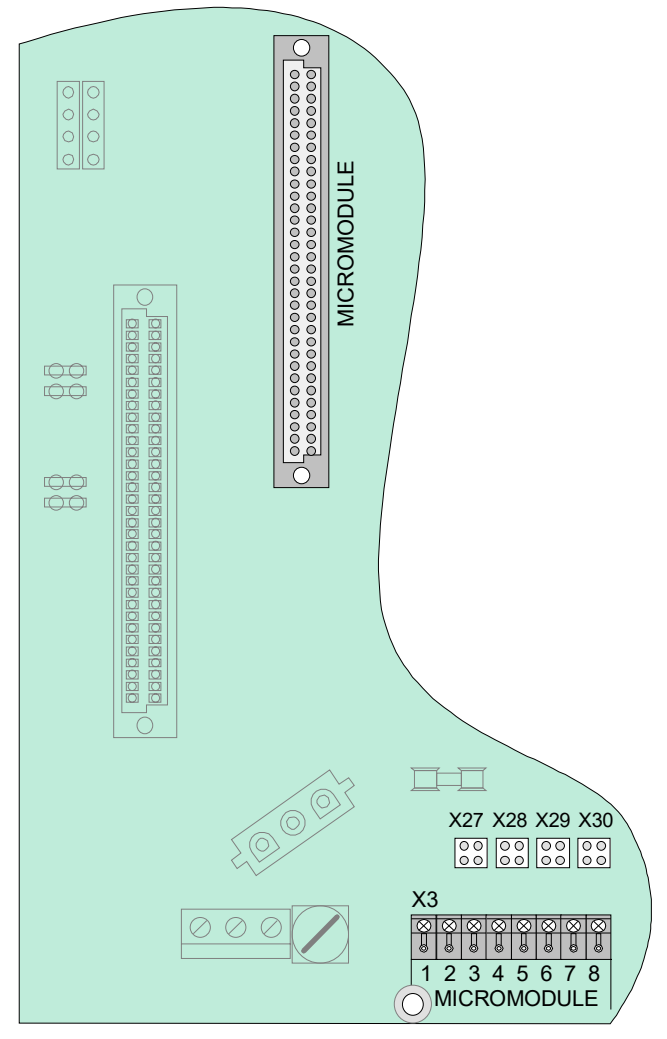

*Abb. 44: Mikromodul-Steckplatz, Anschlussklemmen und Lage der Steckbrücken* 

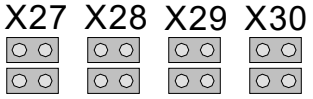

**Alle Steckbrücken in waagerechter Position** Erforderliche Konfiguration für alle Mikromodule außer essernet® (werkseitige Einstellung). Der EMV-Schutz für die Module ist aktiviert.

### **Alle Steckbrücken in senkrechter Position**

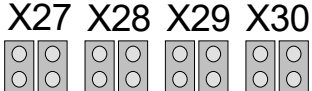

Nur für essernet®-Mikromodule erforderlich. Der EMV-Schutz ist auf dem essernet®-Mikromodul aktiviert und daher auf dem Basismodul abgeschaltet.

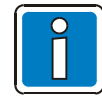

Die Mikromodule müssen auf die gewünschte Funktion mit den Steckbrücken und DIP-Schaltern eingestellt sowie entsprechend der Zentralenkonfiguration programmiert werden.

# **6.3.8 Technische Daten Basismodul**

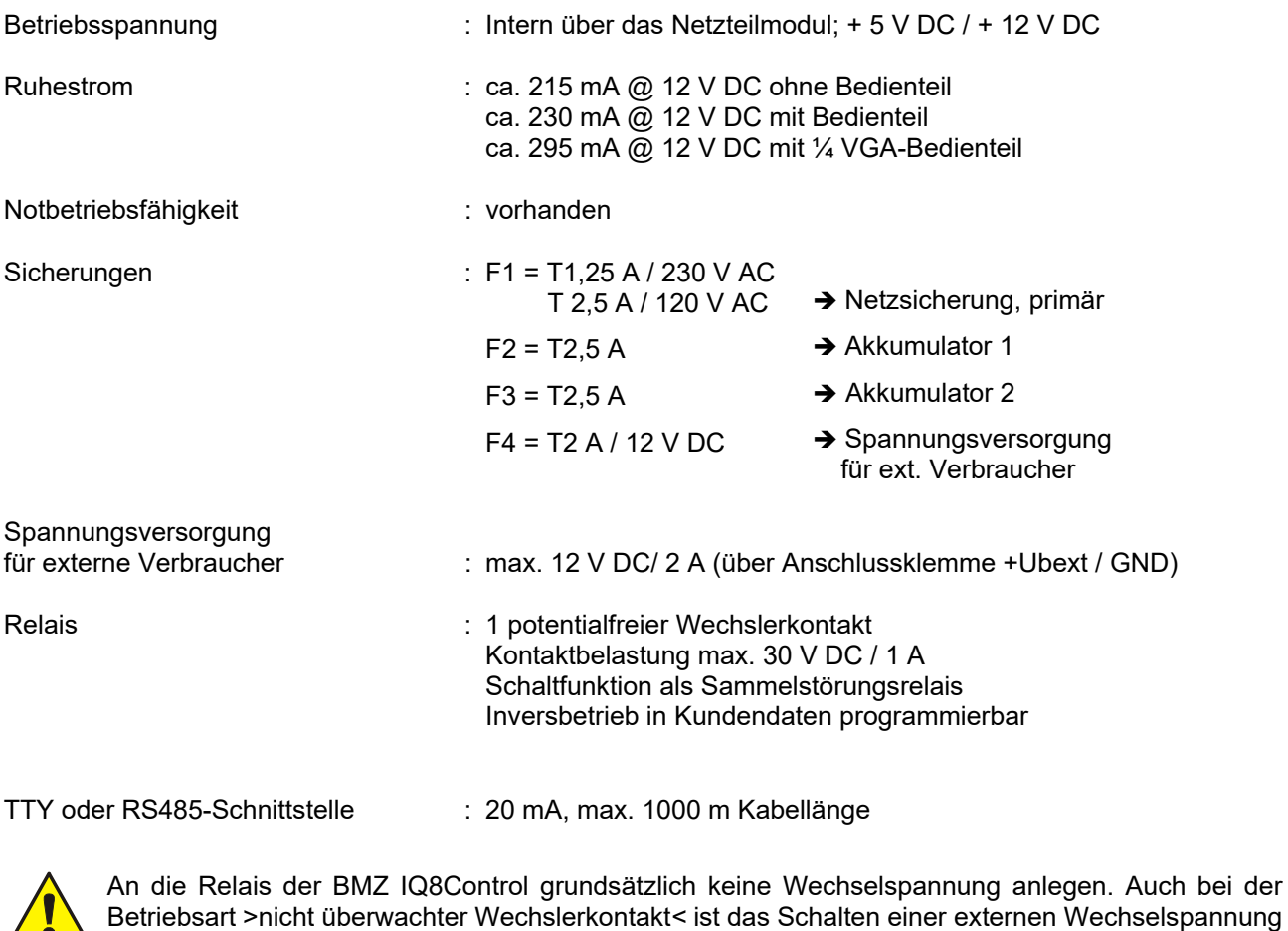

A nicht zulässig!

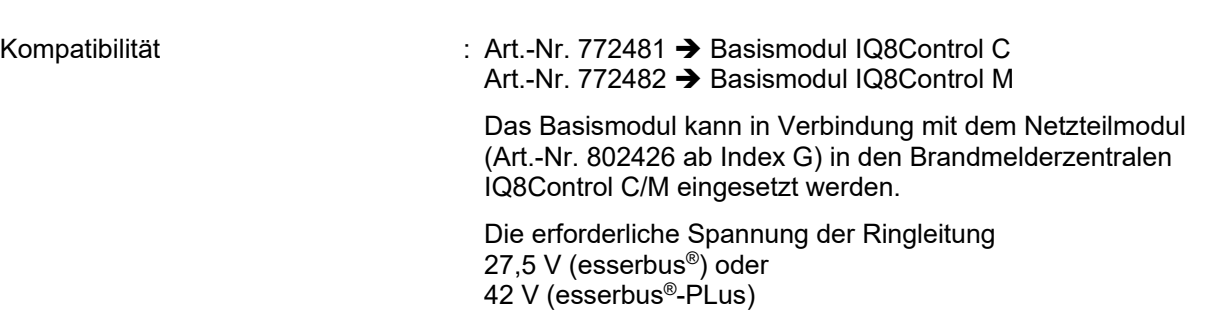

wird mit der Steckbrücke auf dem Netzteilmodul eingestellt.

Für Brandmelderzentralen des Systems 8000 kann das Basismodul als Tauschgruppe verwendet werden. Hierzu das Netzteilmodul (Art.-Nr. 802426 ab Index G) einsetzen.

# **6.4 Peripheriemodule**

Zum Aufbau einer normgerechten Einzelzentrale (Stand-alone) ist grundsätzlich das Peripheriemodul erforderlich. Auf dem Peripheriemodul sind alle Ein- und Ausgabebaugruppen integriert, die zusätzlich zu den Baugruppen des Basismoduls für eine Funktion als Brandmelderzentrale - gemäß DIN VDE 0833 - erforderlich sind. Das sind z.B. die Anschlüsse für das Feuerwehr-Bedienfeld, der Alarmübertragungseinrichtung (AÜE) und drei frei programmierbare Sammelrelais.

Für die BMZ IQ8Control C/M stehen zwei Peripheriemodule zur Verfügung:

- 1) Art.-Nr. 772477 Peripheriemodul mit einem Steckplatz für ein Mikromodul
- 2) Art.-Nr. 772479 Peripheriemodul ohne Mikromodul-Steckplatz

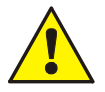

 **Der Einsatz von Peripheriemodulen der Serie 01 ist nicht zulässig.**  Um die Produktsicherheit der Geräte zu gewährleisten, ausschließlich Kabel in das Gehäuse einführen, die gem. IEC 60332-1-2 und IEC 60332-1-3 oder IEC/TS 60695-11-21 geprüft

### **Leistungsmerkmale**

- Anschluss für ein Feuerwehr-Bedienfeld (8 Eingänge / 8 Ausgänge)
- Anschluss für eine Alarmübertragungseinrichtung (AÜE) inkl. Relaiskontakt zum Schalten der AÜE-Spannungsversorgung sowie einem Rückmeldeeingang zur Erkennung der AÜE-Auslösung
- Drei frei programmierbare Relais wahlweise
	- überwacht und plusschaltend,

wurden.

- plusschaltend
- oder nicht überwachter Wechslerkontakt
- Notbetriebsfunktion für alle vier Relais einstellbar

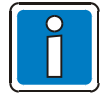

Die Relais nicht zur überwachten Ansteuerung von Alarmgebern verwenden! Die Überwachung der Relais dient ausschließlich der Erkennung von Unterbrechungen und Kurzschlüssen.

Ist eine Zentralenfunktion gem. DIN VDE 0833 gefordert, können die drei frei programmierbaren Relais für die Funktion >Sammelfeuer< (K2), >Sammelalarm< (K3) und >Sammelabschaltung< (K4) genutzt werden. Im Notbetrieb werden diese drei Relais jeweils mit der fest zugeordneten Schaltfunktion angesteuert.

Sind mehrere Brandmelderzentralen im essernet® miteinander verbunden, so kann der Anschluss von Feuerwehr-Bedienfeld und Übertragungseinrichtung an einer der anderen Brandmelderzentralen erfolgen.

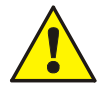

An die Relais der BMZ IQ8Control grundsätzlich keine Wechselspannung anlegen. Auch bei der Betriebsart >nicht überwachter Wechslerkontakt< ist das Schalten einer externen Wechselspannung nicht zulässig.

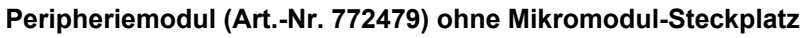

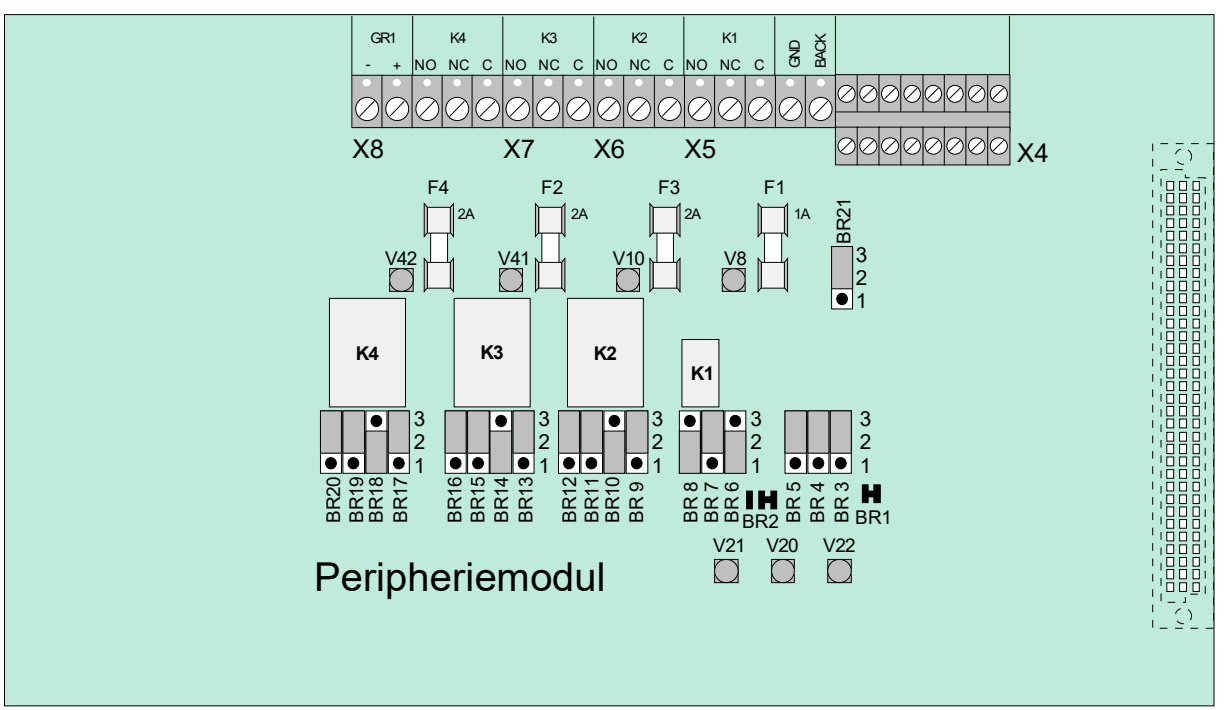

*Abb. 45: Peripheriemodul (Art.-Nr. 772479)* 

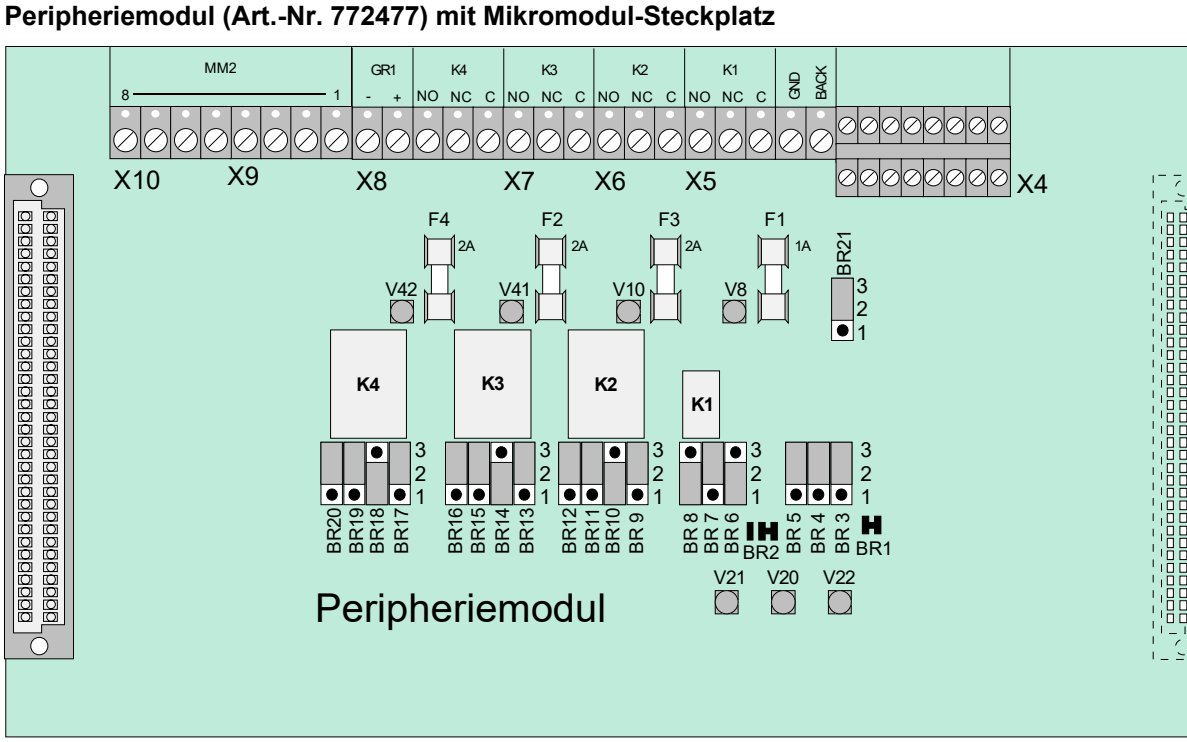

**Peripheriemodul (Art.-Nr. 772477) mit Mikromodul-Steckplatz** 

*Abb. 46: Peripheriemodul (Art.-Nr. 772477)* 

Das Peripheriemodul (falls vorhanden) muss *immer* auf dem Steckplatz >System connector 1< des Basismoduls der BMZ IQ8Control C/M aufgesteckt werden.

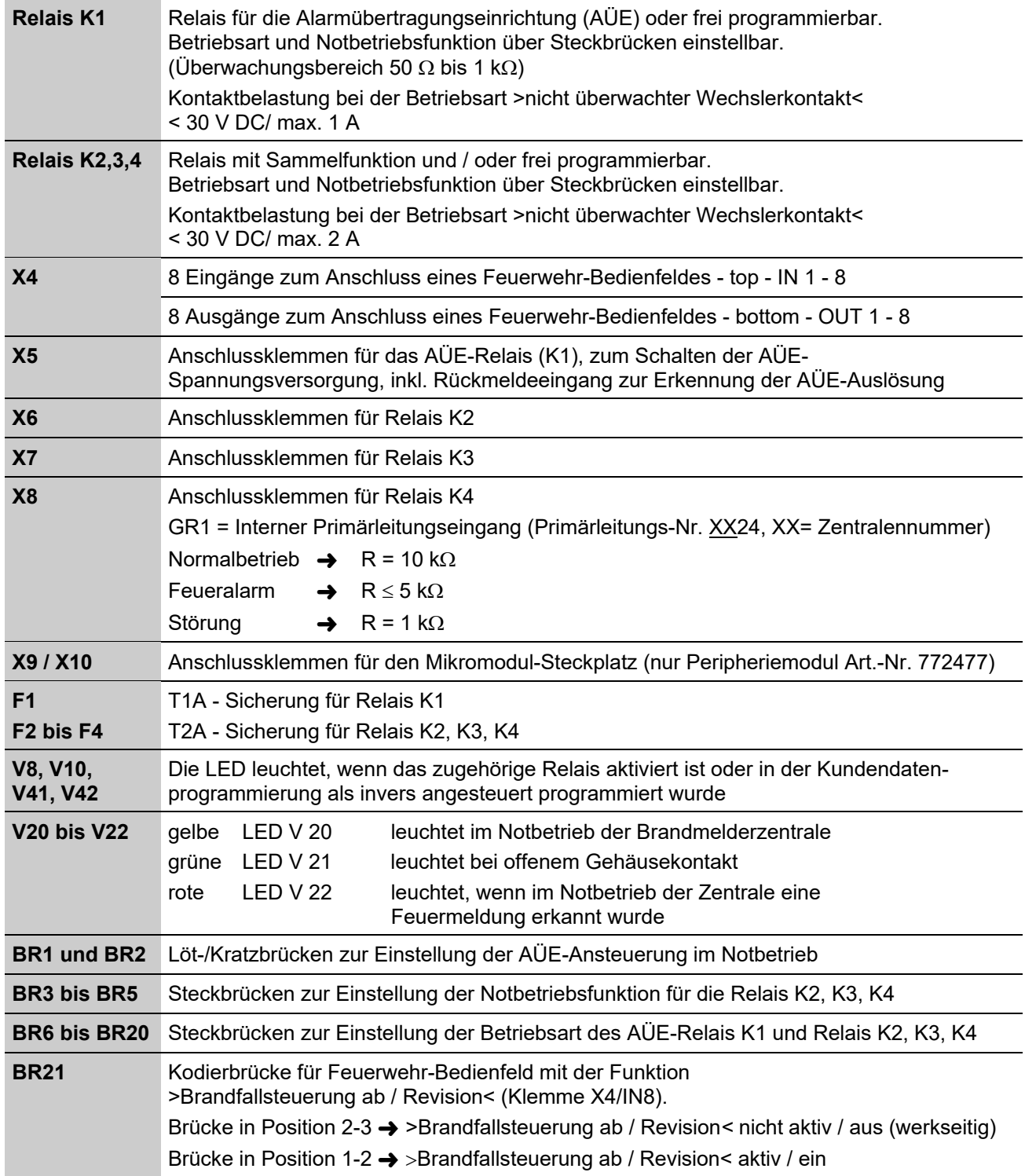

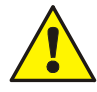

An die Relais der BMZ IQ8Control grundsätzlich keine Wechselspannung anlegen. Auch bei der Betriebsart >nicht überwachter Wechslerkontakt< ist das Schalten einer externen Wechselspannung nicht zulässig.

### **Anschlussklemmen**

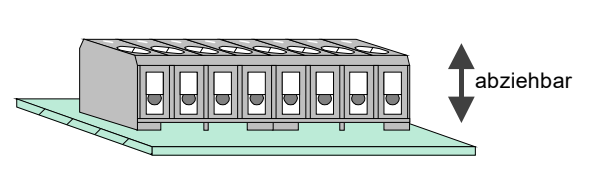

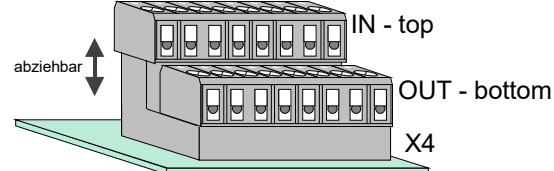

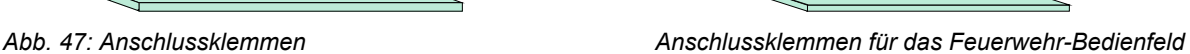

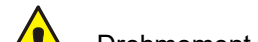

Drehmoment (max. 0,4 Nm) der Anschlussklemmen beachten!

### **Anschluss des Mikromoduls**

Für den Mikromodul-Steckplatz des Peripheriemoduls stehen acht Anschlussklemmen zur Verfügung. Die Belegung der acht Klemmen ist abhängig von dem eingesetzten Mikromodultyp.

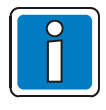

Ein essernet®-Mikromodul kann nur auf dem Mikromodul-Steckplatz des Basismoduls betrieben werden. Für das essernet®-Mikromodul ist die Anpassung der Anschlusstechnik auf dem Basismodul erforderlich. Den EMV-Schutz der essernet®-Leitung grundsätzlich durch externe Schutzbaugruppen realisieren.

### **Primärleitungseingang Pri+/Pri-**

Der überwachte Primärleitungseingang Pri+/Pri- (Klemme X8) dient der Notbetriebs-Überwachung im essernet®. An diese Klemmen wird z.B. das Sammelfeuer-Relais einer anderen Brandmelderzentrale angeschlossen. Über den Relaiskontakt kann bei einer Störung des essernet®-Mikromoduls noch eine Feuermeldung an den Primärleitungseingang dieser Zentrale gemeldet werden. Im Display dieser Brandmelderzentrale erscheint dann im Ereignisfall die Meldung >Primärltg. Feuer<. Der Primärleitungseingang kann über die entsprechende Primärleitungsnummer ein-/ausgeschaltet bzw. zurückgesetzt werden.

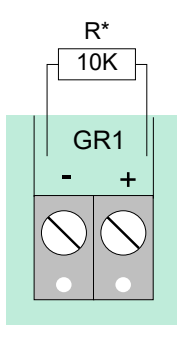

 $R^*$  = überwachter Abschlusswiderstand 10 k $\Omega$  $R = 10 k\Omega \rightarrow \text{Normalzustand}$  $R= 5 k\Omega \rightarrow$  Feueralarm, Displayanzeige "Primärltg. Feuer"  $R = 1 k\Omega \rightarrow$  Störung Primärleitungs-Nr.: xx24 (xx = Zentralennummer 01-31)

*Abb. 48: Primärleitungseingang Pri+ / Pri-* 

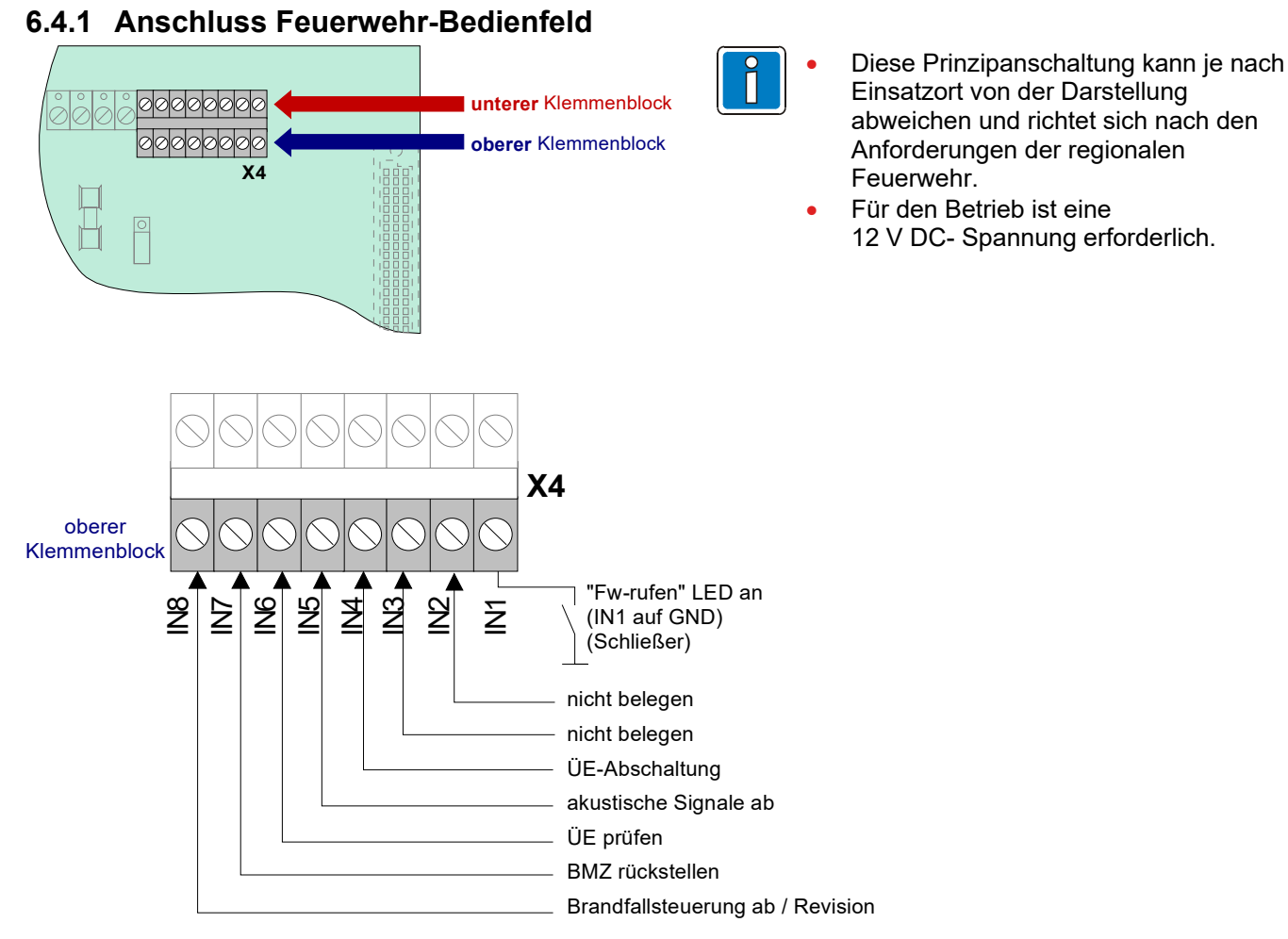

Wenn die Funktion >Brandfallsteuerung ab / Revision< (IN 8) nicht beschaltet wird, muss die Steckbrücke BR21 auf der Peripheriekarte in Position 2-3 gesteckt werden !

Strombelastung pro Ausgang (OUT1 bis OUT 8) max. 25 mA.

Drehmoment (max. 0,4 Nm) der Anschlussklemmen beachten!

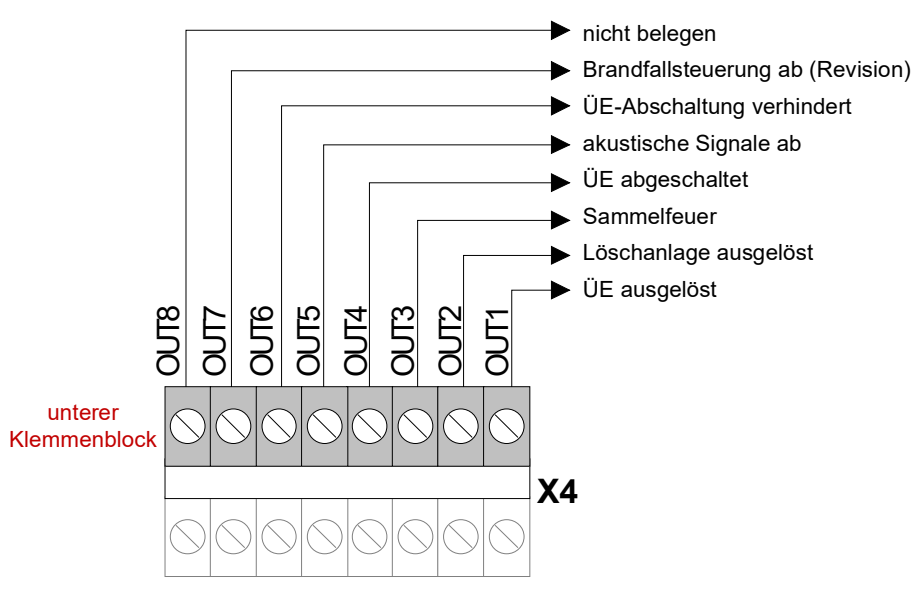

*Abb. 49: Anschlussklemmen für das Feuerwehr-Bedienfeld* 

# **6.4.2 Anschluss Alarmübertragungseinrichtung (Relais K1)**

Auf dem Peripheriemodul ist das Relais K1 für den Anschluss einer Alarmübertragungseinrichtung (AÜE) integriert.

Die Ansteuerart des Relais K1 kann je nach Anforderung mit Kodierbrücken auf die drei Betriebsarten

- überwacht und plusschaltend,
- plusschaltend
- oder als nicht überwachter Wechslerkontakt

eingestellt werden.

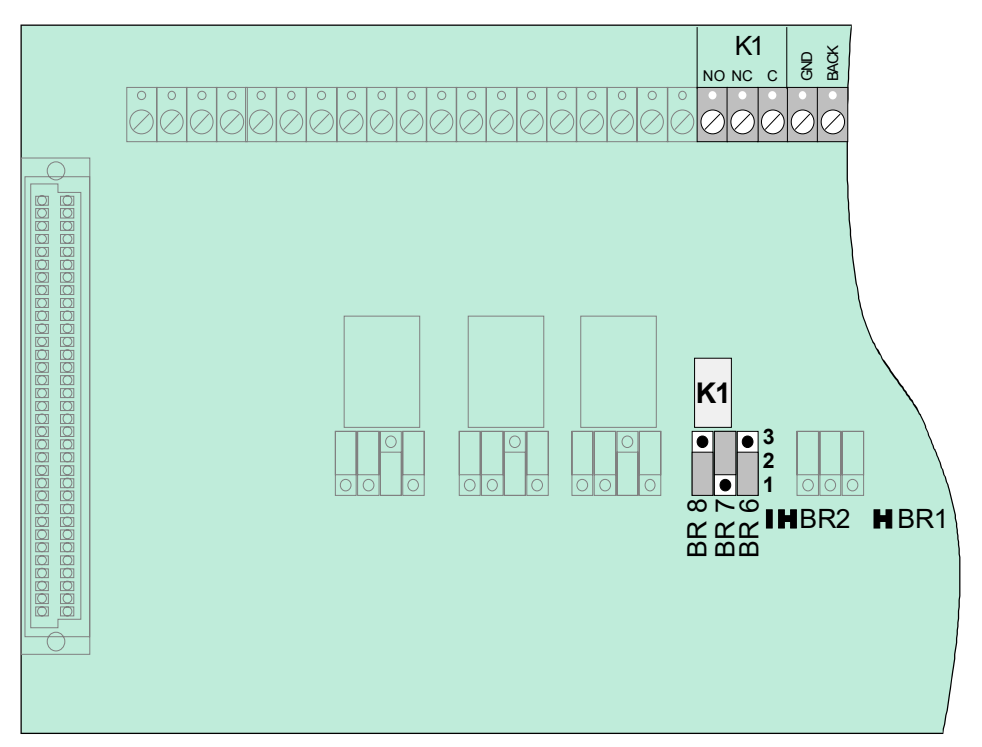

*Abb. 50: Lage des AÜE-Relais K1 und der Steckbrücken BR6 bis 8 auf dem Peripheriemodul* 

### **Einstellung der Betriebsart für das Relais K1**

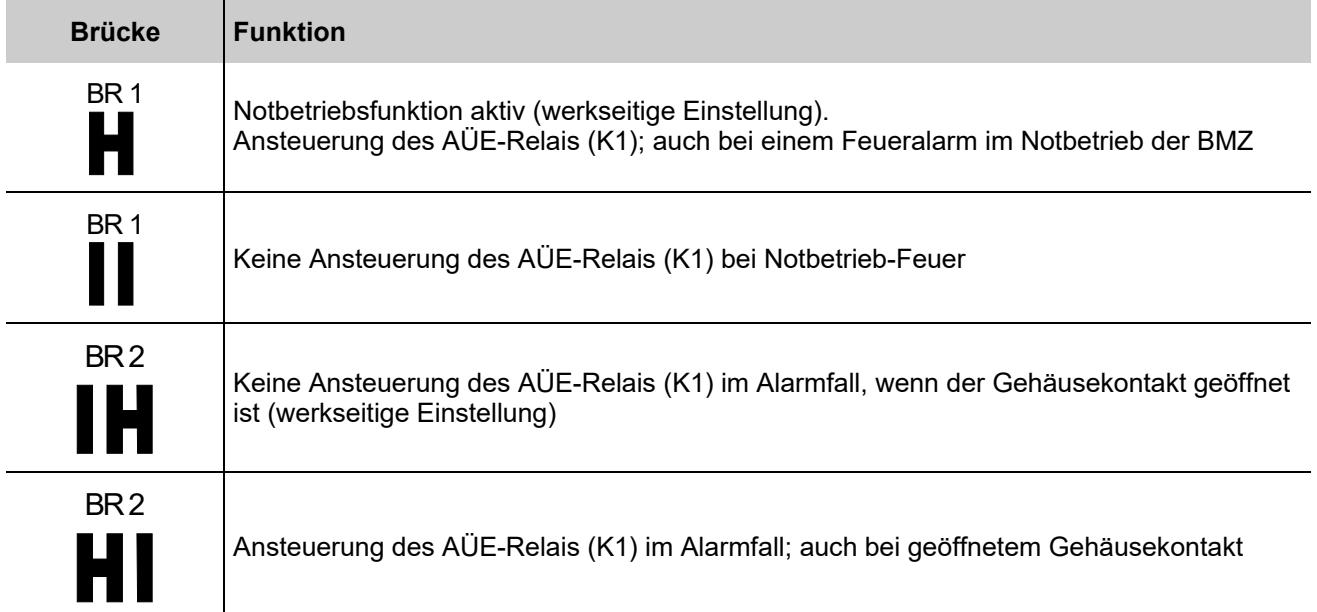

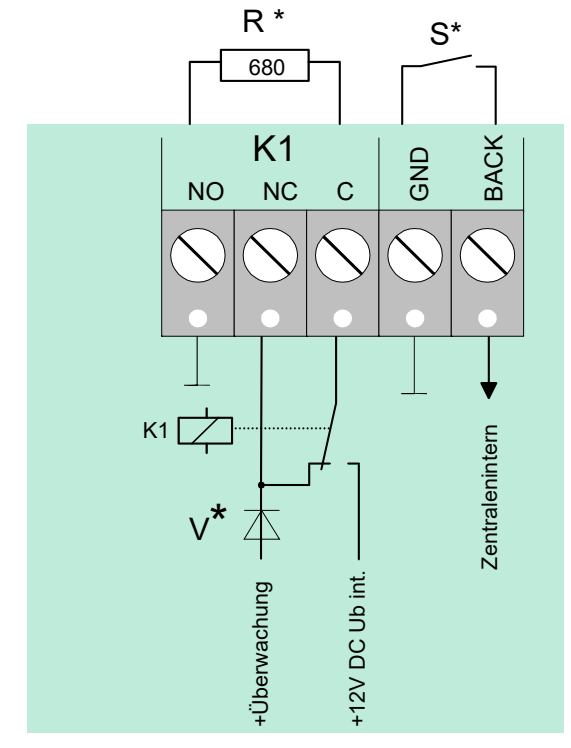

### **Betriebsart 1 Relais K1 plusschaltend und überwacht**

*Abb. 51: Anschlussklemmen des AÜE-Relais K1* 

| BR <sub>6</sub><br>BR8<br>BR7<br>3 <br>2<br>$\overline{2}$ | <b>Relais K1</b><br>plusschaltend (+12 V DC <sub>intern</sub> / max. 1 A) und überwacht                                                                                                    |
|------------------------------------------------------------|----------------------------------------------------------------------------------------------------|
| $R^*$                                                      | überwachter Abschlusswiderstand R = 680 $\Omega$ (werkseitige Einstellung)<br>überwachbarer Innenwiderstand der Übertragungseinrichtung 50 bis 1000 $\Omega$<br>(siehe Kundendatenprogrammierung) |
| $\mathbf{S}^{\star}$                                       | potentialfreier Rückmeldekontakt in der AÜE                                                                                                    |

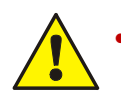

# **Diode V\***

Hinweis zur Anschaltung der AÜE-Typen-DTF –AÜE / -MDL-F mit Selbsthaltung. Ab **Hardwarestand B** ist die Diode V\* im Peripheriemodul integriert.

Drehmoment (max. 0,4 Nm) der Anschlussklemmen beachten!

### **Betriebsart 1 Relais K1 - plusschaltend und überwacht**

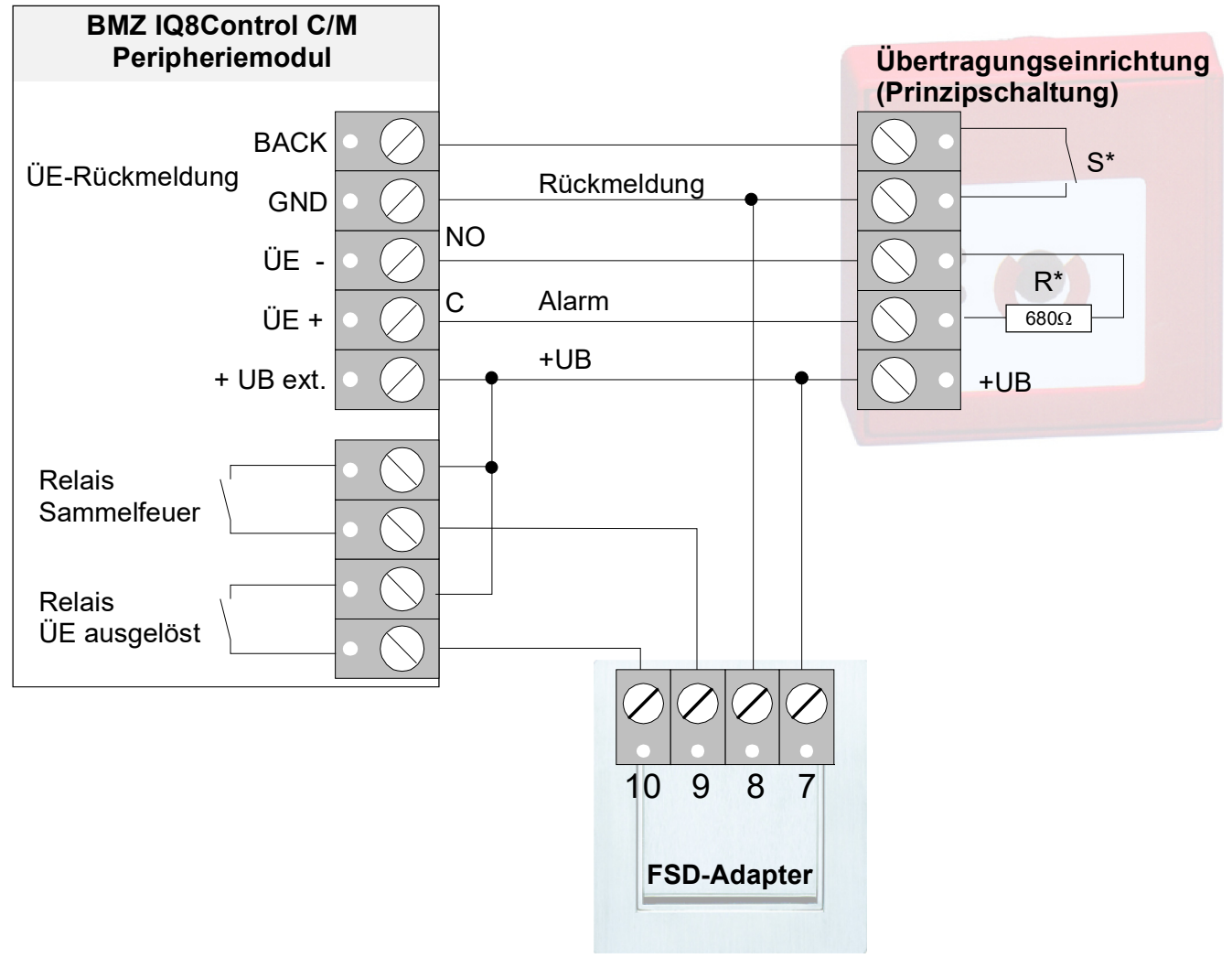

*Abb. 52: Anschaltbeispiel einer AÜE mit FSD-Adapter* 

### **Betriebsart 2 Relais K1 plusschaltend / nicht überwacht**

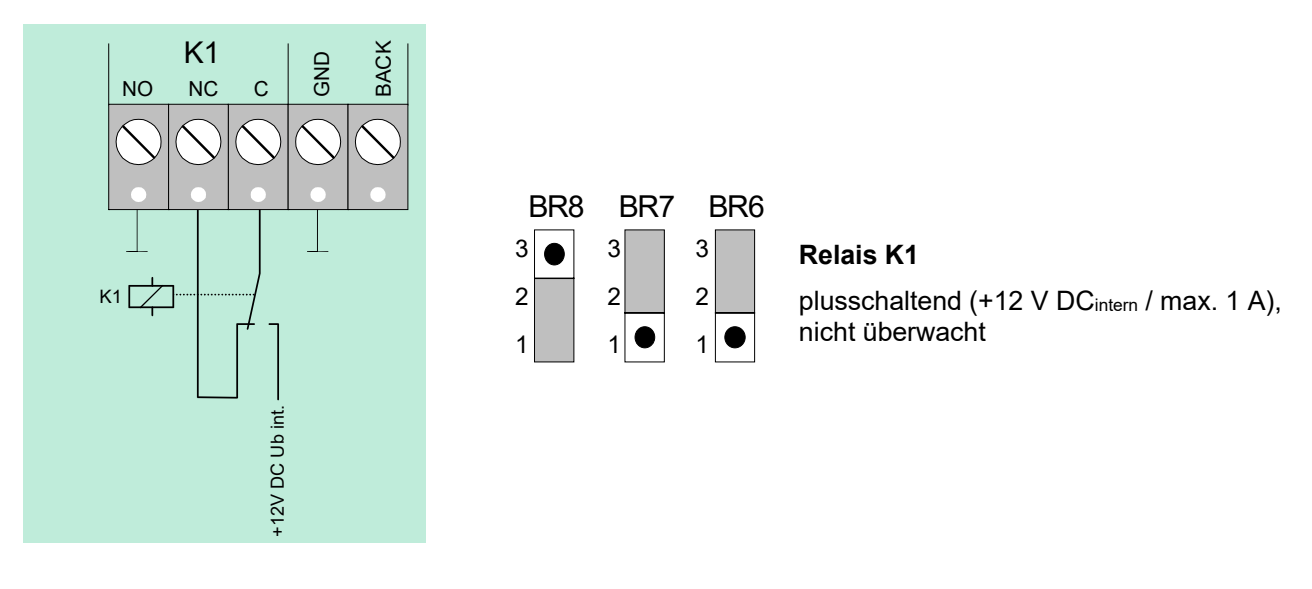

*Abb. 53: Anschlussklemmen des Relais K1* 

### **Betriebsart 3 Relais K1 als nicht überwachter Wechslerkontakt**

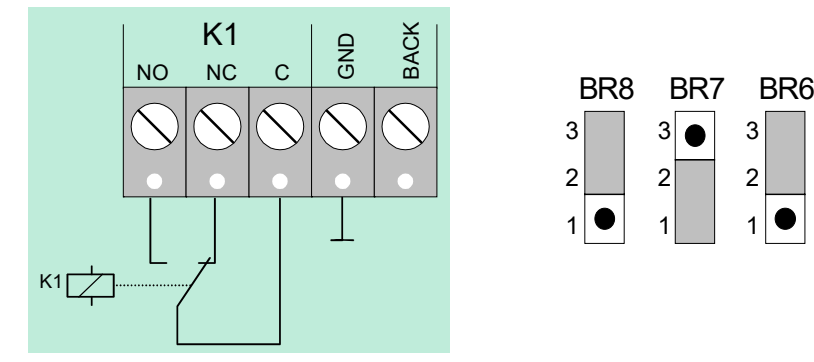

*Abb. 54: Anschlussklemmen des Relais K1* 

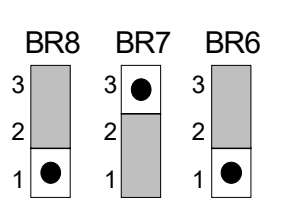

### **Relais K1**

Potentialfreier, nicht überwachter Wechslerkontakt

Externe Schaltspannung < 30 V DC, max. 1 A

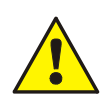

 An die Relais der BMZ IQ8Control grundsätzlich keine Wechselspannung anlegen. Auch bei der Betriebsart >nicht überwachter Wechslerkontakt< ist das Schalten einer externen Wechselspannung nicht zulässig.

Drehmoment (max. 0,4 Nm) der Anschlussklemmen beachten!

# **6.4.3 Anschluss Relais K2, K3, K4**

Lage der Relais K2, K3, K4 und der Steckbrücken BR9 bis 20 auf dem Peripheriemodul

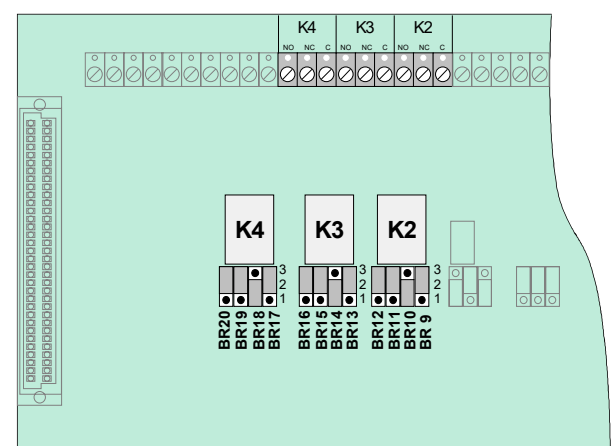

Über Steckbrücken werden die drei Relais K2, K3 und K4 an verschiedene Anforderungen angepasst.

Die drei Relais können unabhängig voneinander als >plusschaltend und überwacht<, >plusschaltend< oder als >nicht überwachter< Wechslerkontakt kodiert werden.

*Abb. 55: Anschluss der Relais K2, K3, K4* 

| <b>Relais</b>                                                                                                    | K <sub>2</sub>                                                                                                    | K <sub>3</sub>                                                                                                    | <b>K4</b>                                                                                                    |
|----------------------------------------------------------------------------------------------------|----------------------------------------------------------------------------------------------------|----------------------------------------------------------------------------------------------------|----------------------------------------------------------------------------------------------------|
| plusschaltend / überwacht<br>Signale im aktiven Schaltzustand<br>$R^*$ .<br>٠<br>$\sqrt{10 K}$<br><b>NO</b><br>NC<br>$\mathsf{C}$<br>n. c.<br>$\Box$ k<br>+12V DC UMess + Über-<br>Ub int.<br>wachung | BR 12 BR 11<br><b>BR 10</b><br>BR <sub>9</sub><br>3<br>3<br>3 <sup>1</sup><br>3<br>$\bullet$<br>2 <br>$2\vert$<br>$\overline{2}$<br>$2 \mid$<br>τ<br>$1$ <sup><math>\overline{\bullet}</math></sup><br>$\frac{1}{1}$<br>1<br>1                                   | BR 16 BR 15 BR 14<br><b>BR13</b><br>3<br>3<br>$3\bullet$<br>3 <sup>1</sup><br>$\overline{2}$<br>$\overline{2}$<br>$\overline{2}$<br>2<br>$1 \vec{\bullet} $<br>$\frac{1}{1}$<br>$\mathbf{1}$<br>$\mathbf{1}$                            | BR 20 BR 19<br><b>BR 18</b><br><b>BR 17</b><br>3<br>3<br>$3\sqrt{•}$<br>3Г<br>$2\vert$<br>$\overline{2}$<br>$\overline{2}$<br>2 <sup>5</sup><br>$1$ $\bullet$<br>$\overline{1}$<br>$\overline{1}$<br>$\mathbf{1}$                                          |
| plusschaltend / nicht überwacht<br>÷<br>$\blacksquare$<br><b>NO</b><br><b>NC</b><br>$\mathsf{C}$<br>n. c.<br>门<br>K<br>+12V DC<br>Ub int.                                                             | BR12 BR11 BR10<br>BR <sub>9</sub><br>3<br>3<br>3 <sup>1</sup><br>3<br>$\overline{\bullet}$<br>2 <br>$\overline{2}$<br>$\overline{2}$<br>$\overline{2}$<br>$\overline{1}$<br>$1$ $\bullet$<br>$1$ $\bullet$<br>$\mathbf{1}$                                       | BR 16 BR 15 BR 14 BR 13<br>3<br>$3\sqrt{ }$<br>3<br>3 <br>$\overline{2}$<br>$\overline{2}$<br>$\overline{2}$<br>$\overline{c}$<br>$\overline{1}$<br>$\frac{1}{1}$<br>$\overline{1}$<br>$\mathbf{1}$                                     | BR 20 BR 19 BR 18 BR 17<br>3<br>3<br>3<br>3<br>$\overline{\bullet}$<br>$\overline{2}$<br>$\overline{2}$<br>$\sqrt{2}$<br>$\overline{2}$<br>$\overline{1}$ $\overline{0}$<br>$\mathbf{1}$ $\bullet$<br>$1$ $\bullet$<br>$\mathbf{1}$                        |
| Wechsler / nicht überwacht<br><b>NO</b><br>NC<br>$\mathsf{C}$<br>$\overline{\bigtriangledown}$ к                                                                                                    | BR 12 BR 11 BR 10<br>BR <sub>9</sub><br>3<br>3<br>3<br>$3\sqrt{•}$<br>$\bullet$<br>$\bullet$<br>$\overline{2}$<br>$\overline{2}$<br>2 <sup>2</sup><br>$\overline{2}$<br>$\bullet$<br>$\bullet$<br>$\bullet$<br>1<br>$\mathbf{1}$<br>$\mathbf{1}$<br>$\mathbf{1}$ | BR 16 BR 15 BR 14<br><b>BR13</b><br>$3\sqrt{ }$<br>$3\sqrt{•}$<br>$3\sqrt{•}$<br>3<br>$\sqrt{2}$<br>$2  \bullet$<br>$\overline{2}$<br>$\overline{2}$<br>m.<br>$\bullet$<br>$\mathbf{1}$<br>$\mathbf{1}$<br>$\mathbf{1}$<br>$\mathbf{1}$ | BR 20 BR 19 BR 18 BR 17<br>3<br>$3\sqrt{•}$<br>3Г<br>$3\sqrt{ }$<br>$\bullet$<br>$2 \mid$<br>$\overline{2}$<br>$\overline{2}$<br>2  <sub>o</sub>  <br>$\vert 1 \vert \bullet \vert$<br>$1$ <sup><math>\bullet</math></sup><br>$\mathbf{1}$<br>$\mathbf{1}$ |

### **Notbetriebsfunktion der Relais K2, K3 und K4**

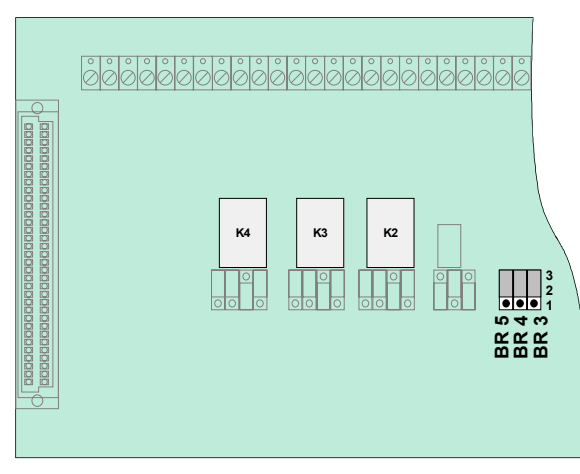

*Abb. 56: Lage der Notbetriebs-Steckbrücken BR3 bis 5 auf dem Peripheriemodul* 

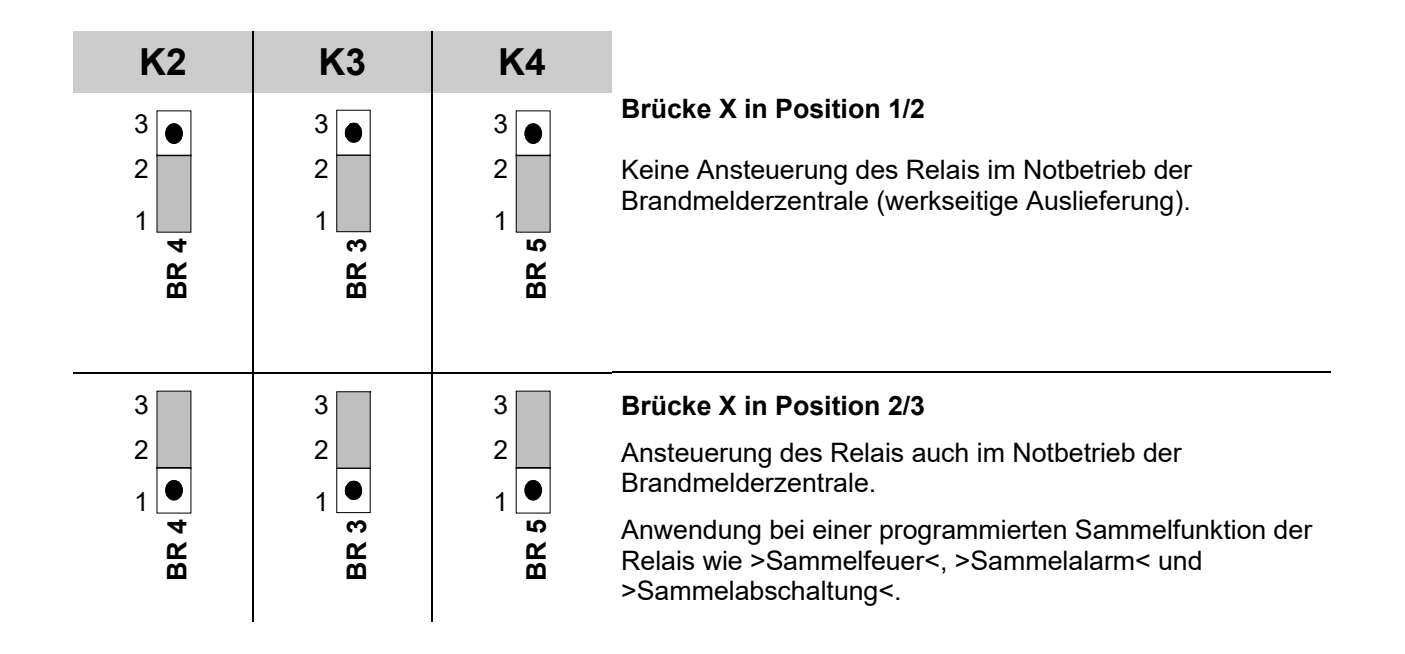

# **6.4.4 Technische Daten Peripheriemodul**

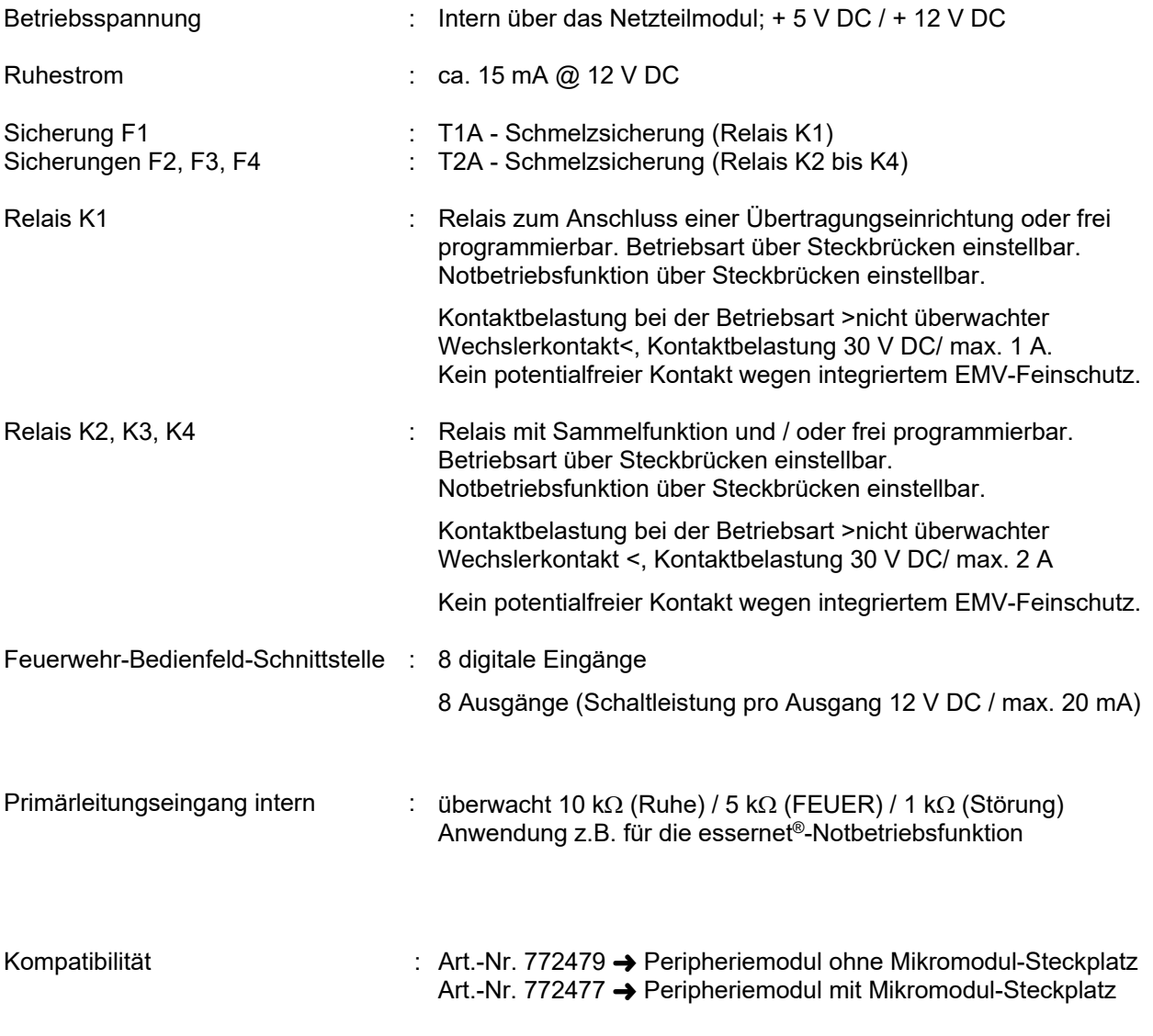

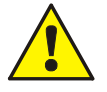

An die Relais der BMZ IQ8Control grundsätzlich keine Wechselspannung anlegen. Auch bei der Betriebsart >nicht überwachter Wechslerkontakt< ist das Schalten einer externen Wechselspannung nicht zulässig!

# **6.5 Erweiterungsmodule**

Auf dem Erweiterungsmodul sind, abhängig von dem Modultyp, ein oder drei Steckplätze für Mikromodule integriert. Durch den Einsatz von Mikromodulen kann der Zentralenausbau individuell erweitert werden. Für jedes Mikromodul steht eine eigene Anschlusstechnik zur Verfügung. Die Belegung der acht Anschlussklemmen ist abhängig von dem eingesetzten Mikromodultyp.

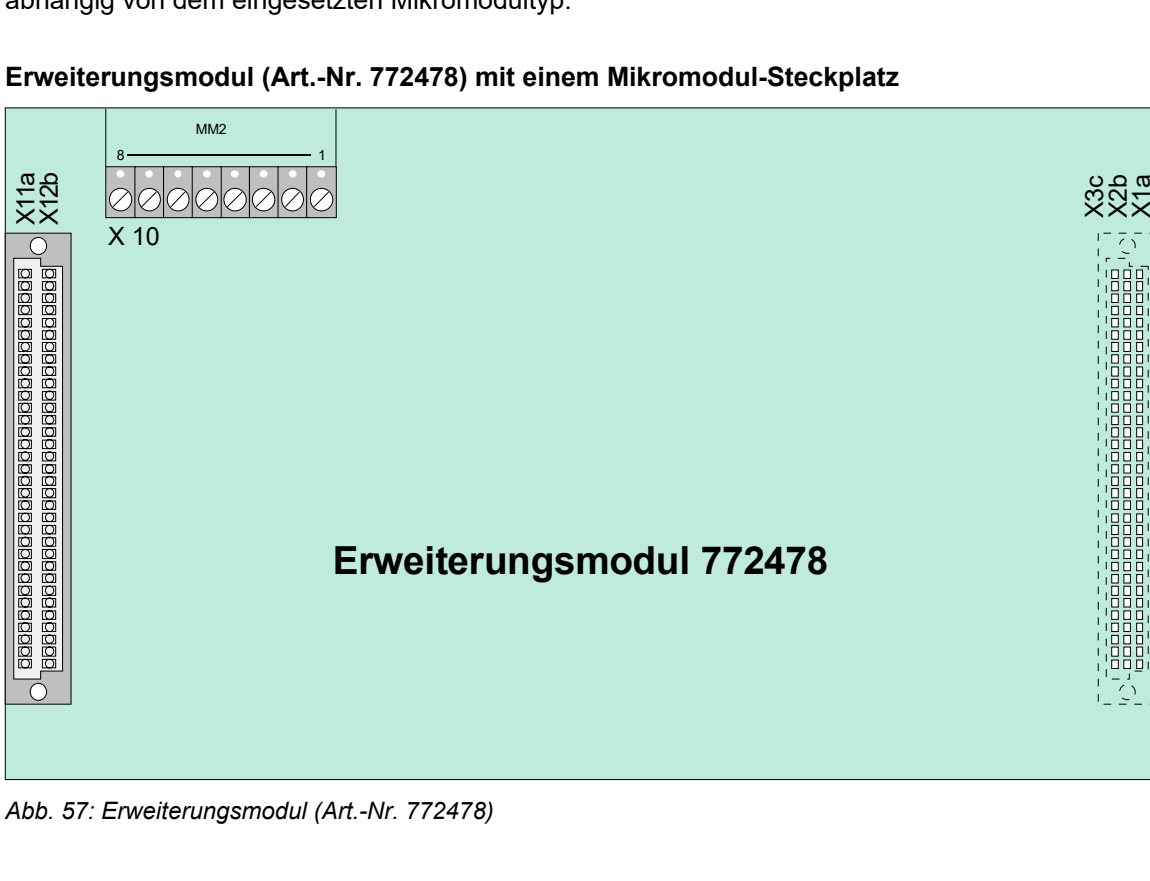

**Erweiterungsmodul (Art.-Nr. 772478) mit einem Mikromodul-Steckplatz** 

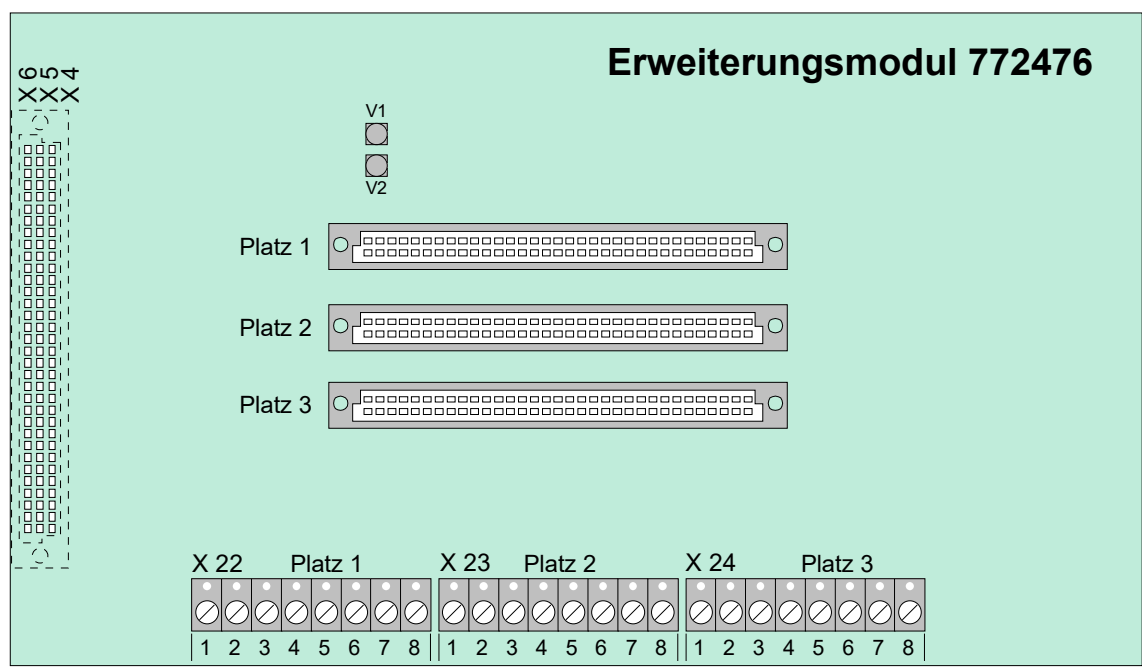

### **Erweiterungsmodul (Art.-Nr. 772476) mit drei Mikromodul-Steckplätzen (nur IQ8Control M)**

*Abb. 58: Erweiterungsmodul (Art.-Nr. 772476)* 

### **IQ8Control C**

Das Erweiterungsmodul mit einem Mikromodul-Steckplatz (Art.-Nr. 772478) kann auf dem Stecker >System connector 1< des Basismoduls betrieben werden. Dieser einzige freie Erweiterungssteckplatz der Zentrale wird normalerweise von einem Peripheriemodul belegt. Ohne Peripheriemodul ist der Aufbau einer normgerechten Brandmelderzentrale IQ8Control C nicht möglich (siehe Kap. [4\)](#page-8-0).

### **IQ8Control M**

Die Zentrale stellt zwei Steckplätze für Erweiterungsmodule zur Verfügung. In der Praxis wird der untere Stecker >System connector 2< für ein Erweiterungsmodul genutzt. Falls erforderlich, kann auch der obere Stecker >System connector 1< mit einem Erweiterungsmodul belegt werden. In diesem Fall ist der Einbau eines Peripheriemoduls nicht mehr möglich (siehe Kap. [4\)](#page-8-0).

### **Erweiterungsmodul mit einem Mikromodul-Steckplatz (Art.-Nr. 772478)**

Das Erweiterungsmodul muss in der Kundendatenprogrammierung als Peripheriemodul konfiguriert werden.

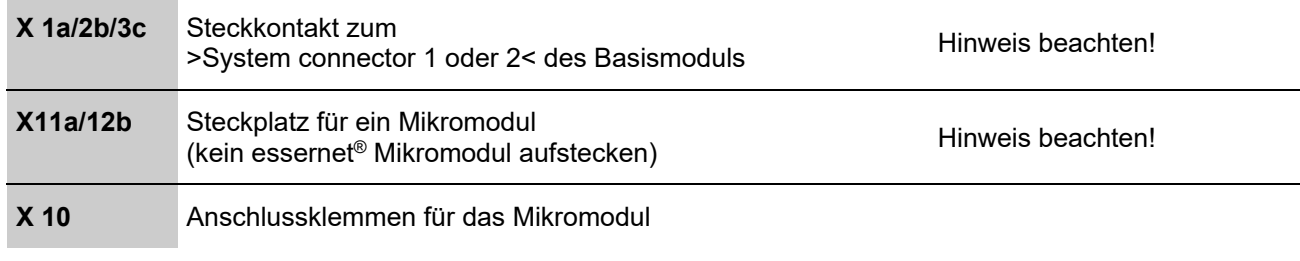

### **Erweiterungsmodul mit drei Mikromodul-Steckplätzen (Art.-Nr. 772476)**

Nur für BMZ IQ8Control M konfigurierbar.

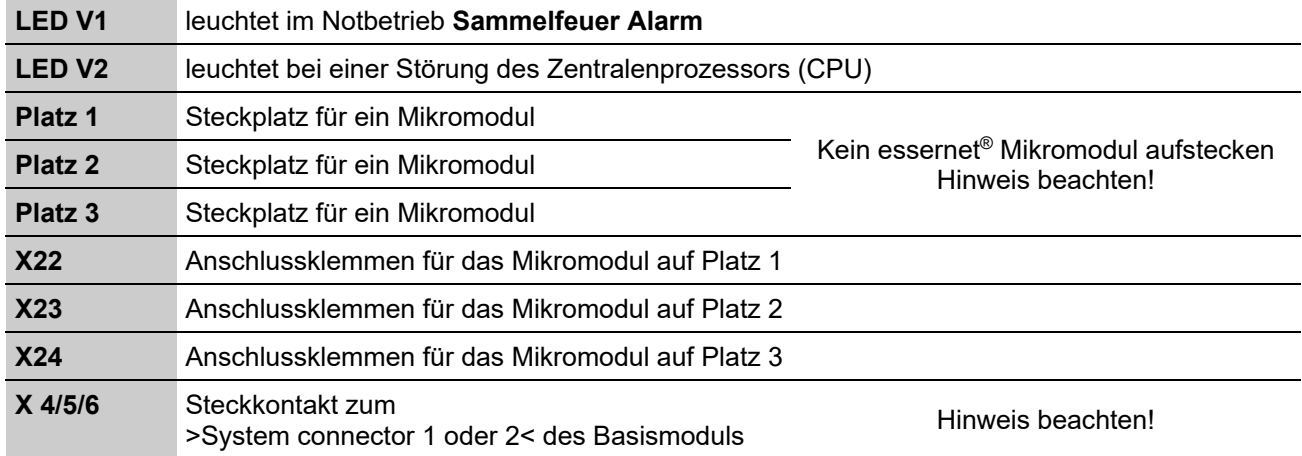

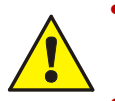

 Um die Produktsicherheit der Geräte zu gewährleisten, ausschließlich Kabel in das Gehäuse einführen, die gem. IEC 60332-1-2 und IEC 60332-1-3 oder IEC/TS 60695-11-21 geprüft wurden.

Drehmoment (max. 0,4 Nm) der Anschlussklemmen beachten!

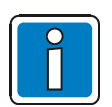

Der Betrieb eines essernet®-Mikromoduls ist nur auf dem Mikromodul-Steckplatz des Basismoduls möglich.

# **6.5.1 Technische Daten Erweiterungsmodul**

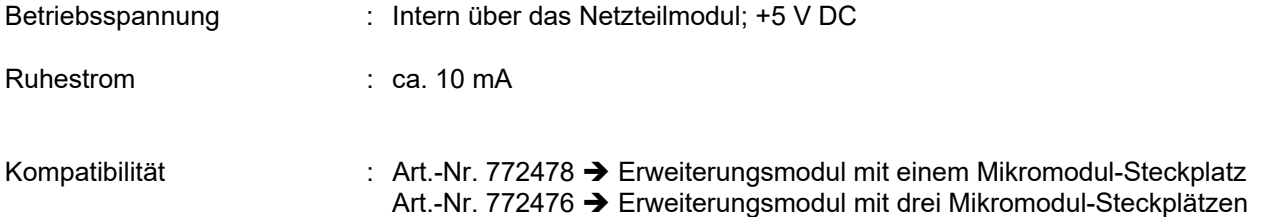

# **7 Mikromodule**

Die BMZ IQ8Control C / M ist modular aufgebaut, so dass ein Mikromodulaustausch bzw. -erweiterung jederzeit durchgeführt werden kann.

- Mikromodule nur im spannungsfreien Zustand der BMZ ausbauen oder einsetzen!
	- Nenn- und Akkuspannung ausschalten.
	- Mindestens 10 Sekunden warten, bevor die Mikromodule gewechselt oder ergänzt werden.
	- Geeignete Maßnahmen zur Ableitung von statischer Elektrizität treffen.
	- Korrekte Installation (Mikromodule und Anschlusskabel) prüfen.
	- Nenn- und Akkuspannung einschalten.
	- Mit der Service- und Programmiersoftware tools 8000 ggf. Kundendaten prüfen bzw. ergänzen.

# **7.1 esserbus® / esserbus®-PLus Ringmodule**

Für die Brandmelderzentralen IQ8Control C/M sind zwei unterschiedliche Ringmodule verfügbar:

### **esserbus®-Ringmodul (Art.-Nr. 784382 / 784382.10 / 784382.D0)**

Zum Anschluss von Brandmeldern der Serie 9200 und IQ8Quad sowie esserbus®-Kopplern. Zum Betrieb dieses Ringmoduls muss auf dem Netzteilmodul (Art.-Nr. 802426) mit der entsprechenden Steckbrücke die Spannung der Ringleitung auf 27,5 V eingestellt sein.

### **esserbus®-PLus Ringmodul (Art.-Nr. 804382 / 804382.10 / 804382.D0)**

Der esserbus®-PLus der Brandmelderzentralen BMZ IQ8Control C und M basiert auf dem klassischen esserbus® mit der zusätzlichen Möglichkeit zum direkten Anschluss von busfähigen Alarmgebern. Zum Betrieb dieses Ringmoduls muss auf dem Netzteilmodul (Art.-Nr. 802426) mit der entsprechenden Steckbrücke die Spannung der Ringleitung auf 42 V eingestellt sein. Die an den esserbus®-PLus angeschlossenen, busfähigen Alarmgeber werden ohne zusätzliche externe Spannungsversorgung direkt über die Ringleitung angesteuert.

### **Leistungsmerkmale und Systemgrenzen der esserbus® und esserbus®-PLus Ringmodule**

- max. 127 Teilnehmer bzw. max. 127 Gruppentrenner pro Ringleitung.
- Unterteilung der Ringleitung in 127 einzelne Gruppen möglich (siehe Kundendatenprogrammierung).
- max. 32 Brandmelder pro Gruppe.
- Ringleitungs- und Stichleitungsbetrieb kombinierbar. Keine Unterstichverzweigung!
- Fernmeldekabel I-Y (St) Y n x 2 x 0,8 mm oder vergleichbar mit besonderer Kennzeichnung oder Brandmeldekabel verwenden! Durch den Anschluss der Kabelabschirmung werden die Signalleitungen gegen Störeinflüsse geschützt.
- Die max. Leitungslänge der Ringleitung inklusive aller Stichleitungen und unter Berücksichtigung der Lastfaktoren bei einem Kabeldurchmesser von 0,8 mm und einem max. Leitungswiderstand von 130  $\Omega$ (gemessen von Klemme A+ nach B+) ermitteln. Siehe Tabelle Kap. [7.1.3](#page-73-0)

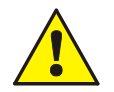

### **Beschädigung möglich!**

Die esserbus®-PLus Ringleitung kann nur in Verbindung mit geeigneten Baugruppen eingesetzt werden. Ein Mischbetrieb der esserbus® und esserbus®-PLus Ringleitung in einer BMZ ist wegen der höheren Spannung der Ringleitung von 42 V nicht möglich! Geeignete Baugruppen für den esserbus®-PLus, wie z.B. Koppler oder Brandmelder sind durch die Art.-Nr. 80xxxx gekennzeichnet.

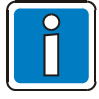

Die Brandmelder und Koppler mit der Art.-Nr. 80xxxx sind abwärtskompatibel und können sowohl an die esserbus® Ringleitung, wie auch an die esserbus®-PLus Ringleitung angeschlossen werden.

### **Funktion**

Der esserbus®/esserbus®-PLus ist eine, von zwei Seiten gespeiste und überwachte Zweidrahtleitung mit kombinierbarer Ring- /Stichleitungstopologie. Der Einsatz von Gruppentrennern ermöglicht die Kombination von Ring- und Stichleitungen sowie eine Unterteilung der Ringleitung in 127 Gruppen mit insgesamt 127 Teilnehmern.

Auf dem esserbus® können automatische Melder und Handmelder bzw. manuelle Auslösevorrichtungen in jeweils eigenen Gruppen zusammengefasst werden. Zusätzlich ist der gleichzeitige Betrieb von esserbus®-Kopplern in separaten Gruppen der Ringleitung möglich. Die esserbus®-Koppler sind dezentrale Ein-/Ausgabebaugruppen die als Teilnehmer auf dem esserbus® eingesetzt werden.

Zur Inbetriebnahme einer betriebsbereiten Ringleitung ist der Service-PC und die Programmiersoftware tools 8000 mit der jeweils aktuellen Version erforderlich. Mit der Programmiersoftware wird eine automatische Verdrahtungserkennung der Ringleitung gestartet und alle esserbus®-Teilnehmer automatisch adressiert. Eine manuelle Adresseinstellung ist nicht notwendig. Anschließend wird die gewünschte Zuordnung der einzelnen Melder zu den Gruppen programmiert. Weitere Informationen zur Programmierung siehe Online-Hilfe der Serviceund Programmiersoftware tools 8000.

Zur Kommunikationskontrolle zwischen Zentrale und Meldern blinkt die entsprechende LED auf dem Basismodul. Bei den IQ8Quad Brandmeldern blinkt die grüne Melder-LED alle 30 Sekunden.

#### **Funktion der Gruppentrenner**

Bei einem Kurzschluss auf der Ringleitung öffnen die Trennrelais der entsprechenden Gruppentrenner und trennen das defekte Segment (z.B. eine Gruppe) von der Ringleitung ab. Die abgetrennten Melder werden im Display mit dem Störungsparameter >Kom.-Stör*<* (Kommunikationsstörung) angezeigt. Alle anderen Teilnehmer auf der Ringleitung, auch die Brandmelder oder esserbus®-Koppler deren Gruppentrenner ausgelöst hat, bleiben funktionsfähig. Bei einer Unterbrechung - z.B. einem Drahtbruch - haben die Gruppentrenner keine Funktion. Durch die bidirektionale Ringabfrage bleiben aber alle Teilnehmer der Ringleitung weiterhin betriebsbereit.

#### **Einsatz von Gruppentrennern**

- 1. Grundsätzlich vor dem Übergang der Ringleitung in einen anderen Brandabschnitt
- 2. Beim Wechsel von automatischen Meldern auf Handmelder (und umgekehrt)
- 3. Spätestens im 32. Brandmelder einer Gruppe

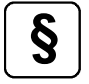

**§** Mit dem eingebauten Akkuüberwachungsmodul erfüllt die BMZ IQ8Control die erweiterten Anforderungen der EN 54-4/A2 sowie die veränderten Anforderungen an das Anzeige- und Bedienkonzept gem. EN 54-2.

Gemäß VdS-Geräteanerkennung der BMZ IQ8Control ersetzt die Funktion des Notbetriebfeuers eine CPU-Redundanz gem. VDE 0833-2 für Systeme mit mehr als 512 Meldern oder einer Überwachungsfläche bis 48.000 m². Diese integrale Notredundanz ermöglicht auch im essernet® eine Alarmweiterverarbeitung bei Ausfall eines Zentralenprozessors, ohne zusätzlichen Hard- oder Software-Aufwand.

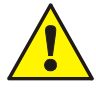

Zur Anschaltung der esserbus®-Teilnehmer (automatische Brand- und Handmelder, esserbus®- Koppler, Signalgeber sowie Funk-Komponenten) Fernmeldekabel I-Y (St) Y n x 2 x 0,8 mm oder vergleichbar mit besonderer Kennzeichnung oder Brandmeldekabel verwenden!

Dieser Kabeltyp bildet die Voraussetzung zur optimalen Verwendung / Anbindung aller ESSER-Melder und Komponenten. Sämtliche Berechnungen und die Spezifikation der Systemgrenzen (z.B. Leitungslängen usw.) basieren auf diesem Kabeltyp.

Ein wichtiger Bestandteil ist die Kabelabschirmung. Diese muss immer korrekt verwendet werden, um schädigende Einflüsse zu minimieren.

Andere vergleichbare Kabeltypen können nach Absprache mit dem Technischen Vertrieb verwendet werden. Allerdings sind hier ggf. Systemeinschränkungen möglich!

# **7.1.1 esserbus®-Ringmodul (Art.-Nr. 784382 / 784382.10 / 784382.D0)**

Das Ringmodul ermöglicht den esserbus®-Anschluss und wird mit der Programmiersoftware tools 8000 konfiguriert.

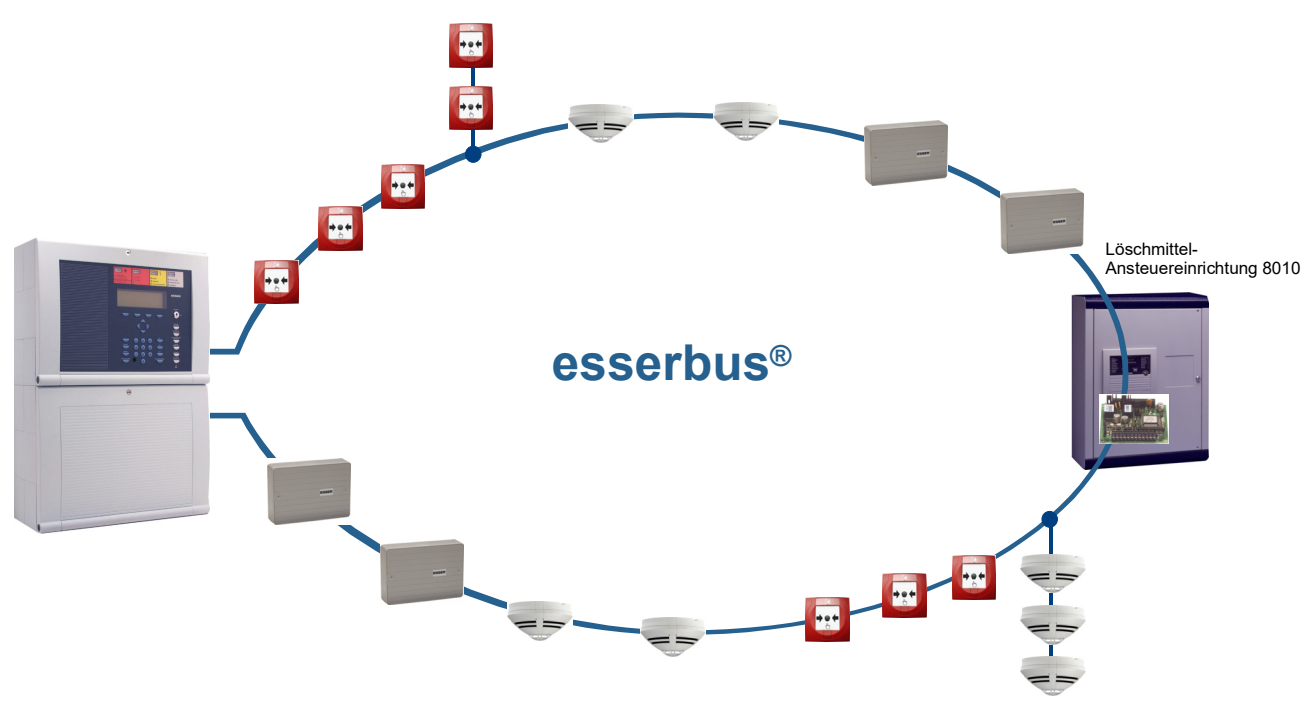

*Abb. 59: esserbus® -Prinzipanschaltung* 

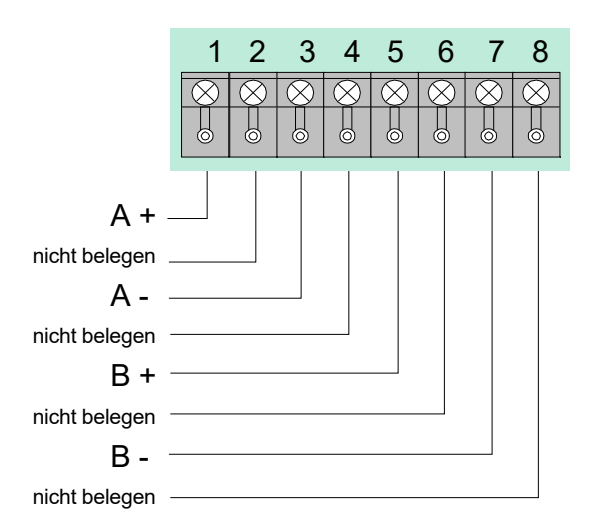

Für max. 127 Busteilnehmer, wie z.B. Brandmelder Serie IQ8Quad, Serie 9200 sowie esserbus®-Koppler, unterteilbar in 127 Gruppen

Ruhestrom: ca. 25 mA.

Max. Gesamtstrom für Busteilnehmer 40 mA

*Abb. 60: Mikromodul-Anschlussklemmen X3 auf dem Basismodul* 

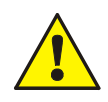

Drehmoment (max. 0,4 Nm) der Anschlussklemmen beachten!

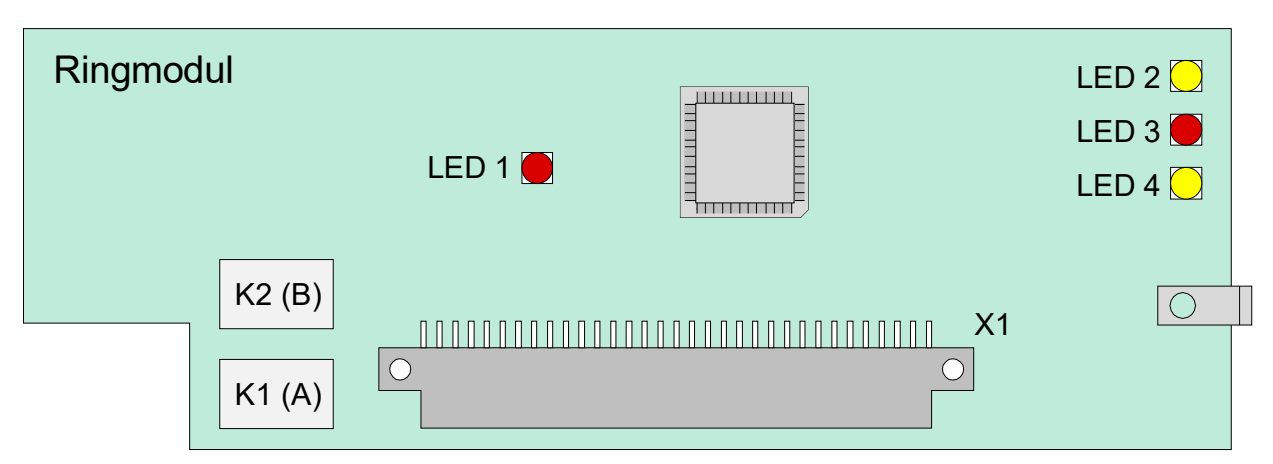

*Abb. 61: esserbus®-Ringmodul (Art.-Nr. 784382 / 784382.10 / 784382.D0)* 

 Kabelabschirmung der Ringleitung nur einseitig anschalten! Bei Einsatz des Moduls in Feststellanlagen (FSA), beiliegenden Aufkleber auf oder in dem BMZ-Gehäuse anbringen.

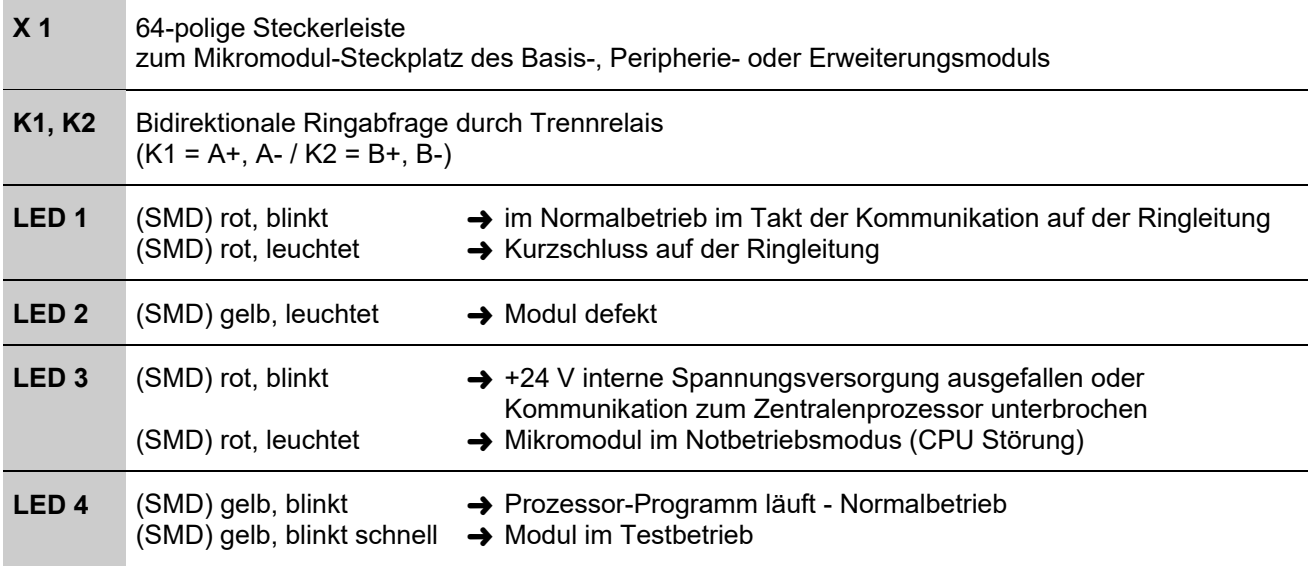

# **7.1.2 esserbus®-PLus Ringmodul (Art.-Nr. 804382 / 804382.10 / 804382.D0)**

Dieses Ringmodul ermöglicht die Betriebsart "esserbus®-PLus" der Ringleitung, z.B. zum direkten Anschluss von busfähigen Alarmgebern. Für die esserbus®-PLus Ringleitung sind spezielle Komponenten und Einstellungen erforderlich. Lastfaktoren Tabelle Kap. [7.1.3](#page-73-0) beachten.

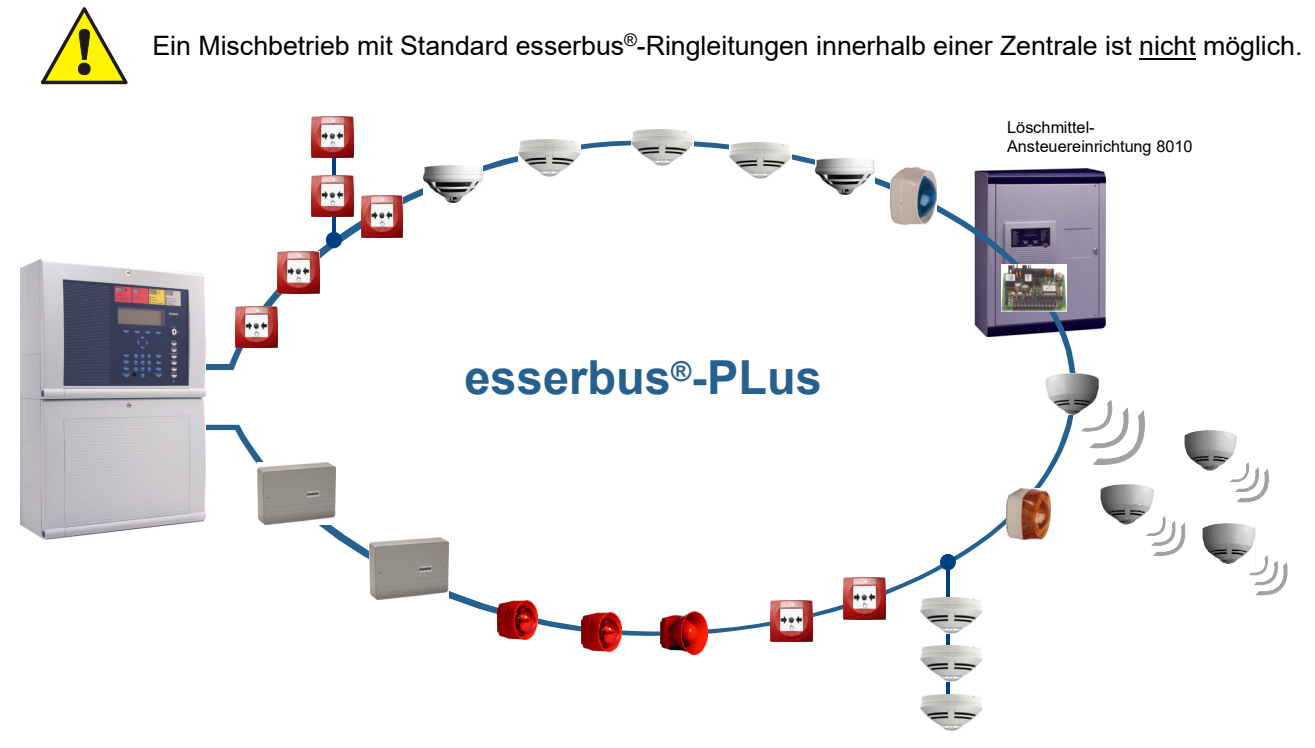

*Abb. 62: Prinzipanschaltung esserbus®-PLus* 

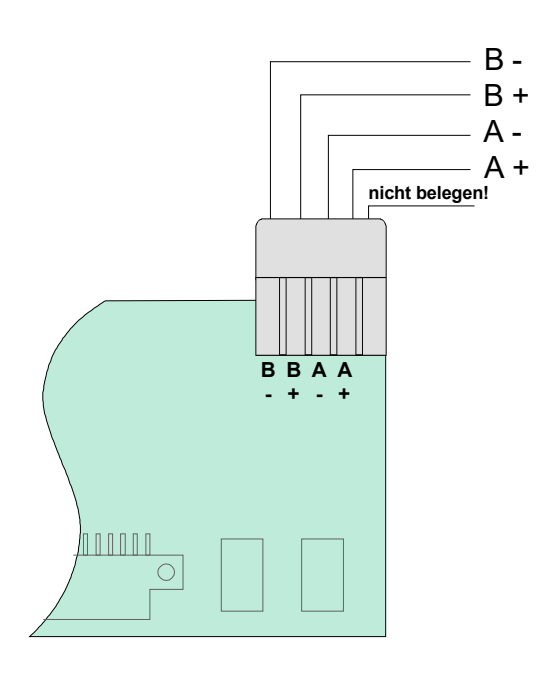

Für max. 127 Busteilnehmer, wie z.B. Brandmelder Serie IQ8Quad, Serie 9200, esserbus®-Koppler und buskompatible Alarmgeber, unterteilbar in 127 **Gruppen** 

Ruhestrom: ca. 25 mA.

Max. Gesamtstrom für Busteilnehmer 40 mA

*Abb. 63: Anschlussklemmen* 

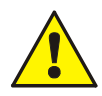

Drehmoment (max. 0,4 Nm) der Anschlussklemmen beachten!

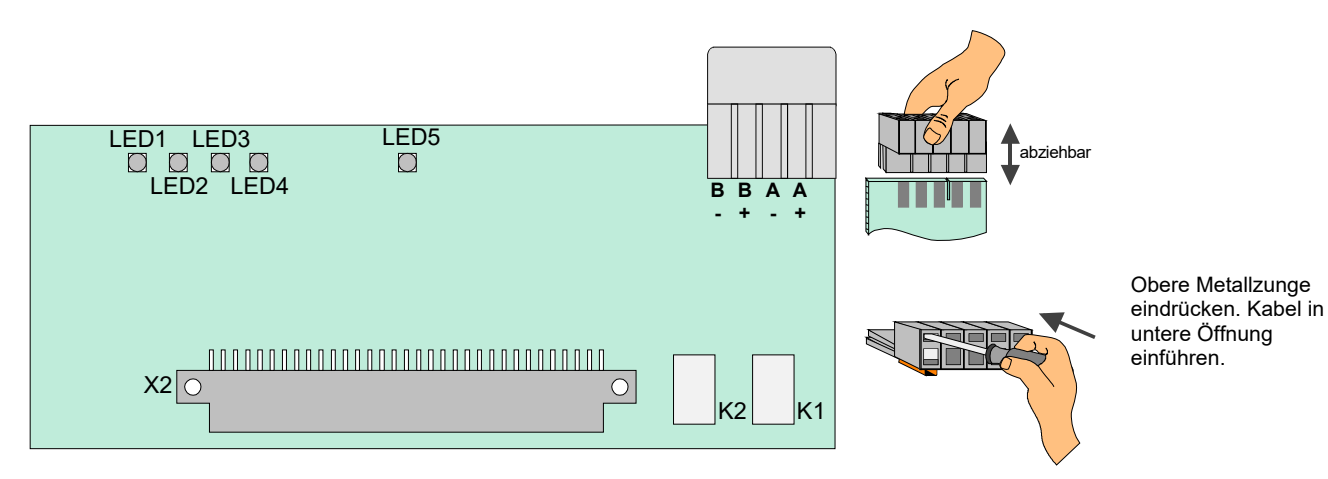

*Abb. 64: esserbus®-PLus Ringmodul (Art.-Nr. 804382 / 804382.10 / 804382.D0)* 

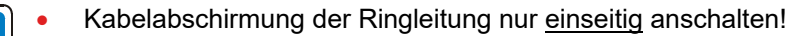

 Bei Einsatz des Moduls in Feststellanlagen (FSA), beiliegenden Aufkleber auf oder in dem BMZ-Gehäuse anbringen.

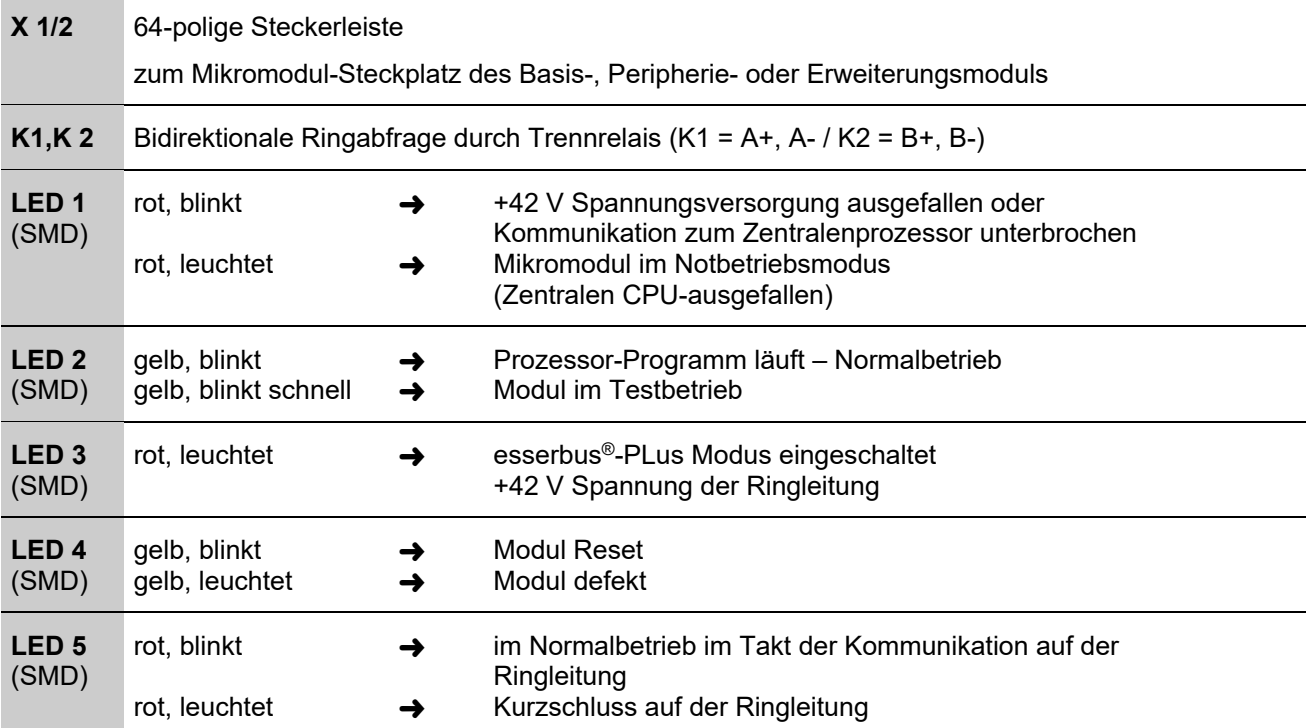
Bei dem Ringmodul (Art.-Nr. 804382 / 804382.10 / 804382.D0) wird die esserbus®-PLus Ringleitung direkt an den Klemmen des Ringmoduls angeschlossen.

### **Beispiel:**

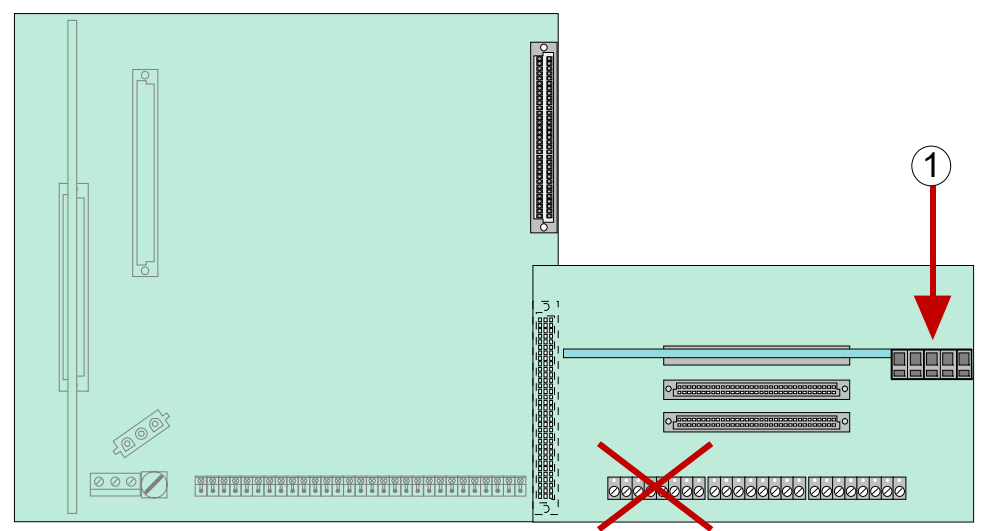

Anschluss der esserbus®-PLus Ringleitung (Art.-Nr. 804382 / 804382.10 / 804382.D0).

Die Kabelabschirmung des Anschlusskabels an eine der Mantelklemmen (im Zentralengehäuse) anschließen.

*Abb. 65: Anschluss der esserbus®-PLus Ringleitung (Art.-Nr. 804382 / 804382.10 / 804382.D0)* 

### **Erforderliche Komponenten für die esserbus®-PLus Ringleitung:**

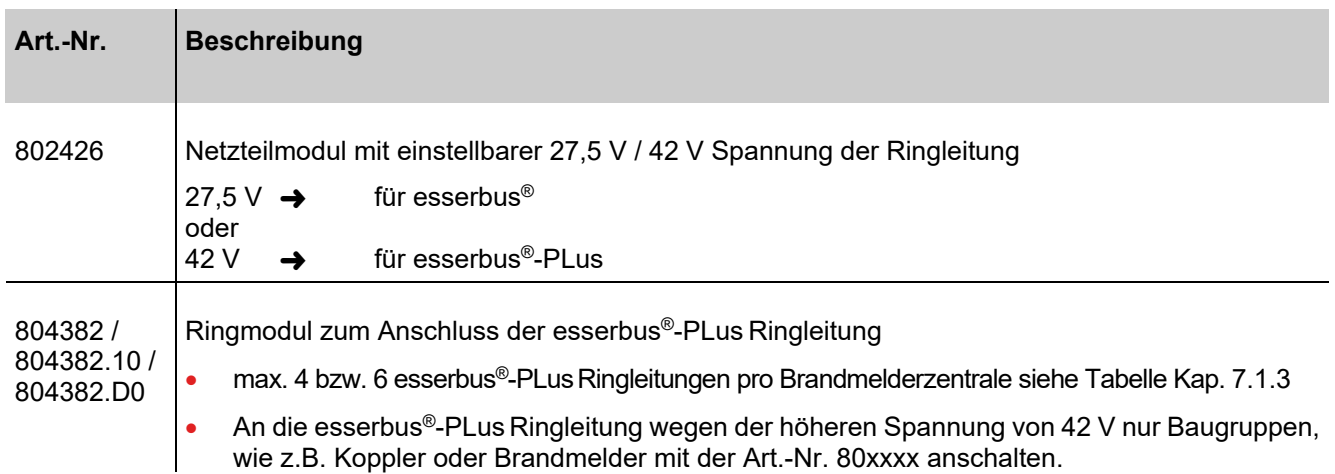

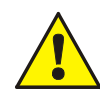

# **Beschädigung möglich !**

Die esserbus®-PLus Ringleitungen nur zusammen mit den entsprechend geeigneten Baugruppen der Brandmelderzentrale einsetzen. Ein Mischbetrieb der esserbus® und esserbus®-PLus Ringleitungen in einer Brandmelderzentrale ist nicht möglich!

Geeignete Baugruppen für den esserbus®-PLus, wie z.B. Koppler oder Brandmelder sind durch die Art.-Nr. 80xxxx gekennzeichnet.

# <span id="page-73-0"></span>**7.1.3 Maximale Leitungslängen und Lastfaktoren**

Als Planungs- und Projektierungshilfe müssen - entsprechend dem Ausbau der BMZ - die max. Anzahl der Ringleitungsteilnehmer in Abhängigkeit von Lastfaktor, Leitungslänge und -querschnitt ermittelt werden. Hierzu den individuellen Lastfaktor (LF) der einzelnen Teilnehmer addieren (siehe Technische Daten).

Der max. zulässige Gesamtlastfaktor einer Ringleitung beträgt 96 und muss vor der Installation / Inbetriebnahme der Ringleitung berechnet werden, da die Spannungsversorgung der Teilnehmer (auch im Alarmfall bzw. angesteuerten Zustand) über die Ringleitung bereitgestellt wird.

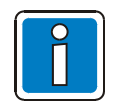

Unter www.esser-systems.com stehen im geschützten Downloadbereich verschiedene Planungsund Projektierungshilfen wie z.B. Kompatibilitätslisten, Lastfaktor- und Notstromberechnungen, Bestellformulare usw. zur Verfügung.

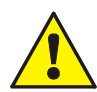

- Max. mögliche Ringleitungslänge beachten
- Kompatibilität der Busteilnehmer prüfen
- Max. zulässiger Gesamtlastfaktor pro Ringleitung = 96
- Werden in einer BMZ mehr als 4 Ringleitungen eingesetzt, beträgt der Lastfaktor pro Ringleitung max. 48!
- Max. zulässige Anzahl für jeden Teilnehmertyp beachten
- Max. 127 Busteilnehmer pro Ringleitung
- Die Länge der Ringleitungen ist abhängig von der Anzahl und dem Typ der angeschlossenen busfähigen Alarmgeber und kann daher erheblich von den maximal zulässigen Leitungslängen abweichen!
- Zusätzlich die erforderliche Notstromüberbrückungszeit und die entsprechende Akkukapazität der BMZ ermitteln. Ggf. sind weitere Netzteile inkl. Notstromversorgung erforderlich!
- Max. Umgebungstemperatur der BMZ beachten!
- Die Länge der Ringleitung ist abhängig von der Anzahl und dem Typ der busfähigen Alarmgeber und kann erheblich von der maximal zulässigen Leitungslänge abweichen.
- Max. 2 Ringmodule Art.-Nr. 804382 / 804382.10 / 804382.D0 pro IQ8Control C sowie max. 4 bzw. 6 Module pro IQ8Control M einsetzbar!
- Art.-Nr. **78**4382 / **78**4382.10 / **78**4382.D0 Ringmodul (esserbus®) zum Anschluss von busfähigen Brandmeldern und esserbus®-Kopplern. Die erforderliche Spannung der Ringleitung von 27,5 V muss mit der Steckbrücke auf dem Netzteilmodul (Art.-Nr. 802426) eingestellt werden.
- Art.-Nr. **80**4382 / **80**4382.10 / **80**4382.D0 Ringmodul (esserbus®-PLus) zum Anschluss von busfähigen Brandmeldern, esserbus®-Kopplern und Alarmgebern. Die erforderliche Spannung der Ringleitung von 42 V muss mit der Steckbrücke auf dem Netzteilmodul (Art.-Nr. 802426) eingestellt werden.
- Max. Umgebungstemperatur der BMZ beachten!
- Drehmoment (max. 0,4 Nm) der Anschlussklemmen beachten!
- Um die Produktsicherheit der Geräte zu gewährleisten, ausschließlich Kabel in das Gehäuse einführen, die gem. IEC 60332-1-2 und IEC 60332-1-3 oder IEC/TS 60695-11-21 geprüft wurden.

# **7.1.4 Technische Daten Ringmodule**

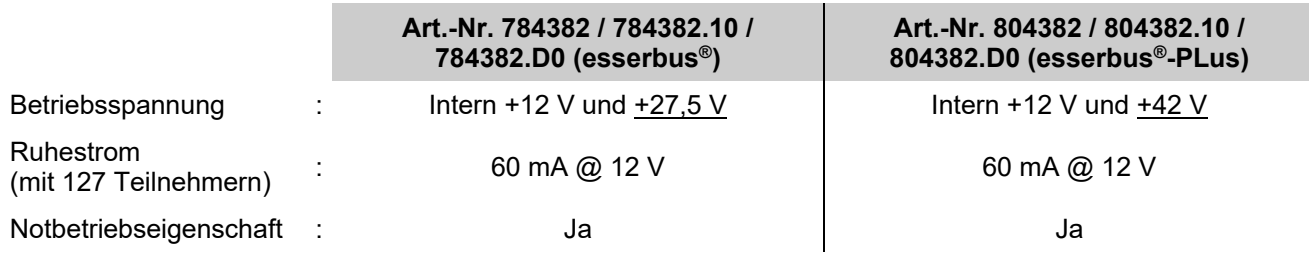

# **7.2 essernet®-Mikromodul**

Das Mikromodul ermöglicht die Vernetzung von 31 Teilnehmern, wie z.B. ESSER-Brandmelderzentralen sowie von weiteren netzwerkfähigen Komponenten über das essernet®-Netzwerk. Das essernet®-Mikromodul ist in zwei Ausführungen mit unterschiedlicher Übertragungsgeschwindigkeit verfügbar.

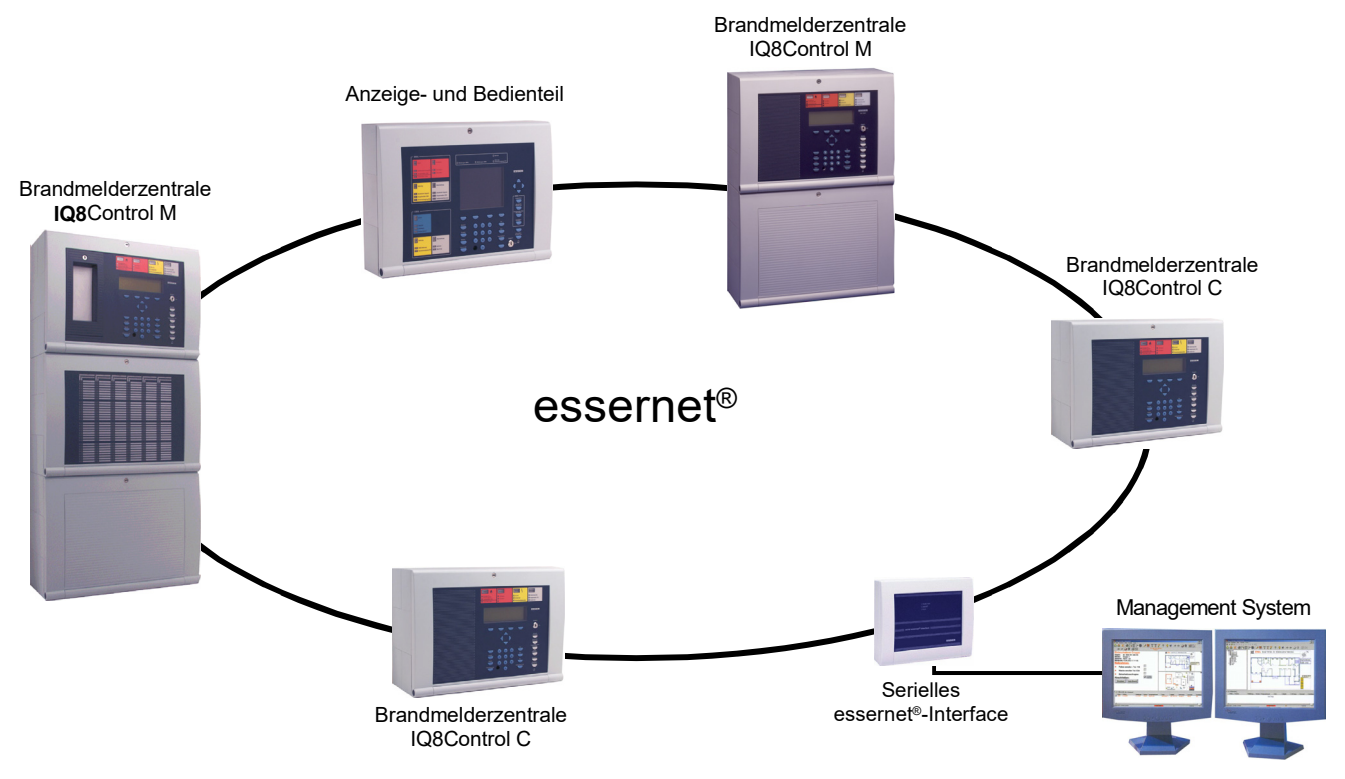

*Abb. 66: Beispiel - essernet® mit unterschiedlichen Teilnehmern* 

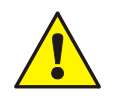

 In einem Netzwerk nur essernet®-Module mit gleicher Übertragungsgeschwindigkeit verwenden! Überspannungsschutz bzw. erweiterten EMV-Schutz für das essernet® durch spezielle LAN-Schutzbaugruppen realisieren.

# **7.2.1 essernet®-Mikromodul (Art.-Nr. 784840 / 784840.10 und 784841 / 784841.10)**

Das essernet®-Mikromodul wird immer auf dem Mikromodul-Steckplatz des Basismoduls betrieben. Hierzu die Steckbrücken für die Anschlusstechnik auf dem Basismodul entsprechend stecken.

- essernet<sup>®</sup>-Mikromodul 62,5 kBd (Art.-Nr. 784840)
- essernet<sup>®</sup>-Mikromodul 500 kBd (Art.-Nr. 784841)

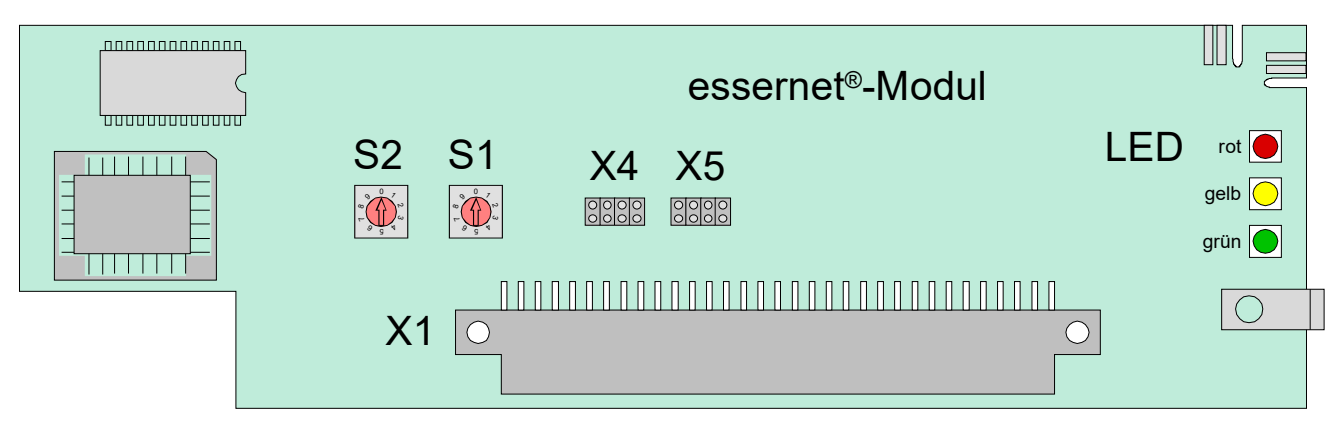

*Abb. 67: essernet®-Mikromodul (Art.-Nr. 784840 / 784841)* 

### oder

- essernet<sup>®</sup>-Mikromodul 62,5 kBd (Art.-Nr. 784840.10)
- essernet<sup>®</sup>-Mikromodul 500 kBd (Art.-Nr. 784841.10)

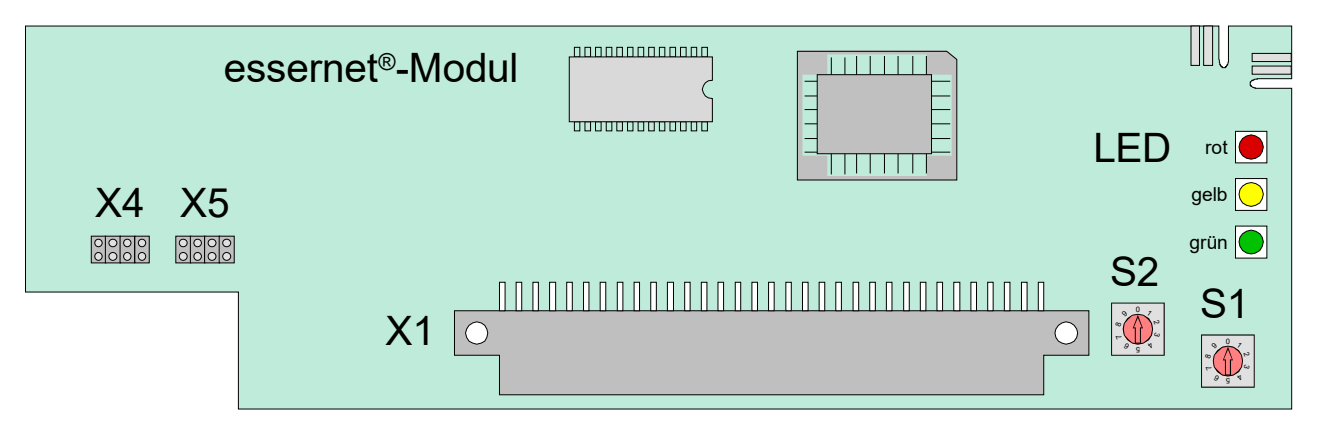

*Abb. 68: essernet®-Mikromodul (Art.-Nr. 784840.10 / 784841.10)* 

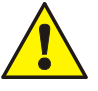

- Die Systemkonformität gemäß EN 54-13 erfordert eine erhöhte Empfindlichkeit bei der Überwachung der Leitungsverbindungen. Diese wurde in den essernet®-Modulen (Art.-Nr. 784840.10 und 784841.10) entsprechend berücksichtigt.
- Die Softwarekompatibilität der Module zu früheren Versionen bleibt vollkommen gewährleistet.
- Wird ein neues essernet®-Modul in eine Bestandsanlage eingebaut oder eine weitere Brandmelderzentrale mit einem essernet®-Modul (Art.-Nr. 784840.10 oder 784841.10) in ein bestehendes Netzwerk implementiert, so kann es – je nach Ausführung der Leitungsverbindungen – zu erhöhten Störungsmeldungen kommen.
- Häufige Fehlerbilder in diesem Zusammenhang sind z.B. korrodierte Verbindungspunkte oder lose Klemmstellen, die zuvor von den früheren Versionen der essernet®-Module noch toleriert wurden und somit noch nicht außerhalb der Toleranzschwellen lagen.
- Treten solche Störungsmeldungen auf, muss das Leitungsnetz sorgfältig überprüft werden.
- Die EN 54-13 fordert unbedingt eine hohe Sorgfalt an die Auslegung solcher Vernetzungen, die sich auf die Verlege- und Verbindungsarten auswirken.

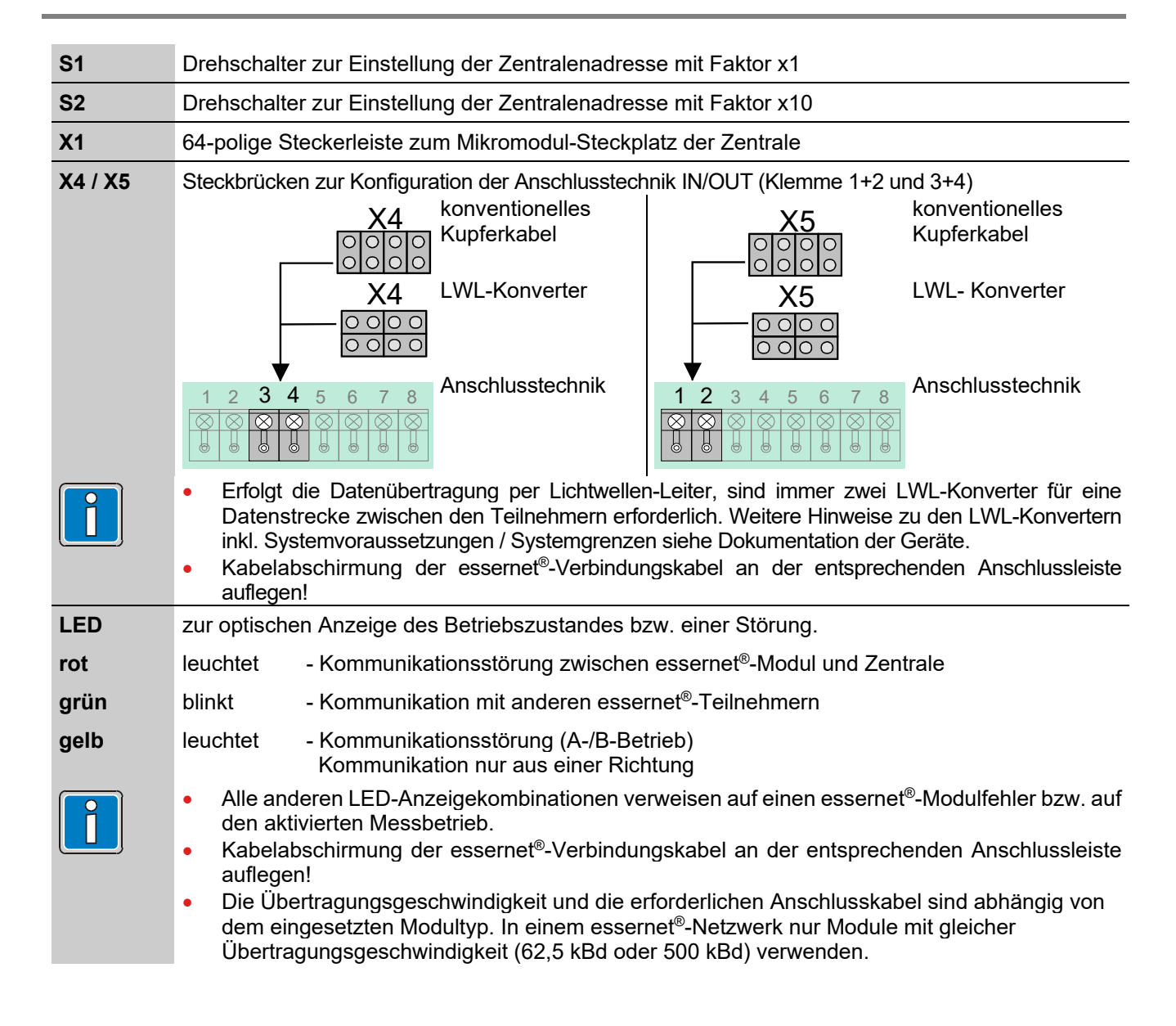

# **7.2.2 Einstellung der Netzwerkadresse**

Die Einstellung erfolgt über zwei Drehschalter gemäß dem Dezimalsystem. Mit einem geeigneten Schraubendreher wird durch Drehen des Schalters S1 der Adressierungsfaktor x 1 und über den Schalter S2 der Faktor x 10 eingestellt.

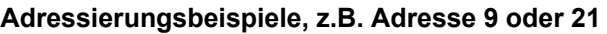

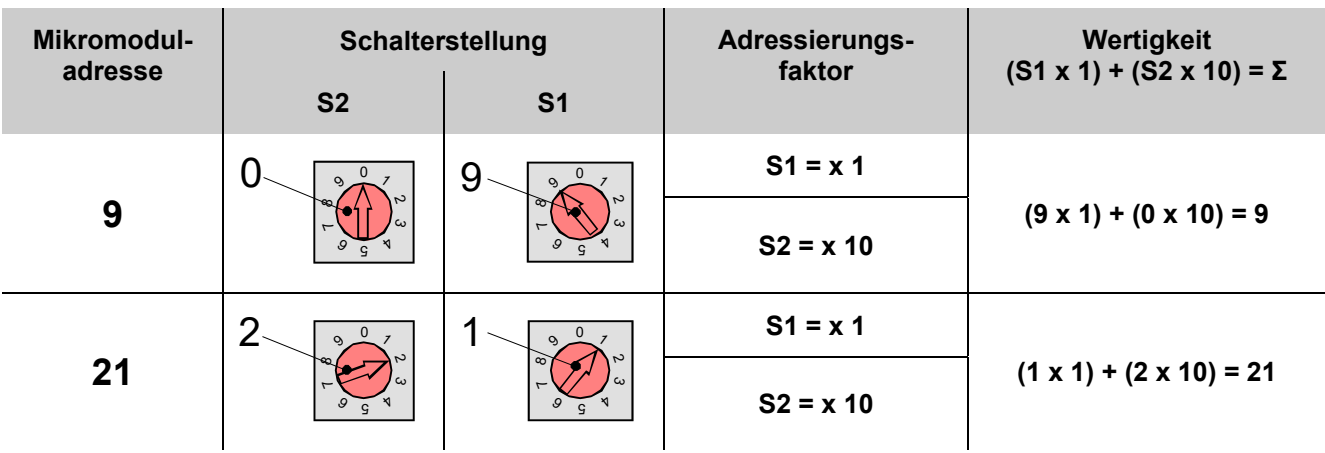

# **Steckbrücken zur essernet®- Mikromodul-Auswahl**

Wird das essernet®-Mikromodul auf dem Mikromodul-Steckplatz des Basismoduls gesteckt, die EMV-Anpassung entsprechend den Steckbrücken X27 bis X30 einstellen.

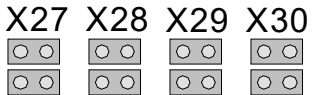

**Alle Steckbrücken in waagerechter Position** Erforderliche Konfiguration für alle Mikromodule außer essernet® (werkseitige Einstellung). Der EMV-Schutz für die Module ist aktiviert.

# **Alle Steckbrücken in senkrechter Position**

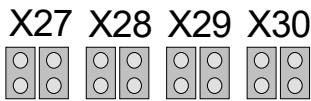

Nur für essernet®-Mikromodul erforderlich. Der EMV-Schutz ist auf dem essernet®-Mikromodul aktiviert und daher auf dem Basismodul abgeschaltet.

# <span id="page-78-0"></span>**7.2.3 Leistungsmerkmale und Installationshinweise**

- Hin- und Rückleitung der essernet®-Verbindung immer getrennt voneinander, d.h. nicht in einem mehrpaarigen Kabel oder einem Kabelkanal installieren. Die gemeinsame Installation kann die Funktion beeinträchtigen bzw. bei Zerstörung des Kabels / Kabelkanals, zum vollständigen Ausfall der Verbindung durch das Auftrennen der Hin- und Rückleitung führen.
- Kabelabschirmung der essernet<sup>®</sup>-Verbindungskabel an der entsprechenden Anschlussleiste auflegen!
- Für die essernet®-Module bei Bedarf den entsprechenden Überspannungsschutz einsetzen.
- Die gemeinsame Installation einer essernet®-Leitung, mit Leitungen aus der Energieversorgung, der Ansteuerung von Motoren, Phasenanschnittsteuerungen oder sonstigen leistungsbehafteten Schaltkabeln vermeiden! Entsprechende Normen und Richtlinien beachten!
- Um die Produktsicherheit der Geräte zu gewährleisten, ausschließlich Kabel in das Gehäuse einführen, die gem. IEC 60332-1-2 und IEC 60332-1-3 oder IEC/TS 60695-11-21 geprüft wurden.

#### **essernet®-Modul 62,5 kBd:**

- Fernmeldekabel I-Y (St) Y n x 2 x 0,8 mm oder vergleichbar mit entsprechender Kennzeichnung oder Brandmeldekabel verwenden - Länge max. 1000 m.
- Es muss für diese Übertragungsgeschwindigkeit ein geeignetes Kabel eingesetzt werden, z.B. eine paarweise verdrillte Zweidrahtleitung mit Kunststoffisolierung. Andere Kabeltypen , wie z.B. papierummanteltes Kabel, Steuerleitungen (NYM) oder kleinere Querschnitte sind nicht geeignet. Für die Anschlüsse A+B jeweils ein eigenes Adernpaar einsetzen. Wenn eine vierfach verdrillte Leitung installiert wird, das zweite Adernpaar nicht beschalten.
- Mit zwei essernet<sup>®</sup>-Repeatern ist eine Entfernung zwischen zwei Teilnehmern bis max. 3000 m möglich.

#### **essernet®-Modul 500 kBd:**

- IBM-Kabel Typ1 / 1A oder vergleichbar verwenden, max. Länge 1000 m.
- Mit zwei essernet®-Repeatern ist eine Entfernung zwischen zwei Teilnehmern bis max. 3000 m möglich.
- Alternativ kann bei einer Entfernung zwischen zwei Teilnehmern von max. 400 m der Kabeltyp CAT 5 mit Geflechtschirm oder vergleichbar eingesetzt werden.

# **7.2.4 Mögliche Fehlerquellen**

- Unterbrechungen oder Dreher in der essernet®-Verbindungsleitung.
- Beschädigung der Leitung (für das essernet®-Modul 500 kBd) durch nicht zulässige Biegeradien.
- Falsche Einstellung der essernet®-Adresse auf dem DIP-Schalter des essernet®-Moduls (Displayanzeige SYS-Stör. essernet® Zen: xx), gelbe LED auf dem essernet®-Modul leuchtet.
- Leitungsweg zu lang bzw. Dämpfung zu hoch. Typische Schleifenwiderstände für Leitungslängen: IBM-Kabel ca. 100 Ohm/km bzw. Fernmeldekabel I-Y (St) Y n x 2 x 0,8 mm ca. 70 Ohm/km.
- Die BMZ bzw. der nicht erkannte Teilnehmer befindet sich im Notbetrieb oder im Einschaltvorgang, z.B. nach einem Reset.
- BMZ bzw. essernet<sup>®</sup>-Teilnehmer spannungsfrei oder Verbindungsleitung beidseitig aufgetrennt.

#### **Störungsmeldungen**

- Folgende Zustände werden nur nach einem Neustart des essernet®-Moduls angezeigt und sind bis zum wiederholten Neustart speichernd.
	- Falsche Adresseinstellung
	- Hardware-Fehler
	- Messbetrieb
- Die Zustände >Kommunikations-Störung<, >Kurzschluss/Unterbrechung< sowie der >Normalbetrieb<, sind nicht speichernd.

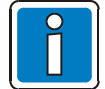

#### **EMV-Feinschutz**

Bei dem Einsatz des essernet®-Mikromoduls die erforderliche Einstellung der Steckbrücken für die essernet®-Anpassung beachten.

Den Überspannungsschutz bzw. den erweiterten EMV-Schutz mit speziellen Schutzbaugruppen für das LAN-Kabel herstellen. Siehe Produktgruppenkatalog Brandmeldetechnik.

# **7.2.5 Kupferkabel, konventionell**

Der Aufbau eines essernet® kann konventionell mit Kupferkabel erfolgen. Je nach eingesetztem essernet®-Modul sind verschiedene Kabeltypen erforderlich. Dazu Hinweise in Kap. [7.2.3](#page-78-0) beachten.

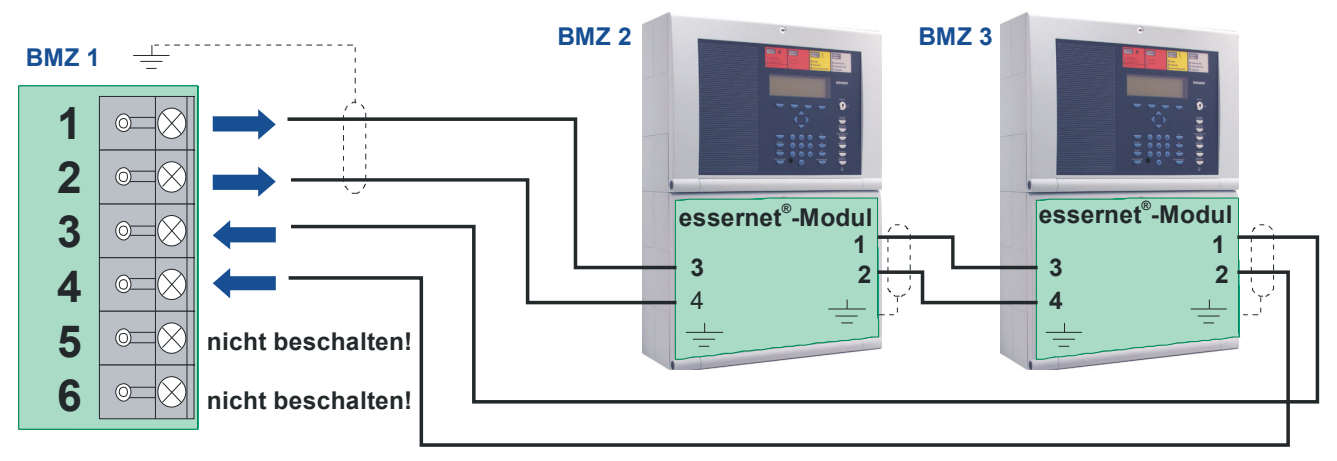

*Abb. 69: Prinzipanschaltung (Kupferkabel, konventionell) inkl. Kabelabschirmung im essernet®*

# **7.2.6 LWL-Übertragungsstrecke im essernet®**

Alternativ kann das essernet® auch mit Lichtwellen-Leitern (LWL) aufgebaut werden. Dazu sind optionale LWL-Konverter erforderlich.

Diese LWL-Konverter setzen elektrische in optische Signale zur störsicheren Datenübertragung unter schwierigen Umgebungsbedingungen um, in denen z.B. der Einsatz von Kupferleitungen nicht möglich ist. Der Mischbetrieb von LWL und konventionellem Kupferkabel innerhalb eines Netzwerkes ist möglich.

Zur Vernetzung von Brandmelderzentralen über LWL ist pro BMZ mindestens ein LWL-Konverter sowie ein essernet®-Modul erforderlich. Abhängig von Konverter- und Glasfaser-Typ lässt sich zwischen zwei Brandmelderzentralen eine Distanz von bis zu 20 km realisieren.

Der LWL-Konverter muss direkt in das Zentralengehäuse bzw. im selben Schaltschrank montiert werden. Hierzu wird der Konverter, ohne weitere Befestigungsmittel, direkt auf der C- oder Hutschiene (Art.-Nr. 788602 bzw. 788652) befestigt.

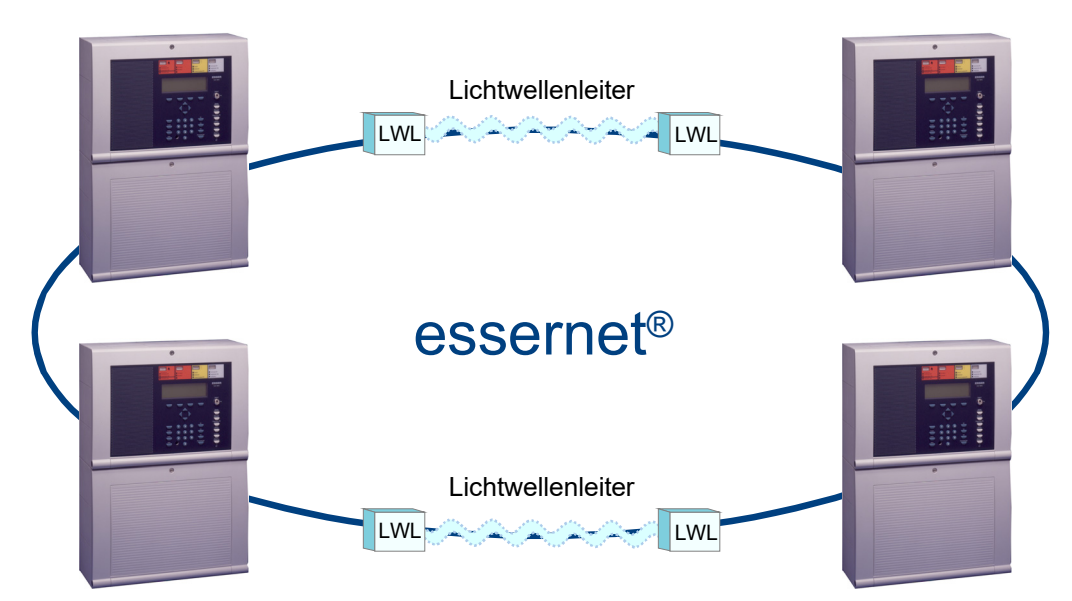

*Abb. 70: Anschaltbeispiel der LWL-Übertragungsstrecke im essernet®*

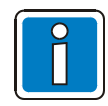

Weitere Hinweise zu den LWL-Konvertern inkl. Systemvoraussetzungen / Systemgrenzen siehe Dokumentation der Geräte.

# **7.2.7 Technische Daten**

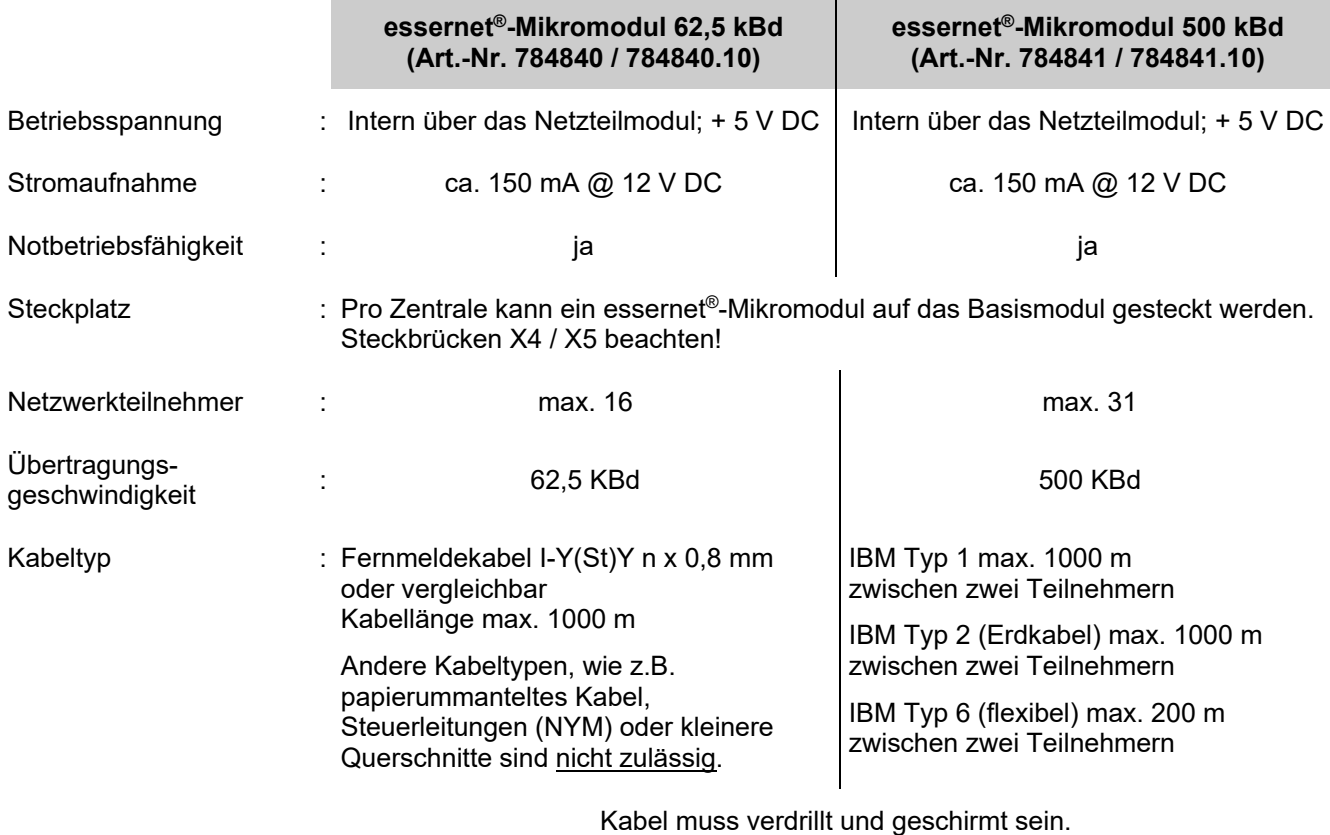

Durch den Anschluss der Kabelabschirmung werden die Signalleitungen gegen Störeinflüsse geschützt.

# **7.2.8 3-Relais-Modul / 3-Relais SaS-Modul (Art.-Nr. 787531 und 787532)**

Mikromodul zur überwachbaren, nicht potentialfreien Ansteuerung von externen Geräten vom bis zu drei externen Geräten.

Die Zuordnung der Relais wird mit dem Service-PC und der Programmiersoftware tools 8000 programmiert. Zu jedem Relais kann ein eigener Zusatztext, zur Anzeige auf dem Display und Protokolldrucker, mit 25 Zeichen pro Zeile eingegeben werden.

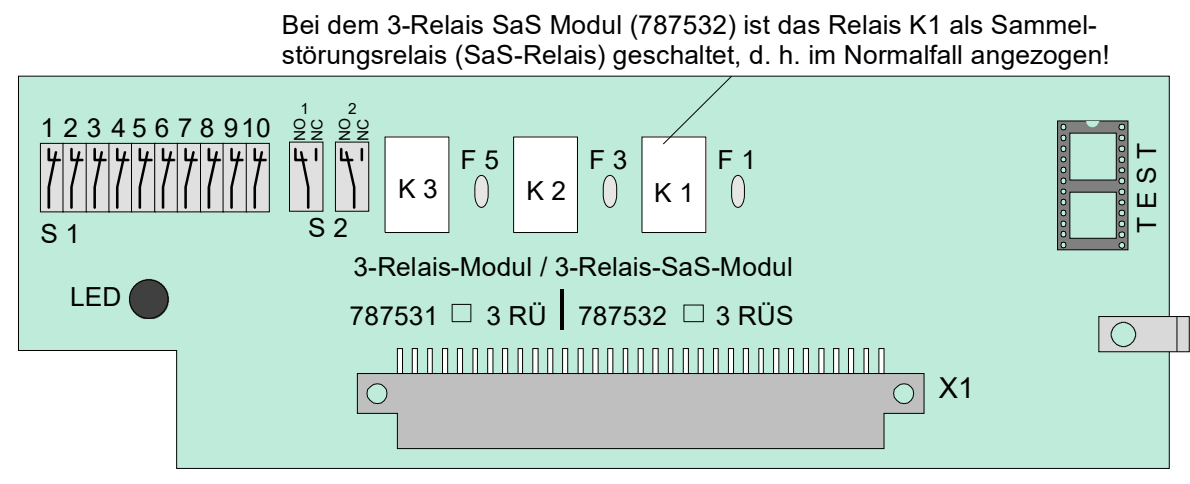

*Abb. 71: 3-Relais-Modul / 3-Relais SaS-Modul* 

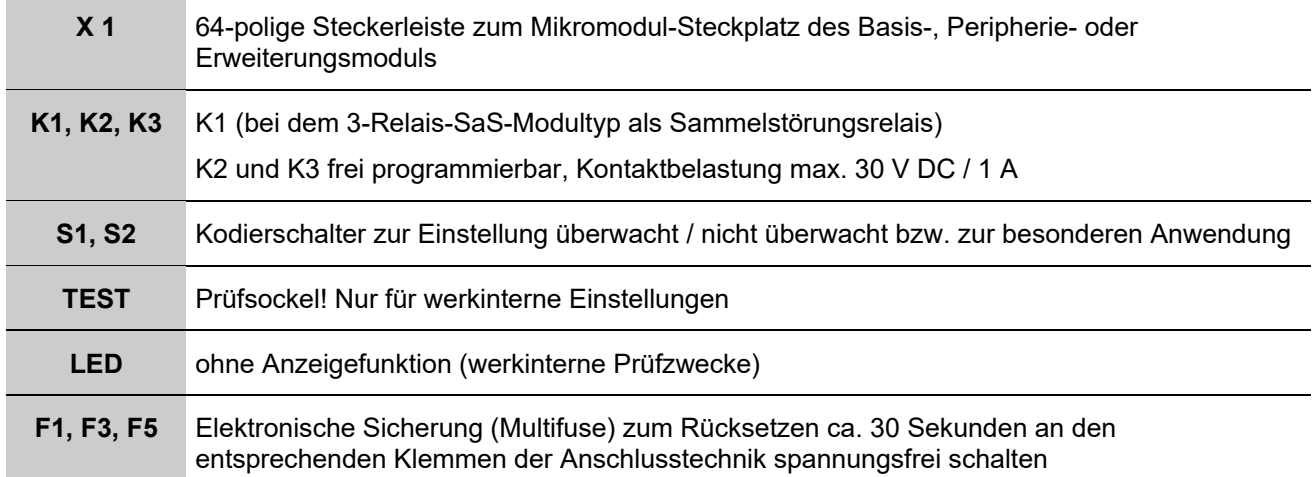

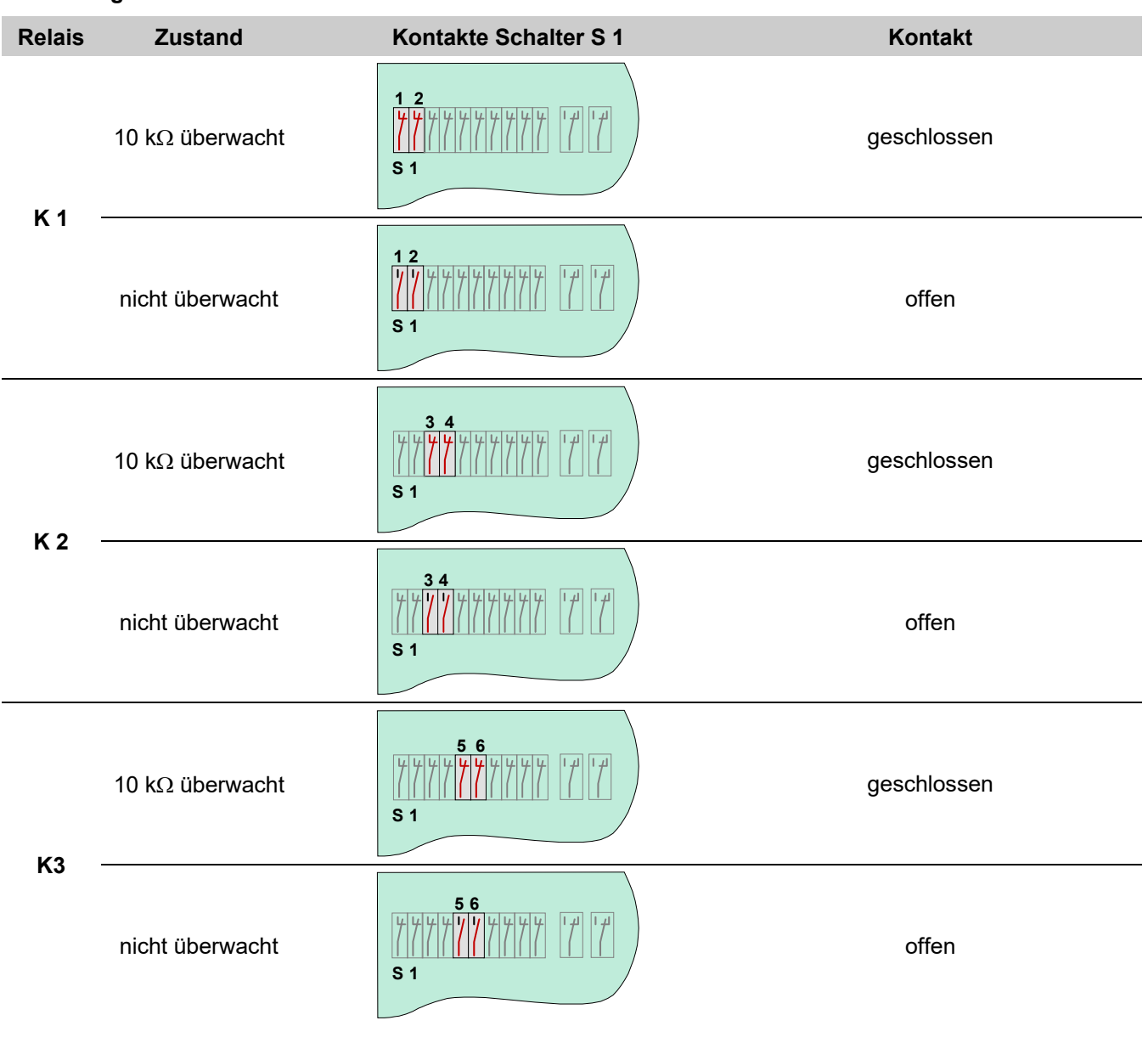

#### **Einstellung der Relais**

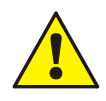

An die Relais der Brandmelderzentrale grundsätzlich keine Wechselspannung anlegen! Auch bei der Betriebsart >nicht überwacht< ist das Schalten einer externen Wechselspannung nicht zulässig.

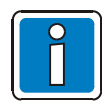

Die Betriebsart >überwacht / nicht überwacht< der einzelnen Relais, zusätzlich zu der Einstellung auf dem Mikromodul mit dem Service-PC programmieren.

# **Anschaltung eines externen Gerätes ohne Leitungsüberwachung**

Beispiel mit Relais K2 (Klemme 5 und 6), Betriebsart nicht überwacht

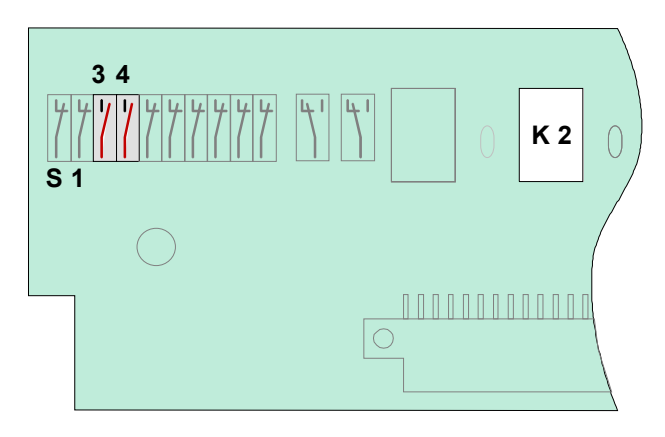

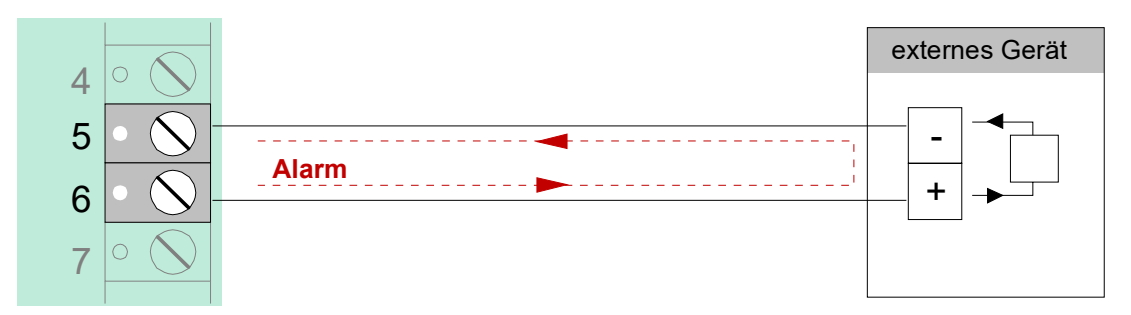

*Abb. 72: Prinzipanschaltung eines externen Gerätes ohne Leitungsüberwachung* 

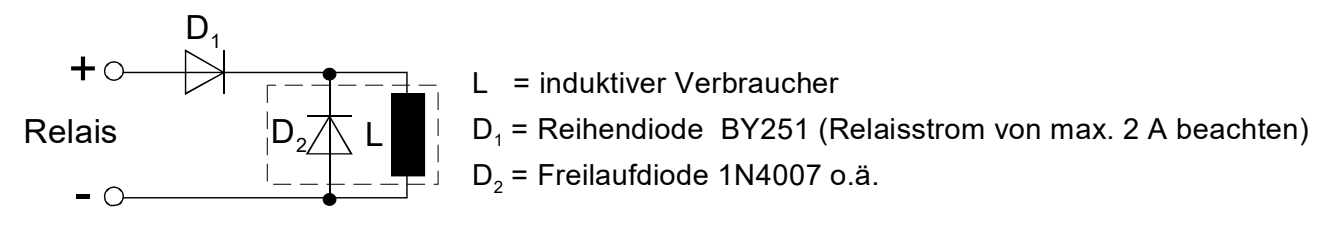

*Abb. 73: Prinzipanschaltung induktiver Verbraucher* 

#### **Anschaltung eines externen Gerätes mit Leitungsüberwachung**

Bei der überwachten Ansteuerung von externen Geräten wird die Leitung auf einen Abschlusswiderstand von 10 k $\Omega$  überwacht. Im Ereignisfall wechselt die Polarität zwischen Überwachungs- und Ansteuerspannung an den (Relais-) Anschlussklemmen. Das Relais schaltet von der Überwachung der Leitung auf die Ansteuerung des externen Gerätes um.

Damit während der Überwachung das externe Gerät nicht durch den Überwachungsstrom ausgelöst wird, ist der Einbau einer Schutzdiode (z.B. 1N4004 / 1A) unbedingt erforderlich.

#### **Beispiel mit Relais K2 (Klemme 5 und 6), Betriebsart überwacht**

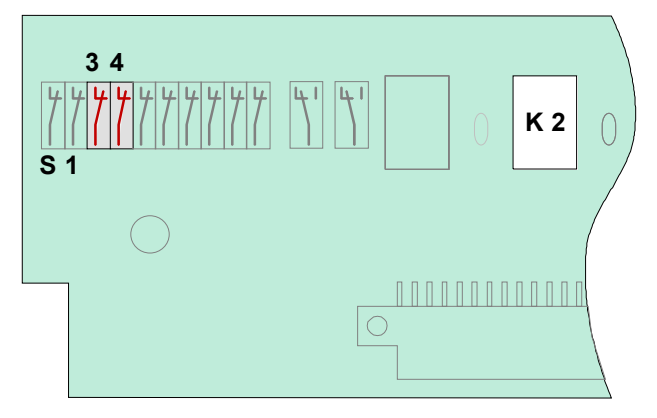

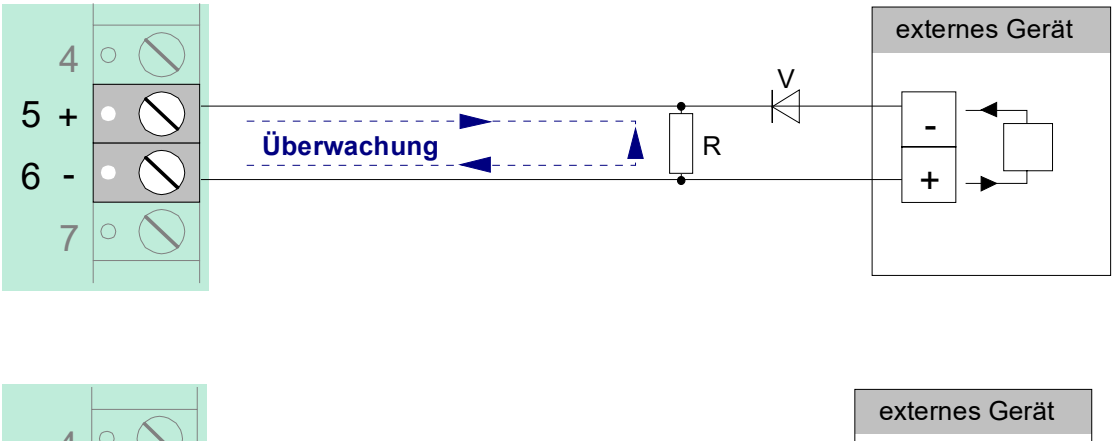

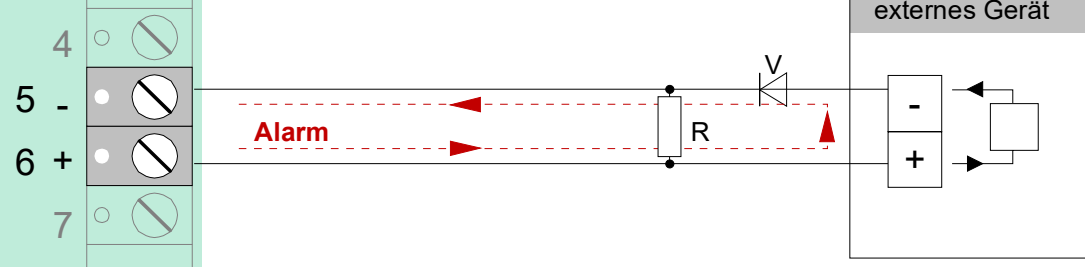

*Abb. 74: Prinzipanschaltung eines externen Gerätes mit Leitungsüberwachung* 

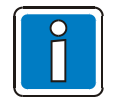

- $R = 10 k\Omega$  Abschlusswiderstand.
- V = Schutzdiode (z.B. 1N4004 / 1A) für ein externes Gerät ist erforderlich, wenn keine Diode in dem externen Gerät vorhanden ist.
- Drehmoment (max. 0,4 Nm) der Anschlussklemmen beachten!

# **Anwendungsbeispiel (A)**

# **Drei Relais mit einer gemeinsamen externen Spannung (werkseitige Einstellung)**

Bei dieser Anwendung wird an die Klemmen 3 und 4 der Anschlusstechnik eine externe Spannung (z.B. + 12 V) gelegt, die im Ereignisfall über das Relais auf das anzusteuernde externe Gerät geschaltet wird.

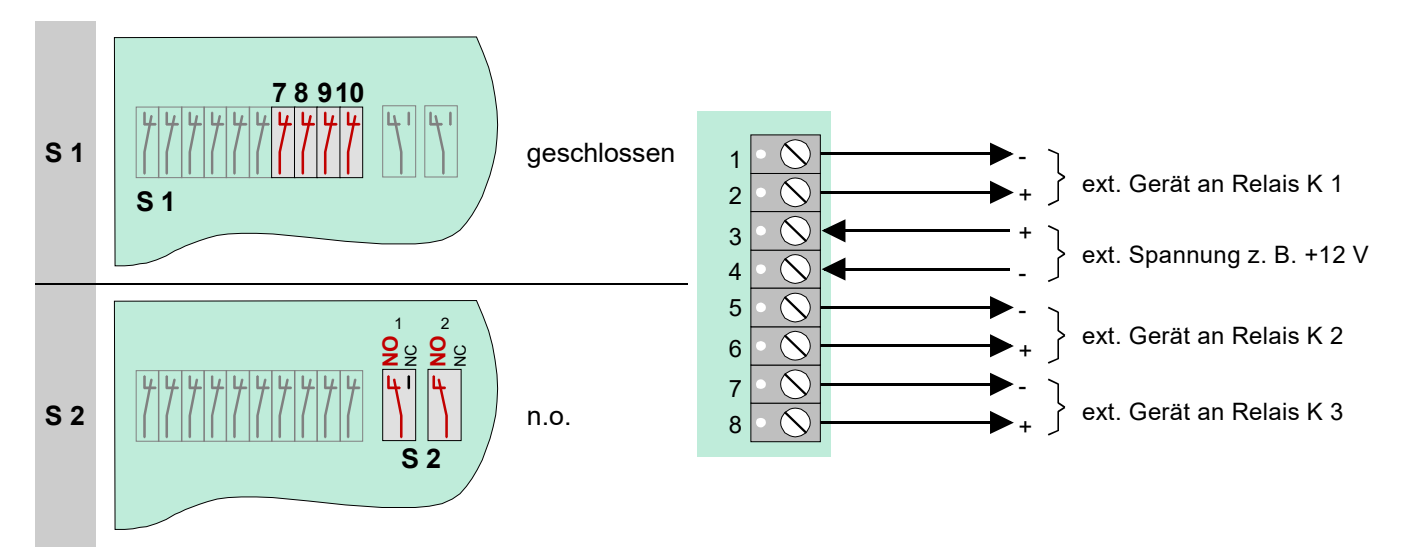

*Abb. 75: Anwendungsbeispiel (A)* 

# **Anwendungsbeispiel (B)**

# **Zwei Relais mit zwei unterschiedlichen externen Spannungen**

Diese Anwendung ermöglicht es, zwei unterschiedliche externe Spannungen zu schalten (z.B. + 12 V und + 24 V). Es werden die Relais K1 und K2 des Mikromoduls beschaltet !

Das Relais K3 wird nicht belegt!

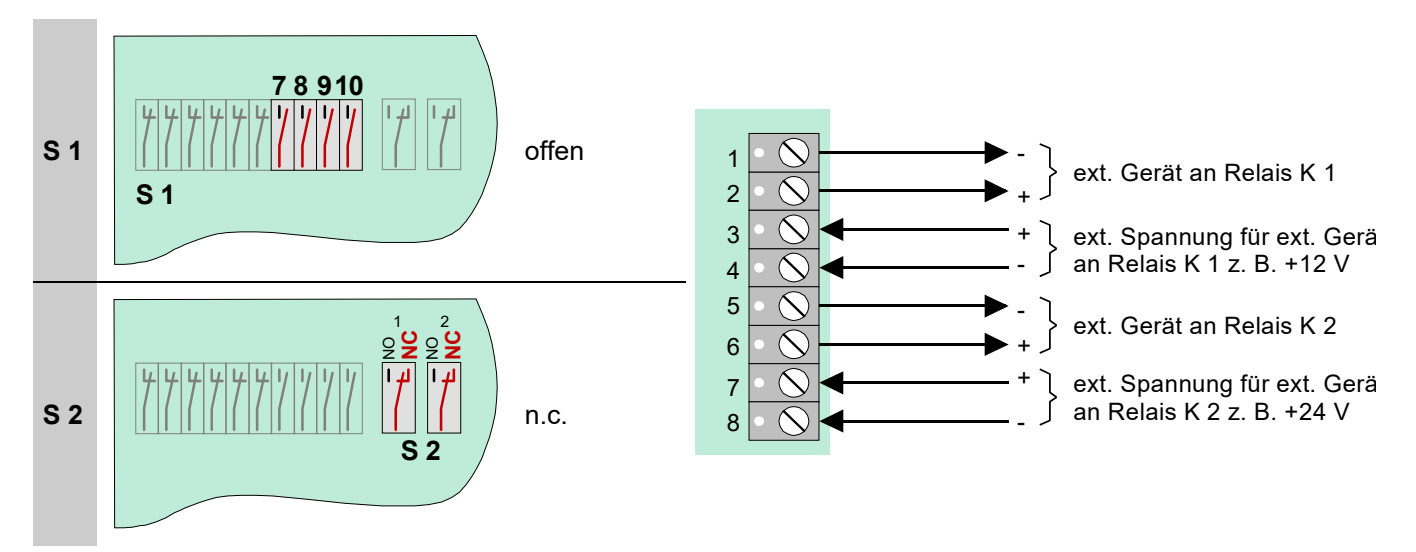

*Abb. 76: Anwendungsbeispiel (B)* 

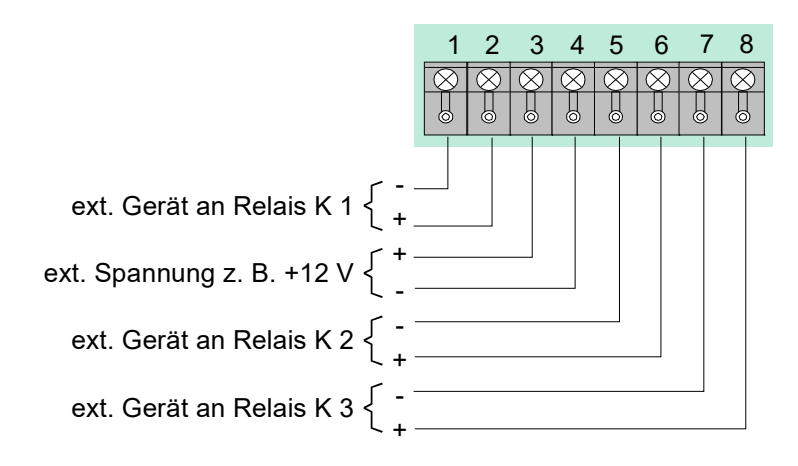

*Abb. 77: Mikromodul-Anschlussklemmen X3 auf dem Basismodul* 

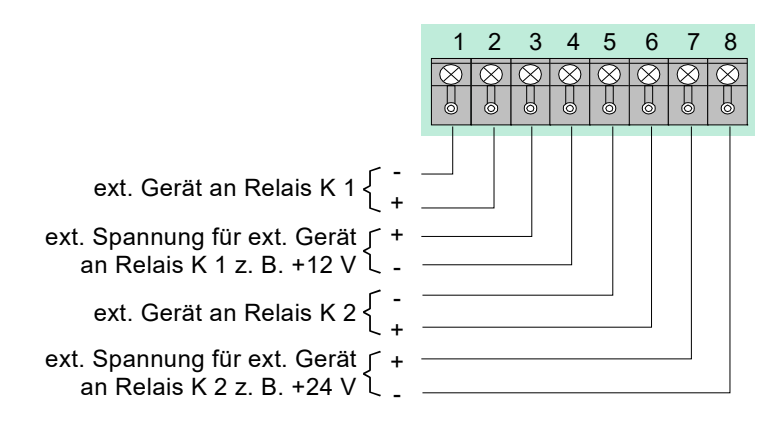

**3-Relais-Modul (Art.-Nr. 787531)**  Drei überwachbare, bistabile Relaisausgänge mit programmierbaren Ausgangsfunktionen, wahlweise als Öffneroder Schließerkontakt

Kontaktbelastung: max. 30 V DC / 1 A Ruhestrom: ca. 5 mA

**3-Relais-SaS-Modul (Art.-Nr. 787532)**  Zwei überwachbare, bistabile Relaisausgängen mit programmierbaren Ausgangsfunktionen sowie ein Sammelstörungsrelais

Kontaktbelastung: max. 30 V DC / 1 A Ruhestrom: ca. 15 mA

*Abb. 78: Mikromodul-Anschlussklemmen X3 auf dem Basismodul* 

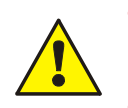

- Um die Produktsicherheit der Geräte zu gewährleisten, ausschließlich Kabel in das Gehäuse einführen, die gem. IEC 60332-1-2 und IEC 60332-1-3 oder IEC/TS 60695-11-21 geprüft wurden.
- Drehmoment (max. 0,4 Nm) der Anschlussklemmen beachten!

# **7.2.9 Technische Daten**

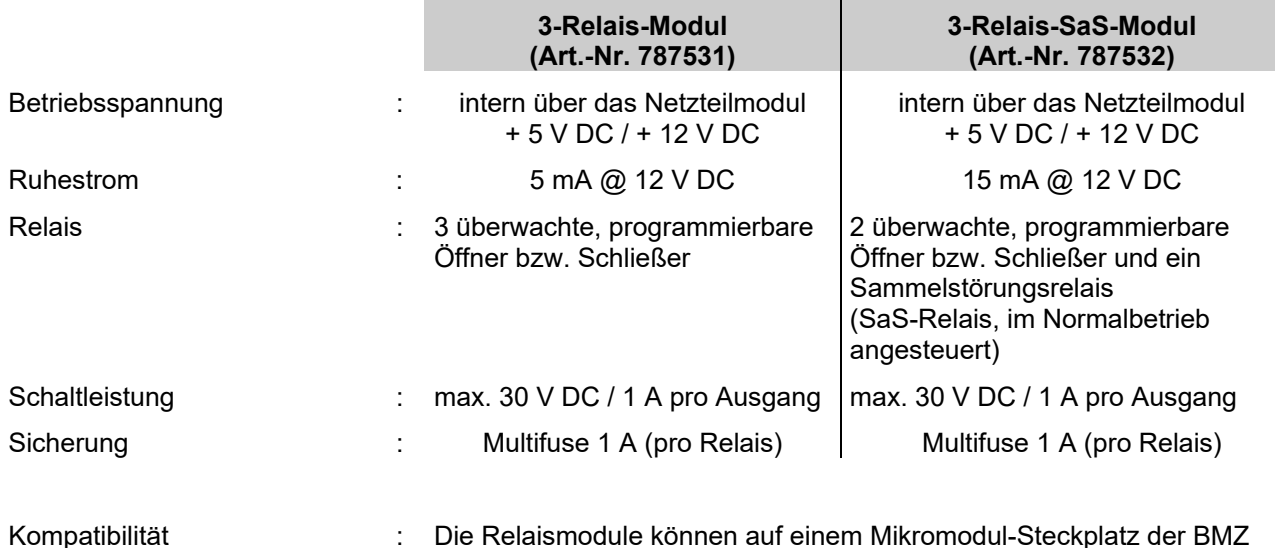

IQ8Control betrieben werden.

# **7.3 4-Relais-Modul (Art.-Nr. 787530)**

Auf diesem Mikromodul befinden sich vier frei programmierbare, nicht überwachbare Relais zur Ansteuerung von externen Geräten und Anlagenteilen.

Die Zuordnung der Relais wird mit dem Service-PC und der Programmiersoftware tools 8000 programmiert. Zu jedem Relais kann ein eigener Zusatztext, zur Anzeige auf dem Display und Protokolldrucker, mit 25 Zeichen pro Zeile eingegeben werden.

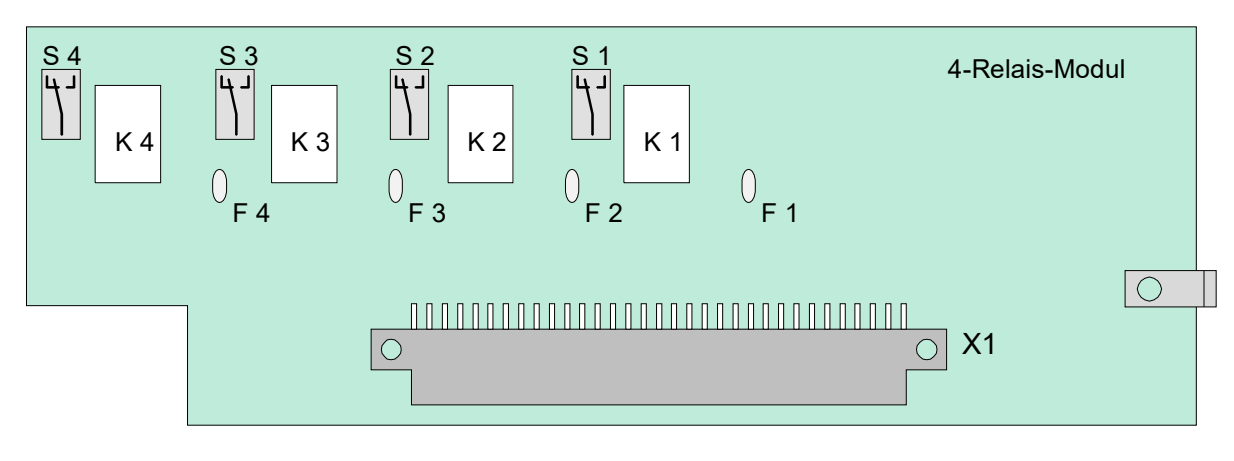

Beispiel zur Schalterstellung

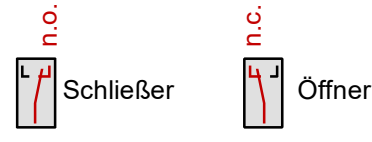

*Abb. 79: 4-Relais-Modul* 

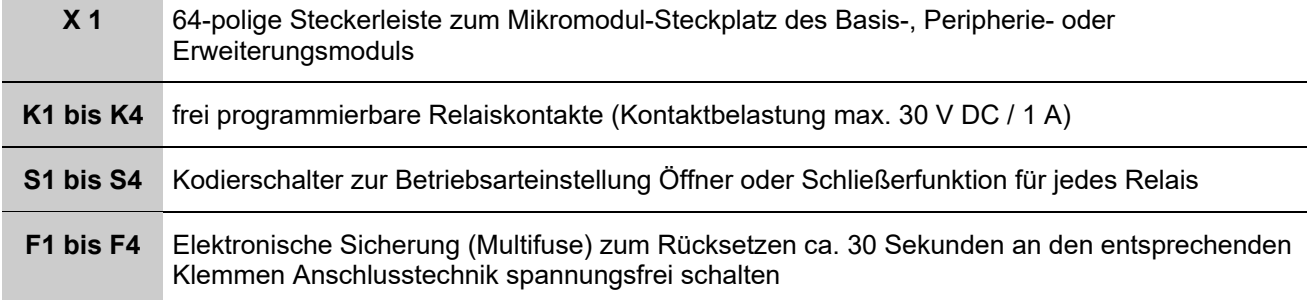

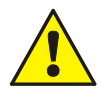

An die Relais der Brandmelderzentrale darf grundsätzlich keine Wechselspannung angelegt werden. Auch bei der Betriebsart >nicht überwacht*<* ist das Schalten einer externen Wechselspannung nicht zulässig.

**Belegung der Anschlusstechnik** 

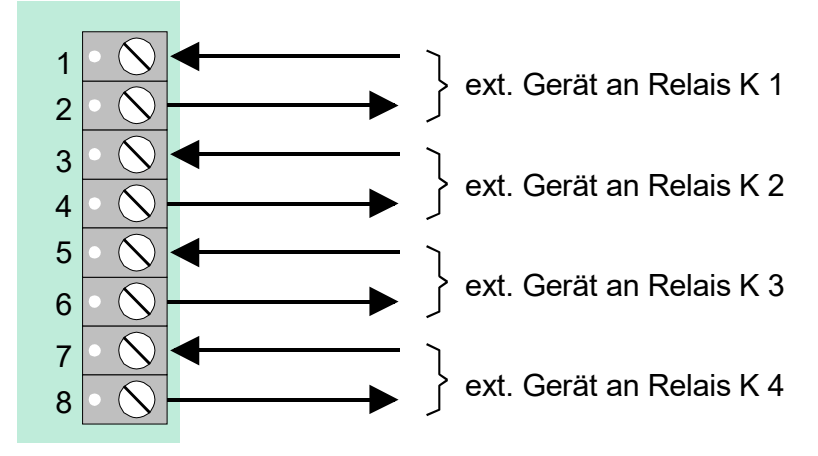

*Abb. 80: Belegung der Anschlusstechnik* 

Drehmoment (max. 0,4 Nm) der Anschlussklemmen beachten!

# **Prinzipschaltung (Beispiel mit Relais K1)**

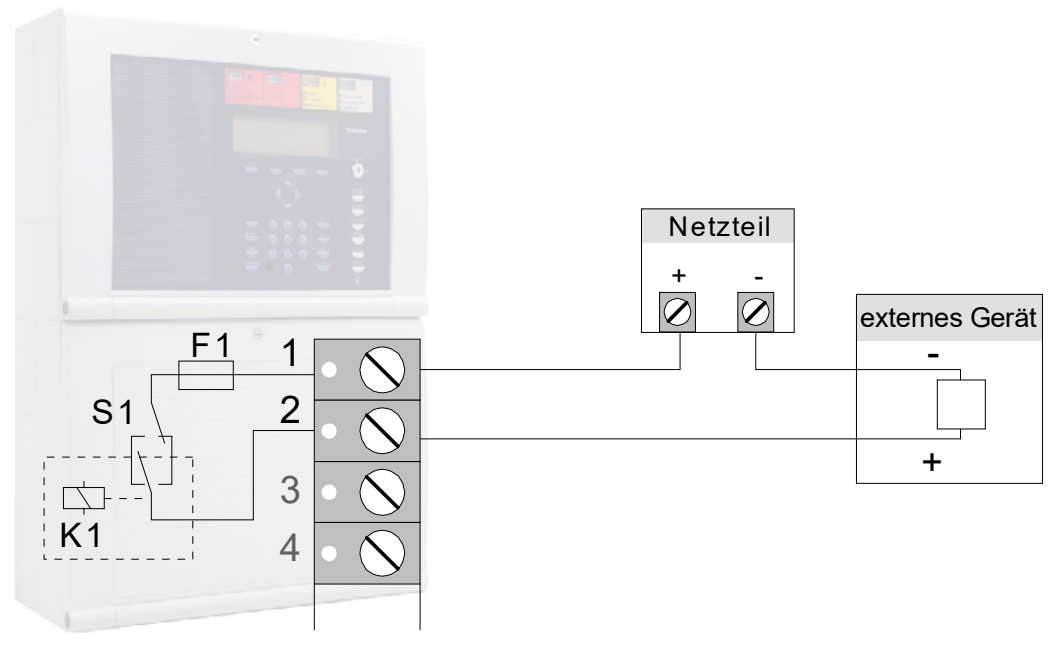

*Abb. 81: Prinzipanschaltung externer Geräte* 

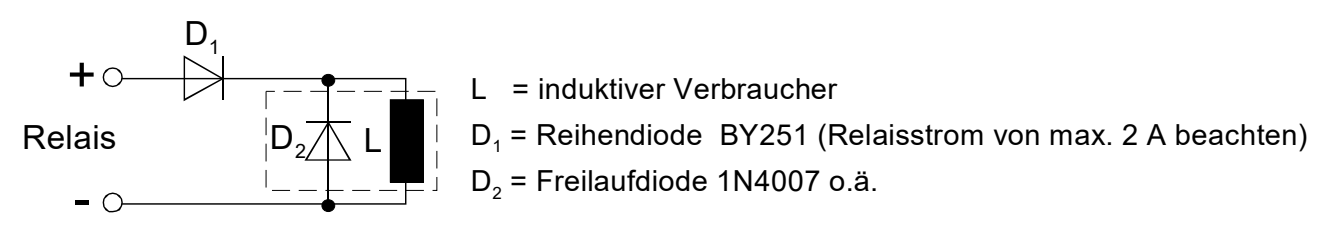

*Abb. 82: Prinzipanschaltung induktiver Verbraucher* 

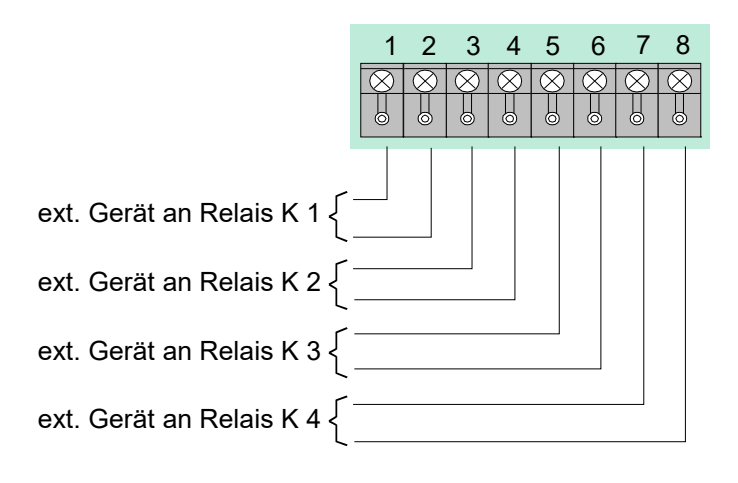

Vier potentialfreie, nicht überwachbare Relais mit programmierbaren Ausgangsfunktionen jeweils als Öffner- oder Schließerkontakt.

Ruhestrom: ca. 10 mA Kontaktbelastung: max. 30 V DC / 1 A Gesamtstrom pro Modul: max. 1 A

*Abb. 83: Mikromodul-Anschlussklemmen X3 auf dem Basismodul* 

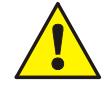

Drehmoment (max. 0,4 Nm) der Anschlussklemmen beachten!

# **7.3.1 Technische Daten**

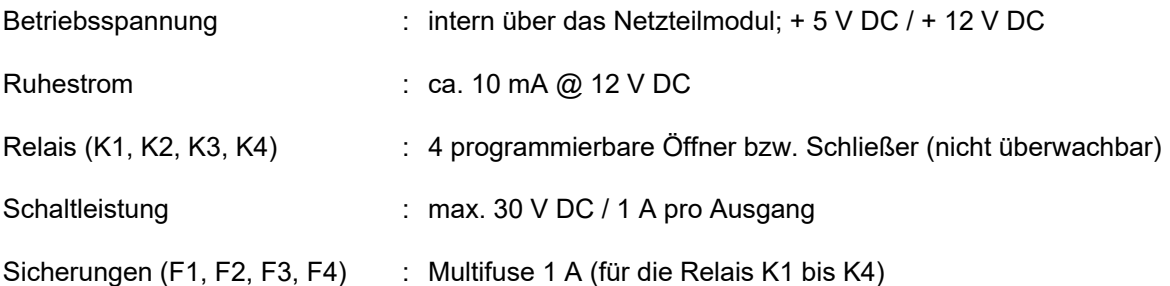

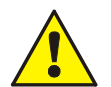

# **Beschädigung möglich!**

- An die Relais der BMZ IQ8Control grundsätzlich keine Wechselspannung anlegen. Auch bei der Betriebsart >nicht überwachter Wechslerkontakt< ist das Schalten einer externen Wechselspannung nicht zulässig!
- Prinzipschaltung für induktive Verbraucher beachten!
- Um die Produktsicherheit der Geräte zu gewährleisten, ausschließlich Kabel in das Gehäuse einführen, die gem. IEC 60332-1-2 und IEC 60332-1-3 oder IEC/TS 60695-11-21 geprüft wurden.

# **7.3.2 RS232 / TTY-Modul (Art.-Nr. 784842)**

Auf diesem Modul steht wahlweise eine serielle RS232- oder TTY-Schnittstelle (20mA) zum Datenaustausch mit angeschlossenen externen Geräten zur Verfügung. Der gewünschte Schnittstellentyp RS232 oder TTY (20 mA) wird mit dem Service-PC und der Software tools 8000 programmiert.

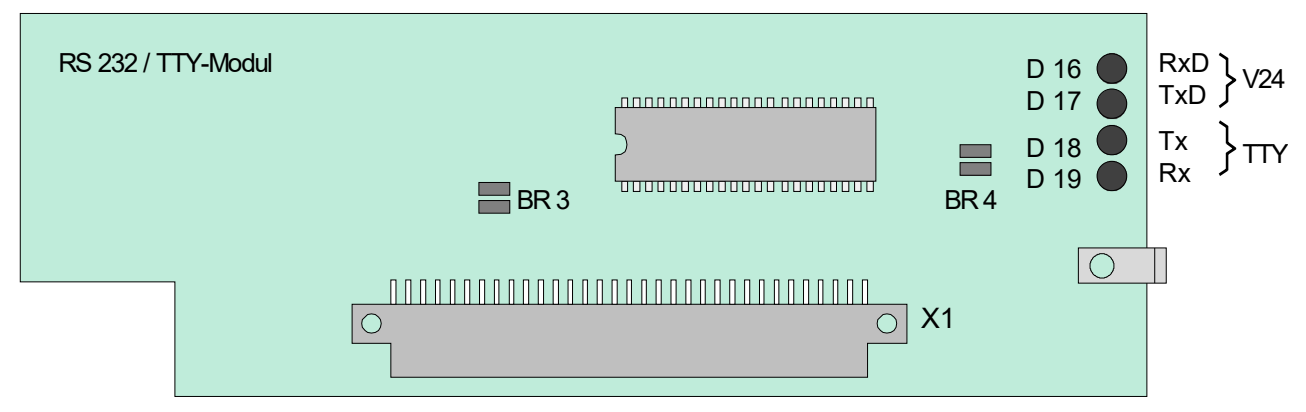

#### *Abb. 84: RS232 / TTY-Modul*

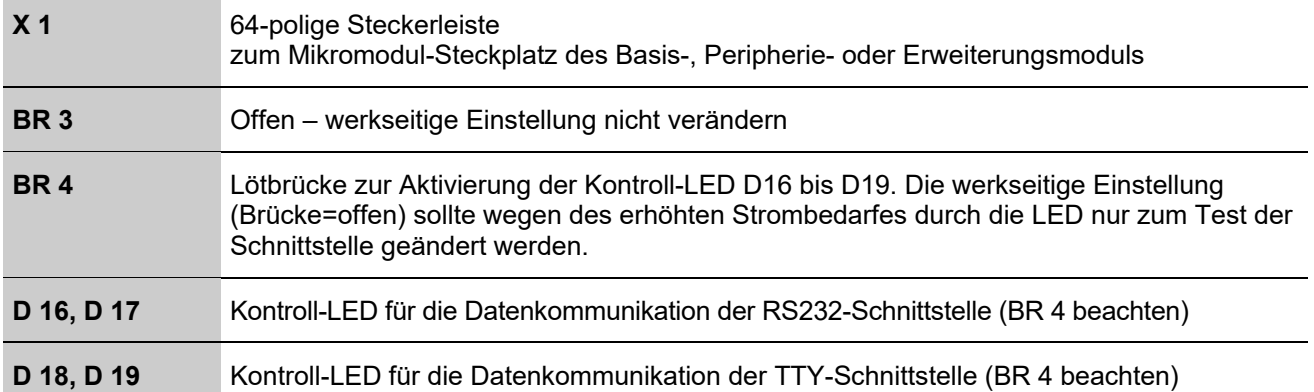

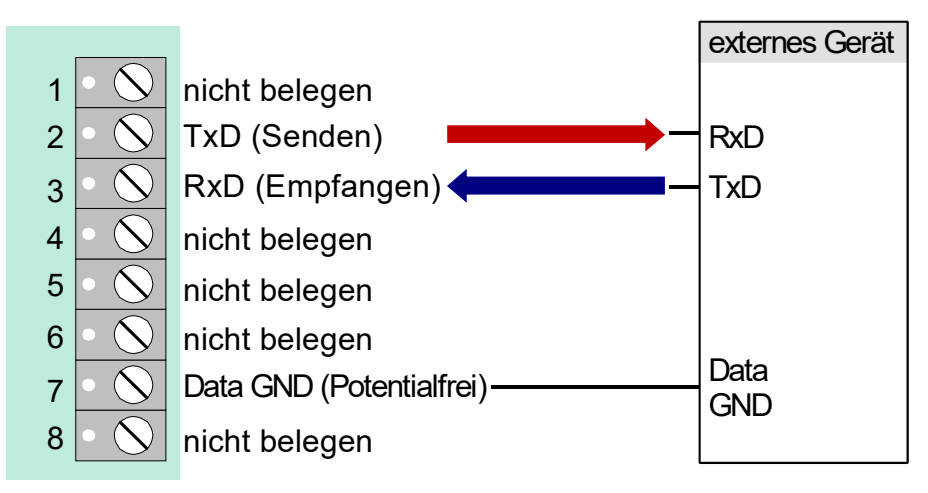

*Abb. 85: Belegung der Anschlusstechnik RS232-Schnittstelle* 

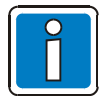

Max. Kabellänge bei RS232-Betrieb 15 m, empfohlenes Kabel: I-Y (St) Y 2 x 2 x 0,8 mm.

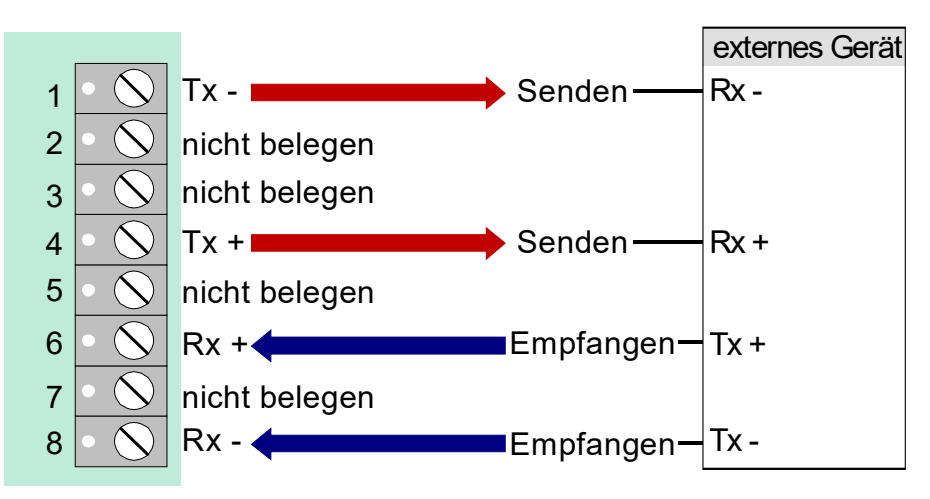

*Abb. 86: Belegung der Anschlusstechnik TTY-Schnittstelle* 

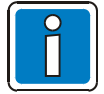

Wenn die Löt- / Kratzbrücke BR3 auf dem Modul geschlossen ist, kann die TTY-Schnittstelle nicht genutzt werden.

Max. Kabellänge bei TTY-Betrieb 1000 m, empfohlenes Kabel: I-Y (St) Y 2 x 2 x 0,8 mm.

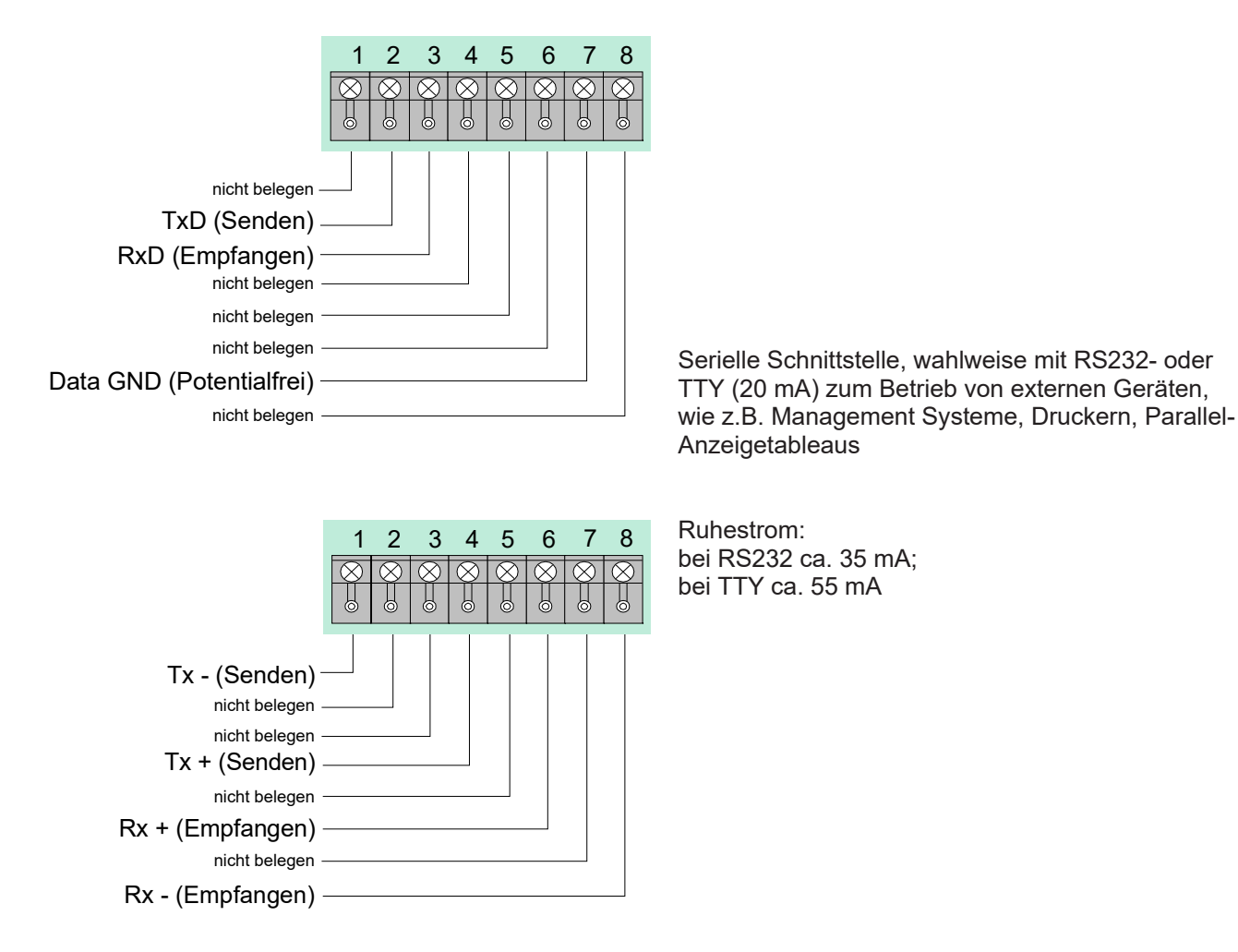

*Abb. 87: Mikromodul-Anschlussklemmen X3 auf dem Basismodul* 

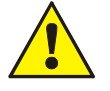

- Um die Produktsicherheit der Geräte zu gewährleisten, ausschließlich Kabel in das Gehäuse einführen, die gem. IEC 60332-1-2 und IEC 60332-1-3 oder IEC/TS 60695-11-21 geprüft wurden.
- Drehmoment (max. 0,4 Nm) der Anschlussklemmen beachten!

# **7.3.3 Technische Daten**

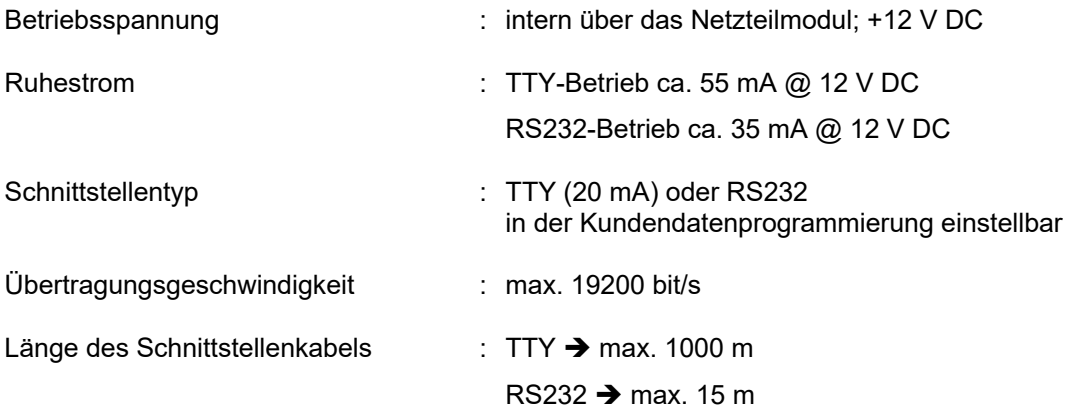

# **7.4 ÜE-Ansteuer-Modul (Art.-Nr. 784385)**

Mikromodul zur Ansteuerung einer Übertragungseinrichtung (ÜE) / Alarmübertragungseinrichtung (AÜE) und Alarmierung der Interventionskräfte, wie z.B. der Feuerwehr. Auf dem Peripheriemodul ist werkseitig bereits ein Anschluss für eine AÜE integriert. Ist kein Peripheriemodul vorhanden oder werden mehrere AÜE von einer BMZ gesteuert, so kann zum Anschluss der Alarmübertragungseinrichtung ein ÜE-Ansteuer-Modul eingesetzt werden. Innerhalb eines vernetzten Brandmeldesystems ist der Anschluss von 10 Übertragungseinrichtungen möglich. Die gewünschte Funktion wird mit dem Service-PC und der Programmiersoftware tools 8000 programmiert.

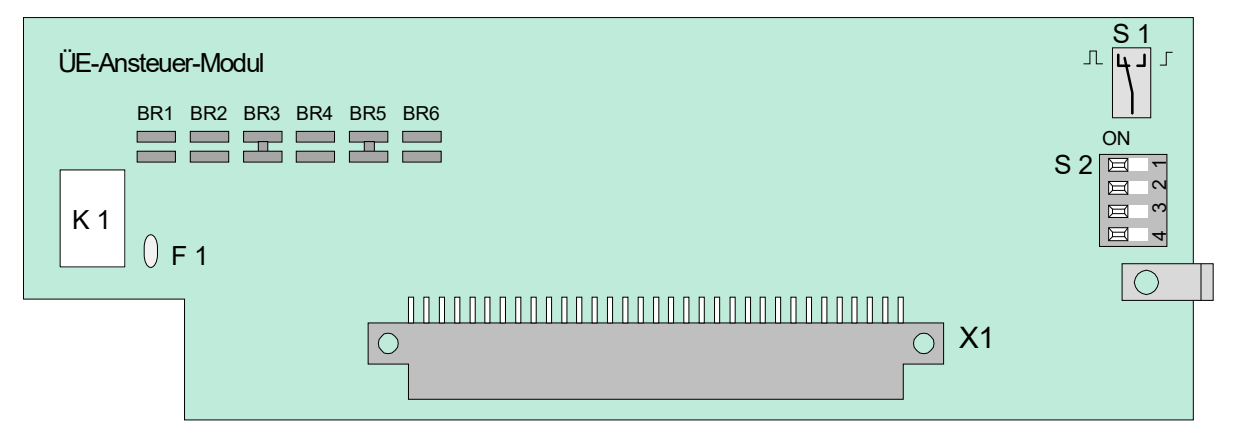

*Abb. 88: ÜE-Ansteuer-Modul* 

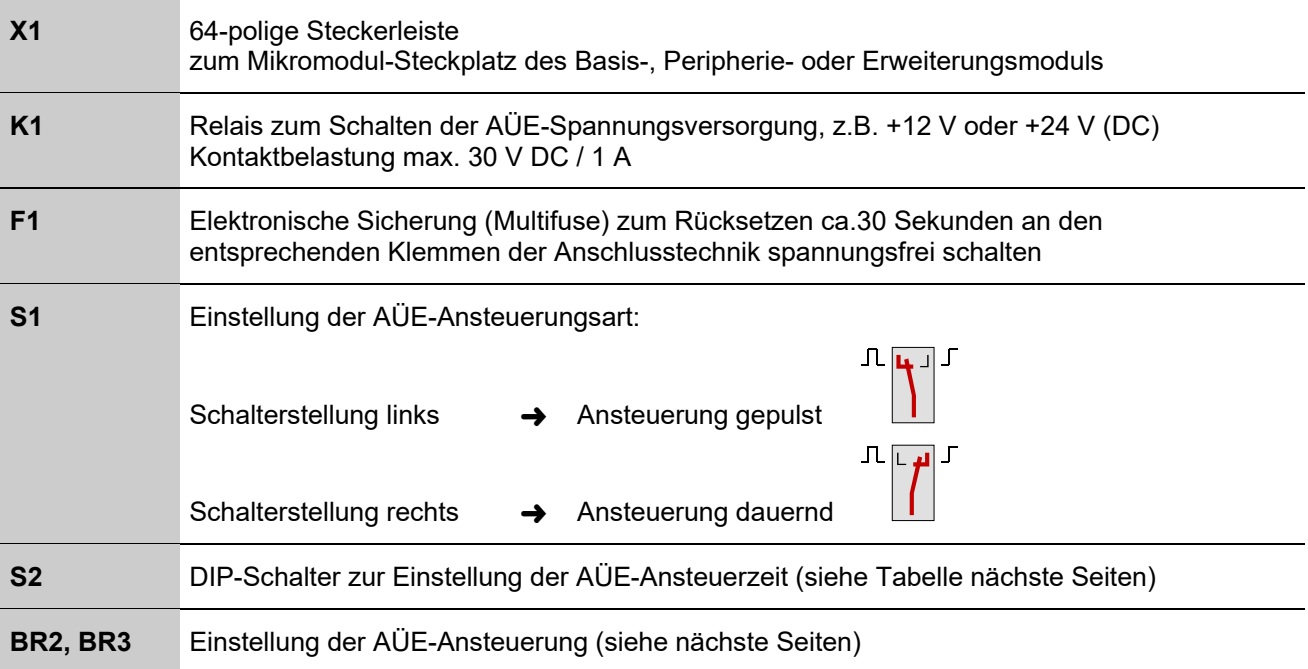

### **DIP-Schalter S 2**

Über den DIP-Schalter S2 kann die Zeit für die Dauer der AÜE-Ansteuerung eingestellt werden.

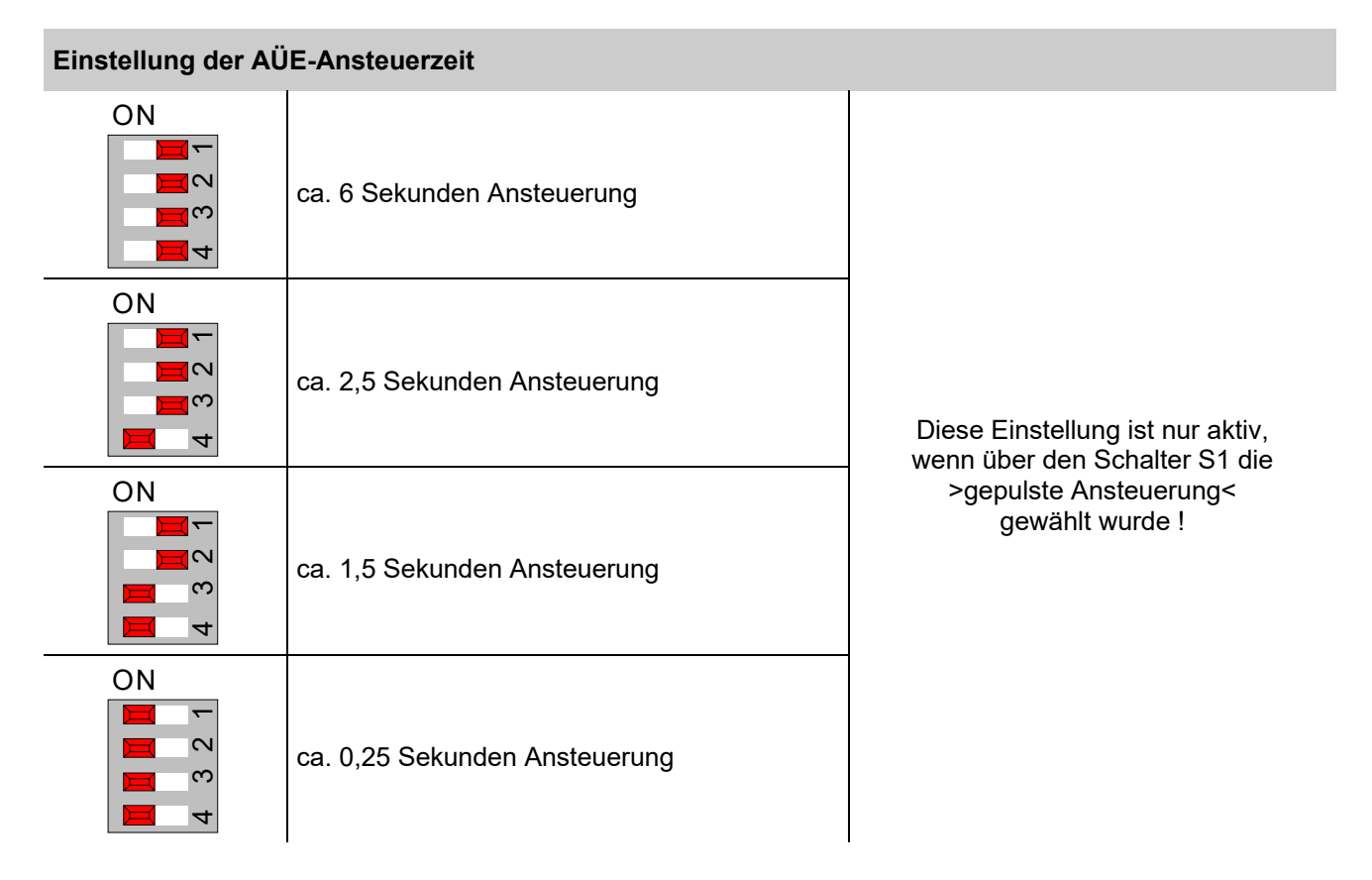

#### **Notbetriebsfunktion**

Auch im Notbetrieb der Brandmelderzentrale ist sichergestellt, dass die Alarmübertragungseinrichtung bei einer Feuermeldung noch angesteuert wird. Ein Rücksetzen der AÜE während des Notbetriebes der BMZ ist nicht möglich!

#### **Abschalten der Alarmübertragungseinrichtung**

Über die Bedienfeldtastatur kann, z.B. bei Service- und Wartungsarbeiten an der Brandmeldeanlage die Ansteuerung der AÜE abgeschaltet werden.

In der Kundendatenprogrammierung kann eine automatische Abschaltung der Ansteuerung programmiert werden. Bei geöffnetem Gehäusekontakt wird die Alarmübertragungseinrichtung im Ereignisfall dann nicht angesteuert.

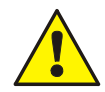

Eine abgeschaltete AÜE überträgt im Ereignisfall keine Alarmmeldung an hilfeleistende Stellen, wie z.B. der Feuerwehr.

# **Belegung der Anschlusstechnik**

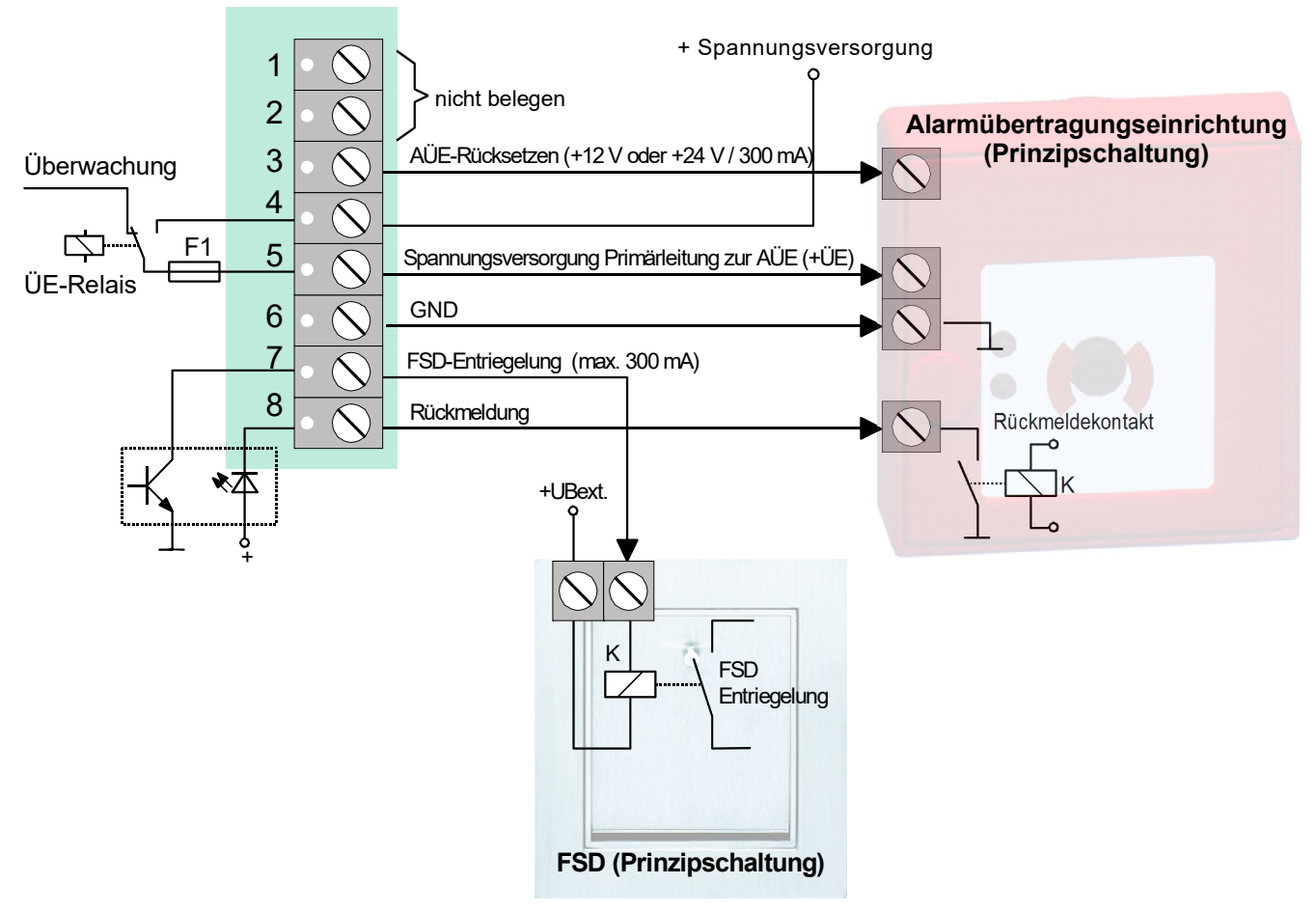

*Abb. 89: Belegung der Anschlusstechnik* 

Das Signal zur Entriegelung des Feuerwehrschlüsseldepot (FSD) wird geschaltet, wenn die Rückmeldung der AÜE (Klemme 8 = Rückmeldung) von der Brandmelderzentrale erkannt wurde.

# **Optische Anzeigen zur Alarmübertragungseinrichtung**

Eine ausgelöste AÜE wird durch die dauerleuchtende rote LED >Hauptmelder (AÜE)< auf dem Bedienfeld der BMZ angezeigt. Die Interventionskräfte, wie z.B. die Feuerwehr, wurden alarmiert.

Konnte die AÜE im Ereignisfall nicht angesteuert werden, weil z.B. die AÜE abgeschaltet war, so wird diese durch die dauerleuchtende rote LED >Feuerwehr rufen< auf dem Bedienfeld angezeigt.

### **Verhinderung der AÜE-Ansteuerung**

Die Alarmübertragungseinrichtung bzw. das AÜE-Relais wird nicht angesteuert wenn,...

- der Gehäusekontakt geöffnet ist. Dieses entspricht der werkseitigen Einstellung der Löt- / Kratzbrücken auf dem Modul: BR2 = offen ; BR3 = geschlossen. Zusätzlich ist in den Kundendaten der BMZ im Menüpunkt >Funktionsbelegung des ÜE-Ansteuer-Moduls< die Verhinderung der AÜE-Ansteuerung bei geöffnetem Gehäusekontakt zu programmieren.
- die Tastatur zur Bedienung freigegeben wurde (Schlüsselschalter).
- die Alarmübertragungseinrichtung abgeschaltet ist.
- eine Störung der Alarmübertragungseinrichtung vorliegt.

#### **Ansteuerung der AÜE in Abhängigkeit des Gehäusekontaktes (BR2 und BR3)**

Mit den beiden Brücken BR2 und BR3 auf dem ÜE-Ansteuer-Modul wird die hardwaremäßige Ansteuerung der AÜE festgelegt.

Werkseitige Einstellung (Landesfunktionalität **D**)

BR2 = offen BR3 = geschlossen Die Ansteuerung der AÜE wird abhängig von der Kundendatenprogrammierung durchgeführt. Wurde z.B. in dem Menüpunkt >Funktionsbelegung des ÜE-Ansteuer-Moduls< die Verhinderung der AÜE-Ansteuerung bei geöffnetem Gehäusekontakt programmiert, so wird die Alarmübertragungseinrichtung bei geöffnetem Gehäusekontakt im Ereignisfall nicht angesteuert.

Ausführung Niederlande (Landesfunktionalität **NL** )

BR2 = geschlossen BR3 = offen Die Ansteuerung der AÜE wird unabhängig von der Kundendaten-Programmierung durchgeführt. Wurde z.B. in dem Menüpunkt >Funktionsbelegung des ÜE-Ansteuer-Moduls< die Verhinderung der AÜE-Ansteuerung bei geöffnetem Gehäusekontakt programmiert, so wird die Alarmübertragungseinrichtung bei geöffnetem Gehäusekontakt im Ereignisfall trotz dieser Kundendatenprogrammierung hardwareseitig angesteuert.

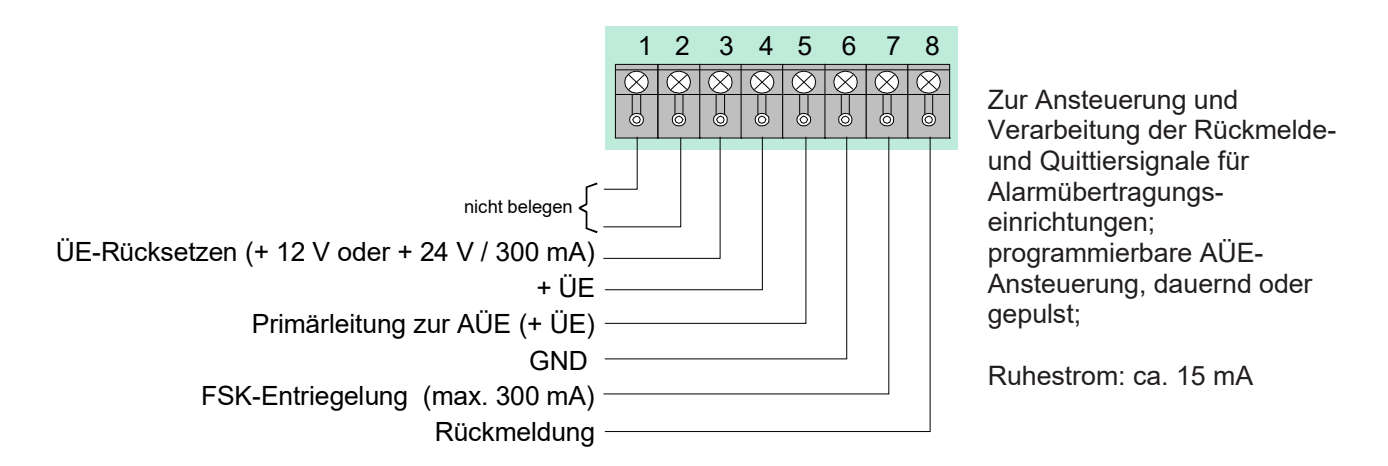

*Abb. 90: Mikromodul-Anschlussklemmen X3 auf dem Basismodul* 

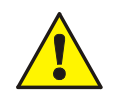

 Um die Produktsicherheit der Geräte zu gewährleisten, ausschließlich Kabel in das Gehäuse einführen, die gem. IEC 60332-1-2 und IEC 60332-1-3 oder IEC/TS 60695-11-21 geprüft wurden.

Drehmoment (max. 0,4 Nm) der Anschlussklemmen beachten!

# **7.4.1 Technische Daten**

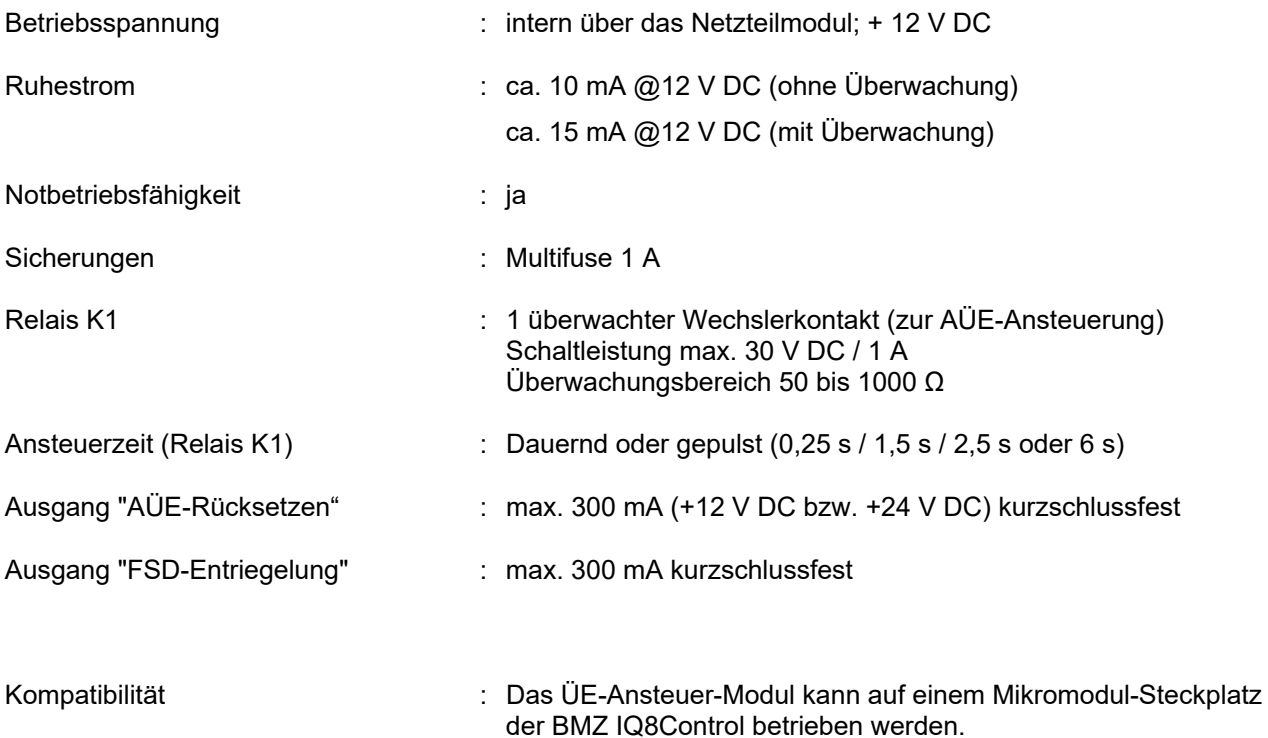

# **8 Inbetriebnahme - Errichterebene**

Die Inbetriebnahme / Wartung sowie Bedienungen und Zentralenfunktionen, die nur von Facherrichtern oder autorisierten Personen ausgeführt werden sollten, sind bei der BMZ IQ8Control C/M in dem Menüpunkt >Errichter< integriert. Die Errichterebene ist werkseitig durch einen numerischen Berechtigungscode vor unbefugtem Zugriff geschützt. Dieser Berechtigungscode ist abhängig von der, in den Kundendaten programmierten Landesfunktionalität. Mit der Funktionstaste >Errichter< wird von der Serviceebene in die Errichterebene gewechselt.

Vor dem Wechsel in die Errichterebene muss der Berechtigungscode eingegeben werden. (Ausnahme: Es wurde die Abfrage des Berechtigungscodes in der Kundendatenprogrammierung gelöscht). Die Zugangsberechtigung für die Bedienung in der Errichterebene bleibt erhalten, bis die Tastaturabdeckung (Schlüsselschalter) wieder gesperrt wird oder in der Errichterebene für mehr als zehn Minuten keine Tastaturbedienung erfolgt. Solange kann ohne erneute Codeeingabe zwischen den einzelnen Anzeigeebenen gewechselt werden.

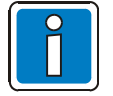

- Der Menüpunkt >Errichter*<* wird nur in der Serviceebene angezeigt !
- Displaydarstellungen können aufgrund objektspezifischer Programmierungen von den Abbildungen abweichen.

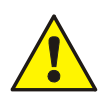

Nach Abschluss der Inbetriebnahme sowie jeder Änderung der Kundendatenprogrammierung einen vollständigen Funktionstest des Systems durchführen!

### **Werkseitiger Berechtigungscode**

Der durch die programmierte Landesfunktionalität vorgegebene werkseitige Berechtigungscode kann individuell in der Kundendatenprogrammierung geändert werden.

- Code: 123 Landesfunktionalität für Deutschland, Großbritannien, Schweiz und anderen 20290 Landesfunktionalität für Niederlande (NL)
	- Landesfunktionalität für Österreich (werkseitig kein Berechtigungscode programmiert)

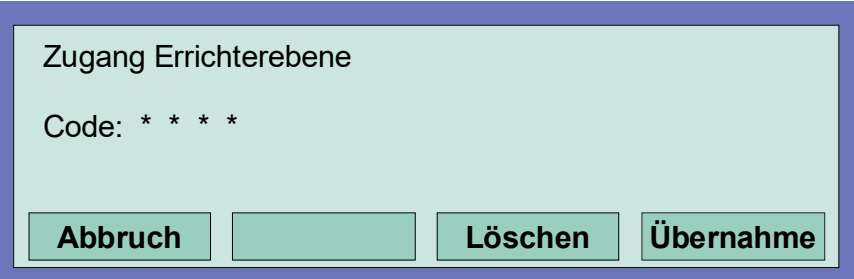

*Abb. 91: Berechtigungscode eingeben* 

- Funktionstaste >Service< drücken (Die Displayanzeige wechselt in die Serviceebene)
- Funktionstaste> Errichter< drücken
- Berechtigungscode, z.B. -123- für die >Landesfunktionalität Deutschland*<*, über die Tastatur eingeben
- Funktionstaste >Übernahme*<* drücken
- Es erscheint das Funktionsmenü in der Errichterebene

#### **Eingabefehler korrigieren**

Mit der Funktionstaste >Löschen< kann eine Fehleingabe des Errichtercodes korrigiert werden. Nach der vierten Fehleingabe wird die Eingabe für ca. 60 Sekunden gesperrt.

### **Errichtercode nicht bekannt**

Ist der Errichtercode nicht bekannt oder wurde vergessen, so kann dieser problemlos mit dem Service-PC abgefragt werden. Hierzu die Kundendaten aus der Brandmelderzentrale auslesen. Im Menüpunkt >Kundendaten – Errichtercode*<* wird dann der max. achtstellige Errichtercode angezeigt.

Das Speichern der ausgelesenen Kundendaten ist, wenn nur der Errichtercode abgefragt und keine Daten verändert wurden, nicht erforderlich.

### **Das Funktionsmenü in der Errichterebene**

Nach der Eingabe des Codes erscheint das Funktionsmenü der Errichterebene mit den vier Menüpunkten:

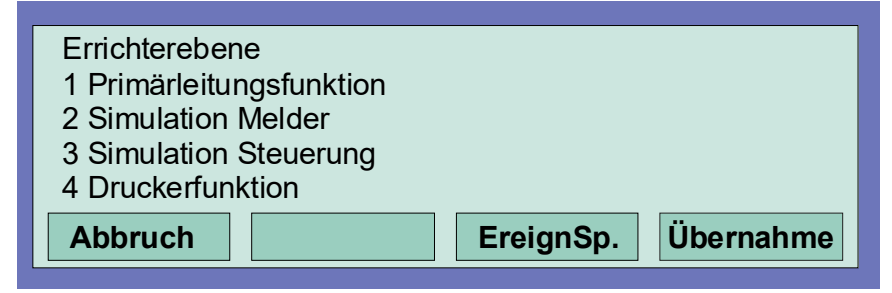

#### *Abb. 92: Funktionsmenü*

Durch Drücken der Funktionstaste >Abbruch*<* wird von der Errichterebene wieder in die Zustandsanzeige umgeschaltet.

#### **1. Primärleitungsfunktion**

- **Einschalten/Rücksetzen einer Primärleitung**
- Abschalten einer Primärleitung
- Testbetrieb einer Ringleitung
- Meldertausch auf einer Ringleitung

#### **2. Simulation Melder**

- Alarmsimulation bei einem Brandmelder
- Voralarmsimulation bei einem Brandmelder
- Störungssimulation bei einem Brandmelder
- Test (Simulation) beenden

#### **3. Simulation Steuerung**

- Ansteuerungssimulation einer Steuerung (Relais/Optokopplerausgang)
- Störungssimulation einer Steuerung (Relais/Optokopplerausgang)
- Test (Simulation) beenden

#### **4. Druckerfunktionen**

- Abschalten des internen oder externen Protokolldruckers
- Einschalten des internen oder externen Protokolldruckers
- Ereignisspeicher ausdrucken / Druckwiederholung
- **•** Ereignisspeicher anzeigen

# **8.1 Primärleitungsfunktionen**

### **Primärleitungsfunktion**

In diesem Menüpunkt können Primärleitungen dieser Brandmelderzentrale oder von anderen BMZ im essernet® ein-/ausgeschaltet und mit einem manuellen Testbetrieb geprüft werden. Zusätzlich besteht die Möglichkeit bei bereits betriebsbereiten Ringleitungen einzelne Melder, z.B. bei Wartungsarbeiten zu tauschen.

#### **Primärleitungen sind:**

- alle in dieser Zentrale eingebauten Ringmodule (inkl. der an dieses Modul angeschlossenen Ringleitung mit allen Busteilnehmern)
- alle in dieser Zentrale eingebauten 4-Gruppen-BM-Module (inkl. aller an dieses Modul angeschlossenen Gruppen und Melder)
- bestimmte Baugruppen, wie z.B. Relais oder die Schnittstelle auf dem Basis-/Peripheriemodul

#### **Steckplatz und zugehörige Primärleitungsnummer**

Einzelne Baugruppen der BMZ können mit der internen Primärleitungsnummer über die Zentralentastatur ein-/ ausgeschaltet oder auch mit dem Kundendaten-Editor programmiert werden. Diese interne Primärleitungsnummer setzt sich aus der Zentralennummer, dem Steckplatz und der Baugruppennummer zusammen (siehe Kapitel [4.7\)](#page-18-0).

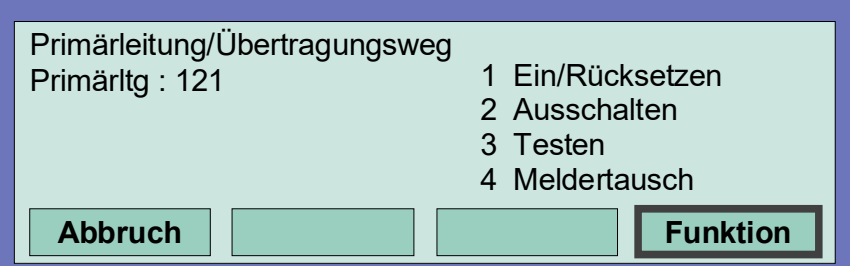

*Abb. 93: Einschalten/Rücksetzen einer Primärleitung* 

- Nummer der einzuschaltenden Primärleitung eingeben und Funktionstaste >Übernahme*<* drücken.
- Zahl für die gewünschte Funktion (1 = Einschalten/Rücksetzen) eingeben oder den Menüpunkt >Einschalten/Rücksetzen< mit den Cursortasten anwählen und Taste >Funktion*<* drücken.

Die Primärleitung wird eingeschaltet und auf dem Display mit einer Meldung angezeigt.

#### **Ausschalten einer Primärleitung**

- Nummer der auszuschaltenden Primärleitung eingeben und Funktionstaste >Übernahme*<* drücken.
- Zahl für die gewünschte Funktion (2 = Ausschalten) eingeben oder den Menüpunkt >Ausschalten< mit den Cursortasten anwählen und Taste >Funktion*<* drücken.

Die Ausschaltung der Primärleitung wird durchgeführt und auf dem Display mit einer Meldung angezeigt. Im abgeschalteten Zustand der Primärleitung leuchtet, zusätzlich zur Displaymeldung, die gelbe LED >Sammelabschaltung<. Anzeigen und Steuerungen, die auf die Funktion >Abschaltung< in den Kundendaten der Brandmelderzentrale programmiert wurden, werden angesteuert.

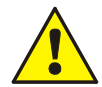

Mit dem Ausschalten einer Primärleitung werden alle an diesem Modul angeschlossenen Gruppen und Brandmelder abgeschaltet. Im Ereignisfall melden abgeschaltete Brandmelder keinen Alarm!

# **8.2 Testen (der Ringleitung)**

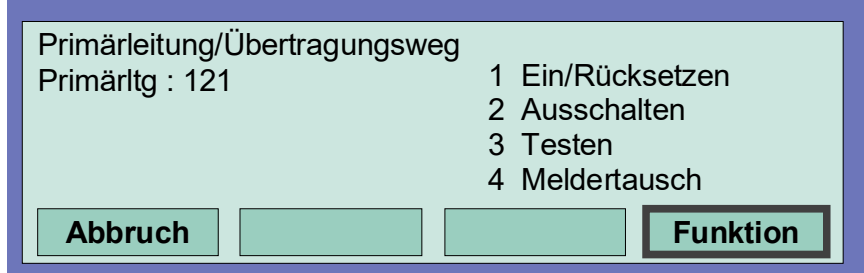

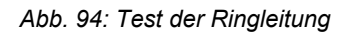

- Nummer der zu testenden Ringleitung eingeben und Funktionstaste >Übernahme< drücken.
- Zahl für die gewünschte Funktion (3 = Testen) eingeben oder den Menüpunkt >Testbetrieb< mit den Cursortasten anwählen und Taste >Funktion*<* drücken.

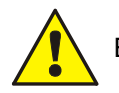

Eine Ringleitung im Testbetrieb meldet im Ereignisfall keinen Alarm !

### **Die Funktion** *Testen* **wird nicht ausgeführt, wenn...**

- die Ringleitung abgeschaltet ist.
- das Ringmodul defekt ist.

#### **Testen einer Ringleitung**

Der Testbetrieb muss für jede Ringleitung oder Gruppe einzeln durchgeführt werden. Der gleichzeitige Testbetrieb von mehreren Ringleitungen/Gruppen ist nicht möglich. Die angewählte Ringleitung inkl. aller Melder und esserbus® -Koppler oder einzelne Gruppen der Ringleitung werden auf folgende Funktionen geprüft:

- Funktionsstörung eines oder mehrerer Melder / esserbus®-Koppler.
- Funktionsstörung der Einschaltkontrolle (ESK) bei automatischen Meldern.
- Übereinstimmung der Kurzadressen mit der Kundendatenprogrammierung (ggf. wird eine automatische Aktualisierung der Melderdaten vorgenommen).
- Übereinstimmung der tatsächlichen Ringleitungsverdrahtung mit den, in der Kundendatenprogrammierung gespeicherten Daten.
- Übereinstimmung von Meldertyp und externer Beschaltung mit den, in der Kundendatenprogrammierung gespeicherten Daten.

# **8.3 Meldertausch**

### **Tauschen von konventionellen Brandmeldern (4-Gruppen-BM-Modul)**

Konventionelle Brandmelder können getauscht werden, ohne dass eine weitere Einstellung erforderlich ist. Der Menüpunkt >Meldertausch*<* ist für diese Melder ohne Funktion.

### **Tauschen von busfähigen Teilnehmern (Ringleitung)**

Auf einer Ringleitung können beliebig viele Brandmelder Serie 9200 / IQ8Quad oder esserbus®-Koppler getauscht werden. Dieser Meldertausch lässt sich in mehreren Fällen ohne den Service-PC durchführen. (Siehe Tabelle).

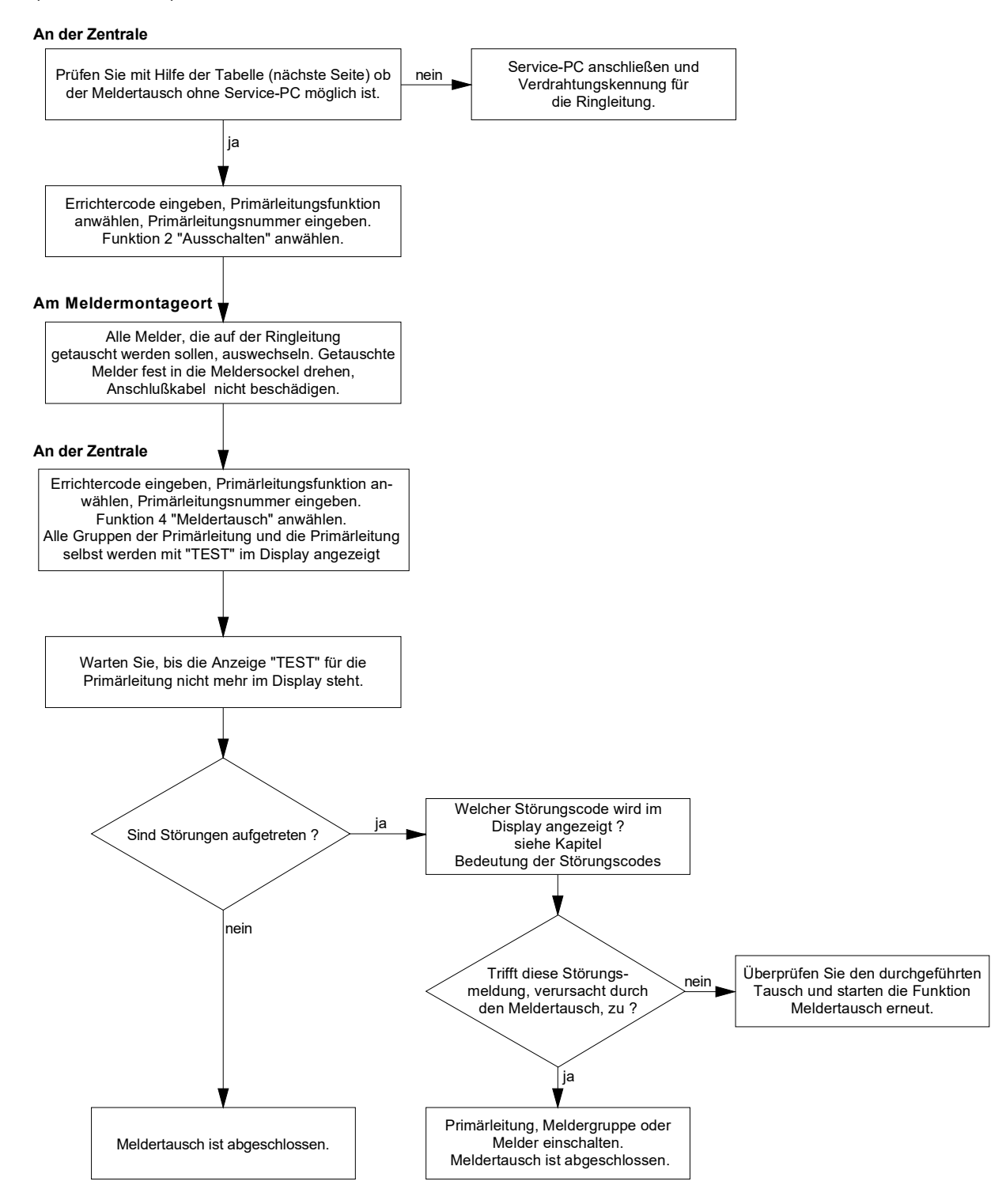

*Abb. 95: Ablaufdiagramm zum Meldertausch* 

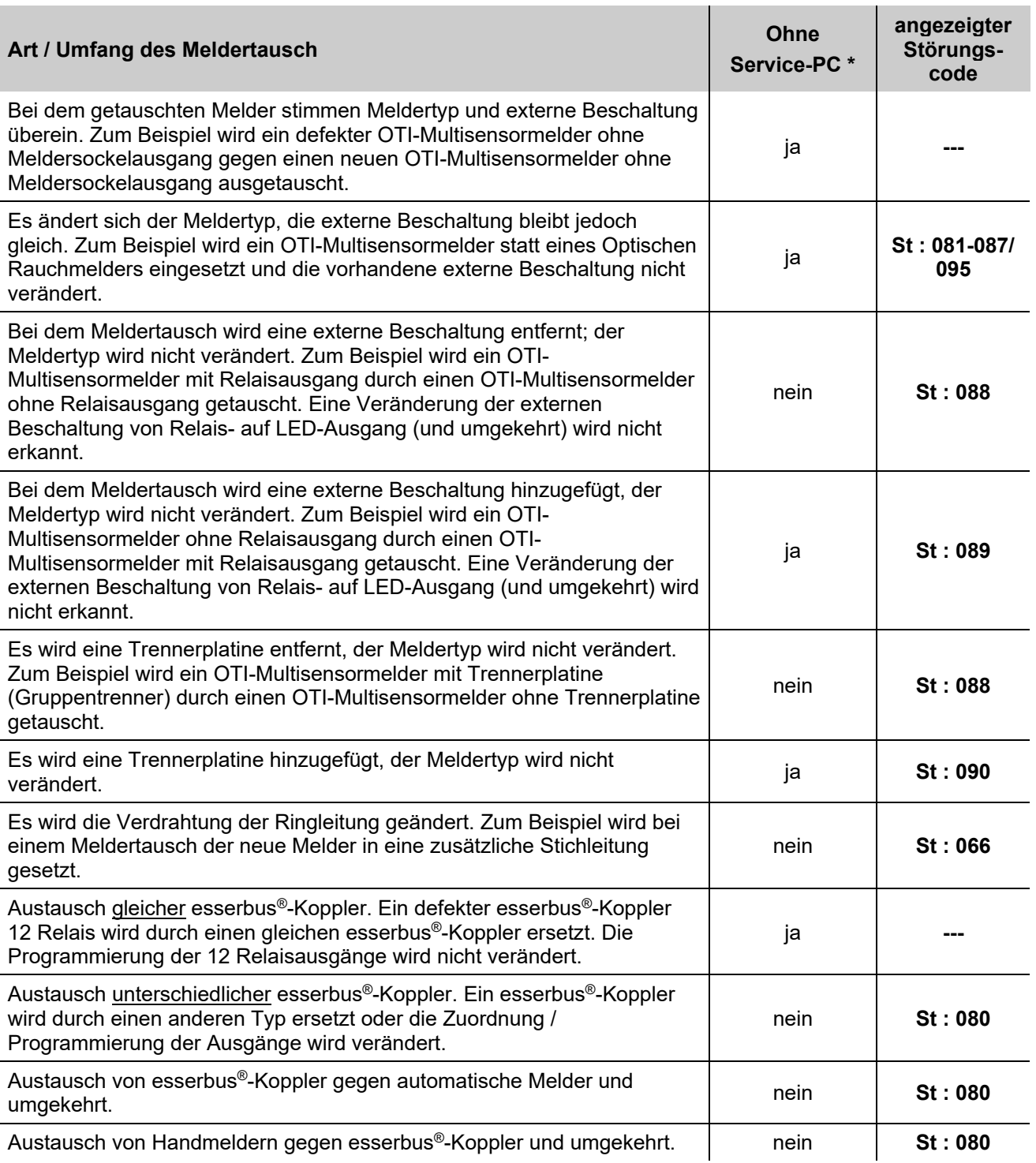

\* *Funktion ohne Service-PC in der Errichterebene der BMZ IQ8Control C/M möglich.*

# **8.4 Simulation von Melderzuständen**

In diesem Menüpunkt kann der Zustand von adressierbaren Meldern der Serie 9200 und IQ8Quad (keine esserbus®-Koppler) zu Prüfzwecken simuliert werden. Bei allen nicht adressierbaren Meldern (Serie 9000 / ES Detect) wird der Gruppenzustand simuliert. Mit der Simulation eines Melderzustandes werden zu Testzwecken alle zu diesem Melder und Zustand in den Kundendaten der Brandmelderzentrale programmierten Anzeigen- und Steuerungen aktiviert.

### **Eigensteuerung bei Brandmeldern Serie 9200 / IQ8Quad**

Ein busfähiger Brandmelder kann in Verbindung mit einem Meldersockelausgang (Relais oder Optokoppler) betrieben werden. Wurde in den Kundendaten der Brandmelderzentrale zu diesem Melder keine Steuerung programmiert, so wird bei der Zustandssimulation >Alarm< dieses Melders, der integrierte Meldersockelausgang aktiviert.

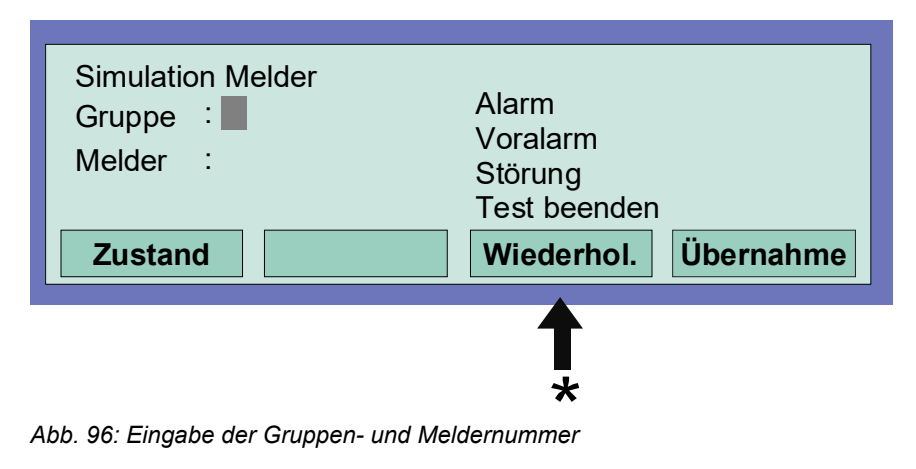

\*

Durch Drücken der Taste >Wiederhol< wird die angezeigte Steuerungsnummer um den Wert "+1" erhöht. Die nächste Steuerungsnummer muss dann nicht erneut eingegeben werden.

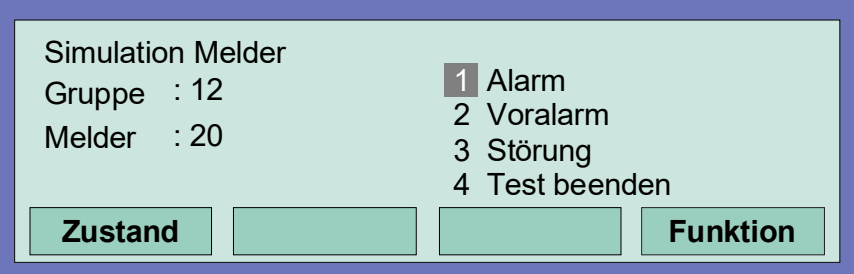

*Abb. 97: Auswahl des zu simulierenden Melderzustandes* 

- Gruppen- und Meldernummer des Brandmelders oder Technischen Alarmbausteins eingeben.
- Funktionstaste >Übernahme*>* drücken.
- Zahl für die gewünschte Funktion eingeben (1 = Alarm, 2 = Voralarm, 3 =Störung, 4 = Test beenden) oder mit den Cursortasten anwählen und Funktionstaste >Funktion*<* drücken um die Eingabe zu bestätigen.

#### **Beenden der Simulation**

Zum Abbruch dieser Simulation für jeden einzelnen Melder (oder Gruppe), deren Betriebszustand vorher simuliert wurde, die Funktion mit >Test beenden< wieder zu beenden!

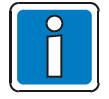

Diese Funktion bezieht sich ausschließlich auf die Melder dieser (lokalen) Zentrale. Eine Simulation von Melderzuständen im essernet®-Netzwerk ist nicht möglich. Der Simulationsbetrieb einzelner Melder oder Gruppen mit einer angeschalteten Löschmittel-Ansteuereinrichtung 8010 ist ebenfalls nicht möglich.

Abhängig von der Kundendatenprogrammierung wird bei der Zustandssimulation eines Brandmelders die AÜE und evtl. weitere externe Alarmierungseinrichtungen angesteuert.

# **8.5 Simulation von Steuerungszuständen**

In diesem Menüpunkt kann der Zustand einer Steuerung, wie z.B. eines Relais oder Optokopplers zu Testzwecken simuliert werden. Eine Simulation von Steuerungszuständen im essernet® ist nicht möglich. Die Funktion bezieht sich ausschließlich auf Steuerungen, die dieser Brandmelderzentrale zugeordnet und mit einer Steuergruppennummer in den Kundendaten programmiert sind, wie zum Beispiel:

- Relais oder Optokoppler der Mikromodule in dieser BMZ
- Meldersockelausgänge der Brandmelder Serie 9200 / IQ8Quad
- Steuerungen der esserbus®-Koppler auf der Ringleitung

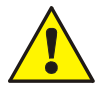

Mit der Simulation eines Steuerungszustandes werden alle zu dieser Steuerung und dem Zustand programmierten Anzeigen- und Steuerungen aktiviert oder abgeschaltet (Kundendatenprogrammierung beachten).

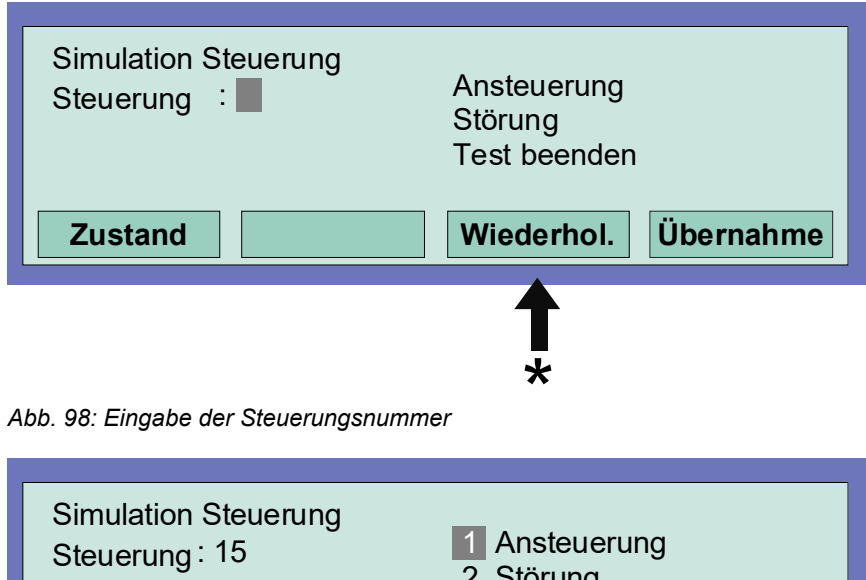

# \*

Durch Drücken der Taste *Wiederhol* wird die angezeigte Steuerungsnummer um den Wert "+1" erhöht. Die nächste Steuerungsnummer muss dann nicht erneut eingegeben werden.

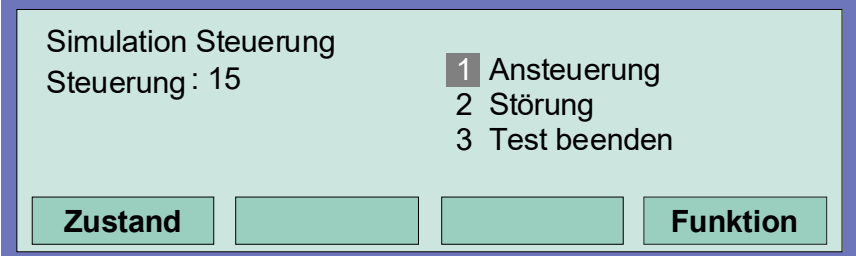

*Abb. 99: Funktionswahl* 

- Steuerungsnummer des entsprechenden Optokopplers oder Relais eingeben
- Funktionstaste >Übernahme< drücken
- Zahl für die gewünschte Funktion eingeben ( 1 = Ansteuerung, 2 = Störung, 3 = Test beenden) oder mit den Cursortasten anwählen und Funktionstaste >Funktion< drücken um die Eingabe zu bestätigen

Zum Abbruch dieser Simulation für jede einzelne Steuerung, deren Betriebszustand vorher simuliert wurde, die Funktion mit >Test beenden< wieder beenden !

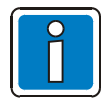

Für die Relais zur Ansteuerung der Übertragungseinrichtung (Steuerungsnummer 1 bis 10) ist eine Simulation nicht möglich! Der Simulationsbetrieb einzelner Melder oder Gruppen mit einer angeschalteten Löschmittel-Ansteuereinrichtung 8010 ist ebenfalls nicht möglich.

# **8.6 Abfrage von Zusatz- und Infotexten anderer Zentralen (Remote Text)**

Mit dieser Funktion können programmierte Zusatz- und Infotexte zu Steuerungen, Gruppen oder Meldern einer beliebigen Brandmelderzentrale im essernet® abgerufen und auf dem Display angezeigt werden. Eine Abfrage dieser Remote-Texte ist auch durch den Betreiber möglich. Liegt ein Ereignis vor, zu dem ein

Zusatz- oder Infotext programmiert wurde, wird dieser als Remote-Text automatisch angezeigt.

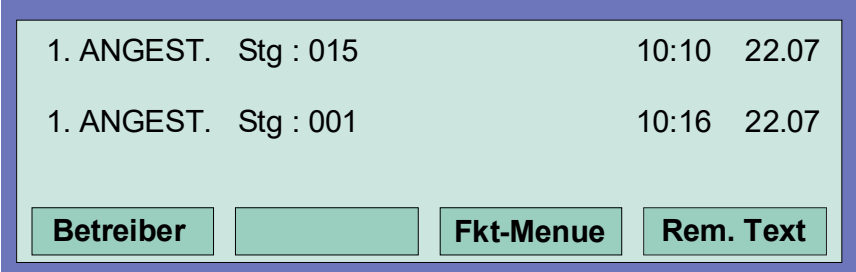

*Abb. 100: Zustandsanzeige mit dem Menüpunkt " Rem. Text"* 

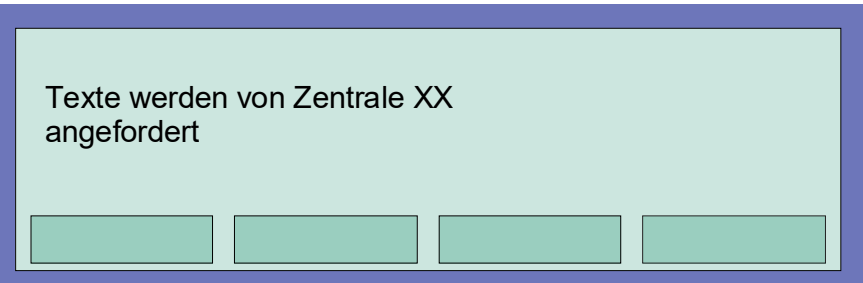

*Abb. 101: Anforderung des programmierten Zusatz- und Infotext* 

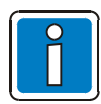

Wurde kein Zusatz- oder Infotext zu diesem Melder oder der Steuerung in der anderen BMZ programmiert, wird bei der Funktion >Rem. Text< eine leere Zeile angezeigt.

# **8.7 Druckerfunktion**

In diesem Menüpunkt können die, an der Brandmelderzentrale angeschlossenen Protokolldrucker (Einbaudrucker und / oder externer serieller Drucker), ein- und ausgeschaltet werden. Zusätzlich ist der Ausdruck des zentraleninternen Ereignisspeichers auf einem der lokalen Protokolldrucker möglich.

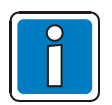

Die Ansteuerung der Drucker im essernet® ist nicht möglich.

### **Einbau-Protokolldrucker**

Der Einbau-Protokolldrucker wird mit einer (max.) vierstelligen Nummer angewählt. Diese Nummer setzt sich aus der Zentralennummer (z.B. im essernet® 01 bis 31) und der Zahl "**10**" für den Drucker selbst zusammen.

Beispiel: Zentralennummer 01  $\rightarrow$  Nr. des Einbaudruckers 0110 Zentralennummer 05 → Nr. des Einbaudruckers 0510

### **Externer Protokolldrucker**

Der externe Protokolldrucker wird über die Primärleitungsnummer des RS232 / TTY-Moduls an das dieser Drucker angeschlossen ist, angewählt. Die Primärleitungsnummer setzt sich aus der Nummer der BMZ und dem Steckplatz des RS232 / TTY-Moduls zusammen.

# **Abschalten des Protokolldruckers**

Bei dem ersten Aufruf des Menüpunktes >Druckerfunktion< wird, falls ein Einbau-Protokolldrucker vorhanden ist, die Druckernummer automatisch mit diesem Drucker vorbelegt. Diese Vorbelegung kann mit der Taste >Gruppe< gelöscht werden.

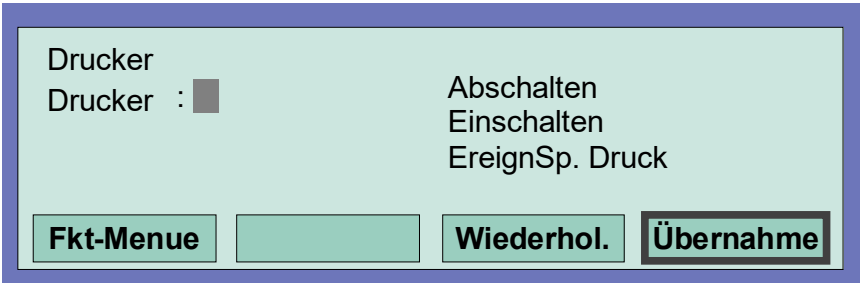

*Abb. 102: Funktionsmenü* 

- Nummer (Primärleitungsnummer der seriellen Schnittstelle) des abzuschaltenden Protokolldruckers eingeben und Funktionstaste >Übernahme*<* drücken.
- Zahl für die gewünschte Funktion (1 = Abschalten) eingeben oder den Menüpunkt >Abschalten< mit den Cursortasten anwählen und Taste >Funktion< drücken.
#### **Einschalten des Protokolldruckers**

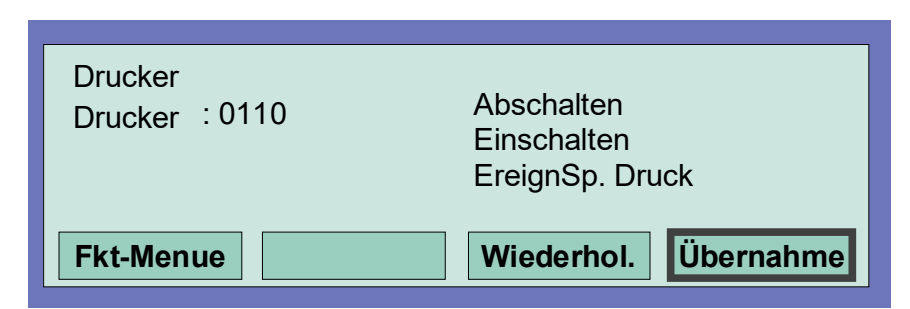

*Abb. 103: Nummer des (seriellen) externen Druckers eingeben* 

- Nummer des einzuschaltenden Protokolldruckers eingeben und Funktionstaste >Übernahme*<* drücken.
- Zahl für die gewünschte Funktion (2 = Einschalten) eingeben oder den Menüpunkt >Einschalten*<* mit den Cursortasten anwählen und Taste >Funktion< drücken.

#### **Drucken des Ereignisspeichers**

Die letzten 200 Einträge des 10.000 Einträge großen Umlaufarchivs werden aus dem zentraleninternen Ereignisspeicher auf dem Protokolldrucker ausgedruckt.

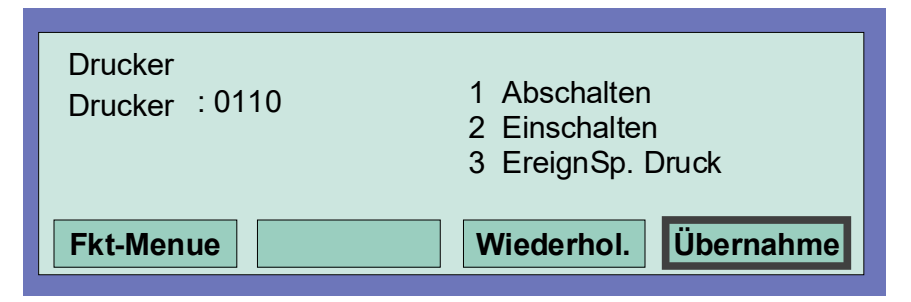

*Abb. 104: Druckerfunktion, drucken des Ereignisspeichers* 

- Nummer des Protokolldruckers, auf dem der Inhalt des Ereignisspeichers ausgedruckt werden soll eingeben und Funktionstaste >Übernahme*<* drücken.
- Zahl für die gewünschte Funktion (3 = Ereignisspeicher drucken) eingeben oder den Menüpunkt >EreignSp.< mit den Cursortasten anwählen und Taste >Funktion< drücken.

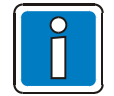

Ein abgeschalteter Protokolldrucker druckt keine Meldungen oder Ereignisse!

## **8.8 Anzeige des Ereignisspeichers**

In der Errichterebene kann durch Drücken der Funktionstaste >EreignSp>, der Ereignisspeicher der Brandmelderzentrale im Display angezeigt werden. Im Ereignisspeicher werden die letzten 10.000 Ereignisse wie zum Beispiel Alarm, Störung, Abschaltungen und Bedienfreigaben, in chronologischer Reihenfolge gespeichert. Im Display wird jeweils das jüngste Ereignis angezeigt.

Die Ereignisse werden automatisch mit einer laufenden Meldungsnummer nummeriert. Je höher diese Meldungsnummer ist, um so jünger ist das Ereignis (Meldungsnummer 001 = ältestes Ereignis).

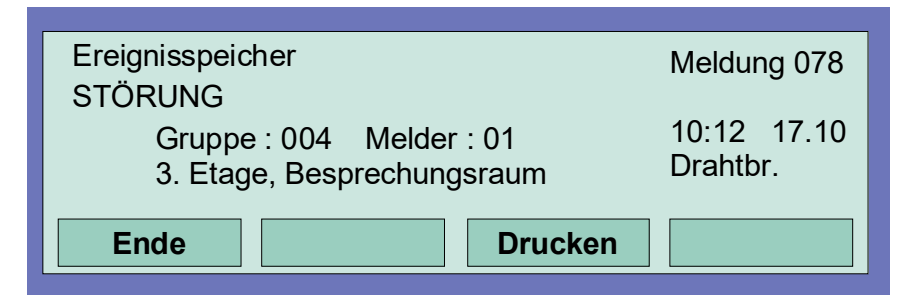

*Abb. 105: Ereignisspeicher* 

Mit den Cursortasten kann der Ereignisspeicher nach den einzelnen Ereignissen durchsucht werden.

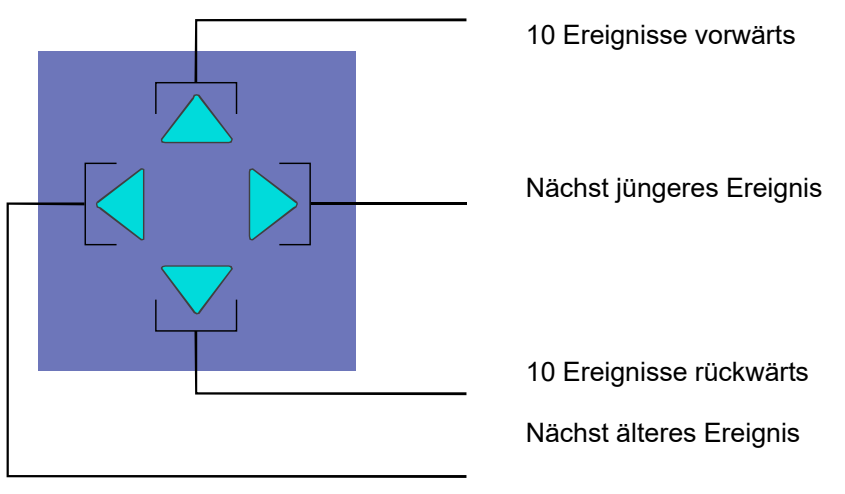

*Abb. 106: Cursortasten* 

### **Inhalt des Ereignisspeichers ausdrucken**

Mit der Funktionstaste >Drucken< wird automatisch in das Menü >Druckerfunktionen< gewechselt. Mit der Taste >Gruppe< kann diese Vorbelegung gelöscht und die gewünschte Druckernummer, z.B. eines externen Protokolldruckers eingetragen werden. Es werden die letzten 200 Einträge des Ereignisspeichers in der Reihenfolge vom jüngsten bis zum ältesten Ereignis gedruckt. (siehe auch "Drucken des Ereignisspeichers").

# **9 Diagnoseanzeigen**

## **9.1 Netzteilwerte BMZ IQ8Control C/M**

Die Diagnoseanzeige ermöglicht, z.B. bei Service- und Wartungsarbeiten eine schnelle Überprüfung der Netzteilwerte der BMZ IQ8Control C / M. Im Display wird ein Diagnosefeld mit einzelnen Messwerten (Analog-Messkanäle) angezeigt, die von der Zentrale automatisch ermittelt werden.

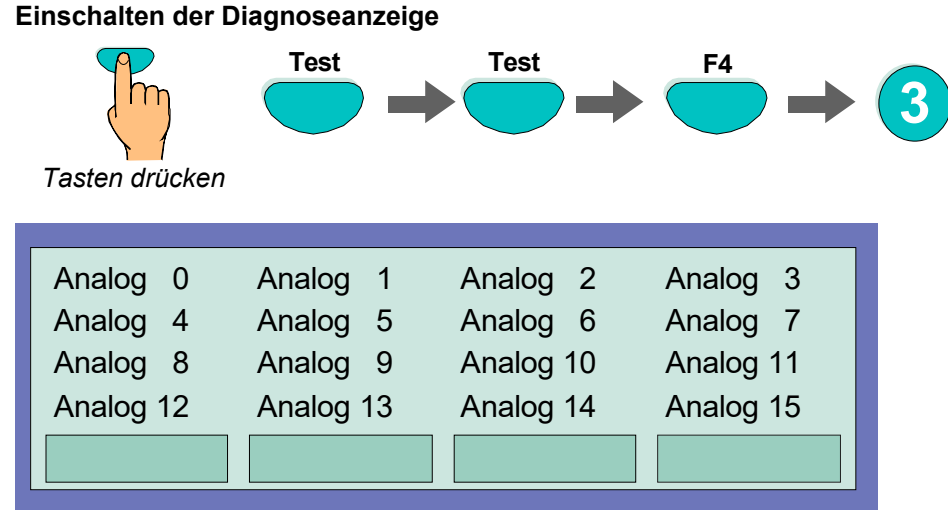

#### *Abb. 107: Netzteilwerte der Zentrale*

Die Displayanzeige ist zur schnellen Übersicht in eine Matrix aufgeteilt. Die Bedeutung einzelner Analogkanäle siehe folgende Tabelle.

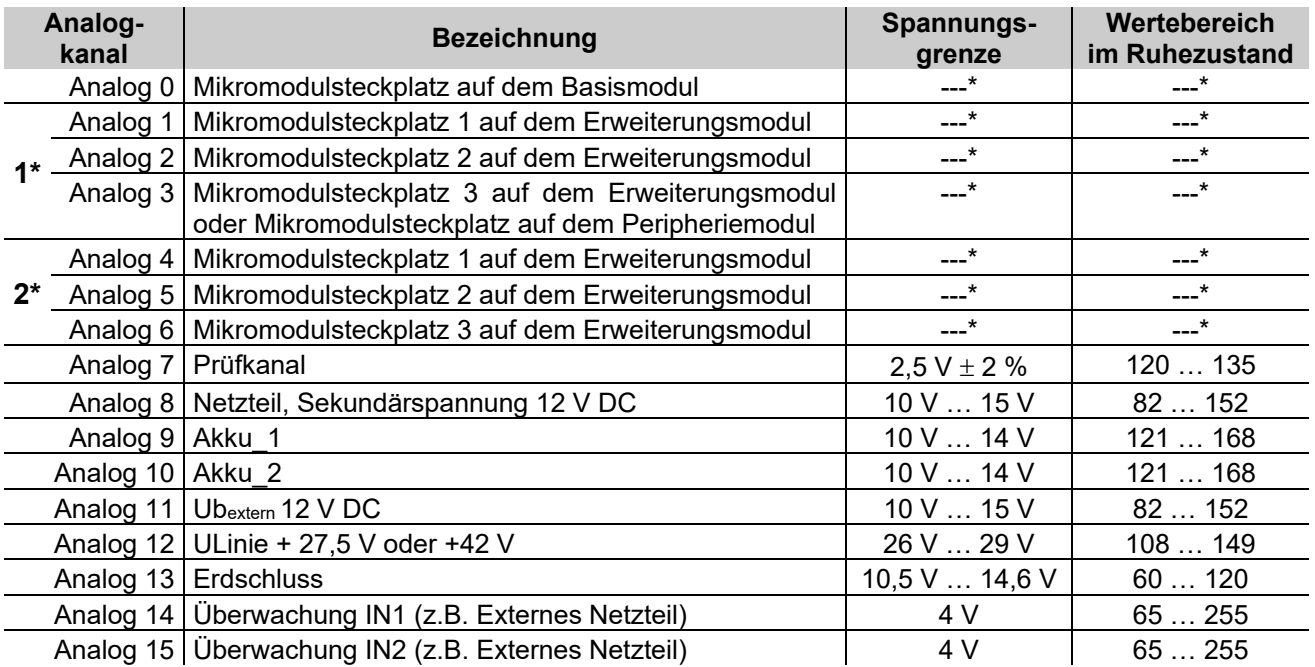

\* = Werte abhängig vom eingesetzten Mikromodul

1\* = Systemstecker 1

2\* = Systemstecker 2

#### **Ausschalten der Diagnoseanzeige mit der Funktionstaste F1 oder F4**

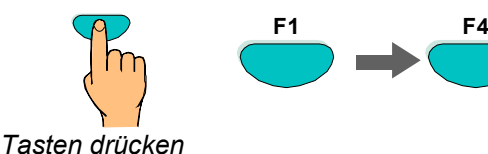

### **9.2 essernet®-Diagnosezeile**

Mit dieser Diagnosezeile kann die essernet®-Verbindung der einzelnen Teilnehmer überprüft werden. Die essernet®-Diagnosezeile (L: xxx) zeigt an, welche Verbindungen korrekt funktionieren (Normalbetrieb) oder gestört sind. Teilnehmer die noch nicht in den Kundendaten programmiert wurden, werden durch ein "?"- Zeichen dargestellt.

Mit der Zustandsanzeige am Zeilenanfang (0,S,E oder B) wird angezeigt, ob ein Datenabgleich zwischen zwei Zentralen stattfindet. Das ist immer dann der Fall, wenn Meldungen im essernet® aktualisiert werden, weil zum Beispiel eine zuvor abgeschaltete Zentrale wieder eingeschaltet oder eine neue Zentrale in das essernet® aufgenommen und deren Daten automatisch aktualisiert werden. Mit welcher Zentrale dieser Datenabgleich durchgeführt wird, kann an der zweistelligen Zentralennummer (P: xx) erkannt werden.

#### **Einschalten der essernet®-Diagnosezeile**

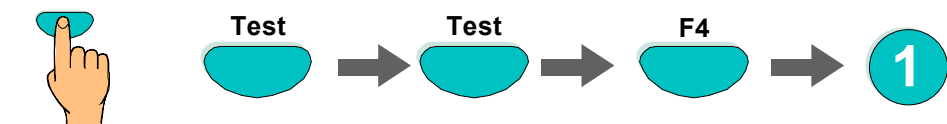

*Tasten drücken*

Ca. 5 Sekunden nach dem Einschalten erscheint die essernet®-Diagnosezeile im Display.

Die Anzeige wird nach der Einschaltung in allen Meldungsebenen des Displays angezeigt, bis sie wieder ausgeschaltet wird.

#### **Ausschalten der essernet®-Diagnosezeile**

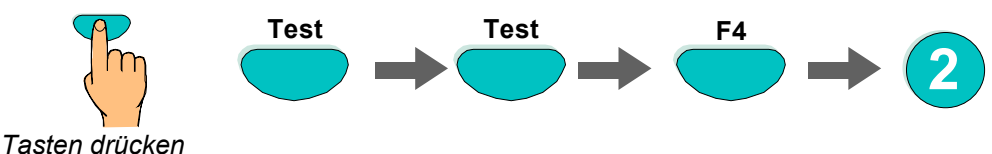

Nach ca. 5 Sekunden wird die Anzeige der essernet®-Diagnosezeile ausgeschaltet.

#### **Displayanzeige und Bedeutung**

![](_page_111_Figure_13.jpeg)

*Abb. 108: Displayanzeige und Bedeutung* 

#### **Beispiel zur essernet®-Diagnosezeile mit vier Zentralen**

In dem gezeigten Beispiel sind vier Brandmelderzentralen über das essernet<sup>®</sup> miteinander verbunden.

![](_page_112_Figure_3.jpeg)

*Abb. 109: essernet®-Diagnosezeile mit vier Zentralen (Beispiel)* 

Die Verbindung zwischen der Zentrale Nr. 2 und Nr. 3 ist, zum Beispiel durch eine Unterbrechung, einen Kurzschluss oder eine fehlerhafte Verdrahtung, gestört.

Die Zentralen Nr. 5 bis Nr. 31 sind nicht in den Kundendaten dieser BMZ programmiert und werden in der essernet<sup>®</sup>-Diagnosezeile mit einem "?" angezeigt.

![](_page_112_Picture_7.jpeg)

Während der Anzeige der essernet®-Diagnosezeile werden die Zustandsmeldungen, wie zum Beispiel >AÜE-abgeschaltet< oder >Akustik abgeschaltet<, in dieser Displayzeile nicht angezeigt.

# **9.3 Überprüfung der essernet®-Teilnehmer und – Verbindungen**

Mit den essernet®-Mikromodulen (Art.-Nr. 784840.10 / 784841.10 - ab Index "E") ist eine Überprüfung der einzelnen essernet®-Teilnehmer bzw. –Verbindungen möglich.

Tastatur freigeben → Displayanzeige an der Brandmelderzentrale einschalten:

![](_page_113_Figure_4.jpeg)

*Tasten drücken*

Es wird automatisch zwischen der Anzeige Displayseite 1+2 umgeschaltet. Durch Drehen des Schlüsselschalters (Tastaturfreigabe) wird die Displayanzeige wieder ausgeschaltet.

![](_page_113_Picture_204.jpeg)

![](_page_113_Picture_8.jpeg)

Durch einen Neustart der Brandmelderzentrale werden die Zähler zurückgestellt.

## **9.4 Anzeige der Analogwerte**

Für Service- und Wartungsarbeiten können zur Überprüfung der BMZ für alle Mikromodule und Baugruppen des Peripheriemoduls die aktuellen Analogwerte angezeigt werden. In den nachfolgenden Tabellen sind die einzelnen Mikromodule mit dem jeweils gültigen Bereich der Analogwerte angegeben. Liegt der aktuelle Messwert bei der Überprüfung außerhalb des gültigen Wertebereiches, so wird eine Störung erkannt.

Analogwert zu groß: Kurzschluss bzw. zu hoher Stromfluss bei dieser Baugruppe

Analogwert zu klein: Unterbrechung bzw. Kontaktproblem bei dieser Baugruppe

![](_page_114_Figure_5.jpeg)

![](_page_114_Figure_6.jpeg)

![](_page_114_Figure_7.jpeg)

![](_page_114_Figure_8.jpeg)

### **\* 3-Relais-Modul/3-Relais-Modul SaS**

![](_page_115_Picture_119.jpeg)

\* Ana 1 … Ana 3 = "0" bei inversen, nicht überwachten oder angesteuerten Relais

### **\* AÜE- Ansteuer-Modul**

![](_page_115_Picture_120.jpeg)

\* Ana 1 = "0" bei angesteuerter Übertragungseinrichtung

### **\* Ringmodul**

![](_page_115_Picture_121.jpeg)

\* Ana 1 = "0" wenn Modul nicht im Notbetrieb

![](_page_116_Picture_111.jpeg)

### **\* AÜE-intern (Peripheriemodul)**

\* Ana 2 = "0" bei angesteuerter AÜE \*

### **\* 3-Relais-intern (Peripheriemodul)**

![](_page_116_Picture_112.jpeg)

Ana 1 ... Ana  $3 = "0"$  bei inversen oder angesteuerten Relais  $*0$ 

### **Primärleitung intern (Peripheriemodul)**

![](_page_116_Picture_113.jpeg)

# **10 Bedeutung des dreistelligen Störungscodes / Prüfbetrieb**

Bei einer Störung der Ringbusteilnehmer wird in der Zusatztextzeile des Displays ein dreistelliger Störungscode angezeigt. Die Ursache und die entsprechenden Maßnahmen zur Störungsbeseitigung sind in den folgenden Tabelle aufgeführt.

![](_page_117_Picture_3.jpeg)

Während der Meldertauschfunktion werden im Display Störungsmeldungen angezeigt, die mit den durchgeführten Änderungen übereinstimmen müssen. Sind nach der Beendigung der Meldertauschfunktion noch Störungsmeldungen vorhanden, so kann die Ursache dieser Störung anhand des dreistelligen Störungscodes schnell überprüft werden.

![](_page_117_Picture_310.jpeg)

![](_page_118_Picture_321.jpeg)

![](_page_119_Picture_255.jpeg)

![](_page_120_Picture_321.jpeg)

![](_page_121_Picture_301.jpeg)

![](_page_122_Picture_371.jpeg)

![](_page_123_Picture_423.jpeg)

![](_page_124_Picture_337.jpeg)

![](_page_124_Picture_2.jpeg)

Ionisationsrauchmelder oder Brandmelder mit Ionisationssensor dürfen nur von autorisierten Personen mit einer Umgangsgenehmigung gemäß der Strahlenschutzverordnung (StrlSchV) installiert / gewartet werden.

## **10.1 Text-Störungsmeldungen im Display**

In der ersten Displayzeile stehen die Systemtexte zu der aktuellen Meldung (Anzeige nach Priorität).

Ist zu einem Ereignis eine Störungsmeldung vorhanden, so wird diese Störungsmeldung automatisch im Display angezeigt oder kann, mit der Funktionstaste >Param/ZT*<* aufgerufen werden.

![](_page_125_Picture_269.jpeg)

![](_page_126_Picture_287.jpeg)

![](_page_127_Picture_265.jpeg)

![](_page_128_Picture_317.jpeg)

# **11 Instandhaltung / Wartung**

Für den ordnungsgemäßen Betrieb der Brandmeldeanlage ist eine Instandhaltung erforderlich, da die Funktion der Anlagenteile durch Umgebungsbedingungen und Alterung beeinträchtigt werden kann. Die Instandhaltung ist in den nationalen Normen (z.B. DIN VDE 0833) und Richtlinien geregelt. Ergänzend zu den Sicherheitsvorschriften und Hinweisen in dieser Dokumentation müssen darüber hinaus die entsprechenden Normen und Richtlinien sowie lokale Anforderungen für den Betriebsort der Brandmeldeanlage beachtet werden.

![](_page_129_Picture_3.jpeg)

Die Installation und Inbetriebnahme darf nur durch Elektrofachkräfte erfolgen!

Die Service- und Programmiersoftware tools 8000 in der jeweils aktuellen Version unterstützt zusammen mit dem Service-PC die Instandhaltung / Wartung. Die Software bietet auch umfangreiche Möglichkeiten zur Diagnose des Systems.

Die hier beschriebenen Funktionen können ggf. kostenpflichtige Softwarelizenzen erfordern.

Abhängig von der eingesetzten Software, Lizenzen und objektspezifischen Kundendatenprogrammierungen können die Funktionalitäten und Displaydarstellungen von den hier beschriebenen abweichen!

Die in dieser Installationsanleitung abgebildeten Klemmenbelegungen und Anschaltungen beziehen sich ausschließlich auf die Leistungsmerkmale der Betriebssystemsoftware für die Bundesrepublik Deutschland [D].

![](_page_129_Picture_9.jpeg)

#### **Gefahr – Elektrischer Schlag !**

Montage- und Installationsarbeiten nur im spannungsfreien Zustand der BMZ ausführen!

#### **Sicherungen**

Die Gerätesicherungen können eine unerwartete Fehlfunktion in elektrischen Baugruppen nicht verhindern, vielmehr sollten diese Sicherungen den Anwender und dessen Umgebung vor Schaden bewahren. Daher niemals die werkseitig eingesetzten Gerätesicherungen reparieren, überbrücken oder durch einen anderen als den angegebenen Typ ersetzen!

#### **Energie- und Notstromversorgung**

Bei Service- und Wartungsarbeiten an der Energie- und Notstromversorgung der BMZ zwingend die Informationen und Hinweise in Kap. [6.1](#page-30-0) beachten!

#### **Schutz- und Funktionserde**

Zur ordnungsgemäßen Funktion des Gerätes die netzseitige PE-Verbindung an die dafür vorgesehene Anschlussklemme anschließen. Zusätzlich muss der Anschluss der Funktionserde (FE) mit der Potentialausgleichschiene (PAS) verbunden werden.

#### **Abschalten der Alarmübertragungseinrichtung (AÜE)**

Bei Service- und Wartungsarbeiten an der Brandmeldeanlage kann die Ansteuerung der AÜE abgeschaltet werden.

Falls in den Kundendaten eine automatische Abschaltung der Ansteuerung programmiert ist, wird bei geöffnetem Gehäusekontakt die AÜE dann im Ereignisfall nicht angesteuert.

Eine abgeschaltete AÜE überträgt im Ereignisfall keine Alarmmeldung an hilfeleistende Stellen, wie z.B. der Feuerwehr!

Nach Abschluss der Wartungsarbeiten die korrekten Funktionen der Brandmeldeanlage prüfen!

#### **Geschützte Installation**

Das essernet<sup>®</sup> entspricht aufgrund des Produktalters nicht den höchsten Sicherheitsstandards. Es wird empfohlen, die essernet®-Datenleitungen in einer geschützten Verkabelung (z.B. Rohrleitung) zu integrieren, um evtl. Probleme durch Cyber-Angriffe zu vermeiden.

# **12 Systemübersicht**

Die Brandmelderzentralen BMZ IQ8Control C und IQ8Control M können durch den Einsatz von Erweiterungskarten und Mikromodulen individuell und objektbezogen konfiguriert werden. Somit ist der Ausbau zur leistungsfähigen Einzelzentrale mit konventionellen Brandmeldern und/oder busfähigen Brandmeldern mit Ringbus-Technik möglich. Über das essernet® lassen sich bis zu 31 Brandmelderzentralen oder andere Netzwerkteilnehmer, wie z.B. Managementsysteme, Feuerwehr-Anzeigetableaus zu einem komplexen Gefahrenmeldesystem vernetzen.

Zum Aufbau einer normgerechten Einzelzentrale ist das Peripheriemodul erforderlich. Auf dem Peripheriemodul sind die Anschlüsse für das Feuerwehr-Bedienfeld, der Übertragungseinrichtung und drei frei programmierbare Sammelrelais integriert. Sind mehrere Brandmelderzentralen im essernet® miteinander verbunden, so kann der Feuerwehr-Bedienfeldanschluss und der Anschluss der Übertragungseinrichtung an einer der anderen Brandmelderzentralen erfolgen.

![](_page_130_Figure_4.jpeg)

*Abb. 111: Systemübersicht* 

#### **Zusätzliche Erweiterungen**

Der Zentralenausbau lässt sich durch den Einsatz von zusätzlichen Ein-/Ausgabebaugruppen, den esserbus®- Kopplern, beliebig erweitern. Die esserbus®-Koppler können, abhängig vom Zentralenausbau, auf speziellen Einbauplätzen in das Zentralengehäuse eingebaut werden. Für eine dezentrale Montage der esserbus®-Koppler stehen optional Kunststoffgehäuse mit der Schutzart IP 40 zur Verfügung.

# **13 IQ8Wireless**

Die IQ8Wireless Funkkomponenten ermöglichen die kabellose Anschaltung von Brandmeldern und/oder akustischen bzw. optischen Alarmgebern und können wahlweise als Teilnehmer der BMZ-Ringleitung oder als eigenständige Funk-Steuereinrichtung in Brandmeldesystemen mit konventionellen Gruppen eingesetzt werden.

![](_page_131_Figure_3.jpeg)

*Abb. 112: IQ8Wireless Funkkomponenten (Prinzipdarstellung)* 

#### **Systemanforderungen**

- Programmiersoftware tools 8000 ab V1.15
- Zur Anbindung als Busteilnehmer auf der Ringleitung ist die Systemsoftware ab V3.04 R001 erforderlich.

#### **Zubehör**

![](_page_131_Picture_150.jpeg)

![](_page_131_Picture_10.jpeg)

- Für den Einsatz der automatischen Brandmelder Serie IQ8Quad mit integriertem Alarmgeber sind die Komponenten (Art.-Nr. 805602.10 und 805604) erforderlich.
- Wichtige Hinweise zum Umgang mit Batterien Zum Umgang mit den hier verwendeten Batterien die Warnhinweise des Batterieerstellers bezüglich Lagerung, Wartung, Ladung, Betrieb und Entsorgung beachten!
- Weiterführende Informationen zu den IQ8Wireless Funkkomponenten siehe Dokumentationen der Komponenten oder den Informationen auf der Internetseite www.esser-systems.com.

# **14 Hutschienen-Einbausatz (Art.-Nr. 788652)**

In die BMZ IQ8Control C / M kann optional ein Hutschienen-Einbausatz montiert werden. Der Einbausatz besteht aus Montageträger, 35 mm Standard-Hutschiene, Bolzen M5 x 30, Schraube M5 x 50 und Einpressmutter. Die Hutschiene ist mit zwei Schrauben auf dem Montageträger befestigt.

#### **Variante 1**

Mit diesem Einbausatz können optional bis zu zwei Modulgehäuse (Art.-Nr. 788603 bzw. 788603.10) in dem Zentralengehäuse montiert werden. Die Modulgehäuse sind zur Aufnahme von Platinen im Format 72 x 65 mm bzw. 82 x 72 mm (B x H), wie z.B. esserbus®-Kopplern, Bausatz für den redundanten Übertragungsweg etc. geeignet.

#### **Variante 2**

Zusätzlich zu einem einzelnen Modulgehäuse kann z.B. der LWL-Konverter (Art.-Nr. 784763 / 64), der bereits mit einem Hutschienenclip ausgerüstet ist, auf dem Hutschienen-Einbausatz montiert werden.

#### **Montage**

Montagebeispiel - Variante 1: Hutschienen-Einbausatz mit Modulgehäusen (Option) Bestandteile des Hutschienen-Einbausatzes

![](_page_132_Picture_9.jpeg)

*Abb. 113: Bestandteile des Hutschienen-Einbausatzes* 

- Montageträger für Hutschiene
- Befestigungsschrauben für Hutschiene
- 2 x Modulgehäuse Art.-Nr. 788603 / 788603.10 (Option)
- Standard-Hutschiene, 35 mm

![](_page_132_Picture_15.jpeg)

Weitere Informationen siehe Produktgruppenkatalog BMT und Dokumentation des Hutschienen-Einbausatzes.

# **15 esserbus®-Koppler**

Die esserbus®-Koppler sind Ein-/Ausgabebaugruppen zur Erweiterung der Zentralenein- / ausgänge. Auf einer Ringleitung können bis zu 32 esserbus®-Koppler in separaten Gruppen eingesetzt werden (Abgrenzung durch Gruppentrenner). Ein Mischbetrieb von Brandmeldern und esserbus®-Kopplern innerhalb einer Gruppe ist nicht zulässig.

Die Montage der esserbus®-Koppler erfolgt entweder auf speziellen Einbauplätzen bzw. mit dem Hutschienen Einbausatz (Art.-Nr. 788652) in der Brandmelderzentrale oder dezentral an einem beliebigen Montageort in einem speziellen Kunststoffgehäuse (z.B. Art.-Nr. 788600).

![](_page_133_Picture_4.jpeg)

Weitere Informationen siehe Produktgruppenkatalog, in der Technischen Information "Peripheriekomponenten für ESSER-BMZ" und den Dokumentationen der esserbus®-Koppler.

![](_page_133_Picture_6.jpeg)

- An esserbus®-PLus Ringleitungen dürfen, wegen der höheren Spannung der Ringleitung, nur Koppler bzw. Baugruppen mit der Art.-Nr. 80xxxx eingesetzt werden.
- Um die Produktsicherheit der Geräte zu gewährleisten, ausschließlich Kabel in das Gehäuse einführen, die gem. IEC 60332-1-2 und IEC 60332-1-3 oder IEC/TS 60695-11-21 geprüft wurden.
- Drehmoment (max. 0,4 Nm) der Anschlussklemmen beachten!

## **16 Sprachalarmanlagen (SAA) Elektroakustisches Notfallwarnsystem (ENS)**

An die BMZ IQ8Control C / M können ein elektroakustisches Notfallwarnsystem gem. EN 60849 bzw. eine Sprachalarmanlage (SAA) gem. DIN VDE 0833-4 sowie in Österreich ein elektroakustisches Notfallsystem (ENS) gem. TRVB 158 S wie z.B. das VARIODYN® D1 System angeschaltet werden.

Dazu lokale Anforderungen entsprechender Behörden, länderspezifische Normen, Richtlinien und Gesetze sowie weitere Informationen und Anschalthinweise in der SAA-Dokumentation beachten!

# **17 Erweiterungsgehäuse**

Für den individuellen Ausbau der BMZ IQ8Control C/M stehen vier unterschiedliche Erweiterungsgehäuse und ein zusätzliches Einbaublech zur Verfügung.

![](_page_134_Picture_120.jpeg)

![](_page_134_Figure_4.jpeg)

Abb. 114: Standardrückwand **Akkurückwand** Akkurückwand

![](_page_134_Figure_6.jpeg)

*Abb. 115: Einbaublech (Art.-Nr. 057633)* 

![](_page_134_Figure_8.jpeg)

Die Erweiterungsgehäuse werden ähnlich wie die Zentralengehäuse zusammengebaut / montiert. Die einzelnen Montageschritte sind in dem Kapitel "Zentralengehäuse" beschrieben.

Bei der Montage der Erweiterungsgehäuse zusätzlich folgendes beachten:

- Die Verbindungsstücke zwischen Zentralen- und Erweiterungsgehäuse können wegen des Türscharniers nur von der Rückseite in das Gehäuse eingeschoben werden. Wird ein Erweiterungsgehäuse unterhalb eines bereits fest montiertem Zentralengehäuse angebaut, muss das Zentralengehäuse von der Montagefläche abgenommen werden.
- Die Befestigungslöcher in der Montagefläche müssen präzise und ohne seitlichen Versatz gebohrt werden. Bei einer größeren Abweichung ist der Einsatz der Verbindungsstücke zwischen den beiden Gehäusen sonst nicht mehr möglich.

![](_page_135_Picture_5.jpeg)

Wenn das Erweiterungsgehäuse mit Akkurückwand eingesetzt wird, bitte beachten, dass abhängig von den eingesetzten Akkumulatoren ein erhebliches Gewicht von den Befestigungsschrauben des Erweiterungsgehäuses getragen werden muss. Grundsätzlich sollten hier längere 8 mm-Flachkopfschrauben eingesetzt werden.

Jedes Gehäuse separat mit geeignetem Befestigungsmaterial, z.B. Schrauben und Dübeln befestigen. Der Anbau eines Erweiterungsgehäuses nur über die Verbindungsstücke zwischen Zentralen- und Erweiterungsgehäuse, ist nicht zulässig.

## **17.1 Erweiterungsgehäuse für zwei Akkumulatoren (789300 / -01)**

In das untere Gehäuseteil der IQ8Control M bzw. in das Erweiterungsgehäuse (Art.-Nr. 789300 / -01) können zwei Akkumulatoren 12 V / 24 Ah eingesetzt werden. Diese mit der Akkuzusatzhalterung (Beipack) befestigen.

![](_page_135_Figure_10.jpeg)

- Akku(s) in die Akkutasche einsetzen.
- Akkuzusatzhalterungen ① und ② montieren.

*Abb. 116: Mechanische Akkuzusatzhalterung* 

![](_page_135_Picture_14.jpeg)

#### **Beschädigung möglich!**

Abhängig von der eingesetzten Akkukapazität und dem damit verbundenen Gewicht der Akkumulatoren, muss die Montagefläche sowie das Befestigungsmaterial für diese Traglast geeignet sein. Eine Montage der Akkumulatoren ohne die Akkuzusatzhalterung ist nicht zulässig.

![](_page_135_Picture_17.jpeg)

Siehe auch Kapitel [6.1.4.](#page-36-0)

# **18 Spannungsversorgung Einbaudrucker**

Die interne Spannungsversorgung für den Einbaudrucker steht auf dem Basismodul der BMZ zur Verfügung.

![](_page_136_Figure_3.jpeg)

*Abb. 117: Interne Spannungsversorgung Einbaudrucker Abb. 118: Externe Spannungsversorgung Einbaudrucker* 

![](_page_136_Picture_6.jpeg)

Zur externen Spannungsversorgung über ein 12 V Netzteil (z.B. Art.-Nr. 805683) Löt- / Kratzbrücke **BR7 öffnen**! Drehmoment (max. 0,4 Nm) der Anschlussklemmen beachten!

#### **Zubehör Einbaudrucker**

Druckerpapier für Drucker (Art.-Nr. 736235)<br>(Art.-Nr. 736233 / -34)

 $Maße: B = 58 mm, L = 25 m$ 

# **19 Einbau / Austausch der Bedienteilfront + des Druckers**

## **19.1 Drucker ohne Aufwickelvorrichtung (Art.-Nr. 7868xx)**

![](_page_137_Picture_3.jpeg)

*Abb. 119: Bedienteilfront (Art.-Nr. 7868xx1)*

![](_page_137_Figure_5.jpeg)

*Abb. 120: Montage Bedienteilfront* 

![](_page_137_Figure_7.jpeg)

*Abb. 121: Einlegen der Papierrolle*

Bedienteilfront mit Drucker ohne Aufwickelvorrichtung.

1) Kennzeichnung der Sprachversion, z.B. 00=deutsch, 01=Englisch usw. (weitere Varianten Auswahl siehe Produktgruppenkatalog Brandmeldetechnik)

![](_page_137_Picture_11.jpeg)

#### **Beschädigung möglich!**

Arbeiten an der BMZ sind nur im spannungsfreien Zustand zulässig.

#### **Einbau / Austausch**

- 1. Zentrale spannungsfrei schalten (Netz- und Notstromversorgung).
- 2. Zentralengehäuse öffnen und die elektrischen Verbindungen zur eingebauten Bedienteilfront trennen.
- 3. Vorhandene Bedienteilfront nach lösen der Halteklammern aus Rahmen entfernen.
- 4. Bedienteilfront einsetzen und mit Halteklammern am Rahmen befestigen, Drucker in Haltewinkel  $\odot$  einsetzen und mit beiliegenden Schrauben 2 montieren.
- 5. Drucker anschließen 4 siehe nächste Seiten (Flachkabel und +12 V DC Spannungsversorgung).
- 6. Spannbügel des Einbaudruckers lösen und Papierrolle einlegen.
- 7. Druckerpapier ca. 5 cm durch den Schlitz der Bedienteilfront nach außen führen und Spannbügel wieder feststellen.

![](_page_138_Figure_1.jpeg)

#### **Anschluss Einbaudrucker an die BMZ IQ8Control C/M mit Bedienteilfront (Art.-Nr. 7868xx)**

*Abb. 122: Anschluss Einbaudrucker* 

*1) Flachkabel 50 cm lang (Art.-Nr. 750756) / Flachkabel 120 cm (Art.-Nr. 750757)* 

Drehmoment (max. 0,4 Nm) der Anschlussklemmen beachten!

#### **Kundendatenprogrammierung mit tools 8000**

Der Einbaudrucker muss in den Kundendaten der Brandmelderzentrale mit der Programmiersoftware tools 8000 als >Hengstler ohne Aufwickelvorrichtung< eingestellt werden.

![](_page_138_Figure_8.jpeg)

*Abb. 123: Programmierung* 

# **19.2 Drucker mit Aufwickelvorrichtung (Art.-Nr. 7863xx)**

![](_page_139_Picture_2.jpeg)

*Abb. 124: Bedienteilfront (Art.-Nr. 7863xx1)* 

![](_page_139_Picture_4.jpeg)

![](_page_139_Figure_5.jpeg)

*Abb. 125: Einbau / Austausch* 

![](_page_139_Figure_7.jpeg)

*Abb. 126: Papierrolle und -aufwickelvorrichtung* 

Bedienteilfront mit Drucker mit Aufwickelvorrichtung.

Bedienteilfront für Drucker mit Papieraufwickelvorrichtung (Art.-Nr. 7863xx) und Bausatz Drucker für IQ8Control C/M (Art.-Nr. 784892).

- 1) Kennzeichnung der Sprachversion,
	- z.B. 00=deutsch, 01=Englisch usw.

(weitere Varianten Auswahl siehe Produktgruppenkatalog Brandmeldetechnik)

![](_page_139_Picture_14.jpeg)

#### **Beschädigung möglich**

Arbeiten an der Brandmelderzentrale sind nur im spannungsfreien Zustand zulässig (Netz- und Notstromversorgung).

#### **Einbau / Austausch**

- 1. Zentralengehäuse öffnen und die elektrischen Verbindungen des Einbaudruckers lösen.
- 2. Eingebauten Drucker durch Lösen der sechs Befestigungsschrauben ① entnehmen.
- 3. Neuen Drucker in den Einbaurahmen einsetzen und mit den sechs Schrauben ① befestigen.
- 4. Drucker anschließen (Flachkabel und +12 V DC Spannungsversorgung)  $\circled{a}$  (siehe Abb. nächste Seite)
- 5. Spannbügel (**B+F**) des Einbaudruckers lösen und Papierrolle einlegen. Spannbügel **F** wieder manuell arretieren (siehe nächste Seite).
- 6. Eingebaute Plexiglasscheibe 2 an den Halteclips lösen und neue Plexiglasscheibe mit dem blauen Aufkleber 3, zur Abdeckung der Papierführung, einsetzen.
- 7. Gehäuse wieder schließen.
- **A** Papieraufwickelrolle
- **B** Papier-Spannbügel, gelöst
- **C** Papierrolle
- **D** Gummirolle
- **E** Druckkopf
- **F** Druckkopf-Spannbügel, gelöst
- **G** Platine mit Stecker für die Spannungsversorgung und dem Flachbandkabelanschluss (Centronics)

#### **Anschluss BMZ IQ8Control**

![](_page_140_Figure_2.jpeg)

*Abb. 127: Anschluss Drucker mit Aufwickelvorrichtung* 

![](_page_140_Picture_4.jpeg)

Drehmoment (max. 0,4 Nm) der Anschlussklemmen beachten!

#### **Kundendatenprogrammierung mit tools 8000**

Der Einbaudrucker muss in den Kundendaten der Brandmelderzentrale mit der Programmiersoftware tools 8000 ab V1.15 als >Hengstler mit Aufwickelvorrichtung Serie 2< eingestellt werden.

![](_page_140_Picture_98.jpeg)

*Abb. 128: Programmierung*

# **20 Brandschutzgehäuse F30**

Die Brandschutzgehäuse ermöglichen die Installation einer Brandmelderzentrale IQ8Control gemäß Auflagen der MLAR bzw. LAR der verschiedenen Bundesländer in einem geschützten Umfeld.

Die Dauer des Funktionserhalts (Feuerwiderstandsklasse F30) der elektrischen Leitungsanlagen für sicherheitstechnische Anlagen beträgt mindestens 30 Minuten für:

- Brandmeldeanlagen, einschließlich der zugehörigen Übertragungsanlagen
- Anlagen zur Alarmierung und Erteilung von Anweisungen an Besucher und Beschäftigte, sofern diese Anlagen im Brandfall wirksam sein müssen.

Baurechtlich geforderte Brandmeldeanlagen die mit esserbus®-PLus Alarmierungseinrichtungen betrieben werden, können in diesen Brandschutzgehäusen gem. DIN 4102-2 mit Zulassung nach DIBt betrieben werden. Das Gehäuse ist ein Bestandteil der VdS-Geräteanerkennung und gewährt als anerkannter Verteiler eine Versorgung der Alarmierungseinrichtungen über 30 Minuten hinaus.

Die Brandschutzgehäuse erfüllen darüber hinaus die Brandlastdämmung gem. §40 Abs. 2 der MBO, da eine BMZ IQ8Control in diesem Gehäuse auch in notwendigen Flucht- und Rettungswegen eingesetzt werden kann. Sonstige Einhausungen erfüllen nicht die Zulassungs-Anforderungen und dürfen nicht verwendet werden.

![](_page_141_Picture_8.jpeg)

- In ein Brandschutzgehäuse darf maximal eine BMZ inkl. Übertragungseinrichtung eingebaut werden.
- Da die Tür des Brandschutzgehäuses im Normalbetrieb immer geschlossen ist und daher die Bedienebene 1 nicht gem. EN 54-2 erreichbar ist, kann nach Rücksprache mit der verantwortlichen Feuerwehr ein Feuerwehr-Anzeigetableau (FAT) zur Erstinformation erforderlich sein.
- Da der Aufsatzlüfter für einen statischen Luftaustausch sorgen muss und dadurch eine kontinuierliche Geräuschkulisse von mind. 51 dB erzeugt wird, ist von einer Montage an ständig besetzten Arbeitsplätzen abzusehen.
- Bei der Montage und Installation der BMZ zwingend die den Brandschutzgehäusen beiliegende Herstellerdokumentation beachten!
- Gewährleistung gemäß Herstellerangaben, Firma Priorit AG.

#### **Gehäusevarianten**

![](_page_141_Picture_138.jpeg)

![](_page_141_Picture_16.jpeg)

Weitere Informationen siehe Produktgruppenkatalog Brandmeldetechnik.

## **20.1 Montagehinweise**

Das Brandschutzgehäuse wird inkl. Innenlüfter, Montageschienen und Befestigungsmaterial geliefert. Um die Montage der Brandmelderzentrale(n) und Komponenten zu erleichtern, können die bereits werkseitig vormontierten Montageschienen mit wenigen Handgriffen demontiert werden.

- 1. Die senkrechten Montageschienen in dem Brandschutzgehäuse lösen und entfernen.
- 2. Am Boden des Gehäuses die Quertraversen  $\odot$  im vorgegebenen Abstand (Bohrungsabstand der BMZ- / Komponenten-Gehäuse) montieren.
- 3. Die Rahmen der BMZ / Komponenten an den Quertraversen montieren.
- 4. Das komplette Gestell (senkrechte Montageschienen inkl. aller erforderlichen Quertraversen) an den 4 Befestigungspunkten in den Ecken des Brandschutzgehäuses montieren.
- 5. Korrekte Montage und komplette Befestigung des Gestells prüfen, bevor die BMZ / Komponenten vollständig montiert werden.
- 6. Das Brandschutzgehäuse gilt als eigenständiger Raum und muss innen von einem automatischen ESSER-Brandmelder überwacht werden. Der Meldersockel (Art.-Nr. 805590) wird dazu mit selbstschneidenden Schrauben direkt an der Decke des Gehäuses montiert und der Brandmelder wird in die Ringleitung der BMZ integriert.

Folgende Abbildungen ermöglichen beispielhaft einen Überblick über die erforderliche Platzierung der Quertraversen (D:

![](_page_142_Figure_10.jpeg)

![](_page_142_Figure_11.jpeg)

#### **Novar GmbH a Honeywell Company**

Forumstraße 30 41468 Neuss, Germany Telefon: +49 2131 40615-600 Telefax: +49 2131 40615-606 Internet: www.esser-systems.com Technische Änderungen vorbehalten!

![](_page_143_Picture_2.jpeg)

E-Mail: info@esser-systems.com © 2022 Honeywell International Inc.